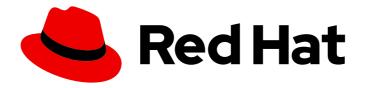

# OpenShift Container Platform 4.10

## Logging

OpenShift Logging installation, usage, and release notes

Last Updated: 2023-10-23

## OpenShift Container Platform 4.10 Logging

OpenShift Logging installation, usage, and release notes

#### **Legal Notice**

Copyright © 2023 Red Hat, Inc.

The text of and illustrations in this document are licensed by Red Hat under a Creative Commons Attribution–Share Alike 3.0 Unported license ("CC-BY-SA"). An explanation of CC-BY-SA is available at

http://creativecommons.org/licenses/by-sa/3.0/

. In accordance with CC-BY-SA, if you distribute this document or an adaptation of it, you must provide the URL for the original version.

Red Hat, as the licensor of this document, waives the right to enforce, and agrees not to assert, Section 4d of CC-BY-SA to the fullest extent permitted by applicable law.

Red Hat, Red Hat Enterprise Linux, the Shadowman logo, the Red Hat logo, JBoss, OpenShift, Fedora, the Infinity logo, and RHCE are trademarks of Red Hat, Inc., registered in the United States and other countries.

Linux ® is the registered trademark of Linus Torvalds in the United States and other countries.

Java <sup>®</sup> is a registered trademark of Oracle and/or its affiliates.

XFS <sup>®</sup> is a trademark of Silicon Graphics International Corp. or its subsidiaries in the United States and/or other countries.

MySQL ® is a registered trademark of MySQL AB in the United States, the European Union and other countries.

Node.js ® is an official trademark of Joyent. Red Hat is not formally related to or endorsed by the official Joyent Node.js open source or commercial project.

The OpenStack <sup>®</sup> Word Mark and OpenStack logo are either registered trademarks/service marks or trademarks/service marks of the OpenStack Foundation, in the United States and other countries and are used with the OpenStack Foundation's permission. We are not affiliated with, endorsed or sponsored by the OpenStack Foundation, or the OpenStack community.

All other trademarks are the property of their respective owners.

#### **Abstract**

This document provides instructions for installing, configuring, and using OpenShift Logging, which aggregates logs for a range of OpenShift Container Platform services.

### **Table of Contents**

| CHAPTER 1. RELEASE NOTES FOR LOGGING | <br>19 |
|--------------------------------------|--------|
| 1.1. LOGGING 5.6.11                  | 19     |
| 1.1.1. Bug fixes                     | 19     |
| 1.1.2. CVEs                          | 19     |
| 1.2. LOGGING 5.6.9                   | 19     |
| 1.2.1. Bug fixes                     | 19     |
| 1.2.2. CVEs                          | 20     |
| 1.3. LOGGING 5.6.8                   | 20     |
| 1.3.1. Bug fixes                     | 20     |
| 1.3.2. CVEs                          | 20     |
| 1.4. LOGGING 5.6.7                   | 21     |
| 1.4.1. Bug fixes                     | 21     |
| 1.4.2. CVEs                          | 21     |
| 1.5. LOGGING 5.6.6                   | 23     |
| 1.5.1. Bug fixes                     | 23     |
| 1.5.2. CVEs                          | 24     |
| 1.6. LOGGING 5.6.5                   | 24     |
| 1.6.1. Bug fixes                     | 24     |
| 1.6.2. CVEs                          | 25     |
| 1.7. LOGGING 5.6.4                   | 25     |
| 1.7.1. Bug fixes                     | 25     |
| 1.7.2. CVEs                          | 26     |
| 1.8. LOGGING 5.6.3                   | 26     |
| 1.8.1. Bug fixes                     | 26     |
| 1.8.2. CVEs                          | 27     |
| 1.9. LOGGING 5.6.2                   | 27     |
| 1.9.1. Bug fixes                     | 27     |
| 1.9.2. CVEs                          | 27     |
| 1.10. LOGGING 5.6.1                  | 28     |
| 1.10.1. Bug fixes                    | 28     |
| 1.10.2. CVEs                         | 28     |
| 1.11. LOGGING 5.6                    | 29     |
| 1.11.1. Deprecation notice           | 29     |
| 1.11.2. Enhancements                 | 29     |
| 1.11.3. Known Issues                 | 29     |
| 1.11.4. Bug fixes                    | 29     |
| 1.11.5. CVEs                         | 31     |
| 1.12. LOGGING 5.5.16                 | 31     |
| 1.12.1. Bug fixes                    | 31     |
| 1.12.2. CVEs                         | 32     |
| 1.13. LOGGING 5.5.14                 | 32     |
| 1.13.1. Bug fixes                    | 32     |
| 1.13.2. CVEs                         | 32     |
| 1.14. LOGGING 5.5.13                 | 32     |
| 1.14.1. Bug fixes                    | 32     |
| 1.14.2. CVEs                         | 32     |
| 1.15. LOGGING 5.5.11                 | 32     |
| 1.15.1. Bug fixes                    | 33     |
| 1.15.2. CVEs                         | 33     |
| 1.16. LOGGING 5.5.10                 | 34     |
| 1.16.1. Bug fixes                    | 35     |

| 1.16.2. CVEs         | 35 |
|----------------------|----|
| 1.17. LOGGING 5.5.9  | 35 |
| 1.17.1. Bug fixes    | 35 |
| 1.17.2. CVEs         | 35 |
| 1.18. LOGGING 5.5.8  | 36 |
| 1.18.1. Bug fixes    | 36 |
| 1.18.2. CVEs         | 36 |
| 1.19. LOGGING 5.5.7  | 36 |
|                      | 36 |
| 1.19.1. Bug fixes    |    |
| 1.19.2. CVEs         | 36 |
| 1.20. LOGGING 5.5.6  | 37 |
| 1.20.1. Bug fixes    | 37 |
| 1.20.2. CVEs         | 37 |
| 1.21. LOGGING 5.5.5  | 38 |
| 1.21.1. Bug fixes    | 38 |
| 1.21.2. CVEs         | 39 |
| 1.22. LOGGING 5.5.4  | 41 |
| 1.22.1. Bug fixes    | 41 |
| 1.22.2. CVEs         | 42 |
| 1.23. LOGGING 5.5.3  | 42 |
| 1.23.1. Bug fixes    | 43 |
| 1.23.2. CVEs         | 43 |
| 1.24. LOGGING 5.5.2  | 44 |
| 1.24.1. Bug fixes    | 44 |
| 1.24.2. CVEs         | 45 |
| 1.25. LOGGING 5.5.1  | 45 |
| 1.25.1. Enhancements | 45 |
| 1.25.2. Bug fixes    | 45 |
| 1.25.3. CVEs         | 46 |
| 1.26. LOGGING 5.5    | 46 |
| 1.26.1. Enhancements | 46 |
| 1.26.2. Bug fixes    | 46 |
| 1.26.3. CVEs         | 47 |
| 1.27. LOGGING 5.4.14 | 47 |
| 1.27.1. Bug fixes    | 47 |
| 1.27.2. CVEs         | 48 |
| 1.28. LOGGING 5.4.13 | 48 |
| 1.28.1. Bug fixes    | 48 |
| 1.28.2. CVEs         | 48 |
| 1.29. LOGGING 5.4.12 | 48 |
| 1.29.1. Bug fixes    | 48 |
| 1.29.2. CVEs         | 48 |
| 1.30. LOGGING 5.4.11 | 49 |
| 1.30.1. Bug fixes    | 49 |
| 1.30.2. CVEs         | 49 |
| 1.31. LOGGING 5.4.10 | 49 |
| 1.31.1. Bug fixes    | 49 |
| 1.31.2. CVEs         | 49 |
| 1.32. LOGGING 5.4.9  | 50 |
| 1.32.1. Bug fixes    | 50 |
| 1.32.2. CVEs         | 50 |
| 1.33. LOGGING 5.4.8  | 53 |
| 1.33.1. Bug fixes    | 53 |
| noon buy inco        | 55 |

| 1.33.2. CVEs                                      | 53 |
|---------------------------------------------------|----|
| 1.34. LOGGING 5.4.6                               | 54 |
| 1.34.1. Bug fixes                                 | 54 |
| 1.34.2. CVEs                                      | 54 |
| 1.35. LOGGING 5.4.5                               | 55 |
| 1.35.1. Bug fixes                                 | 55 |
| 1.35.2. CVEs                                      | 55 |
| 1.36. LOGGING 5.4.4                               | 55 |
| 1.36.1. Bug fixes                                 | 55 |
| 1.36.2. CVEs                                      | 56 |
| 1.37. LOGGING 5.4.3                               | 56 |
| 1.37.1. Elasticsearch Operator deprecation notice | 56 |
| 1.37.2. Bug fixes                                 | 56 |
| 1.37.3. CVEs                                      | 57 |
| 1.38. LOGGING 5.4.2                               | 57 |
| 1.38.1. Bug fixes                                 | 57 |
| 1.38.2. CVEs                                      | 58 |
| 1.39. LOGGING 5.4.1                               | 59 |
| 1.39.1. Bug fixes                                 | 59 |
| 1.39.2. CVEs                                      | 60 |
| 1.40. LOGGING 5.4                                 | 60 |
| 1.40.1. Technology Previews                       | 60 |
| 1.40.2. About Vector                              | 61 |
| 1.40.2.1. Enabling Vector                         | 61 |
| 1.40.3. About Loki                                | 62 |
| 1.40.3.1. Deploying the Lokistack                 | 62 |
| 1.40.4. Bug fixes                                 | 63 |
| 1.40.5. CVEs                                      | 64 |
| 1.41. LOGGING 5.3.14                              | 65 |
| 1.41.1. Bug fixes                                 | 65 |
| 1.41.2. CVEs                                      | 65 |
| 1.42. LOGGING 5.3.13                              | 67 |
| 1.42.1. Bug fixes                                 | 67 |
| 1.42.2. CVEs                                      | 67 |
| 1.43. LOGGING 5.3.12                              | 68 |
| 1.43.1. Bug fixes                                 | 68 |
| 1.43.2. CVEs                                      | 68 |
| 1.44. LOGGING 5.3.11                              | 69 |
| 1.44.1. Bug fixes                                 | 69 |
| 1.44.2. CVEs                                      | 69 |
| 1.45. LOGGING 5.3.10                              | 69 |
| 1.45.1. Bug fixes                                 | 69 |
| 1.45.2. CVEs                                      | 69 |
| 1.46. LOGGING 5.3.9                               | 70 |
| 1.46.1. Bug fixes                                 | 70 |
| 1.46.2. CVEs                                      | 70 |
| 1.47. LOGGING 5.3.8                               | 71 |
| 1.47.1. Bug fixes                                 | 71 |
| 1.47.2. CVEs                                      | 71 |
| 1.48. OPENSHIFT LOGGING 5.3.7                     | 73 |
| 1.48.1. Bug fixes                                 | 73 |
| 1.48.2. CVEs                                      | 73 |
| 1.49. OPENSHIFT LOGGING 5.3.6                     | 74 |

| 1.49.1. Bug fixes                                                                              | 74 |
|------------------------------------------------------------------------------------------------|----|
| 1.50. OPENSHIFT LOGGING 5.3.5                                                                  | 74 |
| 1.50.1. Bug fixes                                                                              | 74 |
| 1.50.2. CVEs                                                                                   | 74 |
| 1.51. OPENSHIFT LOGGING 5.3.4                                                                  | 75 |
| 1.51.1. Bug fixes                                                                              | 75 |
| 1.51.2. CVEs                                                                                   | 75 |
| 1.52. OPENSHIFT LOGGING 5.3.3                                                                  | 76 |
| 1.52.1. Bug fixes                                                                              | 76 |
| 1.52.2. CVEs                                                                                   | 76 |
| 1.53. OPENSHIFT LOGGING 5.3.2                                                                  | 76 |
| 1.53.1. Bug fixes                                                                              | 76 |
| 1.53.2. CVEs                                                                                   | 77 |
| 1.54. OPENSHIFT LOGGING 5.3.1                                                                  | 77 |
| 1.54.1. Bug fixes                                                                              | 77 |
| 1.54.2. CVEs                                                                                   | 77 |
| 1.55. OPENSHIFT LOGGING 5.3.0                                                                  | 80 |
| 1.55.1. New features and enhancements                                                          | 80 |
| 1.55.2. Bug fixes                                                                              | 80 |
| 1.55.3. Known issues                                                                           | 80 |
| 1.55.4. Deprecated and removed features                                                        | 81 |
| 1.55.4.1. Forwarding logs using the legacy Fluentd and legacy syslog methods have been removed | 81 |
| 1.55.4.2. Configuration mechanisms for legacy forwarding methods have been removed             | 81 |
| 1.55.5. CVEs                                                                                   | 81 |
| 1.56. LOGGING 5.2.13                                                                           | 85 |
| 1.56.1. Bug fixes                                                                              | 85 |
| 1.56.2. CVEs                                                                                   | 85 |
| 1.57. LOGGING 5.2.12                                                                           | 86 |
| 1.57.1. Bug fixes                                                                              | 86 |
| 1.57.2. CVEs                                                                                   | 86 |
| 1.58. LOGGING 5.2.11                                                                           | 86 |
| 1.58.1. Bug fixes                                                                              | 86 |
| 1.58.2. CVEs                                                                                   | 87 |
| 1.59. OPENSHIFT LOGGING 5.2.10                                                                 | 88 |
| 1.59.1. Bug fixes                                                                              | 88 |
| 1.59.2. CVEs                                                                                   | 89 |
| 1.60. OPENSHIFT LOGGING 5.2.9                                                                  | 89 |
| 1.60.1. Bug fixes                                                                              | 89 |
| 1.61. OPENSHIFT LOGGING 5.2.8                                                                  | 89 |
| 1.61.1. Bug fixes                                                                              | 90 |
| 1.61.2. CVEs                                                                                   | 90 |
| 1.62. OPENSHIFT LOGGING 5.2.7                                                                  | 90 |
| 1.62.1. Bug fixes                                                                              | 90 |
| 1.62.2. CVEs                                                                                   | 90 |
| 1.63. OPENSHIFT LOGGING 5.2.6                                                                  | 91 |
| 1.63.1. Bug fixes                                                                              | 91 |
| 1.63.2. CVEs                                                                                   | 91 |
| 1.64. OPENSHIFT LOGGING 5.2.5                                                                  | 91 |
| 1.64.1. Bug fixes                                                                              | 91 |
| 1.64.2. CVEs                                                                                   | 91 |
| 1.65. OPENSHIFT LOGGING 5.2.4                                                                  | 91 |
| 1.65.1. Bug fixes                                                                              | 92 |
| 1.65.2. CVEs                                                                                   | 92 |

| 1.66. OPENSHIFT LOGGING 5.2.3                                                                   | 94  |
|-------------------------------------------------------------------------------------------------|-----|
| 1.66.1. Bug fixes                                                                               | 94  |
| 1.66.2. CVEs                                                                                    | 94  |
| 1.67. OPENSHIFT LOGGING 5.2.2                                                                   | 96  |
| 1.67.1. Bug fixes                                                                               | 96  |
| 1.67.2. CVEs                                                                                    | 96  |
| 1.68. OPENSHIFT LOGGING 5.2.1                                                                   | 97  |
| 1.68.1. Bug fixes                                                                               | 97  |
| 1.68.2. CVEs                                                                                    | 97  |
| 1.69. OPENSHIFT LOGGING 5.2.0                                                                   | 97  |
| 1.69.1. New features and enhancements                                                           | 97  |
| 1.69.2. Bug fixes                                                                               | 98  |
| 1.69.3. Known issues                                                                            | 100 |
| 1.69.4. Deprecated and removed features                                                         | 100 |
| 1.69.5. Forwarding logs using the legacy Fluentd and legacy syslog methods have been deprecated | 100 |
| 1.69.6. CVEs                                                                                    | 100 |
|                                                                                                 |     |
| CHAPTER 2. SUPPORT                                                                              | 102 |
| CHAPTER 3. LOGGING 5.6                                                                          | 103 |
| 3.1. LOGGING 5.6 RELEASE NOTES                                                                  | 103 |
| 3.1.1. Logging 5.6.11                                                                           | 103 |
| 3.1.1.1 Bug fixes                                                                               | 103 |
| 3.1.1.2. CVEs                                                                                   | 103 |
| 3.1.2. Logging 5.6.8                                                                            | 103 |
| 3.1.2.1. Bug fixes                                                                              | 103 |
| 3.1.2.2. CVEs                                                                                   | 104 |
| 3.1.3. Logging 5.6.7                                                                            | 104 |
| 3.1.3.1. Bug fixes                                                                              | 104 |
| 3.1.3.2. CVEs                                                                                   | 105 |
| 3.1.4. Logging 5.6.6                                                                            | 106 |
| 3.1.4.1. Bug fixes                                                                              | 107 |
| 3.1.4.2. CVEs                                                                                   | 107 |
| 3.1.5. Logging 5.6.5                                                                            | 108 |
| 3.1.5.1. Bug fixes                                                                              | 108 |
| 3.1.5.2. CVEs                                                                                   | 108 |
| 3.1.6. Logging 5.6.4                                                                            | 108 |
| 3.1.6.1. Bug fixes                                                                              | 108 |
| 3.1.6.2. CVEs                                                                                   | 109 |
| 3.1.7. Logging 5.6.3                                                                            | 110 |
| 3.1.7.1. Bug fixes                                                                              | 110 |
| 3.1.7.2. CVEs                                                                                   | 110 |
| 3.1.8. Logging 5.6.2                                                                            | 110 |
| 3.1.8.1. Bug fixes                                                                              | 110 |
| 3.1.8.2. CVEs                                                                                   | 111 |
| 3.1.9. Logging 5.6.1                                                                            | 111 |
| 3.1.9.1. Bug fixes                                                                              | 111 |
| 3.1.9.2. CVEs                                                                                   | 112 |
| 3.1.10. Logging 5.6.0                                                                           | 112 |
| 3.1.10.1. Deprecation notice                                                                    | 112 |
| 3.1.10.2. Enhancements                                                                          | 112 |
| 3.1.10.3. Known Issues                                                                          | 113 |
| 3.1.10.4. Bug fixes                                                                             | 113 |

| 3.1.10.5. CVEs                                                            | 114 |
|---------------------------------------------------------------------------|-----|
| 3.2. GETTING STARTED WITH LOGGING 5.6                                     | 115 |
| 3.3. UNDERSTANDING LOGGING                                                | 116 |
| 3.4. ADMINISTERING YOUR LOGGING DEPLOYMENT                                | 116 |
| 3.4.1. Deploying Red Hat OpenShift Logging Operator using the web console | 116 |
| 3.4.2. Deploying the Loki Operator using the web console                  | 118 |
| 3.4.3. Installing from OperatorHub using the CLI                          | 120 |
| 3.4.4. Deleting Operators from a cluster using the web console            | 123 |
| 3.4.5. Deleting Operators from a cluster using the CLI                    | 124 |
| 3.5. LOGGING REFERENCES                                                   | 125 |
| 3.5.1. Collector features                                                 | 125 |
| 3.5.2. Logging 5.6 API reference                                          | 129 |
| 3.5.2.1. ClusterLogForwarder                                              | 129 |
| 3.5.2.1.1spec                                                             | 129 |
| 3.5.2.1.1.1. Description                                                  | 129 |
| 3.5.2.1.1.1.1 Type                                                        | 129 |
| 3.5.2.1.2spec.inputs[]                                                    | 130 |
| 3.5.2.1.2.1. Description                                                  | 130 |
| 3.5.2.1.2.1.1. Type                                                       | 130 |
| 3.5.2.1.3spec.inputs[].application                                        | 130 |
| 3.5.2.1.3.1. Description                                                  | 130 |
| 3.5.2.1.3.1.1. Type                                                       | 130 |
| 3.5.2.1.4spec.inputs[].application.namespaces[]                           | 130 |
| 3.5.2.1.4.1. Description                                                  | 130 |
| 3.5.2.1.4.1.1. Type                                                       | 131 |
| 3.5.2.1.5spec.inputs[].application.selector                               | 131 |
| 3.5.2.1.5.1. Description                                                  | 131 |
| 3.5.2.1.5.1.1. Type                                                       | 131 |
| 3.5.2.1.6spec.inputs[].application.selector.matchLabels                   | 131 |
| 3.5.2.1.6.1. Description                                                  | 131 |
| 3.5.2.1.6.1.1. Type                                                       | 131 |
| 3.5.2.1.7spec.outputDefaults                                              | 131 |
| 3.5.2.1.7.1. Description                                                  | 131 |
| 3.5.2.1.7.1.1. Type                                                       | 131 |
| 3.5.2.1.8spec.outputDefaults.elasticsearch                                | 131 |
| 3.5.2.1.8.1. Description                                                  | 131 |
| 3.5.2.1.8.1.1. Type                                                       | 131 |
| 3.5.2.1.9spec.outputs[]                                                   | 132 |
| 3.5.2.1.9.1. Description                                                  | 132 |
| 3.5.2.1.9.1.1. Type                                                       | 132 |
| 3.5.2.1.10spec.outputs[].secret                                           | 133 |
| 3.5.2.1.10.1. Description                                                 | 133 |
| 3.5.2.1.10.1.1. Type                                                      | 133 |
| 3.5.2.1.11spec.outputs[].tls                                              | 133 |
| 3.5.2.1.11.1. Description                                                 | 133 |
| 3.5.2.1.11.1.1 Type                                                       | 133 |
| 3.5.2.1.12spec.pipelines[]                                                | 134 |
| 3.5.2.1.12.1. Description                                                 | 134 |
| 3.5.2.1.12.1.1. Type                                                      | 134 |
| 3.5.2.1.13spec.pipelines[].inputRefs[]                                    | 134 |
| 3.5.2.1.13.1. Description                                                 | 134 |
| 3.5.2.1.13.1.1. Type                                                      | 134 |
| 3.5.2.1.14spec.pipelines[].labels                                         | 134 |
| 1 1 1 5                                                                   |     |

| 3.5.2.1.14.1. Description                                   | 134 |
|-------------------------------------------------------------|-----|
| 3.5.2.1.14.1.1. Type                                        | 134 |
| 3.5.2.1.15spec.pipelines[].outputRefs[]                     | 135 |
| 3.5.2.1.15.1. Description                                   | 135 |
| 3.5.2.1.15.1.1. Type                                        | 135 |
| 3.5.2.1.16status                                            | 135 |
| 3.5.2.1.16.1. Description                                   | 135 |
| 3.5.2.1.16.1.1. Type                                        | 135 |
| 3.5.2.1.17status.conditions                                 | 135 |
| 3.5.2.1.17.1. Description                                   | 135 |
| 3.5.2.1.17.1.1. Type                                        | 135 |
| 3.5.2.1.18status.inputs                                     | 135 |
| 3.5.2.1.18.1. Description                                   | 135 |
| 3.5.2.1.18.1.1. Type                                        | 135 |
| 3.5.2.1.19status.outputs                                    | 135 |
| 3.5.2.1.19.1. Description                                   | 136 |
| 3.5.2.1.19.1.1. Type                                        | 136 |
| 3.5.2.1.20status.pipelines                                  | 136 |
| 3.5.2.1.20.1. Description                                   | 136 |
| 3.5.2.1.20.1.1. Type                                        | 136 |
| 3.5.2.1.21spec                                              | 136 |
| 3.5.2.1.21.1. Description                                   | 136 |
| 3.5.2.1.21.1.1. Type                                        | 136 |
| 3.5.2.1.22spec.collection                                   | 137 |
| 3.5.2.1.22.1. Description                                   | 137 |
| 3.5.2.1.22.1.1. Type                                        | 137 |
| 3.5.2.1.23spec.collection.fluentd                           | 137 |
| 3.5.2.1.23.1. Description                                   | 138 |
| 3.5.2.1.23.1.1. Type                                        | 138 |
| 3.5.2.1.24spec.collection.fluentd.buffer                    | 138 |
| 3.5.2.1.24.1. Description                                   | 138 |
| 3.5.2.1.24.1.1. Type                                        | 138 |
| 3.5.2.1.25spec.collection.fluentd.inFile                    | 139 |
| 3.5.2.1.25.1. Description                                   | 139 |
| 3.5.2.1.25.1.1. Type                                        | 139 |
| 3.5.2.1.26spec.collection.logs                              | 140 |
| 3.5.2.1.26.1. Description                                   | 140 |
| 3.5.2.1.26.1.1. Type                                        | 140 |
| 3.5.2.1.27spec.collection.logs.fluentd                      | 140 |
| 3.5.2.1.27.1. Description                                   | 140 |
| 3.5.2.1.27.1.1. Type                                        | 140 |
| 3.5.2.1.28spec.collection.logs.fluentd.nodeSelector         | 140 |
| 3.5.2.1.28.1. Description                                   | 140 |
| 3.5.2.1.28.1.1. Type                                        | 140 |
| 3.5.2.1.29spec.collection.logs.fluentd.resources            | 140 |
| 3.5.2.1.29.1. Description                                   | 140 |
| 3.5.2.1.29.1.1. Type                                        | 141 |
| 3.5.2.1.30spec.collection.logs.fluentd.resources.limits     | 141 |
| 3.5.2.1.30.1. Description                                   | 141 |
| 3.5.2.1.30.1.1. Type                                        | 141 |
| 3.5.2.1.31. Spec.collection.logs.fluentd.resources.requests | 141 |
| 3.5.2.1.31.1 Description                                    | 141 |
| 3.5.2.1.31.1.1. Type                                        | 141 |

| 3.5.2.1.32spec.collection.logs.fluentd.tolerations[]                   | 141 |
|------------------------------------------------------------------------|-----|
| 3.5.2.1.32.1. Description                                              | 141 |
| 3.5.2.1.32.1.1. Type                                                   | 141 |
| 3.5.2.1.33spec.collection.logs.fluentd.tolerations[].tolerationSeconds | 142 |
| 3.5.2.1.33.1. Description                                              | 142 |
| 3.5.2.1.33.1.1. Type                                                   | 142 |
| 3.5.2.1.34spec.curation                                                | 142 |
| 3.5.2.1.34.1. Description                                              | 142 |
| 3.5.2.1.34.1.1. Type                                                   | 142 |
| 3.5.2.1.35spec.curation.curator                                        | 142 |
| 3.5.2.1.35.1. Description                                              | 142 |
| 3.5.2.1.35.1.1. Type                                                   | 142 |
| 3.5.2.1.36spec.curation.curator.nodeSelector                           | 143 |
| 3.5.2.1.36.1. Description                                              | 143 |
| 3.5.2.1.36.1.1. Type                                                   | 143 |
| 3.5.2.1.37spec.curation.curator.resources                              | 143 |
| 3.5.2.1.37.1. Description                                              | 143 |
| 3.5.2.1.37.1.1. Type                                                   | 143 |
| 3.5.2.1.38spec.curation.curator.resources.limits                       | 143 |
| 3.5.2.1.38.1. Description                                              | 143 |
| 3.5.2.1.38.1.1. Type                                                   | 143 |
| 3.5.2.1.39spec.curation.curator.resources.requests                     | 144 |
| 3.5.2.1.39.1. Description                                              | 144 |
| 3.5.2.1.39.1.1. Type                                                   | 144 |
| 3.5.2.1.40spec.curation.curator.tolerations[]                          | 144 |
| 3.5.2.1.40.1. Description                                              | 144 |
| 3.5.2.1.40.1.1. Type                                                   | 144 |
| 3.5.2.1.41spec.curation.curator.tolerations[].tolerationSeconds        | 144 |
| 3.5.2.1.41.1. Description                                              | 144 |
| 3.5.2.1.41.1.1. Type                                                   | 144 |
| 3.5.2.1.42spec.forwarder                                               | 144 |
| 3.5.2.1.42.1. Description                                              | 144 |
| 3.5.2.1.42.1.1. Type                                                   | 145 |
| 3.5.2.1.43spec.forwarder.fluentd                                       | 145 |
| 3.5.2.1.43.1. Description                                              | 145 |
| 3.5.2.1.43.1.1. Type                                                   | 145 |
| 3.5.2.1.44spec.forwarder.fluentd.buffer                                | 145 |
| 3.5.2.1.44.1. Description                                              | 145 |
| 3.5.2.1.44.1.1. Type                                                   | 145 |
| 3.5.2.1.45spec.forwarder.fluentd.inFile                                | 146 |
| 3.5.2.1.45.1. Description                                              | 146 |
| 3.5.2.1.45.1.1. Type                                                   | 147 |
| 3.5.2.1.46spec.logStore                                                | 147 |
| 3.5.2.1.46.1. Description                                              | 147 |
| 3.5.2.1.46.1.1. Type                                                   | 147 |
| 3.5.2.1.47spec.logStore.elasticsearch                                  | 147 |
| 3.5.2.1.47.1. Description                                              | 147 |
| 3.5.2.1.47.1.1. Type                                                   | 147 |
| 3.5.2.1.48spec.logStore.elasticsearch.nodeSelector                     | 148 |
| 3.5.2.1.48.1. Description                                              | 148 |
| 3.5.2.1.48.1.1. Type                                                   | 148 |
| 3.5.2.1.49spec.logStore.elasticsearch.proxy                            | 148 |
| 3.5.2.1.49.1. Description                                              | 148 |
| ·                                                                      |     |

| 3.5.2.1.49.1.1. Type                                                  | 148 |
|-----------------------------------------------------------------------|-----|
| 3.5.2.1.50spec.logStore.elasticsearch.proxy.resources                 | 148 |
| 3.5.2.1.50.1. Description                                             | 148 |
| 3.5.2.1.50.1.1. Type                                                  | 148 |
| 3.5.2.1.51spec.logStore.elasticsearch.proxy.resources.limits          | 149 |
| 3.5.2.1.51.1. Description                                             | 149 |
| 3.5.2.1.51.1.1. Type                                                  | 149 |
| 3.5.2.1.52spec.logStore.elasticsearch.proxy.resources.requests        | 149 |
| 3.5.2.1.52.1. Description                                             | 149 |
| 3.5.2.1.52.1.1. Type                                                  | 149 |
| 3.5.2.1.53spec.logStore.elasticsearch.resources                       | 149 |
| 3.5.2.1.53.1. Description                                             | 149 |
| 3.5.2.1.53.1.1. Type                                                  | 149 |
| 3.5.2.1.54spec.logStore.elasticsearch.resources.limits                | 149 |
| 3.5.2.1.54.1. Description                                             | 150 |
| 3.5.2.1.54.1.1. Type                                                  | 150 |
| 3.5.2.1.55spec.logStore.elasticsearch.resources.requests              | 150 |
| 3.5.2.1.55.1. Description                                             | 150 |
| 3.5.2.1.55.1.1. Type                                                  | 150 |
| 3.5.2.1.56spec.logStore.elasticsearch.storage                         | 150 |
| 3.5.2.1.56.1. Description                                             | 150 |
| 3.5.2.1.56.1.1. Type                                                  | 150 |
| 3.5.2.1.57spec.logStore.elasticsearch.storage.size                    | 150 |
| 3.5.2.1.57.1. Description                                             | 150 |
| 3.5.2.1.57.1.1. Type                                                  | 150 |
| 3.5.2.1.58spec.logStore.elasticsearch.storage.size.d                  | 151 |
| 3.5.2.1.58.1. Description                                             | 151 |
| 3.5.2.1.58.1.1. Type                                                  | 151 |
| 3.5.2.1.59spec.logStore.elasticsearch.storage.size.d.Dec              | 151 |
| 3.5.2.1.59.1. Description                                             | 151 |
| 3.5.2.1.59.1.1. Type                                                  | 151 |
| 3.5.2.1.60spec.logStore.elasticsearch.storage.size.d.Dec.unscaled     | 151 |
| 3.5.2.1.60.1. Description                                             | 151 |
| 3.5.2.1.60.1.1. Type                                                  | 151 |
| 3.5.2.1.61spec.logStore.elasticsearch.storage.size.d.Dec.unscaled.abs | 152 |
| 3.5.2.1.61.1. Description                                             | 152 |
| 3.5.2.1.61.1.1. Type                                                  | 152 |
| 3.5.2.1.62spec.logStore.elasticsearch.storage.size.i                  | 152 |
| 3.5.2.1.62.1. Description                                             | 152 |
| 3.5.2.1.62.1.1. Type                                                  | 152 |
| 3.5.2.1.63spec.logStore.elasticsearch.tolerations[]                   | 152 |
| 3.5.2.1.63.1. Description                                             | 152 |
| 3.5.2.1.63.1.1. Type                                                  | 152 |
| 3.5.2.1.64spec.logStore.elasticsearch.tolerations[].tolerationSeconds | 153 |
| 3.5.2.1.64.1. Description                                             | 153 |
| 3.5.2.1.64.1.1. Type                                                  | 153 |
| 3.5.2.1.65spec.logStore.lokistack                                     | 153 |
| 3.5.2.1.65.1. Description                                             | 153 |
| 3.5.2.1.65.1.1. Type                                                  | 153 |
| 3.5.2.1.66spec.logStore.retentionPolicy                               | 153 |
| 3.5.2.1.66.1. Description                                             | 153 |
| 3.5.2.1.66.1.1. Type                                                  | 153 |
| 3.5.2.1.67spec.logStore.retentionPolicy.application                   | 154 |

| 3.5.2.1.67.1. Description                                           | 154 |
|---------------------------------------------------------------------|-----|
| 3.5.2.1.67.1.1. Type                                                | 154 |
| 3.5.2.1.68spec.logStore.retentionPolicy.application.namespaceSpec[] | 154 |
| 3.5.2.1.68.1. Description                                           | 154 |
| 3.5.2.1.68.1.1. Type                                                | 154 |
| 3.5.2.1.69spec.logStore.retentionPolicy.audit                       | 155 |
| 3.5.2.1.69.1. Description                                           | 155 |
| 3.5.2.1.69.1.1. Type                                                | 155 |
| 3.5.2.1.70spec.logStore.retentionPolicy.audit.namespaceSpec[]       | 155 |
| 3.5.2.1.70.1. Description                                           | 155 |
| 3.5.2.1.70.1.1. Type                                                | 155 |
| 3.5.2.1.71spec.logStore.retentionPolicy.infra                       | 155 |
| 3.5.2.1.71.1. Description                                           | 155 |
| 3.5.2.1.71.1.1. Type                                                | 155 |
| 3.5.2.1.72spec.logStore.retentionPolicy.infra.namespaceSpec[]       | 156 |
| 3.5.2.1.72.1. Description                                           | 156 |
| 3.5.2.1.72.1.1. Type                                                | 156 |
| 3.5.2.1.73spec.visualization                                        | 156 |
| 3.5.2.1.73.1. Description                                           | 156 |
| 3.5.2.1.73.1.1. Type                                                | 156 |
| 3.5.2.1.74spec.visualization.kibana                                 | 157 |
| 3.5.2.1.74.1. Description                                           | 157 |
| 3.5.2.1.74.1.1. Type                                                | 157 |
| 3.5.2.1.75spec.visualization.kibana.nodeSelector                    | 157 |
| 3.5.2.1.75.1. Description                                           | 157 |
| 3.5.2.1.75.1.1. Type                                                | 157 |
| 3.5.2.1.76spec.visualization.kibana.proxy                           | 157 |
| 3.5.2.1.76.1. Description                                           | 157 |
| 3.5.2.1.76.1.1. Type                                                | 157 |
| 3.5.2.1.77spec.visualization.kibana.proxy.resources                 | 158 |
| 3.5.2.1.77.1. Description                                           | 158 |
| 3.5.2.1.77.1.1. Type                                                | 158 |
| 3.5.2.1.78spec.visualization.kibana.proxy.resources.limits          | 158 |
| 3.5.2.1.78.1. Description                                           | 158 |
| 3.5.2.1.78.1.1. Type                                                | 158 |
| 3.5.2.1.79spec.visualization.kibana.proxy.resources.requests        | 158 |
| 3.5.2.1.79.1. Description                                           | 158 |
| 3.5.2.1.79.1.1. Type                                                | 158 |
| 3.5.2.1.80spec.visualization.kibana.replicas                        | 158 |
| 3.5.2.1.80.1. Description                                           | 158 |
| 3.5.2.1.80.1.1. Type                                                | 158 |
| 3.5.2.1.81spec.visualization.kibana.resources                       | 159 |
| 3.5.2.1.81.1. Description                                           | 159 |
| 3.5.2.1.81.1.1. Type                                                | 159 |
| 3.5.2.1.82spec.visualization.kibana.resources.limits                | 159 |
| 3.5.2.1.82.1. Description                                           | 159 |
| 3.5.2.1.82.1.1. Type                                                | 159 |
| 3.5.2.1.83spec.visualization.kibana.resources.requests              | 159 |
| 3.5.2.1.83.1. Description                                           | 159 |
| 3.5.2.1.83.1.1. Type                                                | 159 |
| 3.5.2.1.84spec.visualization.kibana.tolerations[]                   | 159 |
| 3.5.2.1.84.1. Description                                           | 159 |
| 3.5.2.1.84.1.1. Type                                                | 159 |

| 3.5.2.1.85spec.visualization.kibana.tolerations[].tolerationSeconds | 160 |
|---------------------------------------------------------------------|-----|
| 3.5.2.1.85.1. Description                                           | 160 |
| 3.5.2.1.85.1.1. Type                                                | 160 |
| 3.5.2.1.86status                                                    | 160 |
| 3.5.2.1.86.1. Description                                           | 160 |
| 3.5.2.1.86.1.1. Type                                                | 160 |
| 3.5.2.1.87status.collection                                         | 160 |
| 3.5.2.1.87.1. Description                                           | 161 |
| 3.5.2.1.87.1.1. Type                                                | 161 |
| 3.5.2.1.88status.collection.logs                                    | 161 |
| 3.5.2.1.88.1. Description                                           | 161 |
| 3.5.2.1.88.1.1. Type                                                | 161 |
| 3.5.2.1.89status.collection.logs.fluentdStatus                      | 161 |
| 3.5.2.1.89.1. Description                                           | 161 |
| 3.5.2.1.89.1.1. Type                                                | 161 |
| 3.5.2.1.90status.collection.logs.fluentdStatus.clusterCondition     | 161 |
| 3.5.2.1.90.1. Description                                           | 161 |
| 3.5.2.1.90.1.1. Type                                                | 162 |
| 3.5.2.1.91status.collection.logs.fluentdStatus.nodes                | 162 |
| 3.5.2.1.91.1. Description                                           | 162 |
| 3.5.2.1.91.1.1. Type                                                | 162 |
| 3.5.2.1.92status.conditions                                         | 162 |
| 3.5.2.1.92.1. Description                                           | 162 |
| 3.5.2.1.92.1.1. Type                                                | 162 |
| 3.5.2.1.93status.curation                                           | 162 |
| 3.5.2.1.93.1. Description                                           | 162 |
| 3.5.2.1.93.1.1. Type                                                | 162 |
| 3.5.2.1.94status.curation.curatorStatus[]                           | 162 |
| 3.5.2.1.94.1. Description                                           | 162 |
| 3.5.2.1.94.1.1. Type                                                | 162 |
| 3.5.2.1.95status.curation.curatorStatus[].clusterCondition          | 163 |
| 3.5.2.1.95.1. Description                                           | 163 |
| 3.5.2.1.95.1.1. Type                                                | 163 |
| 3.5.2.1.96status.logStore                                           | 163 |
| 3.5.2.1.96.1. Description                                           | 163 |
| 3.5.2.1.96.1.1. Type                                                | 163 |
| 3.5.2.1.97status.logStore.elasticsearchStatus[]                     | 163 |
| 3.5.2.1.97.1. Description                                           | 163 |
| 3.5.2.1.97.1.1. Type                                                | 163 |
| 3.5.2.1.98status.logStore.elasticsearchStatus[].cluster             | 164 |
| 3.5.2.1.98.1. Description                                           | 164 |
| 3.5.2.1.98.1.1. Type                                                | 164 |
| 3.5.2.1.99status.logStore.elasticsearchStatus[].clusterConditions   | 165 |
| 3.5.2.1.99.1. Description                                           | 165 |
| 3.5.2.1.99.1.1. Type                                                | 165 |
| 3.5.2.1.100status.logStore.elasticsearchStatus[].deployments[]      | 165 |
| 3.5.2.1.100.1. Description                                          | 165 |
| 3.5.2.1.100.1.1. Type                                               | 165 |
| 3.5.2.1.101status.logStore.elasticsearchStatus[].nodeConditions     | 165 |
| 3.5.2.1.101.1. Description                                          | 165 |
| 3.5.2.1.101.1.1. Type                                               | 165 |
| 3.5.2.1.102status.logStore.elasticsearchStatus[].pods               | 165 |
| 3.5.2.1.102.1. Description                                          | 165 |

| 3.5.2.1.102.1.1. Type                                           | 165 |
|-----------------------------------------------------------------|-----|
| 3.5.2.1.103status.logStore.elasticsearchStatus[].replicaSets[]  | 165 |
| 3.5.2.1.103.1. Description                                      | 165 |
| 3.5.2.1.103.1.1. Type                                           | 165 |
| 3.5.2.1.104status.logStore.elasticsearchStatus[].statefulSets[] | 165 |
| 3.5.2.1.104.1. Description                                      | 166 |
| 3.5.2.1.104.1.1. Type                                           | 166 |
| 3.5.2.1.105status.visualization                                 | 166 |
| 3.5.2.1.105.1. Description                                      | 166 |
| 3.5.2.1.105.1.1. Type                                           | 166 |
| 3.5.2.1.106status.visualization.kibanaStatus[]                  | 166 |
| 3.5.2.1.106.1. Description                                      | 166 |
| 3.5.2.1.106.1.1. Type                                           | 166 |
| 3.5.2.1.107status.visualization.kibanaStatus[].clusterCondition | 166 |
| 3.5.2.1.107.1. Description                                      | 166 |
| 3.5.2.1.107.1.1. Type                                           | 166 |
| 3.5.2.1.108status.visualization.kibanaStatus[].replicaSets[]    | 167 |
| 3.5.2.1.108.1. Description                                      | 167 |
| 3.5.2.1.108.1.1. Type                                           | 167 |
| CHAPTER 4. LOGGING 5.5                                          | 168 |
| 4.1. LOGGING 5.5 RELEASE NOTES                                  | 168 |
| 4.1.1. Logging 5.5.16                                           | 168 |
| 4.1.1.1. Bug fixes                                              | 168 |
| 4.1.1.2. CVEs                                                   | 168 |
| 4.1.2. Logging 5.5.14                                           | 168 |
| 4.1.2.1. Bug fixes                                              | 168 |
| 4.1.2.2. CVEs                                                   | 168 |
| 4.1.3. Logging 5.5.13                                           | 168 |
| 4.1.3.1. Bug fixes                                              | 168 |
| 4.1.3.2. CVEs                                                   | 168 |
| 4.1.4. Logging 5.5.11                                           | 169 |
| 4.1.4.1. Bug fixes                                              | 169 |
| 4.1.4.2. CVEs                                                   | 169 |
| 4.1.5. Logging 5.5.10                                           | 171 |
| 4.1.5.1. Bug fixes                                              | 171 |
| 4.1.5.2. CVEs                                                   | 171 |
| 4.1.6. Logging 5.5.9                                            | 171 |
| 4.1.6.1. Bug fixes                                              | 171 |
| 4.1.6.2. CVEs                                                   | 172 |
| 4.1.7. Logging 5.5.8                                            | 172 |
| 4.1.7.1. Bug fixes                                              | 172 |
| 4.1.7.2. CVEs                                                   | 172 |
| 4.1.8. Logging 5.5.7                                            | 172 |
| 4.1.8.1. Bug fixes                                              | 173 |
| 4.1.8.2. CVEs                                                   | 173 |
| 4.1.9. Logging 5.5.6                                            | 173 |
| 4.1.9.1. Bug fixes                                              | 173 |
| 4.1.9.2. CVEs                                                   | 174 |
| 4.1.10. Logging 5.5.5                                           | 175 |
| 4.1.10.1. Bug fixes                                             | 175 |
| 4.1.10.2. CVEs                                                  | 175 |
| 4.1.11. Logging 5.5.4                                           | 178 |
| = 0391119 0.0.1                                                 | 170 |

| 4.1.11.1. Bug fixes                                                                                                    | 178 |
|----------------------------------------------------------------------------------------------------|-----|
| 4.1.11.2. CVEs                                                                                                    | 178 |
| 4.1.12. Logging 5.5.3                                                                                                    | 179 |
| 4.1.12.1. Bug fixes                                                                                                    | 179 |
| 4.1.12.2. CVEs                                                                                                    | 180 |
| 4.1.13. Logging 5.5.2                                                                                                    | 180 |
| 4.1.13.1. Bug fixes                                                                                                    | 180 |
| 4.1.13.2. CVEs                                                                                                    | 18  |
| 4.1.14. Logging 5.5.1                                                                                                    | 18  |
| 4.1.14.1. Enhancements                                                                                                    | 18  |
| 4.1.14.2. Bug fixes                                                                                                    | 182 |
| 4.1.14.3. CVEs                                                                                                    | 182 |
| 4.1.15. Logging 5.5.0                                                                                                    | 182 |
| 4.1.15.1. Enhancements                                                                                                    | 182 |
| 4.1.15.2. Bug fixes                                                                                                    | 183 |
| 4.1.15.3. CVEs                                                                                                    | 183 |
| 4.2. GETTING STARTED WITH LOGGING 5.5                                                                                                    | 184 |
| 4.3. UNDERSTANDING LOGGING ARCHITECTURE                                                                                                    | 185 |
| 4.4. ADMINISTERING YOUR LOGGING DEPLOYMENT                                                                                                    | 185 |
| 4.4.1. Deploying Red Hat OpenShift Logging Operator using the web console                                                                                                    | 185 |
| 4.4.2. Deploying the Loki Operator using the web console                                                                                                    | 187 |
| 4.4.3. Installing from OperatorHub using the CLI                                                                                                    | 189 |
| 4.4.4. Deleting Operators from a cluster using the web console                                                                                                    | 192 |
| 4.4.5. Deleting Operators from a cluster using the CLI                                                                                                    | 193 |
| CHAPTER 5. UNDERSTANDING THE LOGGING SUBSYSTEM FOR RED HAT OPENSHIFT                                                                                                    | 195 |
| 5.1. GLOSSARY OF COMMON TERMS FOR OPENSHIFT CONTAINER PLATFORM LOGGING                                                                                                    | 195 |
| 5.2. ABOUT DEPLOYING THE LOGGING SUBSYSTEM FOR RED HAT OPENSHIFT                                                                                                    | 197 |
| 5.2.1. About JSON OpenShift Container Platform Logging                                                                                                    | 197 |
| 5.2.2. About collecting and storing Kubernetes events                                                                                                    | 197 |
| 5.2.3. About updating OpenShift Container Platform Logging                                                                                                    | 198 |
| 5.2.4. About viewing the cluster dashboard                                                                                                    | 198 |
| 5.2.5. About troubleshooting OpenShift Container Platform Logging                                                                                                    | 198 |
| 5.2.6. About uninstalling OpenShift Container Platform Logging                                                                                                    | 198 |
| 5.2.7. About exporting fields                                                                                                    | 198 |
| 5.2.8. About logging subsystem components                                                                                                    | 198 |
| 5.2.9. About the logging collector                                                                                                    | 199 |
| 5.2.10. About the log store                                                                                                    | 199 |
| 5.2.11. About logging visualization                                                                                                    | 200 |
| 5.2.12. About event routing                                                                                                    | 200 |
| 5.2.13. About log forwarding                                                                                                    | 20  |
| 5.3. ABOUT VECTOR                                                                                                    | 20  |
| 5.3.1. Enabling Vector                                                                                                    | 20  |
| 5.3.2. Collector features                                                                                                    | 202 |
| CHAPTER 6. INSTALLING THE LOGGING SUBSYSTEM FOR RED HAT OPENSHIFT                                                                                                    | 206 |
| CHAPTER 6. INSTALLING THE LOGGING SUBSYSTEM FOR RED HAT OPENSHIFT                                                                                                    | 206 |
| 6.2. POST-INSTALLATION TASKS                                                                                                    | 21  |
| 6.3. INSTALLING THE LOGGING SUBSYSTEM FOR RED HAT OPENSHIFT USING THE CLI                                                                                                    | 21  |
| 6.4. POST-INSTALLATION TASKS                                                                                                    | 219 |
| 6.4.1. Defining Kibana index patterns                                                                                                    | 219 |
| 6.4.2. Allowing traffic between projects when network isolation is enabled                                                                                                    | 220 |
| and the second of the second of the se |     |
| CHAPTER 7. CONFIGURING YOUR LOGGING DEPLOYMENT                                                                                                    | 222 |

|   | 7.1. ABOUT THE CLUSTER LOGGING CUSTOM RESOURCE                                          | 222        |
|---|-----------------------------------------------------------------------------------------|------------|
|   | 7.1.1. About the ClusterLogging custom resource                                         | 222        |
|   | 7.2. CONFIGURING THE LOGGING COLLECTOR                                                  | 223        |
|   | 7.2.1. About unsupported configurations                                                 | 223        |
|   | 7.2.2. Viewing logging collector pods                                                   | 224        |
|   | 7.2.3. Configure log collector CPU and memory limits                                    | 224        |
|   | 7.2.4. Advanced configuration for the log forwarder                                     | 225        |
|   | 7.2.5. Removing unused components if you do not use the default Elasticsearch log store | 229        |
|   | 7.3. CONFIGURING THE LOG STORE                                                          | 230        |
|   | 7.3.1. Forwarding audit logs to the log store                                           | 230        |
|   | 7.3.2. Configuring log retention time                                                   | 232        |
|   | 7.3.3. Configuring CPU and memory requests for the log store                            | 234        |
|   | 7.3.4. Configuring replication policy for the log store                                 | 236        |
|   | 7.3.5. Scaling down Elasticsearch pods                                                  | 237        |
|   | 7.3.6. Configuring persistent storage for the log store                                 | 237        |
|   | 7.3.7. Configuring the log store for emptyDir storage                                   | 238        |
|   | 7.3.8. Performing an Elasticsearch rolling cluster restart                              | 239        |
|   | 7.3.9. Exposing the log store service as a route                                        | 242        |
|   | 7.4. CONFIGURING THE LOG VISUALIZER                                                     | 244        |
|   | 7.4.1. Configuring CPU and memory limits                                                | 245        |
|   | 7.4.2. Scaling redundancy for the log visualizer nodes                                  | 246        |
|   | 7.5. CONFIGURING LOGGING SUBSYSTEM STORAGE                                              | 246        |
|   | 7.5.1. Storage considerations for the logging subsystem for Red Hat OpenShift           | 246        |
|   | 7.5.2. Additional resources                                                             | 247        |
|   | 7.6. CONFIGURING CPU AND MEMORY LIMITS FOR LOGGING SUBSYSTEM COMPONENTS                 | 247        |
|   | 7.6.1. Configuring CPU and memory limits                                                | 247        |
|   | 7.7. USING TOLERATIONS TO CONTROL OPENSHIFT LOGGING POD PLACEMENT                       | 249        |
|   | 7.7.1. Using tolerations to control the log store pod placement                         | 250        |
|   | 7.7.2. Using tolerations to control the log visualizer pod placement                    | 251        |
|   | 7.7.3. Using tolerations to control the log collector pod placement                     | 252        |
|   | 7.7.4. Additional resources                                                             | 253        |
|   | 7.8. MOVING LOGGING SUBSYSTEM RESOURCES WITH NODE SELECTORS                             | 253        |
|   | 7.8.1. Moving OpenShift Logging resources                                               | 253        |
|   | 7.9. CONFIGURING SYSTEMD-JOURNALD AND FLUENTD                                           | 257        |
|   | 7.9.1. Configuring systemd-journald for OpenShift Logging                               | 257        |
|   | 7.10. MAINTENANCE AND SUPPORT                                                           | 260        |
|   | 7.10.1. About unsupported configurations                                                | 260        |
|   | 7.10.2. Unsupported configurations                                                      | 260        |
|   | 7.10.3. Support policy for unmanaged Operators                                          | 261        |
| ( | CHAPTER 8. LOGGING USING LOKISTACK                                                      | 263        |
|   | 8.1. DEPLOYMENT SIZING                                                                  | 263        |
|   | 8.1.1. Supported API Custom Resource Definitions                                        | 263        |
|   | 8.2. DEPLOYING THE LOKISTACK                                                            | 264        |
|   | 8.3. FORWARDING LOGS TO LOKISTACK                                                       | 266        |
|   | 8.3.1. Troubleshooting Loki rate limit errors                                           | 267        |
|   | 8.4. ADDITIONAL RESOURCES                                                               | 268        |
| ( | CHAPTER 9. VIEWING LOGS FOR A RESOURCE                                                  | 270        |
| • | 9.1. VIEWING RESOURCE LOGS                                                              | 270        |
|   |                                                                                         | 0=0        |
| ( | CHAPTER 10. VIEWING CLUSTER LOGS BY USING KIBANA                                        | 272        |
|   | 10.1. DEFINING KIBANA INDEX PATTERNS 10.2. VIEWING CLUSTER LOGS IN KIBANA               | 272<br>273 |
|   | 10.4. VILVVIIVO CEUDTEN EUUDTIN NIDANA                                                  | Z/3        |

| CHAPTER 11. FORWARDING LOGS TO EXTERNAL THIRD-PARTY LOGGING SYSTEMS             | 276 |
|---------------------------------------------------------------------------------|-----|
| 11.1. ABOUT FORWARDING LOGS TO THIRD-PARTY SYSTEMS                              | 276 |
| Fluentd log handling when the external log aggregator is unavailable            | 280 |
| Supported Authorization Keys                                                    | 280 |
| 11.1.1. Creating a Secret                                                       | 281 |
| 11.2. FORWARDING JSON LOGS FROM CONTAINERS IN THE SAME POD TO SEPARATE INDICES  | 281 |
| 11.3. SUPPORTED LOG DATA OUTPUT TYPES IN OPENSHIFT LOGGING 5.1                  | 282 |
| 11.4. SUPPORTED LOG DATA OUTPUT TYPES IN OPENSHIFT LOGGING 5.2                  | 283 |
| 11.5. SUPPORTED LOG DATA OUTPUT TYPES IN OPENSHIFT LOGGING 5.3                  | 284 |
| 11.6. SUPPORTED LOG DATA OUTPUT TYPES IN OPENSHIFT LOGGING 5.4                  | 284 |
| 11.7. SUPPORTED LOG DATA OUTPUT TYPES IN OPENSHIFT LOGGING 5.5                  | 285 |
| 11.8. SUPPORTED LOG DATA OUTPUT TYPES IN OPENSHIFT LOGGING 5.6                  | 285 |
| 11.9. FORWARDING LOGS TO AN EXTERNAL ELASTICSEARCH INSTANCE                     | 286 |
| 11.10. FORWARDING LOGS USING THE FLUENTD FORWARD PROTOCOL                       | 289 |
| 11.10.1. Enabling nanosecond precision for Logstash to ingest data from fluentd | 291 |
| 11.11. FORWARDING LOGS USING THE SYSLOG PROTOCOL                                | 291 |
| 11.11.1. Adding log source information to message output                        | 294 |
| 11.11.2. Syslog parameters                                                      | 294 |
| 11.11.3. Additional RFC5424 syslog parameters                                   | 296 |
| 11.12. FORWARDING LOGS TO AMAZON CLOUDWATCH                                     | 296 |
| 11.12.1. Forwarding logs to Amazon CloudWatch from STS enabled clusters         | 301 |
| 11.12.1.1. Creating a secret for AWS CloudWatch with an existing AWS role       | 304 |
| 11.13. FORWARDING LOGS TO LOKI                                                  | 304 |
| 11.13.1. Troubleshooting Loki rate limit errors                                 | 306 |
| 11.14. FORWARDING LOGS TO GOOGLE CLOUD PLATFORM (GCP)                           | 308 |
| 11.15. FORWARDING LOGS TO SPLUNK                                                | 309 |
| 11.16. FORWARDING APPLICATION LOGS FROM SPECIFIC PROJECTS                       | 310 |
| 11.17. FORWARDING APPLICATION LOGS FROM SPECIFIC PODS                           | 312 |
| 11.18. TROUBLESHOOTING LOG FORWARDING                                           | 314 |
| CHAPTER 12. ENABLING JSON LOGGING                                               | 315 |
| 12.1. PARSING JSON LOGS                                                         | 315 |
| 12.2. CONFIGURING JSON LOG DATA FOR ELASTICSEARCH                               | 316 |
| 12.3. FORWARDING JSON LOGS TO THE ELASTICSEARCH LOG STORE                       | 318 |
| 12.5.1 ONWANDING 330N EGGS TO THE EEASTICSEARCH EGG STONE                       | 510 |
| CHAPTER 13. COLLECTING AND STORING KUBERNETES EVENTS                            | 320 |
| 13.1. DEPLOYING AND CONFIGURING THE EVENT ROUTER                                | 320 |
| CHAPTER 14. UPDATING OPENSHIFT LOGGING                                          | 324 |
| 14.1. SUPPORTED VERSIONS                                                        | 324 |
| 14.2. UPDATING LOGGING TO THE CURRENT VERSION                                   | 324 |
| CHAPTER 15. VIEWING CLUSTER DASHBOARDS                                          | 329 |
| 15.1. ACCESSING THE ELASTICSEARCH AND OPENSHIFT LOGGING DASHBOARDS              | 329 |
| 15.2. ABOUT THE OPENSHIFT LOGGING DASHBOARD                                     | 329 |
| 15.3. CHARTS ON THE LOGGING/ELASTICSEARCH NODES DASHBOARD                       | 331 |
| CHAPTER 16. TROUBLESHOOTING LOGGING                                             | 337 |
| 16.1. VIEWING OPENSHIFT LOGGING STATUS                                          | 337 |
| 16.1.1. Viewing the status of the Red Hat OpenShift Logging Operator            | 337 |
| 16.1.1.1. Example condition messages                                            | 339 |
| 16.1.2. Viewing the status of logging subsystem components                      | 341 |
| 16.2. VIEWING THE STATUS OF THE ELASTICSEARCH LOG STORE                         | 342 |
| 16.2.1. Viewing the status of the log store                                     | 342 |
| 5 · · · · · · · · · · · · · · · · · · ·                                         |     |

| 16.2.1.1. Example condition messages                                                                                                    | 344                               |
|----------------------------------------------------------------------------------------------------|-----------------------------------|
| 16.2.2. Viewing the status of the log store components                                                                                                    | 346                               |
| 16.2.3. Elasticsearch cluster status                                                                                                    | 350                               |
| 16.3. UNDERSTANDING LOGGING SUBSYSTEM ALERTS                                                                                                    | 351                               |
| 16.3.1. Viewing logging collector alerts                                                                                                    | 351                               |
| 16.3.2. About logging collector alerts                                                                                                    | 351                               |
| 16.3.3. About Elasticsearch alerting rules                                                                                                    | 352                               |
| 16.4. COLLECTING LOGGING DATA FOR RED HAT SUPPORT                                                                                                    | 353                               |
| 16.4.1. About the must-gather tool                                                                                                    | 353                               |
| 16.4.2. Prerequisites                                                                                                    | 354                               |
| 16.4.3. Collecting OpenShift Logging data                                                                                                    | 354                               |
| 16.5. TROUBLESHOOTING FOR CRITICAL ALERTS                                                                                                    | 354                               |
| 16.5.1. Elasticsearch Cluster Health is Red                                                                                                    | 354                               |
| 16.5.2. Elasticsearch Cluster Health is Yellow                                                                                                    | 357                               |
| 16.5.3. Elasticsearch Node Disk Low Watermark Reached                                                                                                    | 357                               |
| 16.5.4. Elasticsearch Node Disk High Watermark Reached                                                                                                    | 358                               |
| 16.5.5. Elasticsearch Node Disk Flood Watermark Reached                                                                                                    | 359                               |
| 16.5.6. Elasticsearch JVM Heap Use is High                                                                                                    | 361                               |
| 16.5.7. Aggregated Logging System CPU is High                                                                                                    | 361                               |
| 16.5.8. Elasticsearch Process CPU is High                                                                                                    | 361                               |
| 16.5.9. Elasticsearch Disk Space is Running Low                                                                                                    | 361                               |
| 16.5.10. Elasticsearch FileDescriptor Usage is high                                                                                                    | 362                               |
| CHAPTER 17. UNINSTALLING OPENSHIFT LOGGING  17.1. UNINSTALLING THE LOGGING SUBSYSTEM FOR RED HAT OPENSHIFT  CHAPTER 18. LOG RECORD FIELDS                         | <ul><li>363</li><li>366</li></ul> |
| OF WATER TO LEGGRED TIELEDS                                                                                                    | 500                               |
| CHAPTER 19. MESSAGE                                                                                                    | 367                               |
| CHAPTER 20. STRUCTURED                                                                                                    | 368                               |
| CHAPTER 21. @TIMESTAMP                                                                                                    | 369                               |
| CHAPTER 22. HOSTNAME                                                                                                    | 370                               |
| CHAPTER 23. IPADDR4                                                                                                    | 371                               |
| CHAPTER 24. IPADDR6                                                                                                    | 372                               |
| CHAPTER 25. LEVEL                                                                                                    | 373                               |
| CHAPTER 26. PID                                                                                                    | 374                               |
| CHAPTER 27. SERVICE                                                                                                    | 375                               |
| CHAPTER 28. TAGS                                                                                                    | 376                               |
| CHAPTER 29. FILE                                                                                                    | 377                               |
| CHAPTER 30. OFFSET                                                                                                    | 378                               |
| CHAPTER 31. KUBERNETES  31.1. KUBERNETES.POD_NAME  31.2. KUBERNETES.POD_ID  31.3. KUBERNETES.NAMESPACE_NAME  31.4. KUBERNETES.NAMESPACE_ID  31.5. KUBERNETES.HOST | 379<br>379<br>379<br>379<br>379   |

|   | 31.6. KUBERNETES.CONTAINER_NAME                           | 379 |
|---|-----------------------------------------------------------|-----|
|   | 31.7. KUBERNETES.ANNOTATIONS                              | 380 |
|   | 31.8. KUBERNETES.LABELS                                   | 380 |
|   | 31.9. KUBERNETES.EVENT                                    | 380 |
|   | 31.9.1. kubernetes.event.verb                             | 380 |
|   | 31.9.2. kubernetes.event.metadata                         | 380 |
|   | 31.9.2.1. kubernetes.event.metadata.name                  | 380 |
|   | 31.9.2.2. kubernetes.event.metadata.namespace             | 380 |
|   | 31.9.2.3. kubernetes.event.metadata.selfLink              | 381 |
|   | 31.9.2.4. kubernetes.event.metadata.uid                   | 381 |
|   | 31.9.2.5. kubernetes.event.metadata.resourceVersion       | 381 |
|   | 31.9.3. kubernetes.event.involvedObject                   | 381 |
|   | 31.9.3.1. kubernetes.event.involvedObject.kind            | 381 |
|   | 31.9.3.2. kubernetes.event.involvedObject.namespace       | 382 |
|   | 31.9.3.3. kubernetes.event.involvedObject.name            | 382 |
|   | 31.9.3.4. kubernetes.event.involvedObject.uid             | 382 |
|   | 31.9.3.5. kubernetes.event.involvedObject.apiVersion      | 382 |
|   | 31.9.3.6. kubernetes.event.involvedObject.resourceVersion | 382 |
|   | 31.9.4. kubernetes.event.reason                           | 383 |
|   | 31.9.5. kubernetes.event.source_component                 | 383 |
|   | 31.9.6. kubernetes.event.firstTimestamp                   | 383 |
|   | 31.9.7. kubernetes.event.count                            | 383 |
|   | 31.9.8. kubernetes.event.type                             | 383 |
| ( | CHAPTER 32. OPENSHIFT                                     | 385 |
|   | 32.1. OPENSHIFT.LABELS                                    | 385 |

#### **CHAPTER 1. RELEASE NOTES FOR LOGGING**

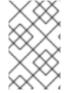

#### **NOTE**

The logging subsystem for Red Hat OpenShift is provided as an installable component, with a distinct release cycle from the core OpenShift Container Platform. The Red Hat OpenShift Container Platform Life Cycle Policy outlines release compatibility.

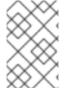

#### **NOTE**

The **stable** channel only provides updates to the most recent release of logging. To continue receiving updates for prior releases, you must change your subscription channel to **stable-X** where **X** is the version of logging you have installed.

#### 1.1. LOGGING 5.6.11

This release includes OpenShift Logging Bug Fix Release 5.6.11.

#### 1.1.1. Bug fixes

 Before this update, the LokiStack gateway cached authorized requests very broadly. As a result, this caused wrong authorization results. With this update, LokiStack gateway caches on a more fine-grained basis which resolves this issue. (LOG-4435)

#### 1.1.2. CVEs

- CVE-2023-3899
- CVE-2023-32360
- CVE-2023-34969

#### 1.2. LOGGING 5.6.9

This release includes OpenShift Logging Bug Fix Release 5.6.9.

#### 1.2.1. Bug fixes

- Before this update, when multiple roles were used to authenticate using STS with AWS
   Cloudwatch forwarding, a recent update caused the credentials to be non-unique. With this
   update, multiple combinations of STS roles and static credentials can once again be used to
   authenticate with AWS Cloudwatch. (LOG-4084)
- Before this update, the Vector collector occasionally panicked with the following error message
  in its log: thread 'vector-worker' panicked at 'all branches are disabled and there is no else
  branch', src/kubernetes/reflector.rs:26:9. With this update, the error has been resolved.
  (LOG-4276)
- Before this update, Loki filtered label values for active streams but did not remove duplicates, making Grafana's Label Browser unusable. With this update, Loki filters out duplicate label values for active streams, resolving the issue. (LOG-4390)

#### 1.2.2. CVEs

- CVE-2020-24736
- CVE-2022-48281
- CVE-2023-1667
- CVE-2023-2283
- CVE-2023-24329
- CVE-2023-26604
- CVE-2023-28466
- CVE-2023-32233

#### 1.3. LOGGING 5.6.8

This release includes OpenShift Logging Bug Fix Release 5.6.8.

#### 1.3.1. Bug fixes

- Before this update, the vector collector terminated unexpectedly when input match label values contained a / character within the **ClusterLogForwarder**. This update resolves the issue by quoting the match label, enabling the collector to start and collect logs. (LOG-4091)
- Before this update, when viewing logs within the OpenShift Container Platform web console, clicking the **more data available** option loaded more log entries only the first time it was clicked. With this update, more entries are loaded with each click. (OU-187)
- Before this update, when viewing logs within the OpenShift Container Platform web console, clicking the streaming option would only display the streaming logs message without showing the actual logs. With this update, both the message and the log stream are displayed correctly. (OU-189)
- Before this update, the Loki Operator reset errors in a way that made identifying configuration problems difficult to troubleshoot. With this update, errors persist until the configuration error is resolved. (LOG-4158)
- Before this update, clusters with more than 8,000 namespaces caused Elasticsearch to reject queries because the list of namespaces was larger than the http.max\_header\_size setting.
   With this update, the default value for header size has been increased, resolving the issue. (LOG-4278)

#### 1.3.2. CVEs

- CVE-2020-24736
- CVE-2022-48281
- CVE-2023-1667
- CVE-2023-2283

- CVE-2023-24329
- CVE-2023-26604
- CVE-2023-28466

#### 1.4. LOGGING 5.6.7

This release includes OpenShift Logging Bug Fix Release 5.6.7.

#### 1.4.1. Bug fixes

- Before this update, the LokiStack gateway returned label values for namespaces without applying the access rights of a user. With this update, the LokiStack gateway applies permissions to label value requests, resolving the issue. (LOG-3728)
- Before this update, the time field of log messages did not parse as structured.time by default
  in Fluentd when the messages included a timestamp. With this update, parsed log messages will
  include a structured.time field if the output destination supports it. (LOG-4090)
- Before this update, the LokiStack route configuration caused queries running longer than 30 seconds to time out. With this update, the LokiStack global and per-tenant queryTimeout settings affect the route timeout settings, resolving the issue. (LOG-4130)
- Before this update, LokiStack CRs with values defined for tenant limits but not global limits caused the Loki Operator to crash. With this update, the Operator is able to process LokiStack CRs with only tenant limits defined, resolving the issue. (LOG-4199)
- Before this update, the OpenShift Container Platform web console generated errors after an upgrade due to cached files of the prior version retained by the web browser. With this update, these files are no longer cached, resolving the issue. (LOG-4099)
- Before this update, Vector generated certificate errors when forwarding to the default Loki instance. With this update, logs can be forwarded without errors to Loki by using Vector. (LOG-4184)
- Before this update, the Cluster Logging Operator API required a certificate to be provided by a secret when the tls.insecureSkipVerify option was set to true. With this update, the Cluster Logging Operator API no longer requires a certificate to be provided by a secret in such cases. The following configuration has been added to the Operator's CR:

```
tls.verify_certificate = false
tls.verify_hostname = false
```

(LOG-4146)

#### 1.4.2. CVEs

- CVE-2021-26341
- CVE-2021-33655
- CVE-2021-33656
- CVE-2022-1462

- CVE-2022-1679
- CVE-2022-1789
- CVE-2022-2196
- CVE-2022-2663
- CVE-2022-3028
- CVE-2022-3239
- CVE-2022-3522
- CVE-2022-3524
- CVE-2022-3564
- CVE-2022-3566
- CVE-2022-3567
- CVE-2022-3619
- CVE-2022-3623
- CVE-2022-3625
- CVE-2022-3627
- CVE-2022-3628
- CVE-2022-3707
- CVE-2022-3970
- CVE-2022-4129
- CVE-2022-20141
- CVE-2022-25147
- CVE-2022-25265
- CVE-2022-30594
- CVE-2022-36227
- CVE-2022-39188
- CVE-2022-39189
- CVE-2022-41218
- CVE-2022-41674
- CVE-2022-42703

- CVE-2022-42720
- CVE-2022-42721
- CVE-2022-42722
- CVE-2022-43750
- CVE-2022-47929
- CVE-2023-0394
- CVE-2023-0461
- CVE-2023-1195
- CVE-2023-1582
- CVE-2023-2491
- CVE-2023-22490
- CVE-2023-23454
- CVE-2023-23946
- CVE-2023-25652
- CVE-2023-25815
- CVE-2023-27535
- CVE-2023-29007

#### 1.5. LOGGING 5.6.6

This release includes OpenShift Logging Bug Fix Release 5.6.6.

#### 1.5.1. Bug fixes

- Before this update, dropping of messages occurred when configuring the
   ClusterLogForwarder custom resource to write to a Kafka output topic that matched a key in
   the payload due to an error. With this update, the issue is resolved by prefixing Fluentd's buffer
   name with an underscore. (LOG-3458)
- Before this update, premature closure of watches occurred in Fluentd when inodes were reused
  and there were multiple entries with the same inode. With this update, the issue of premature
  closure of watches in the Fluentd position file is resolved. (LOG-3629)
- Before this update, the detection of JavaScript client multi-line exceptions by Fluentd failed, resulting in printing them as multiple lines. With this update, exceptions are output as a single line, resolving the issue.(LOG-3761)
- Before this update, direct upgrades from the Red Hat Openshift Logging Operator version 4.6 to version 5.6 were allowed, resulting in functionality issues. With this update, upgrades must be within two versions, resolving the issue. (LOG-3837)

- Before this update, metrics were not displayed for Splunk or Google Logging outputs. With this update, the issue is resolved by sending metrics for HTTP endpoints.(LOG-3932)
- Before this update, when the ClusterLogForwarder custom resource was deleted, collector pods remained running. With this update, collector pods do not run when log forwarding is not enabled. (LOG-4030)
- Before this update, a time range could not be selected in the OpenShift Container Platform web
  console by clicking and dragging over the logs histogram. With this update, clicking and dragging
  can be used to successfully select a time range. (LOG-4101)
- Before this update, Fluentd hash values for watch files were generated using the paths to log files, resulting in a non unique hash upon log rotation. With this update, hash values for watch files are created with inode numbers, resolving the issue. (LOG-3633)
- Before this update, clicking on the Show Resources link in the OpenShift Container Platform
  web console did not produce any effect. With this update, the issue is resolved by fixing the
  functionality of the Show Resources link to toggle the display of resources for each log entry.
  (LOG-4118)

#### 1.5.2. CVEs

- CVE-2023-21930
- CVE-2023-21937
- CVE-2023-21938
- CVE-2023-21939
- CVE-2023-21954
- CVE-2023-21967
- CVE-2023-21968
- CVE-2023-28617

#### 1.6. LOGGING 5.6.5

This release includes OpenShift Logging Bug Fix Release 5.6.5.

#### 1.6.1. Bug fixes

- Before this update, the template definitions prevented Elasticsearch from indexing some labels
  and namespace\_labels, causing issues with data ingestion. With this update, the fix replaces dots
  and slashes in labels to ensure proper ingestion, effectively resolving the issue. (LOG-3419)
- Before this update, if the Logs page of the OpenShift Web Console failed to connect to the LokiStack, a generic error message was displayed, providing no additional context or troubleshooting suggestions. With this update, the error message has been enhanced to include more specific details and recommendations for troubleshooting. (LOG-3750)
- Before this update, time range formats were not validated, leading to errors selecting a custom date range. With this update, time formats are now validated, enabling users to select a valid range. If an invalid time range format is selected, an error message is displayed to the user.

(LOG-3583)

- Before this update, when searching logs in Loki, even if the length of an expression did not exceed 5120 characters, the query would fail in many cases. With this update, query authorization label matchers have been optimized, resolving the issue. (LOG-3480)
- Before this update, the Loki Operator failed to produce a memberlist configuration that was sufficient for locating all the components when using a memberlist for private IPs. With this update, the fix ensures that the generated configuration includes the advertised port, allowing for successful lookup of all components. (LOG-4008)

#### 1.6.2. CVEs

- CVE-2022-4269
- CVE-2022-4378
- CVE-2023-0266
- CVE-2023-0361
- CVE-2023-0386
- CVE-2023-27539
- CVE-2023-28120

#### 1.7. LOGGING 5.6.4

This release includes OpenShift Logging Bug Fix Release 5.6.4.

#### 1.7.1. Bug fixes

- Before this update, when LokiStack was deployed as the log store, the logs generated by Loki
  pods were collected and sent to LokiStack. With this update, the logs generated by Loki are
  excluded from collection and will not be stored. (LOG-3280)
- Before this update, when the query editor on the Logs page of the OpenShift Web Console was empty, the drop-down menus did not populate. With this update, if an empty query is attempted, an error message is displayed and the drop-down menus now populate as expected. (LOG-3454)
- Before this update, when the tls.insecureSkipVerify option was set to true, the Cluster
  Logging Operator would generate incorrect configuration. As a result, the operator would fail to
  send data to Elasticsearch when attempting to skip certificate validation. With this update, the
  Cluster Logging Operator generates the correct TLS configuration even when
  tls.insecureSkipVerify is enabled. As a result, data can be sent successfully to Elasticsearch
  even when attempting to skip certificate validation. (LOG-3475)
- Before this update, when structured parsing was enabled and messages were forwarded to
  multiple destinations, they were not deep copied. This resulted in some of the received logs
  including the structured message, while others did not. With this update, the configuration
  generation has been modified to deep copy messages before JSON parsing. As a result, all
  received messages now have structured messages included, even when they are forwarded to
  multiple destinations. (LOG-3640)

- Before this update, if the **collection** field contained {} it could result in the Operator crashing. With this update, the Operator will ignore this value, allowing the operator to continue running smoothly without interruption. (LOG-3733)
- Before this update, the **nodeSelector** attribute for the Gateway component of LokiStack did not have any effect. With this update, the **nodeSelector** attribute functions as expected. (LOG-3783)
- Before this update, the static LokiStack memberlist configuration relied solely on private IP networks. As a result, when the OpenShift Container Platform cluster pod network was configured with a public IP range, the LokiStack pods would crashloop. With this update, the LokiStack administrator now has the option to use the pod network for the memberlist configuration. This resolves the issue and prevents the LokiStack pods from entering a crashloop state when the OpenShift Container Platform cluster pod network is configured with a public IP range. (LOG-3814)
- Before this update, if the tls.insecureSkipVerify field was set to true, the Cluster Logging
  Operator would generate an incorrect configuration. As a result, the Operator would fail to send
  data to Elasticsearch when attempting to skip certificate validation. With this update, the
  Operator generates the correct TLS configuration even when tls.insecureSkipVerify is
  enabled. As a result, data can be sent successfully to Elasticsearch even when attempting to
  skip certificate validation. (LOG-3838)
- Before this update, if the Cluster Logging Operator (CLO) was installed without the
  Elasticsearch Operator, the CLO pod would continuously display an error message related to
  the deletion of Elasticsearch. With this update, the CLO now performs additional checks before
  displaying any error messages. As a result, error messages related to Elasticsearch deletion are
  no longer displayed in the absence of the Elasticsearch Operator.(LOG-3763)

#### 1.7.2. CVEs

- CVE-2022-4304
- CVE-2022-4450
- CVE-2023-0215
- CVE-2023-0286
- CVE-2023-0767
- CVE-2023-23916

#### 1.8. LOGGING 5.6.3

This release includes OpenShift Logging Bug Fix Release 5.6.3.

#### 1.8.1. Bug fixes

- Before this update, the operator stored gateway tenant secret information in a config map. With this update, the operator stores this information in a secret. (LOG-3717)
- Before this update, the Fluentd collector did not capture OAuth login events stored in /var/log/auth-server/audit.log. With this update, Fluentd captures these OAuth login events, resolving the issue. (LOG-3729)

#### 1.8.2. CVEs

- CVE-2020-10735
- CVE-2021-28861
- CVE-2022-2873
- CVE-2022-4415
- CVE-2022-40897
- CVE-2022-41222
- CVE-2022-43945
- CVE-2022-45061
- CVE-2022-48303

#### 1.9. LOGGING 5.6.2

This release includes OpenShift Logging Bug Fix Release 5.6.2.

#### 1.9.1. Bug fixes

- Before this update, the collector did not set level fields correctly based on priority for systemd logs. With this update, level fields are set correctly. (LOG-3429)
- Before this update, the Operator incorrectly generated incompatibility warnings on OpenShift Container Platform 4.12 or later. With this update, the Operator max OpenShift Container Platform version value has been corrected, resolving the issue. (LOG-3584)
- Before this update, creating a ClusterLogForwarder custom resource (CR) with an output
  value of default did not generate any errors. With this update, an error warning that this value is
  invalid generates appropriately. (LOG-3437)
- Before this update, when the **ClusterLogForwarder** custom resource (CR) had multiple pipelines configured with one output set as **default**, the collector pods restarted. With this update, the logic for output validation has been corrected, resolving the issue. (LOG-3559)
- Before this update, collector pods restarted after being created. With this update, the deployed collector does not restart on its own. (LOG-3608)
- Before this update, patch releases removed previous versions of the Operators from the catalog. This made installing the old versions impossible. This update changes bundle configurations so that previous releases of the same minor version stay in the catalog. (LOG-3635)

#### 1.9.2. CVEs

- CVE-2022-23521
- CVE-2022-40303
- CVE-2022-40304

- CVE-2022-41903
- CVE-2022-47629
- CVE-2023-21835
- CVE-2023-21843

#### 1.10. LOGGING 5.6.1

This release includes OpenShift Logging Bug Fix Release 5.6.1.

#### 1.10.1. Bug fixes

- Before this update, the compactor would report TLS certificate errors from communications with the querier when retention was active. With this update, the compactor and querier no longer communicate erroneously over HTTP. (LOG-3494)
- Before this update, the Loki Operator would not retry setting the status of the LokiStack CR, which caused stale status information. With this update, the Operator retries status information updates on conflict. (LOG-3496)
- Before this update, the Loki Operator Webhook server caused TLS errors when the **kube-apiserver-operator** Operator checked the webhook validity. With this update, the Loki Operator Webhook PKI is managed by the Operator Lifecycle Manager (OLM), resolving the issue. (LOG-3510)
- Before this update, the LokiStack Gateway Labels Enforcer generated parsing errors for valid LogQL queries when using combined label filters with boolean expressions. With this update, the LokiStack LogQL implementation supports label filters with boolean expression and resolves the issue. (LOG-3441), (LOG-3397)
- Before this update, records written to Elasticsearch would fail if multiple label keys had the same prefix and some keys included dots. With this update, underscores replace dots in label keys, resolving the issue. (LOG-3463)
- Before this update, the **Red Hat OpenShift Logging** Operator was not available for OpenShift Container Platform 4.10 clusters because of an incompatibility between OpenShift Container Platform console and the logging-view-plugin. With this update, the plugin is properly integrated with the OpenShift Container Platform 4.10 admin console. (LOG-3447)
- Before this update the reconciliation of the ClusterLogForwarder custom resource would incorrectly report a degraded status of pipelines that reference the default logstore. With this update, the pipeline validates properly.(LOG-3477)

#### 1.10.2. CVEs

- CVE-2021-46848
- CVE-2022-3821
- CVE-2022-35737
- CVE-2022-42010
- CVE-2022-42011

- CVE-2022-42012
- CVF-2022-42898
- CVE-2022-43680
- CVE-2021-35065
- CVE-2022-46175

#### 1.11. LOGGING 5.6

This release includes OpenShift Logging Release 5.6.

#### 1.11.1. Deprecation notice

In Logging 5.6, Fluentd is deprecated and is planned to be removed in a future release. Red Hat will provide bug fixes and support for this feature during the current release lifecycle, but this feature will no longer receive enhancements and will be removed. As an alternative to fluentd, you can use Vector instead.

#### 1.11.2. Enhancements

- With this update, Logging is compliant with OpenShift Container Platform cluster-wide cryptographic policies. (LOG-895)
- With this update, you can declare per-tenant, per-stream, and global policies retention policies through the LokiStack custom resource, ordered by priority. (LOG-2695)
- With this update, Splunk is an available output option for log forwarding. (LOG-2913)
- With this update, Vector replaces Fluentd as the default Collector. (LOG-2222)
- With this update, the **Developer** role can access the per-project workload logs they are assigned to within the Log Console Plugin on clusters running OpenShift Container Platform 4.11 and higher. (LOG-3388)
- With this update, logs from any source contain a field openshift.cluster\_id, the unique
  identifier of the cluster in which the Operator is deployed. You can view the clusterID value with
  the command below. (LOG-2715)

\$ oc get clusterversion/version -o jsonpath='{.spec.clusterID}{"\n"}'

#### 1.11.3. Known Issues

• Before this update, Elasticsearch would reject logs if multiple label keys had the same prefix and some keys included the . character. This fixes the limitation of Elasticsearch by replacing . in the label keys with \_. As a workaround for this issue, remove the labels that cause errors, or add a namespace to the label. (LOG-3463)

#### 1.11.4. Bug fixes

- Before this update, if you deleted the Kibana Custom Resource, the OpenShift Container Platform web console continued displaying a link to Kibana. With this update, removing the Kibana Custom Resource also removes that link. (LOG-2993)
- Before this update, a user was not able to view the application logs of namespaces they have access to. With this update, the Loki Operator automatically creates a cluster role and cluster role binding allowing users to read application logs. (LOG-3072)
- Before this update, the Operator removed any custom outputs defined in the
   ClusterLogForwarder custom resource when using LokiStack as the default log storage. With
   this update, the Operator merges custom outputs with the default outputs when processing the
   ClusterLogForwarder custom resource. (LOG-3090)
- Before this update, the CA key was used as the volume name for mounting the CA into Loki, causing error states when the CA Key included non-conforming characters, such as dots. With this update, the volume name is standardized to an internal string which resolves the issue. (LOG-3331)
- Before this update, a default value set within the LokiStack Custom Resource Definition, caused
  an inability to create a LokiStack instance without a **ReplicationFactor** of **1**. With this update,
  the operator sets the actual value for the size used. (LOG-3296)
- Before this update, Vector parsed the message field when JSON parsing was enabled without
  also defining structuredTypeKey or structuredTypeName values. With this update, a value is
  required for either structuredTypeKey or structuredTypeName when writing structured logs
  to Elasticsearch. (LOG-3195)
- Before this update, the secret creation component of the Elasticsearch Operator modified internal secrets constantly. With this update, the existing secret is properly handled. (LOG-3161)
- Before this update, the Operator could enter a loop of removing and recreating the collector daemonset while the Elasticsearch or Kibana deployments changed their status. With this update, a fix in the status handling of the Operator resolves the issue. (LOG-3157)
- Before this update, Kibana had a fixed 24h OAuth cookie expiration time, which resulted in 401 errors in Kibana whenever the accessTokenInactivityTimeout field was set to a value lower than 24h. With this update, Kibana's OAuth cookie expiration time synchronizes to the accessTokenInactivityTimeout, with a default value of 24h. (LOG-3129)
- Before this update, the Operators general pattern for reconciling resources was to try and create before attempting to get or update which would lead to constant HTTP 409 responses after creation. With this update, Operators first attempt to retrieve an object and only create or update it if it is either missing or not as specified. (LOG-2919)
- Before this update, the **.level** and `.structure.level` fields in Fluentd could contain different values. With this update, the values are the same for each field. (LOG-2819)
- Before this update, the Operator did not wait for the population of the trusted CA bundle and deployed the collector a second time once the bundle updated. With this update, the Operator waits briefly to see if the bundle has been populated before it continues the collector deployment. (LOG-2789)
- Before this update, logging telemetry info appeared twice when reviewing metrics. With this
  update, logging telemetry info displays as expected. (LOG-2315)
- Before this update, Fluentd pod logs contained a warning message after enabling the JSON parsing addition. With this update, that warning message does not appear. (LOG-1806)

- Before this update, the must-gather script did not complete because oc needs a folder with
  write permission to build its cache. With this update, oc has write permissions to a folder, and the
  must-gather script completes successfully. (LOG-3446)
- Before this update the log collector SCC could be superseded by other SCCs on the cluster, rendering the collector unusable. This update sets the priority of the log collector SCC so that it takes precedence over the others. (LOG-3235)
- Before this update, Vector was missing the field sequence, which was added to fluentd as a way
  to deal with a lack of actual nanoseconds precision. With this update, the field
  openshift.sequence has been added to the event logs. ( LOG-3106)

#### 1.11.5. CVEs

- CVE-2020-36518
- CVE-2021-46848
- CVE-2022-2879
- CVE-2022-2880
- CVE-2022-27664
- CVE-2022-32190
- CVE-2022-35737
- CVE-2022-37601
- CVE-2022-41715
- CVE-2022-42003
- CVE-2022-42004
- CVE-2022-42010
- CVE-2022-42011
- CVE-2022-42012
- CVE-2022-42898
- CVE-2022-43680

#### 1.12. LOGGING 5.5.16

This release includes OpenShift Logging Bug Fix Release 5.5.16.

#### **1.12.1. Bug fixes**

 Before this update, the LokiStack gateway cached authorized requests very broadly. As a result, this caused wrong authorization results. With this update, LokiStack gateway caches on a more fine-grained basis which resolves this issue. (LOG-4434)

#### 1.12.2. CVEs

- CVE-2023-3899
- CVE-2023-32360
- CVE-2023-34969

#### 1.13. LOGGING 5.5.14

This release includes OpenShift Logging Bug Fix Release 5.5.14.

#### 1.13.1. Bug fixes

Before this update, the Vector collector occasionally panicked with the following error message
in its log: thread 'vector-worker' panicked at 'all branches are disabled and there is no else
branch', src/kubernetes/reflector.rs:26:9. With this update, the error has been resolved.
(LOG-4279)

#### 1.13.2. CVEs

• CVE-2023-2828

#### 1.14. LOGGING 5.5.13

This release includes OpenShift Logging Bug Fix Release 5.5.13.

#### 1.14.1. Bug fixes

None.

#### 1.14.2. CVEs

- CVE-2023-1999
- CVE-2020-24736
- CVE-2022-48281
- CVE-2023-1667
- CVE-2023-2283
- CVE-2023-24329
- CVE-2023-26604
- CVE-2023-28466

#### 1.15. LOGGING 5.5.11

This release includes OpenShift Logging Bug Fix Release 5.5.11.

# 1.15.1. Bug fixes

- Before this update, a time range could not be selected in the OpenShift Container Platform web
  console by clicking and dragging over the logs histogram. With this update, clicking and dragging
  can be used to successfully select a time range. (LOG-4102)
- Before this update, clicking on the Show Resources link in the OpenShift Container Platform
  web console did not produce any effect. With this update, the issue is resolved by fixing the
  functionality of the Show Resources link to toggle the display of resources for each log entry.
  (LOG-4117)

### 1.15.2. CVEs

- CVE-2021-26341
- CVE-2021-33655
- CVE-2021-33656
- CVE-2022-1462
- CVE-2022-1679
- CVE-2022-1789
- CVE-2022-2196
- CVE-2022-2663
- CVE-2022-2795
- CVE-2022-3028
- CVE-2022-3239
- CVE-2022-3522
- CVE-2022-3524
- CVE-2022-3564
- CVE-2022-3566
- CVE-2022-3567
- CVE-2022-3619
- CVE-2022-3623
- CVE-2022-3625
- CVE-2022-3627
- CVE-2022-3628
- CVE-2022-3707

- CVE-2022-3970
- CVE-2022-4129
- CVE-2022-20141
- CVE-2022-24765
- CVE-2022-25265
- CVE-2022-29187
- CVE-2022-30594
- CVE-2022-36227
- CVE-2022-39188
- CVE-2022-39189
- CVE-2022-39253
- CVE-2022-39260
- CVE-2022-41218
- CVE-2022-41674
- CVE-2022-42703
- CVE-2022-42720
- CVE-2022-42721
- CVE-2022-42722
- CVE-2022-43750
- CVE-2022-47929
- CVE-2023-0394
- CVE-2023-0461
- CVE-2023-1195
- CVE-2023-1582
- CVE-2023-2491
- CVE-2023-23454
- CVE-2023-27535

# 1.16. LOGGING 5.5.10

This release includes OpenShift Logging Bug Fix Release 5.5.10.

# 1.16.1. Bug fixes

 Before this update, the logging view plugin of the OpenShift Web Console showed only an error text when the LokiStack was not reachable. After this update the plugin shows a proper error message with details on how to fix the unreachable LokiStack. (LOG-2874)

#### 1.16.2. CVEs

- CVE-2022-4304
- CVE-2022-4450
- CVE-2023-0215
- CVE-2023-0286
- CVE-2023-0361
- CVE-2023-23916

### 1.17. LOGGING 5.5.9

This release includes OpenShift Logging Bug Fix Release 5.5.9.

# 1.17.1. Bug fixes

- Before this update, a problem with the Fluentd collector caused it to not capture OAuth login events stored in /var/log/auth-server/audit.log. This led to incomplete collection of login events from the OAuth service. With this update, the Fluentd collector now resolves this issue by capturing all login events from the OAuth service, including those stored in /var/log/auth-server/audit.log, as expected.(LOG-3730)
- Before this update, when structured parsing was enabled and messages were forwarded to
  multiple destinations, they were not deep copied. This resulted in some of the received logs
  including the structured message, while others did not. With this update, the configuration
  generation has been modified to deep copy messages before JSON parsing. As a result, all
  received logs now have structured messages included, even when they are forwarded to multiple
  destinations.(LOG-3767)

#### 1.17.2. CVEs

- CVE-2022-4304
- CVE-2022-4450
- CVE-2022-41717
- CVE-2023-0215
- CVE-2023-0286
- CVE-2023-0767
- CVE-2023-23916

#### 1.18. LOGGING 5.5.8

This release includes OpenShift Logging Bug Fix Release 5.5.8.

## **1.18.1. Bug fixes**

Before this update, the **priority** field was missing from **systemd** logs due to an error in how the
collector set **level** fields. With this update, these fields are set correctly, resolving the issue.
(LOG-3630)

#### 1.18.2. CVEs

- CVE-2020-10735
- CVE-2021-28861
- CVE-2022-2873
- CVE-2022-4415
- CVE-2022-24999
- CVE-2022-40897
- CVE-2022-41222
- CVE-2022-41717
- CVE-2022-43945
- CVE-2022-45061
- CVE-2022-48303

### 1.19. LOGGING 5.5.7

This release includes OpenShift Logging Bug Fix Release 5.5.7.

## **1.19.1. Bug fixes**

- Before this update, the LokiStack Gateway Labels Enforcer generated parsing errors for valid LogQL queries when using combined label filters with boolean expressions. With this update, the LokiStack LogQL implementation supports label filters with boolean expression and resolves the issue. (LOG-3534)
- Before this update, the ClusterLogForwarder custom resource (CR) did not pass TLS
  credentials for syslog output to Fluentd, resulting in errors during forwarding. With this update,
  credentials pass correctly to Fluentd, resolving the issue. (LOG-3533)

### 1.19.2. CVEs

CVE-2021-46848CVE-2022-3821CVE-2022-35737CVE-2022-42010CVE-2022-42011CVE-2022-42012CVE-2022-42898CVE-2022-43680

### 1.20. LOGGING 5.5.6

This release includes OpenShift Logging Bug Fix Release 5.5.6.

## 1.20.1. Bug fixes

- Before this update, the Pod Security admission controller added the label
   podSecurityLabelSync = true to the openshift-logging namespace. This resulted in our
   specified security labels being overwritten, and as a result Collector pods would not start. With
   this update, the label podSecurityLabelSync = false preserves security labels. Collector pods
   deploy as expected. (LOG-3340)
- Before this update, the Operator installed the console view plugin, even when it was not enabled on the cluster. This caused the Operator to crash. With this update, if an account for a cluster does not have the console view enabled, the Operator functions normally and does not install the console view. (LOG-3407)
- Before this update, a prior fix to support a regression where the status of the Elasticsearch
  deployment was not being updated caused the Operator to crash unless the **Red Hat**Elasticsearch Operator was deployed. With this update, that fix has been reverted so the
  Operator is now stable but re-introduces the previous issue related to the reported status.
  (LOG-3428)
- Before this update, the Loki Operator only deployed one replica of the LokiStack gateway regardless of the chosen stack size. With this update, the number of replicas is correctly configured according to the selected size. (LOG-3478)
- Before this update, records written to Elasticsearch would fail if multiple label keys had the same prefix and some keys included dots. With this update, underscores replace dots in label keys, resolving the issue. (LOG-3341)
- Before this update, the logging view plugin contained an incompatible feature for certain versions of OpenShift Container Platform. With this update, the correct release stream of the plugin resolves the issue. (LOG-3467)
- Before this update, the reconciliation of the ClusterLogForwarder custom resource would incorrectly report a degraded status of one or more pipelines causing the collector pods to restart every 8-10 seconds. With this update, reconciliation of the ClusterLogForwarder custom resource processes correctly, resolving the issue. (LOG-3469)
- Before this change the spec for the outputDefaults field of the ClusterLogForwarder custom
  resource would apply the settings to every declared Elasticsearch output type. This change
  corrects the behavior to match the enhancement specification where the setting specifically
  applies to the default managed Elasticsearch store. (LOG-3342)
- Before this update, the OpenShift CLI (oc) must-gather script did not complete because the OpenShift CLI (oc) needs a folder with write permission to build its cache. With this update, the OpenShift CLI (oc) has write permissions to a folder, and the must-gather script completes successfully. (LOG-3472)
- Before this update, the Loki Operator webhook server caused TLS errors. With this update, the Loki Operator webhook PKI is managed by the Operator Lifecycle Manager's dynamic webhook management resolving the issue. (LOG-3511)

### 1.20.2. CVEs

- CVE-2021-46848
- CVE-2022-2056
- CVE-2022-2057
- CVE-2022-2058
- CVE-2022-2519
- CVE-2022-2520
- CVE-2022-2521
- CVE-2022-2867
- CVE-2022-2868
- CVE-2022-2869
- CVE-2022-2953
- CVE-2022-2964
- CVE-2022-4139
- CVE-2022-35737
- CVE-2022-42010
- CVE-2022-42011
- CVE-2022-42012
- CVE-2022-42898
- CVE-2022-43680

### 1.21. LOGGING 5.5.5

This release includes OpenShift Logging Bug Fix Release 5.5.5.

# 1.21.1. Bug fixes

- Before this update, Kibana had a fixed 24h OAuth cookie expiration time, which resulted in 401 errors in Kibana whenever the accessTokenInactivityTimeout field was set to a value lower than 24h. With this update, Kibana's OAuth cookie expiration time synchronizes to the accessTokenInactivityTimeout, with a default value of 24h. (LOG-3305)
- Before this update, Vector parsed the message field when JSON parsing was enabled without
  also defining structuredTypeKey or structuredTypeName values. With this update, a value is
  required for either structuredTypeKey or structuredTypeName when writing structured logs
  to Elasticsearch. (LOG-3284)
- Before this update, the FluentdQueueLengthIncreasing alert could fail to fire when there was
  a cardinality issue with the set of labels returned from this alert expression. This update reduces
  labels to only include those required for the alert. (LOG-3226)

- Before this update, Loki did not have support to reach an external storage in a disconnected cluster. With this update, proxy environment variables and proxy trusted CA bundles are included in the container image to support these connections. (LOG-2860)
- Before this update, OpenShift Container Platform web console users could not choose the
   ConfigMap object that includes the CA certificate for Loki, causing pods to operate without
   the CA. With this update, web console users can select the config map, resolving the issue.
   (LOG-3310)
- Before this update, the CA key was used as volume name for mounting the CA into Loki, causing error states when the CA Key included non-conforming characters (such as dots). With this update, the volume name is standardized to an internal string which resolves the issue. (LOG-3332)

### 1.21.2. CVEs

- CVE-2016-3709
- CVE-2020-35525
- CVE-2020-35527
- CVE-2020-36516
- CVE-2020-36558
- CVE-2021-3640
- CVE-2021-30002
- CVE-2022-0168
- CVE-2022-0561
- CVE-2022-0562
- CVE-2022-0617
- CVE-2022-0854
- CVE-2022-0865
- CVE-2022-0891
- CVE-2022-0908
- CVE-2022-0909
- CVE-2022-0924
- CVE-2022-1016
- CVE-2022-1048
- CVE-2022-1055
- CVE-2022-1184

- CVE-2022-1292
- CVE-2022-1304
- CVE-2022-1355
- CVE-2022-1586
- CVE-2022-1785
- CVE-2022-1852
- CVE-2022-1897
- CVE-2022-1927
- CVE-2022-2068
- CVE-2022-2078
- CVE-2022-2097
- CVE-2022-2509
- CVE-2022-2586
- CVE-2022-2639
- CVE-2022-2938
- CVE-2022-3515
- CVE-2022-20368
- CVE-2022-21499
- CVE-2022-21618
- CVE-2022-21619
- CVE-2022-21624
- CVE-2022-21626
- CVE-2022-21628
- CVE-2022-22624
- CVE-2022-22628
- CVE-2022-22629
- CVE-2022-22662
- CVE-2022-22844
- CVE-2022-23960

- CVE-2022-24448
- CVE-2022-25255
- CVE-2022-26373
- CVE-2022-26700
- CVE-2022-26709
- CVE-2022-26710
- CVE-2022-26716
- CVE-2022-26717
- CVE-2022-26719
- CVE-2022-27404
- CVE-2022-27405
- CVE-2022-27406
- CVE-2022-27950
- CVE-2022-28390
- CVE-2022-28893
- CVE-2022-29581
- CVE-2022-30293
- CVE-2022-34903
- CVE-2022-36946
- CVE-2022-37434
- CVE-2022-39399

# 1.22. LOGGING 5.5.4

This release includes RHSA-2022:7434-OpenShift Logging Bug Fix Release 5.5.4.

### 1.22.1. Bug fixes

- Before this update, an error in the query parser of the logging view plugin caused parts of the logs query to disappear if the query contained curly brackets {}. This made the queries invalid, leading to errors being returned for valid queries. With this update, the parser correctly handles these queries. (LOG-3042)
- Before this update, the Operator could enter a loop of removing and recreating the collector daemonset while the Elasticsearch or Kibana deployments changed their status. With this update, a fix in the status handling of the Operator resolves the issue. (LOG-3049)

- Before this update, no alerts were implemented to support the collector implementation of Vector. This change adds Vector alerts and deploys separate alerts, depending upon the chosen collector implementation. (LOG-3127)
- Before this update, the secret creation component of the Elasticsearch Operator modified internal secrets constantly. With this update, the existing secret is properly handled. (LOG-3138)
- Before this update, a prior refactoring of the logging must-gather scripts removed the
  expected location for the artifacts. This update reverts that change to write artifacts to the
  /must-gather folder. (LOG-3213)
- Before this update, on certain clusters, the Prometheus exporter would bind on IPv4 instead of IPv6. After this update, Fluentd detects the IP version and binds to 0.0.0.0 for IPv4 or [::] for IPv6. (LOG-3162)

#### 1.22.2. CVEs

- CVE-2020-35525
- CVE-2020-35527
- CVE-2022-0494
- CVE-2022-1353
- CVE-2022-2509
- CVE-2022-2588
- CVE-2022-3515
- CVE-2022-21618
- CVE-2022-21619
- CVE-2022-21624
- CVE-2022-21626
- CVE-2022-21628
- CVE-2022-23816
- CVE-2022-23825
- CVE-2022-29900
- CVE-2022-29901
- CVE-2022-32149
- CVE-2022-37434
- CVE-2022-40674

### 1.23. LOGGING 5.5.3

This release includes OpenShift Logging Bug Fix Release 5.5.3.

## **1.23.1. Bug fixes**

- Before this update, log entries that had structured messages included the original message field, which made the entry larger. This update removes the message field for structured logs to reduce the increased size. (LOG-2759)
- Before this update, the collector configuration excluded logs from collector, default-log-store, and visualization pods, but was unable to exclude logs archived in a .gz file. With this update, archived logs stored as .gz files of collector, default-log-store, and visualization pods are also excluded. (LOG-2844)
- Before this update, when requests to an unavailable pod were sent through the gateway, no alert would warn of the disruption. With this update, individual alerts will generate if the gateway has issues completing a write or read request. (LOG-2884)
- Before this update, pod metadata could be altered by fluent plugins because the values passed through the pipeline by reference. This update ensures each log message receives a copy of the pod metadata so each message processes independently. (LOG-3046)
- Before this update, selecting unknown severity in the OpenShift Console Logs view excluded logs with a level=unknown value. With this update, logs without level and with level=unknown values are visible when filtering by unknown severity. (LOG-3062)
- Before this update, log records sent to Elasticsearch had an extra field named write-index that
  contained the name of the index to which the logs needed to be sent. This field is not a part of
  the data model. After this update, this field is no longer sent. (LOG-3075)
- With the introduction of the new built-in Pod Security Admission Controller, Pods not
  configured in accordance with the enforced security standards defined globally or on the
  namespace level cannot run. With this update, the Operator and collectors allow privileged
  execution and run without security audit warnings or errors. (LOG-3077)
- Before this update, the Operator removed any custom outputs defined in the
   ClusterLogForwarder custom resource when using LokiStack as the default log storage. With
   this update, the Operator merges custom outputs with the default outputs when processing the
   ClusterLogForwarder custom resource. (LOG-3095)

#### 1.23.2. CVEs

- CVE-2015-20107
- CVE-2022-0391
- CVE-2022-2526
- CVE-2022-21123
- CVE-2022-21125
- CVE-2022-21166
- CVE-2022-29154
- CVE-2022-32206

- CVE-2022-32208
- CVE-2022-34903

### 1.24. LOGGING 5.5.2

This release includes OpenShift Logging Bug Fix Release 5.5.2.

# **1.24.1. Bug fixes**

- Before this update, alerting rules for the Fluentd collector did not adhere to the OpenShift
  Container Platform monitoring style guidelines. This update modifies those alerts to include the
  namespace label, resolving the issue. (LOG-1823)
- Before this update, the index management rollover script failed to generate a new index name whenever there was more than one hyphen character in the name of the index. With this update, index names generate correctly. (LOG-2644)
- Before this update, the Kibana route was setting a caCertificate value without a certificate present. With this update, no caCertificate value is set. (LOG-2661)
- Before this update, a change in the collector dependencies caused it to issue a warning message for unused parameters. With this update, removing unused configuration parameters resolves the issue. (LOG-2859)
- Before this update, pods created for deployments that Loki Operator created were mistakenly scheduled on nodes with non-Linux operating systems, if such nodes were available in the cluster the Operator was running in. With this update, the Operator attaches an additional nodeselector to the pod definitions which only allows scheduling the pods on Linux-based nodes. (LOG-2895)
- Before this update, the OpenShift Console Logs view did not filter logs by severity due to a LogQL parser issue in the LokiStack gateway. With this update, a parser fix resolves the issue and the OpenShift Console Logs view can filter by severity. (LOG-2908)
- Before this update, a refactoring of the Fluentd collector plugins removed the timestamp field for events. This update restores the timestamp field, sourced from the event's received time. (LOG-2923)
- Before this update, absence of a **level** field in audit logs caused an error in vector logs. With this update, the addition of a **level** field in the audit log record resolves the issue. (LOG-2961)
- Before this update, if you deleted the Kibana Custom Resource, the OpenShift Container Platform web console continued displaying a link to Kibana. With this update, removing the Kibana Custom Resource also removes that link. (LOG-3053)
- Before this update, each rollover job created empty indices when the ClusterLogForwarder custom resource had JSON parsing defined. With this update, new indices are not empty. (LOG-3063)
- Before this update, when the user deleted the LokiStack after an update to Loki Operator 5.5
  resources originally created by Loki Operator 5.4 remained. With this update, the resources'
  owner-references point to the 5.5 LokiStack. (LOG-2945)

- Before this update, a user was not able to view the application logs of namespaces they have access to. With this update, the Loki Operator automatically creates a cluster role and cluster role binding allowing users to read application logs. (LOG-2918)
- Before this update, users with cluster-admin privileges were not able to properly view infrastructure and audit logs using the logging console. With this update, the authorization check has been extended to also recognize users in cluster-admin and dedicated-admin groups as admins. (LOG-2970)

#### 1.24.2. CVEs

- CVE-2015-20107
- CVE-2022-0391
- CVE-2022-21123
- CVE-2022-21125
- CVE-2022-21166
- CVE-2022-29154
- CVE-2022-32206
- CVE-2022-32208
- CVE-2022-34903

### 1.25. LOGGING 5.5.1

This release includes OpenShift Logging Bug Fix Release 5.5.1.

#### 1.25.1. Enhancements

- This enhancement adds an Aggregated Logs tab to the Pod Details page of the OpenShift
  Container Platform web console when the Logging Console Plugin is in use. This enhancement
  is only available on OpenShift Container Platform 4.10 and later. (LOG-2647)
- This enhancement adds Google Cloud Logging as an output option for log forwarding. (LOG-1482)

### 1.25.2. Bug fixes

- Before this update, the Operator did not ensure that the pod was ready, which caused the cluster to reach an inoperable state during a cluster restart. With this update, the Operator marks new pods as ready before continuing to a new pod during a restart, which resolves the issue. (LOG-2745)
- Before this update, Fluentd would sometimes not recognize that the Kubernetes platform rotated the log file and would no longer read log messages. This update corrects that by setting the configuration parameter suggested by the upstream development team. (LOG-2995)

- Before this update, the addition of multi-line error detection caused internal routing to change and forward records to the wrong destination. With this update, the internal routing is correct. (LOG-2801)
- Before this update, changing the OpenShift Container Platform web console's refresh interval created an error when the Query field was empty. With this update, changing the interval is not an available option when the Query field is empty. (LOG-2917)

#### 1.25.3. CVEs

- CVE-2022-1705
- CVE-2022-2526
- CVE-2022-29154
- CVE-2022-30631
- CVE-2022-32148
- CVE-2022-32206
- CVE-2022-32208

### 1.26. LOGGING 5.5

The following advisories are available for Logging 5.5:Release 5.5

#### 1.26.1. Enhancements

With this update, you can forward structured logs from different containers within the same pod
to different indices. To use this feature, you must configure the pipeline with multi-container
support and annotate the pods. (LOG-1296)

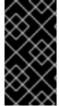

#### **IMPORTANT**

JSON formatting of logs varies by application. Because creating too many indices impacts performance, limit your use of this feature to creating indices for logs that have incompatible JSON formats. Use queries to separate logs from different namespaces, or applications with compatible JSON formats.

- With this update, you can filter logs with Elasticsearch outputs by using the Kubernetes common labels, app.kubernetes.io/component, app.kubernetes.io/managed-by, app.kubernetes.io/part-of, and app.kubernetes.io/version. Non-Elasticsearch output types can use all labels included in kubernetes.labels. (LOG-2388)
- With this update, clusters with AWS Security Token Service (STS) enabled may use STS authentication to forward logs to Amazon CloudWatch. (LOG-1976)
- With this update, the 'Loki Operator' Operator and Vector collector move from Technical Preview to General Availability. Full feature parity with prior releases are pending, and some APIs remain Technical Previews. See the Logging with the LokiStacksection for details.

### 1.26.2. Bug fixes

- Before this update, clusters configured to forward logs to Amazon CloudWatch wrote rejected log files to temporary storage, causing cluster instability over time. With this update, chunk backup for all storage options has been disabled, resolving the issue. (LOG-2746)
- Before this update, the Operator was using versions of some APIs that are deprecated and planned for removal in future versions of OpenShift Container Platform. This update moves dependencies to the supported API versions. (LOG-2656)

Before this update, the Operator was using versions of some APIs that are deprecated and planned for removal in future versions of OpenShift Container Platform. This update moves dependencies to the supported API versions. (LOG-2656)

- Before this update, multiple ClusterLogForwarder pipelines configured for multiline error detection caused the collector to go into a crashloopbackoff error state. This update fixes the issue where multiple configuration sections had the same unique ID. (LOG-2241)
- Before this update, the collector could not save non UTF-8 symbols to the Elasticsearch storage logs. With this update the collector encodes non UTF-8 symbols, resolving the issue. (LOG-2203)
- Before this update, non-latin characters displayed incorrectly in Kibana. With this update, Kibana displays all valid UTF-8 symbols correctly. (LOG-2784)

### 1.26.3. CVEs

- CVE-2021-38561
- CVE-2022-1012
- CVE-2022-1292
- CVE-2022-1586
- CVE-2022-1785
- CVE-2022-1897
- CVE-2022-1927
- CVE-2022-2068
- CVE-2022-2097
- CVE-2022-21698
- CVE-2022-30631
- CVE-2022-32250

# 1.27. LOGGING 5.4.14

This release includes OpenShift Logging Bug Fix Release 5.4.14.

### **1.27.1. Bug fixes**

None.

### 1.27.2. CVEs

- CVE-2022-4304
- CVE-2022-4450
- CVE-2023-0215
- CVE-2023-0286
- CVE-2023-0361
- CVE-2023-23916

### 1.28. LOGGING 5.4.13

This release includes OpenShift Logging Bug Fix Release 5.4.13.

# 1.28.1. Bug fixes

Before this update, a problem with the Fluentd collector caused it to not capture OAuth login events stored in /var/log/auth-server/audit.log. This led to incomplete collection of login events from the OAuth service. With this update, the Fluentd collector now resolves this issue by capturing all login events from the OAuth service, including those stored in /var/log/auth-server/audit.log, as expected. (LOG-3731)

### 1.28.2. CVEs

- CVE-2022-4304
- CVE-2022-4450
- CVE-2023-0215
- CVE-2023-0286
- CVE-2023-0767
- CVE-2023-23916

### 1.29. LOGGING 5.4.12

This release includes OpenShift Logging Bug Fix Release 5.4.12.

### 1.29.1. Bug fixes

None.

#### 1.29.2. CVEs

- CVE-2020-10735
- CVE-2021-28861

- CVE-2022-2873
- CVE-2022-4415
- CVE-2022-40897
- CVE-2022-41222
- CVE-2022-41717
- CVE-2022-43945
- CVE-2022-45061
- CVE-2022-48303

# 1.30. LOGGING 5.4.11

This release includes OpenShift Logging Bug Fix Release 5.4.11.

# 1.30.1. Bug fixes

- BZ 2099524
- BZ 2161274

### 1.30.2. CVEs

- CVE-2021-46848
- CVE-2022-3821
- CVE-2022-35737
- CVE-2022-42010
- CVE-2022-42011
- CVE-2022-42012
- CVE-2022-42898
- CVE-2022-43680

# 1.31. LOGGING 5.4.10

This release includes OpenShift Logging Bug Fix Release 5.4.10.

# **1.31.1. Bug fixes**

None.

# 1.31.2. CVEs

• CVE-2021-46848

- CVE-2022-2056
- CVE-2022-2057
- CVE-2022-2058
- CVE-2022-2519
- CVE-2022-2520
- CVE-2022-2521
- CVE-2022-2867
- CVE-2022-2868
- CVE-2022-2869
- CVE-2022-2953
- CVE-2022-2964
- CVE-2022-4139
- CVE-2022-35737
- CVE-2022-42010
- CVE-2022-42011
- CVE-2022-42012
- CVE-2022-42898
- CVE-2022-43680

### 1.32. LOGGING 5.4.9

This release includes OpenShift Logging Bug Fix Release 5.4.9.

# 1.32.1. Bug fixes

- Before this update, the Fluentd collector would warn of unused configuration parameters. This update removes those configuration parameters and their warning messages. (LOG-3074)
- Before this update, Kibana had a fixed 24h OAuth cookie expiration time, which resulted in 401 errors in Kibana whenever the accessTokenInactivityTimeout field was set to a value lower than 24h. With this update, Kibana's OAuth cookie expiration time synchronizes to the accessTokenInactivityTimeout, with a default value of 24h. (LOG-3306)

#### 1.32.2. CVEs

- CVE-2016-3709
- CVE-2020-35525

- CVE-2020-35527
- CVE-2020-36516
- CVE-2020-36558
- CVE-2021-3640
- CVE-2021-30002
- CVE-2022-0168
- CVE-2022-0561
- CVE-2022-0562
- CVE-2022-0617
- CVE-2022-0854
- CVE-2022-0865
- CVE-2022-0891
- CVE-2022-0908
- CVE-2022-0909
- CVE-2022-0924
- CVE-2022-1016
- CVE-2022-1048
- CVE-2022-1055
- CVE-2022-1184
- CVE-2022-1292
- CVE-2022-1304
- CVE-2022-1355
- CVE-2022-1586
- CVE-2022-1785
- CVE-2022-1852
- CVE-2022-1897
- CVE-2022-1927
- CVE-2022-2068
- CVE-2022-2078

- CVE-2022-2097
- CVE-2022-2509
- CVE-2022-2586
- CVE-2022-2639
- CVE-2022-2938
- CVE-2022-3515
- CVE-2022-20368
- CVE-2022-21499
- CVE-2022-21618
- CVE-2022-21619
- CVE-2022-21624
- CVE-2022-21626
- CVE-2022-21628
- CVE-2022-22624
- CVE-2022-22628
- CVE-2022-22629
- CVE-2022-22662
- CVE-2022-22844
- CVE-2022-23960
- CVE-2022-24448
- CVE-2022-25255
- CVE-2022-26373
- CVE-2022-26700
- CVE-2022-26709
- CVE-2022-26710
- CVE-2022-26716
- CVE-2022-26717
- CVE-2022-26719
- CVE-2022-27404

- CVE-2022-27405
- CVE-2022-27406
- CVE-2022-27950
- CVE-2022-28390
- CVE-2022-28893
- CVE-2022-29581
- CVE-2022-30293
- CVE-2022-34903
- CVE-2022-36946
- CVE-2022-37434
- CVE-2022-39399

# 1.33. LOGGING 5.4.8

This release includes RHSA-2022:7435-OpenShift Logging Bug Fix Release 5.4.8.

# 1.33.1. Bug fixes

None.

#### 1.33.2. CVEs

- CVE-2016-3709
- CVE-2020-35525
- CVE-2020-35527
- CVE-2020-36518
- CVE-2022-1304
- CVE-2022-2509
- CVE-2022-3515
- CVE-2022-22624
- CVE-2022-22628
- CVE-2022-22629
- CVE-2022-22662
- CVE-2022-26700

- CVE-2022-26709
- CVE-2022-26710
- CVE-2022-26716
- CVE-2022-26717
- CVE-2022-26719
- CVE-2022-30293
- CVE-2022-32149
- CVE-2022-37434
- CVE-2022-40674
- CVE-2022-42003
- CVE-2022-42004

### 1.34. LOGGING 5.4.6

This release includes OpenShift Logging Bug Fix Release 5.4.6.

# 1.34.1. Bug fixes

- Before this update, Fluentd would sometimes not recognize that the Kubernetes platform rotated the log file and would no longer read log messages. This update corrects that by setting the configuration parameter suggested by the upstream development team. (LOG-2792)
- Before this update, each rollover job created empty indices when the ClusterLogForwarder custom resource had JSON parsing defined. With this update, new indices are not empty. (LOG-2823)
- Before this update, if you deleted the Kibana Custom Resource, the OpenShift Container Platform web console continued displaying a link to Kibana. With this update, removing the Kibana Custom Resource also removes that link. (LOG-3054)

#### 1.34.2. CVEs

- CVE-2015-20107
- CVE-2022-0391
- CVE-2022-21123
- CVE-2022-21125
- CVE-2022-21166
- CVE-2022-29154
- CVE-2022-32206

- CVE-2022-32208
- CVF-2022-34903

### 1.35. LOGGING 5.4.5

This release includes RHSA-2022:6183-OpenShift Logging Bug Fix Release 5.4.5.

## 1.35.1. Bug fixes

- Before this update, the Operator did not ensure that the pod was ready, which caused the cluster to reach an inoperable state during a cluster restart. With this update, the Operator marks new pods as ready before continuing to a new pod during a restart, which resolves the issue. (LOG-2881)
- Before this update, the addition of multi-line error detection caused internal routing to change and forward records to the wrong destination. With this update, the internal routing is correct. (LOG-2946)
- Before this update, the Operator could not decode index setting JSON responses with a quoted Boolean value and would result in an error. With this update, the Operator can properly decode this JSON response. (LOG-3009)
- Before this update, Elasticsearch index templates defined the fields for labels with the wrong types. This change updates those templates to match the expected types forwarded by the log collector. (LOG-2972)

#### 1.35.2. CVEs

- CVE-2022-1292
- CVE-2022-1586
- CVE-2022-1785
- CVE-2022-1897
- CVE-2022-1927
- CVE-2022-2068
- CVE-2022-2097
- CVE-2022-30631

### 1.36. LOGGING 5.4.4

This release includes RHBA-2022:5907-OpenShift Logging Bug Fix Release 5.4.4.

### **1.36.1. Bug fixes**

 Before this update, non-latin characters displayed incorrectly in Elasticsearch. With this update, Elasticsearch displays all valid UTF-8 symbols correctly. (LOG-2794)

- Before this update, non-latin characters displayed incorrectly in Fluentd. With this update, Fluentd displays all valid UTF-8 symbols correctly. (LOG-2657)
- Before this update, the metrics server for the collector attempted to bind to the address using a value exposed by an environment value. This change modifies the configuration to bind to any available interface. (LOG-2821)
- Before this update, the cluster-logging Operator relied on the cluster to create a secret. This
  cluster behavior changed in OpenShift Container Platform 4.11, which caused logging
  deployments to fail. With this update, the cluster-logging Operator resolves the issue by
  creating the secret if needed. (LOG-2840)

#### 1.36.2. CVEs

- CVE-2022-21540
- CVE-2022-21541
- CVE-2022-34169

### 1.37. LOGGING 5.4.3

This release includes RHSA-2022:5556-OpenShift Logging Bug Fix Release 5.4.3.

# 1.37.1. Elasticsearch Operator deprecation notice

In logging subsystem 5.4.3 the Elasticsearch Operator is deprecated and is planned to be removed in a future release. Red Hat will provide bug fixes and support for this feature during the current release lifecycle, but this feature will no longer receive enhancements and will be removed. As an alternative to using the Elasticsearch Operator to manage the default log storage, you can use the Loki Operator.

# 1.37.2. Bug fixes

- Before this update, the OpenShift Logging Dashboard showed the number of active primary shards instead of all active shards. With this update, the dashboard displays all active shards. (LOG-2781)
- Before this update, a bug in a library used by elasticsearch-operator contained a denial of service attack vulnerability. With this update, the library has been updated to a version that does not contain this vulnerability. (LOG-2816)
- Before this update, when configuring Vector to forward logs to Loki, it was not possible to set a
  custom bearer token or use the default token if Loki had TLS enabled. With this update, Vector
  can forward logs to Loki using tokens with TLS enabled. (LOG-2786
- Before this update, the ElasticSearch Operator omitted the referencePolicy property of the ImageStream custom resource when selecting an oauth-proxy image. This omission caused the Kibana deployment to fail in specific environments. With this update, using referencePolicy resolves the issue, and the Operator can deploy Kibana successfully. (LOG-2791)
- Before this update, alerting rules for the ClusterLogForwarder custom resource did not take multiple forward outputs into account. This update resolves the issue. (LOG-2640)

 Before this update, clusters configured to forward logs to Amazon CloudWatch wrote rejected log files to temporary storage, causing cluster instability over time. With this update, chunk backup for CloudWatch has been disabled, resolving the issue. (LOG-2768)

#### 1.37.3. CVEs

### Example 1.1. Click to expand CVEs

- CVE-2020-28915
- CVE-2021-40528
- CVE-2022-1271
- CVE-2022-1621
- CVE-2022-1629
- CVE-2022-22576
- CVE-2022-25313
- CVE-2022-25314
- CVE-2022-26691
- CVE-2022-27666
- CVE-2022-27774
- CVE-2022-27776
- CVE-2022-27782
- CVE-2022-29824

### 1.38. LOGGING 5.4.2

This release includes RHBA-2022:4874-OpenShift Logging Bug Fix Release 5.4.2

# 1.38.1. Bug fixes

- Before this update, editing the Collector configuration using oc edit was difficult because it had
  inconsistent use of white-space. This change introduces logic to normalize and format the
  configuration prior to any updates by the Operator so that it is easy to edit using oc edit. (LOG2319)
- Before this update, the FluentdNodeDown alert could not provide instance labels in the
  message section appropriately. This update resolves the issue by fixing the alert rule to provide
  instance labels in cases of partial instance failures. (LOG-2607)
- Before this update, several log levels, such as `critical`, that were documented as supported by the product were not. This update fixes the discrepancy so the documented log levels are now supported by the product. (LOG-2033)

### 1.38.2. CVEs

# Example 1.2. Click to expand CVEs

- CVE-2018-25032
- CVE-2020-0404
- CVE-2020-4788
- CVE-2020-13974
- CVE-2020-19131
- CVE-2020-27820
- CVE-2021-0941
- CVE-2021-3612
- CVE-2021-3634
- CVE-2021-3669
- CVE-2021-3737
- CVE-2021-3743
- CVE-2021-3744
- CVE-2021-3752
- CVE-2021-3759
- CVE-2021-3764
- CVE-2021-3772
- CVE-2021-3773
- CVE-2021-4002
- CVE-2021-4037
- CVE-2021-4083
- CVE-2021-4157
- CVE-2021-4189
- CVE-2021-4197
- CVE-2021-4203
- CVE-2021-20322
- CVE-2021-21781

- CVE-2021-23222
- CVE-2021-26401
- CVE-2021-29154
- CVE-2021-37159
- CVE-2021-41617
- CVE-2021-41864
- CVE-2021-42739
- CVE-2021-43056
- CVE-2021-43389
- CVE-2021-43976
- CVE-2021-44733
- CVE-2021-45485
- CVE-2021-45486
- CVE-2022-0001
- CVE-2022-0002
- CVE-2022-0286
- CVE-2022-0322
- CVE-2022-1011
- CVE-2022-1271

### 1.39. LOGGING 5.4.1

This release includes RHSA-2022:2216-OpenShift Logging Bug Fix Release 5.4.1.

# 1.39.1. Bug fixes

- Before this update, the log file metric exporter only reported logs created while the exporter
  was running, which resulted in inaccurate log growth data. This update resolves this issue by
  monitoring /var/log/pods. (LOG-2442)
- Before this update, the collector would be blocked because it continually tried to use a stale connection when forwarding logs to fluentd forward receivers. With this release, the keepalive\_timeout value has been set to 30 seconds ( 30s) so that the collector recycles the connection and re-attempts to send failed messages within a reasonable amount of time. (LOG-2534)
- Before this update, an error in the gateway component enforcing tenancy for reading logs

limited access to logs with a Kubernetes namespace causing "audit" and some "infrastructure" logs to be unreadable. With this update, the proxy correctly detects users with admin access and allows access to logs without a namespace. (LOG-2448)

- Before this update, the system:serviceaccount:openshift-monitoring:prometheus-k8s service account had cluster level privileges as a clusterrole and clusterrolebinding. This update restricts the service account` to the openshift-logging namespace with a role and rolebinding. (LOG-2437)
- Before this update, Linux audit log time parsing relied on an ordinal position of a key/value pair. This update changes the parsing to use a regular expression to find the time entry. (LOG-2321)

#### 1.39.2. CVEs

# Example 1.3. Click to expand CVEs

- CVE-2018-25032
- CVE-2021-4028
- CVE-2021-37136
- CVE-2021-37137
- CVE-2021-43797
- CVE-2022-0778
- CVE-2022-1154
- CVE-2022-1271
- CVE-2022-21426
- CVE-2022-21434
- CVE-2022-21443
- CVE-2022-21476
- CVE-2022-21496
- CVE-2022-21698
- CVE-2022-25636

### 1.40. LOGGING 5.4

The following advisories are available for logging 5.4: Logging subsystem for Red Hat OpenShift Release 5.4

# 1.40.1. Technology Previews

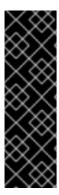

### **IMPORTANT**

Vector is a Technology Preview feature only. Technology Preview features are not supported with Red Hat production service level agreements (SLAs) and might not be functionally complete. Red Hat does not recommend using them in production. These features provide early access to upcoming product features, enabling customers to test functionality and provide feedback during the development process.

For more information about the support scope of Red Hat Technology Preview features, see Technology Preview Features Support Scope.

#### 1.40.2. About Vector

Vector is a log collector offered as a tech-preview alternative to the current default collector for the logging subsystem.

The following outputs are supported:

- **elasticsearch**. An external Elasticsearch instance. The **elasticsearch** output can use a TLS connection.
- kafka. A Kafka broker. The kafka output can use an unsecured or TLS connection.
- **loki**. Loki, a horizontally scalable, highly available, multi-tenant log aggregation system.

### 1.40.2.1. Enabling Vector

Vector is not enabled by default. Use the following steps to enable Vector on your OpenShift Container Platform cluster.

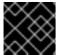

#### **IMPORTANT**

Vector does not support FIPS Enabled Clusters.

#### **Prerequisites**

- OpenShift Container Platform: 4.10
- Logging subsystem for Red Hat OpenShift: 5.4
- FIPS disabled

#### Procedure

- 1. Edit the **ClusterLogging** custom resource (CR) in the **openshift-logging** project:
  - \$ oc -n openshift-logging edit ClusterLogging instance
- 2. Add a **logging.openshift.io/preview-vector-collector: enabled** annotation to the **ClusterLogging** custom resource (CR).
- 3. Add **vector** as a collection type to the **ClusterLogging** custom resource (CR).

apiVersion: "logging.openshift.io/v1"

kind: "ClusterLogging"

```
metadata:
    name: "instance"
    namespace: "openshift-logging"
    annotations:
    logging.openshift.io/preview-vector-collector: enabled
spec:
    collection:
    logs:
        type: "vector"
        vector: {}
```

#### Additional resources

Vector Documentation

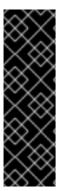

#### **IMPORTANT**

Loki Operator is a Technology Preview feature only. Technology Preview features are not supported with Red Hat production service level agreements (SLAs) and might not be functionally complete. Red Hat does not recommend using them in production. These features provide early access to upcoming product features, enabling customers to test functionality and provide feedback during the development process.

For more information about the support scope of Red Hat Technology Preview features, see Technology Preview Features Support Scope.

#### 1.40.3. About Loki

Loki is a horizontally scalable, highly available, multi-tenant log aggregation system currently offered as an alternative to Elasticsearch as a log store for the logging subsystem.

#### Additional resources

Loki Documentation

### 1.40.3.1. Deploying the Lokistack

You can use the OpenShift Container Platform web console to install the Loki Operator.

#### **Prerequisites**

- OpenShift Container Platform: 4.10
- Logging subsystem for Red Hat OpenShift: 5.4

To install the Loki Operator using the OpenShift Container Platform web console:

- 1. Install the Loki Operator:
  - a. In the OpenShift Container Platform web console, click **Operators** → **OperatorHub**.
  - b. Choose Loki Operator from the list of available Operators, and click Install.
  - c. Under Installation Mode, select All namespaces on the cluster.

- d. Under Installed Namespace, select openshift-operators-redhat.

  You must specify the openshift-operators-redhat namespace. The openshift-operators namespace might contain Community Operators, which are untrusted and could publish a metric with the same name as an OpenShift Container Platform metric, which would cause conflicts.
- e. Select Enable operator recommended cluster monitoring on this namespace
  This option sets the openshift.io/cluster-monitoring: "true" label in the Namespace
  object. You must select this option to ensure that cluster monitoring scrapes the openshiftoperators-redhat namespace.
- f. Select an Approval Strategy.
  - The **Automatic** strategy allows Operator Lifecycle Manager (OLM) to automatically update the Operator when a new version is available.
  - The **Manual** strategy requires a user with appropriate credentials to approve the Operator update.
- q. Click Install.
- h. Verify that you installed the Loki Operator. Visit the **Operators** → **Installed Operators** page and look for "Loki Operator."
- i. Ensure that **Loki Operator** is listed in all the projects whose **Status** is **Succeeded**.

# 1.40.4. Bug fixes

- Before this update, the cluster-logging-operator used cluster scoped roles and bindings to
  establish permissions for the Prometheus service account to scrape metrics. These permissions
  were created when deploying the Operator using the console interface but were missing when
  deploying from the command line. This update fixes the issue by making the roles and bindings
  namespace-scoped. (LOG-2286)
- Before this update, a prior change to fix dashboard reconciliation introduced a
   ownerReferences field to the resource across namespaces. As a result, both the config map
   and dashboard were not created in the namespace. With this update, the removal of the
   ownerReferences field resolves the issue, and the OpenShift Logging dashboard is available in
   the console. (LOG-2163)
- Before this update, changes to the metrics dashboards did not deploy because the cluster-logging-operator did not correctly compare existing and modified config maps that contain the dashboard. With this update, the addition of a unique hash value to object labels resolves the issue. (LOG-2071)
- Before this update, the OpenShift Logging dashboard did not correctly display the pods and namespaces in the table, which displays the top producing containers collected over the last 24 hours. With this update, the pods and namespaces are displayed correctly. (LOG-2069)
- Before this update, when the ClusterLogForwarder was set up with Elasticsearch
   OutputDefault and Elasticsearch outputs did not have structured keys, the generated
   configuration contained the incorrect values for authentication. This update corrects the secret
   and certificates used. (LOG-2056)
- Before this update, the OpenShift Logging dashboard displayed an empty CPU graph because
  of a reference to an invalid metric. With this update, the correct data point has been selected,
  resolving the issue. (LOG-2026)

- Before this update, the Fluentd container image included builder tools that were unnecessary at run time. This update removes those tools from the image.(LOG-1927)
- Before this update, a name change of the deployed collector in the 5.3 release caused the logging collector to generate the **FluentdNodeDown** alert. This update resolves the issue by fixing the job name for the Prometheus alert. (LOG-1918)
- Before this update, the log collector was collecting its own logs due to a refactoring of the component name change. This lead to a potential feedback loop of the collector processing its own log that might result in memory and log message size issues. This update resolves the issue by excluding the collector logs from the collection. (LOG-1774)
- Before this update, Elasticsearch generated the error Unable to create
   PersistentVolumeClaim due to forbidden: exceeded quota: infra-storage-quota. if the PVC already existed. With this update, Elasticsearch checks for existing PVCs, resolving the issue. (LOG-2131)
- Before this update, Elasticsearch was unable to return to the ready state when the
   elasticsearch-signing secret was removed. With this update, Elasticsearch is able to go back to
   the ready state after that secret is removed. (LOG-2171)
- Before this update, the change of the path from which the collector reads container logs caused the collector to forward some records to the wrong indices. With this update, the collector now uses the correct configuration to resolve the issue. (LOG-2160)
- Before this update, clusters with a large number of namespaces caused Elasticsearch to stop serving requests because the list of namespaces reached the maximum header size limit. With this update, headers only include a list of namespace names, resolving the issue. (LOG-1899)
- Before this update, the OpenShift Container Platform Logging dashboard showed the
  number of shards 'x' times larger than the actual value when Elasticsearch had 'x' nodes. This
  issue occurred because it was printing all primary shards for each Elasticsearch pod and
  calculating a sum on it, although the output was always for the whole Elasticsearch cluster. With
  this update, the number of shards is now correctly calculated. (LOG-2156)
- Before this update, the secrets kibana and kibana-proxy were not recreated if they were
  deleted manually. With this update, the elasticsearch-operator will watch the resources and
  automatically recreate them if deleted. (LOG-2250)
- Before this update, tuning the buffer chunk size could cause the collector to generate a warning about the chunk size exceeding the byte limit for the event stream. With this update, you can also tune the read line limit, resolving the issue. (LOG-2379)
- Before this update, the logging console link in OpenShift web console was not removed with the ClusterLogging CR. With this update, deleting the CR or uninstalling the Cluster Logging Operator removes the link. (LOG-2373)
- Before this update, a change to the container logs path caused the collection metric to always be zero with older releases configured with the original path. With this update, the plugin which exposes metrics about collected logs supports reading from either path to resolve the issue. (LOG-2462)

#### 1.40.5. CVEs

- CVE-2022-0759
  - o BZ-2058404

- CVE-2022-21698
  - o BZ-2045880

# 1.41. LOGGING 5.3.14

This release includes OpenShift Logging Bug Fix Release 5.3.14.

# 1.41.1. Bug fixes

Before this update, the log file size map generated by the log-file-metrics-exporter
component did not remove entries for deleted files, resulting in increased file size, and process
memory. With this update, the log file size map does not contain entries for deleted files. (LOG3293)

### 1.41.2. CVEs

- CVE-2016-3709
- CVE-2020-35525
- CVE-2020-35527
- CVE-2020-36516
- CVE-2020-36558
- CVE-2021-3640
- CVE-2021-30002
- CVE-2022-0168
- CVE-2022-0561
- CVE-2022-0562
- CVE-2022-0617
- CVE-2022-0854
- CVE-2022-0865
- CVE-2022-0891
- CVE-2022-0908
- CVE-2022-0909
- CVE-2022-0924
- CVE-2022-1016
- CVE-2022-1048
- CVE-2022-1055

- CVE-2022-1184
- CVE-2022-1292
- CVE-2022-1304
- CVE-2022-1355
- CVE-2022-1586
- CVE-2022-1785
- CVE-2022-1852
- CVE-2022-1897
- CVE-2022-1927
- CVE-2022-2068
- CVE-2022-2078
- CVE-2022-2097
- CVE-2022-2509
- CVE-2022-2586
- CVE-2022-2639
- CVE-2022-2938
- CVE-2022-3515
- CVE-2022-20368
- CVE-2022-21499
- CVE-2022-21618
- CVE-2022-21619
- CVE-2022-21624
- CVE-2022-21626
- CVE-2022-21628
- CVE-2022-22624
- CVE-2022-22628
- CVE-2022-22629
- CVE-2022-22662
- CVE-2022-22844

- CVE-2022-23960
- CVE-2022-24448
- CVE-2022-25255
- CVE-2022-26373
- CVE-2022-26700
- CVE-2022-26709
- CVE-2022-26710
- CVE-2022-26716
- CVE-2022-26717
- CVE-2022-26719
- CVE-2022-27404
- CVE-2022-27405
- CVE-2022-27406
- CVE-2022-27950
- CVE-2022-28390
- CVE-2022-28893
- CVE-2022-29581
- CVE-2022-30293
- CVE-2022-34903
- CVE-2022-36946
- CVE-2022-37434
- CVE-2022-39399
- CVE-2022-42898

# 1.42. LOGGING 5.3.13

This release includes RHSA-2022:68828-OpenShift Logging Bug Fix Release 5.3.13.

# 1.42.1. Bug fixes

None.

### 1.42.2. CVEs

# Example 1.4. Click to expand CVEs

- CVE-2020-35525
- CVE-2020-35527
- CVE-2022-0494
- CVE-2022-1353
- CVE-2022-2509
- CVE-2022-2588
- CVE-2022-3515
- CVE-2022-21618
- CVE-2022-21619
- CVE-2022-21624
- CVE-2022-21626
- CVE-2022-21628
- CVE-2022-23816
- CVE-2022-23825
- CVE-2022-29900
- CVE-2022-29901
- CVE-2022-32149
- CVE-2022-37434
- CVE-2022-39399
- CVE-2022-40674

# 1.43. LOGGING 5.3.12

This release includes OpenShift Logging Bug Fix Release 5.3.12.

# 1.43.1. Bug fixes

None.

### 1.43.2. CVEs

- CVE-2015-20107
- CVE-2022-0391

- CVE-2022-21123
- CVE-2022-21125
- CVE-2022-21166
- CVE-2022-29154
- CVE-2022-32206
- CVE-2022-32208
- CVE-2022-34903

#### 1.44. LOGGING 5.3.11

This release includes OpenShift Logging Bug Fix Release 5.3.11.

# 1.44.1. Bug fixes

 Before this update, the Operator did not ensure that the pod was ready, which caused the cluster to reach an inoperable state during a cluster restart. With this update, the Operator marks new pods as ready before continuing to a new pod during a restart, which resolves the issue. (LOG-2871)

#### 1.44.2. CVEs

- CVE-2022-1292
- CVE-2022-1586
- CVE-2022-1785
- CVE-2022-1897
- CVE-2022-1927
- CVE-2022-2068
- CVE-2022-2097
- CVE-2022-30631

# 1.45. LOGGING 5.3.10

This release includes RHSA-2022:5908-OpenShift Logging Bug Fix Release 5.3.10.

# 1.45.1. Bug fixes

• BZ-2100495

# 1.45.2. CVEs

Example 1.5. Click to expand CVEs

- CVE-2021-38561
- CVE-2021-40528
- CVE-2022-1271
- CVE-2022-1621
- CVE-2022-1629
- CVE-2022-21540
- CVE-2022-21541
- CVE-2022-22576
- CVE-2022-25313
- CVE-2022-25314
- CVE-2022-27774
- CVE-2022-27776
- CVE-2022-27782
- CVE-2022-29824
- CVE-2022-34169

# 1.46. LOGGING 5.3.9

This release includes RHBA-2022:5557-OpenShift Logging Bug Fix Release 5.3.9.

# **1.46.1. Bug fixes**

Before this update, the logging collector included a path as a label for the metrics it produced.
 This path changed frequently and contributed to significant storage changes for the
 Prometheus server. With this update, the label has been dropped to resolve the issue and reduce storage consumption. (LOG-2682)

#### 1.46.2. CVEs

#### Example 1.6. Click to expand CVEs

- CVE-2020-28915
- CVE-2021-40528
- CVE-2022-1271
- CVE-2022-1621
- CVE-2022-1629

- CVE-2022-22576
- CVE-2022-25313
- CVE-2022-25314
- CVE-2022-26691
- CVE-2022-27666
- CVE-2022-27774
- CVE-2022-27776
- CVE-2022-27782
- CVE-2022-29824

# 1.47. LOGGING 5.3.8

This release includes RHBA-2022:5010-OpenShift Logging Bug Fix Release 5.3.8

# 1.47.1. Bug fixes

(None.)

#### 1.47.2. CVEs

# Example 1.7. Click to expand CVEs

- CVE-2018-25032
- CVE-2020-0404
- CVE-2020-4788
- CVE-2020-13974
- CVE-2020-19131
- CVE-2020-27820
- CVE-2021-0941
- CVE-2021-3612
- CVE-2021-3634
- CVE-2021-3669
- CVE-2021-3737
- CVE-2021-3743
- CVE-2021-3744

- CVE-2021-3752
- CVE-2021-3759
- CVE-2021-3764
- CVE-2021-3772
- CVE-2021-3773
- CVE-2021-4002
- CVE-2021-4037
- CVE-2021-4083
- CVE-2021-4157
- CVE-2021-4189
- CVE-2021-4197
- CVE-2021-4203
- CVE-2021-20322
- CVE-2021-21781
- CVE-2021-23222
- CVE-2021-26401
- CVE-2021-29154
- CVE-2021-37159
- CVE-2021-41617
- CVE-2021-41864
- CVE-2021-42739
- CVE-2021-43056
- CVE-2021-43389
- CVE-2021-43976
- CVE-2021-44733
- CVE-2021-45485
- CVE-2021-45486
- CVE-2022-0001
- CVE-2022-0002

- CVE-2022-0286
- CVE-2022-0322
- CVE-2022-1011
- CVE-2022-1271

# 1.48. OPENSHIFT LOGGING 5.3.7

This release includes RHSA-2022:2217 OpenShift Logging Bug Fix Release 5.3.7

# 1.48.1. Bug fixes

- Before this update, Linux audit log time parsing relied on an ordinal position of key/value pair. This update changes the parsing to utilize a regex to find the time entry. (LOG-2322)
- Before this update, some log forwarder outputs could re-order logs with the same time-stamp. With this update, a sequence number has been added to the log record to order entries that have matching timestamps. (LOG-2334)
- Before this update, clusters with a large number of namespaces caused Elasticsearch to stop serving requests because the list of namespaces reached the maximum header size limit. With this update, headers only include a list of namespace names, resolving the issue. (LOG-2450)
- Before this update, system:serviceaccount:openshift-monitoring:prometheus-k8s had cluster level privileges as a clusterrole and clusterrolebinding. This update restricts the serviceaccount to the openshift-logging namespace with a role and rolebinding. (LOG-2481))

#### 1.48.2. CVEs

#### Example 1.8. Click to expand CVEs

- CVE-2018-25032
- CVE-2021-4028
- CVE-2021-37136
- CVE-2021-37137
- CVE-2021-43797
- CVE-2022-0759
- CVE-2022-0778
- CVE-2022-1154
- CVE-2022-1271
- CVE-2022-21426
- CVE-2022-21434

- CVE-2022-21443
- CVF-2022-21476
- CVE-2022-21496
- CVE-2022-21698
- CVE-2022-25636

# 1.49. OPENSHIFT LOGGING 5.3.6

This release includes RHBA-2022:1377 OpenShift Logging Bug Fix Release 5.3.6

# 1.49.1. Bug fixes

- Before this update, defining a toleration with no key and the existing Operator caused the
  Operator to be unable to complete an upgrade. With this update, this toleration no longer blocks
  the upgrade from completing. (LOG-2126)
- Before this change, it was possible for the collector to generate a warning where the chunk byte limit was exceeding an emitted event. With this change, you can tune the readline limit to resolve the issue as advised by the upstream documentation. (LOG-2380)

#### 1.50. OPENSHIFT LOGGING 5.3.5

This release includes RHSA-2022:0721 OpenShift Logging Bug Fix Release 5.3.5

# 1.50.1. Bug fixes

Before this update, if you removed OpenShift Logging from OpenShift Container Platform, the
web console continued displaying a link to the **Logging** page. With this update, removing or
uninstalling OpenShift Logging also removes that link. (LOG-2182)

### 1.50.2. CVEs

#### Example 1.9. Click to expand CVEs

- CVE-2020-28491
- CVE-2021-3521
- CVE-2021-3872
- CVE-2021-3984
- CVE-2021-4019
- CVE-2021-4122
- CVE-2021-4192
- CVE-2021-4193

• CVE-2022-0552

# 1.51. OPENSHIFT LOGGING 5.3.4

This release includes RHBA-2022:0411 OpenShift Logging Bug Fix Release 5.3.4

# **1.51.1. Bug fixes**

- Before this update, changes to the metrics dashboards had not yet been deployed because the
  cluster-logging-operator did not correctly compare existing and desired config maps that
  contained the dashboard. This update fixes the logic by adding a unique hash value to the object
  labels. (LOG-2066)
- Before this update, Elasticsearch pods failed to start after updating with FIPS enabled. With this update, Elasticsearch pods start successfully. (LOG-1974)
- Before this update, elasticsearch generated the error "Unable to create PersistentVolumeClaim due to forbidden: exceeded quota: infra-storage-quota." if the PVC already existed. With this update, elasticsearch checks for existing PVCs, resolving the issue. (LOG-2127)

#### 1.51.2. CVEs

#### Example 1.10. Click to expand CVEs

- CVE-2021-3521
- CVE-2021-3872
- CVE-2021-3984
- CVE-2021-4019
- CVE-2021-4122
- CVE-2021-4155
- CVE-2021-4192
- CVE-2021-4193
- CVE-2022-0185
- CVE-2022-21248
- CVE-2022-21277
- CVE-2022-21282
- CVE-2022-21283
- CVE-2022-21291
- CVE-2022-21293
- CVE-2022-21294

- CVE-2022-21296
- CVF-2022-21299
- CVE-2022-21305
- CVE-2022-21340
- CVE-2022-21341
- CVE-2022-21360
- CVE-2022-21365
- CVE-2022-21366

# 1.52. OPENSHIFT LOGGING 5.3.3

This release includes RHSA-2022:0227 OpenShift Logging Bug Fix Release 5.3.3

# 1.52.1. Bug fixes

- Before this update, changes to the metrics dashboards had not yet been deployed because the cluster-logging-operator did not correctly compare existing and desired configmaps containing the dashboard. This update fixes the logic by adding a dashboard unique hash value to the object labels.(LOG-2066)
- This update changes the log4j dependency to 2.17.1 to resolve CVE-2021-44832.(LOG-2102)

#### 1.52.2. CVEs

#### Example 1.11. Click to expand CVEs

- CVE-2021-27292
  - o BZ-1940613
- CVE-2021-44832
  - o BZ-2035951

# 1.53. OPENSHIFT LOGGING 5.3.2

This release includes RHSA-2022:0044 OpenShift Logging Bug Fix Release 5.3.2

# **1.53.1. Bug fixes**

• Before this update, Elasticsearch rejected logs from the Event Router due to a parsing error. This update changes the data model to resolve the parsing error. However, as a result, previous indices might cause warnings or errors within Kibana. The

**kubernetes.event.metadata.resourceVersion** field causes errors until existing indices are removed or reindexed. If this field is not used in Kibana, you can ignore the error messages. If

you have a retention policy that deletes old indices, the policy eventually removes the old indices and stops the error messages. Otherwise, manually reindex to stop the error messages. (LOG-2087)

- Before this update, the OpenShift Logging Dashboard displayed the wrong pod namespace in the table that displays top producing and collected containers over the last 24 hours. With this update, the OpenShift Logging Dashboard displays the correct pod namespace. (LOG-2051)
- Before this update, if outputDefaults.elasticsearch.structuredTypeKey in the
   ClusterLogForwarder custom resource (CR) instance did not have a structured key, the CR
   replaced the output secret with the default secret used to communicate to the default log
   store. With this update, the defined output secret is correctly used. (LOG-2046)

#### 1.53.2. CVEs

# Example 1.12. Click to expand CVEs

- CVE-2020-36327
  - o BZ-1958999
- CVE-2021-45105
  - o BZ-2034067
- CVE-2021-3712
- CVE-2021-20321
- CVE-2021-42574

#### 1.54. OPENSHIFT LOGGING 5.3.1

This release includes RHSA-2021:5129 OpenShift Logging Bug Fix Release 5.3.1

# 1.54.1. Bug fixes

- Before this update, the Fluentd container image included builder tools that were unnecessary at run time. This update removes those tools from the image. (LOG-1998)
- Before this update, the Logging dashboard displayed an empty CPU graph because of a reference to an invalid metric. With this update, the Logging dashboard displays CPU graphs correctly. (LOG-1925)
- Before this update, the Elasticsearch Prometheus exporter plugin compiled index-level metrics using a high-cost query that impacted the Elasticsearch node performance. This update implements a lower-cost query that improves performance. (LOG-1897)

#### 1.54.2. CVEs

#### Example 1.13. Click to expand CVEs

• CVE-2021-21409

- o BZ-1944888
- CVE-2021-37136
  - o BZ-2004133
- CVE-2021-37137
  - o BZ-2004135
- CVE-2021-44228
  - o BZ-2030932
- CVE-2018-25009
- CVE-2018-25010
- CVE-2018-25012
- CVE-2018-25013
- CVE-2018-25014
- CVE-2019-5827
- CVE-2019-13750
- CVE-2019-13751
- CVE-2019-17594
- CVE-2019-17595
- CVE-2019-18218
- CVE-2019-19603
- CVE-2019-20838
- CVE-2020-12762
- CVE-2020-13435
- CVE-2020-14145
- CVE-2020-14155
- CVE-2020-16135
- CVE-2020-17541
- CVE-2020-24370
- CVE-2020-35521
- CVE-2020-35522
- CVE-2020-35523

- CVE-2020-35524
- CVE-2020-36330
- CVE-2020-36331
- CVE-2020-36332
- CVE-2021-3200
- CVE-2021-3426
- CVE-2021-3445
- CVE-2021-3481
- CVE-2021-3572
- CVE-2021-3580
- CVE-2021-3712
- CVE-2021-3800
- CVE-2021-20231
- CVE-2021-20232
- CVE-2021-20266
- CVE-2021-20317
- CVE-2021-22876
- CVE-2021-22898
- CVE-2021-22925
- CVE-2021-27645
- CVE-2021-28153
- CVE-2021-31535
- CVE-2021-33560
- CVE-2021-33574
- CVE-2021-35942
- CVE-2021-36084
- CVE-2021-36085
- CVE-2021-36086
- CVE-2021-36087

- CVE-2021-42574
- CVF-2021-43267
- CVE-2021-43527
- CVE-2021-45046

# 1.55. OPENSHIFT LOGGING 5.3.0

This release includes RHSA-2021:4627 OpenShift Logging Bug Fix Release 5.3.0

#### 1.55.1. New features and enhancements

• With this update, authorization options for Log Forwarding have been expanded. Outputs may now be configured with SASL, username/password, or TLS.

# 1.55.2. Bug fixes

- Before this update, if you forwarded logs using the syslog protocol, serializing a ruby hash encoded key/value pairs to contain a '⇒' character and replaced tabs with "#11". This update fixes the issue so that log messages are correctly serialized as valid JSON. (LOG-1494)
- Before this update, application logs were not correctly configured to forward to the proper Cloudwatch stream with multi-line error detection enabled. (LOG-1939)
- Before this update, a name change of the deployed collector in the 5.3 release caused the alert 'fluentnodedown' to generate. (LOG-1918)
- Before this update, a regression introduced in a prior release configuration caused the collector
  to flush its buffered messages before shutdown, creating a delay the termination and restart of
  collector Pods. With this update, fluentd no longer flushes buffers at shutdown, resolving the
  issue. (LOG-1735)
- Before this update, a regression introduced in a prior release intentionally disabled JSON
  message parsing. This update re-enables JSON parsing. It also sets the log entry "level" based
  on the "level" field in parsed JSON message or by using regex to extract a match from a
  message field. (LOG-1199)
- Before this update, the ClusterLogging custom resource (CR) applied the value of the totalLimitSize field to the Fluentd total\_limit\_size field, even if the required buffer space was not available. With this update, the CR applies the lesser of the two totalLimitSize or 'default' values to the Fluentd total\_limit\_size field, resolving the issue. (LOG-1776)

# 1.55.3. Known issues

If you forward logs to an external Elasticsearch server and then change a configured value in the
pipeline secret, such as the username and password, the Fluentd forwarder loads the new secret
but uses the old value to connect to an external Elasticsearch server. This issue happens
because the Red Hat OpenShift Logging Operator does not currently monitor secrets for
content changes. (LOG-1652)

As a workaround, if you change the secret, you can force the Fluentd pods to redeploy by entering:

\$ oc delete pod -l component=collector

# 1.55.4. Deprecated and removed features

Some features available in previous releases have been deprecated or removed.

Deprecated functionality is still included in OpenShift Logging and continues to be supported; however, it will be removed in a future release of this product and is not recommended for new deployments.

# 1.55.4.1. Forwarding logs using the legacy Fluentd and legacy syslog methods have been removed

In OpenShift Logging 5.3, the legacy methods of forwarding logs to Syslog and Fluentd are removed. Bug fixes and support are provided through the end of the OpenShift Logging 5.2 life cycle. After which, no new feature enhancements are made.

Instead, use the following non-legacy methods:

- Forwarding logs using the Fluentd forward protocol
- Forwarding logs using the syslog protocol

# 1.55.4.2. Configuration mechanisms for legacy forwarding methods have been removed

In OpenShift Logging 5.3, the legacy configuration mechanism for log forwarding is removed: You cannot forward logs using the legacy Fluentd method and legacy Syslog method. Use the standard log forwarding methods instead.

#### 1.55.5. CVEs

#### Example 1.14. Click to expand CVEs

- CVE-2018-20673
- CVE-2018-25009
- CVE-2018-25010
- CVE-2018-25012
- CVE-2018-25013
- CVE-2018-25014
- CVE-2019-5827
- CVE-2019-13750
- CVE-2019-13751
- CVE-2019-14615
- CVE-2019-17594
- CVE-2019-17595

- CVE-2019-18218
- CVE-2019-19603
- CVE-2019-20838
- CVE-2020-0427
- CVE-2020-10001
- CVE-2020-12762
- CVE-2020-13435
- CVE-2020-14145
- CVE-2020-14155
- CVE-2020-16135
- CVE-2020-17541
- CVE-2020-24370
- CVE-2020-24502
- CVE-2020-24503
- CVE-2020-24504
- CVE-2020-24586
- CVE-2020-24587
- CVE-2020-24588
- CVE-2020-26139
- CVE-2020-26140
- CVE-2020-26141
- CVE-2020-26143
- CVE-2020-26144
- CVE-2020-26145
- CVE-2020-26146
- CVE-2020-26147
- CVE-2020-27777
- CVE-2020-29368
- CVE-2020-29660

- CVE-2020-35448
- CVE-2020-35521
- CVE-2020-35522
- CVE-2020-35523
- CVE-2020-35524
- CVE-2020-36158
- CVE-2020-36312
- CVE-2020-36330
- CVE-2020-36331
- CVE-2020-36332
- CVE-2020-36386
- CVE-2021-0129
- CVE-2021-3200
- CVE-2021-3348
- CVE-2021-3426
- CVE-2021-3445
- CVE-2021-3481
- CVE-2021-3487
- CVE-2021-3489
- CVE-2021-3564
- CVE-2021-3572
- CVE-2021-3573
- CVE-2021-3580
- CVE-2021-3600
- CVE-2021-3635
- CVE-2021-3659
- CVE-2021-3679
- CVE-2021-3732
- CVE-2021-3778

- CVE-2021-3796
- CVE-2021-3800
- CVE-2021-20194
- CVE-2021-20197
- CVE-2021-20231
- CVE-2021-20232
- CVE-2021-20239
- CVE-2021-20266
- CVE-2021-20284
- CVE-2021-22876
- CVE-2021-22898
- CVE-2021-22925
- CVE-2021-23133
- CVE-2021-23840
- CVE-2021-23841
- CVE-2021-27645
- CVE-2021-28153
- CVE-2021-28950
- CVE-2021-28971
- CVE-2021-29155
- ICVE-2021-29646
- CVE-2021-29650
- CVE-2021-31440
- CVE-2021-31535
- CVE-2021-31829
- CVE-2021-31916
- CVE-2021-33033
- CVE-2021-33194
- CVE-2021-33200

- CVE-2021-33560
- CVE-2021-33574
- CVE-2021-35942
- CVE-2021-36084
- CVE-2021-36085
- CVE-2021-36086
- CVE-2021-36087
- CVE-2021-42574

# 1.56. LOGGING 5.2.13

This release includes RHSA-2022:5909-OpenShift Logging Bug Fix Release 5.2.13.

# 1.56.1. Bug fixes

• BZ-2100495

# 1.56.2. CVEs

# Example 1.15. Click to expand CVEs

- CVE-2021-38561
- CVE-2021-40528
- CVE-2022-1271
- CVE-2022-1621
- CVE-2022-1629
- CVE-2022-21540
- CVE-2022-21541
- CVE-2022-22576
- CVE-2022-25313
- CVE-2022-25314
- CVE-2022-27774
- CVE-2022-27776
- CVE-2022-27782
- CVE-2022-29824

• CVE-2022-34169

# 1.57. LOGGING 5.2.12

This release includes RHBA-2022:5558-OpenShift Logging Bug Fix Release 5.2.12.

# 1.57.1. Bug fixes

None.

#### 1.57.2. CVEs

### Example 1.16. Click to expand CVEs

- CVE-2020-28915
- CVE-2021-40528
- CVE-2022-1271
- CVE-2022-1621
- CVE-2022-1629
- CVE-2022-22576
- CVE-2022-25313
- CVE-2022-25314
- CVE-2022-26691
- CVE-2022-27666
- CVE-2022-27774
- CVE-2022-27776
- CVE-2022-27782
- CVE-2022-29824

#### 1.58. LOGGING 5.2.11

This release includes RHBA-2022:5012-OpenShift Logging Bug Fix Release 5.2.11

# 1.58.1. Bug fixes

 Before this update, clusters configured to perform CloudWatch forwarding wrote rejected log files to temporary storage, causing cluster instability over time. With this update, chunk backup for CloudWatch has been disabled, resolving the issue. (LOG-2635)

#### 1.58.2. CVEs

# Example 1.17. Click to expand CVEs

- CVE-2018-25032
- CVE-2020-0404
- CVE-2020-4788
- CVE-2020-13974
- CVE-2020-19131
- CVE-2020-27820
- CVE-2021-0941
- CVE-2021-3612
- CVE-2021-3634
- CVE-2021-3669
- CVE-2021-3737
- CVE-2021-3743
- CVE-2021-3744
- CVE-2021-3752
- CVE-2021-3759
- CVE-2021-3764
- CVE-2021-3772
- CVE-2021-3773
- CVE-2021-4002
- CVE-2021-4037
- CVE-2021-4083
- CVE-2021-4157
- CVE-2021-4189
- CVE-2021-4197
- CVE-2021-4203
- CVE-2021-20322
- CVE-2021-21781

- CVE-2021-23222
- CVF-2021-26401
- CVE-2021-29154
- CVE-2021-37159
- CVE-2021-41617
- CVE-2021-41864
- CVE-2021-42739
- CVE-2021-43056
- CVE-2021-43389
- CVE-2021-43976
- CVE-2021-44733
- CVE-2021-45485
- CVE-2021-45486
- CVE-2022-0001
- CVE-2022-0002
- CVE-2022-0286
- CVE-2022-0322
- CVE-2022-1011
- CVE-2022-1271

# 1.59. OPENSHIFT LOGGING 5.2.10

This release includes OpenShift Logging Bug Fix Release 5.2.10]

# 1.59.1. Bug fixes

- Before this update some log forwarder outputs could re-order logs with the same time-stamp. With this update, a sequence number has been added to the log record to order entries that have matching timestamps.(LOG-2335)
- Before this update, clusters with a large number of namespaces caused Elasticsearch to stop serving requests because the list of namespaces reached the maximum header size limit. With this update, headers only include a list of namespace names, resolving the issue. (LOG-2475)
- Before this update, system:serviceaccount:openshift-monitoring:prometheus-k8s had cluster level privileges as a clusterrole and clusterrolebinding. This update restricts the serviceaccount to the openshift-logging namespace with a role and rolebinding. (LOG-2480)

Before this update, the cluster-logging-operator utilized cluster scoped roles and bindings to
establish permissions for the Prometheus service account to scrape metrics. These permissions
were only created when deploying the Operator using the console interface and were missing
when the Operator was deployed from the command line. This fixes the issue by making this role
and binding namespace scoped. (LOG-1972)

#### 1.59.2. CVEs

# Example 1.18. Click to expand CVEs

- CVE-2018-25032
- CVE-2021-4028
- CVE-2021-37136
- CVE-2021-37137
- CVE-2021-43797
- CVE-2022-0778
- CVE-2022-1154
- CVE-2022-1271
- CVE-2022-21426
- CVE-2022-21434
- CVE-2022-21443
- CVE-2022-21476
- CVE-2022-21496
- CVE-2022-21698
- CVE-2022-25636

#### 1.60. OPENSHIFT LOGGING 5.2.9

This release includes RHBA-2022:1375 OpenShift Logging Bug Fix Release 5.2.9 ]

# 1.60.1. Bug fixes

Before this update, defining a toleration with no key and the existing Operator caused the
Operator to be unable to complete an upgrade. With this update, this toleration no longer blocks
the upgrade from completing. (LOG-2304)

# 1.61. OPENSHIFT LOGGING 5.2.8

This release includes RHSA-2022:0728 OpenShift Logging Bug Fix Release 5.2.8

# **1.61.1. Bug fixes**

Before this update, if you removed OpenShift Logging from OpenShift Container Platform, the
web console continued displaying a link to the **Logging** page. With this update, removing or
uninstalling OpenShift Logging also removes that link. (LOG-2180)

#### 1.61.2. CVEs

#### Example 1.19. Click to expand CVEs

- CVE-2020-28491
  - o BZ-1930423
- CVE-2022-0552
  - o BG-2052539

# 1.62. OPENSHIFT LOGGING 5.2.7

This release includes RHBA-2022:0478 OpenShift Logging Bug Fix Release 5.2.7

# 1.62.1. Bug fixes

- Before this update, Elasticsearch pods with FIPS enabled failed to start after updating. With this update, Elasticsearch pods start successfully. (LOG-2000)
- Before this update, if a persistent volume claim (PVC) already existed, Elasticsearch generated an error, "Unable to create PersistentVolumeClaim due to forbidden: exceeded quota: infrastorage-quota." With this update, Elasticsearch checks for existing PVCs, resolving the issue. (LOG-2118)

#### 1.62.2. CVEs

#### Example 1.20. Click to expand CVEs

- CVE-2021-3521
- CVE-2021-3872
- CVE-2021-3984
- CVE-2021-4019
- CVE-2021-4122
- CVE-2021-4155
- CVE-2021-4192
- CVE-2021-4193
- CVE-2022-0185

#### 1.63. OPENSHIFT LOGGING 5.2.6

This release includes RHSA-2022:0230 OpenShift Logging Bug Fix Release 5.2.6

# **1.63.1. Bug fixes**

- Before this update, the release did not include a filter change which caused Fluentd to crash. With this update, the missing filter has been corrected. (LOG-2104)
- This update changes the log4j dependency to 2.17.1 to resolve CVE-2021-44832.(LOG-2101)

#### 1.63.2. CVEs

# Example 1.21. Click to expand CVEs

- CVE-2021-27292
  - o BZ-1940613
- CVE-2021-44832
  - o BZ-2035951

### 1.64. OPENSHIFT LOGGING 5.2.5

This release includes RHSA-2022:0043 OpenShift Logging Bug Fix Release 5.2.5

# 1.64.1. Bug fixes

• Before this update, Elasticsearch rejected logs from the Event Router due to a parsing error. This update changes the data model to resolve the parsing error. However, as a result, previous indices might cause warnings or errors within Kibana. The

**kubernetes.event.metadata.resourceVersion** field causes errors until existing indices are removed or reindexed. If this field is not used in Kibana, you can ignore the error messages. If you have a retention policy that deletes old indices, the policy eventually removes the old indices and stops the error messages. Otherwise, manually reindex to stop the error messages. LOG-2087)

#### 1.64.2. CVEs

# Example 1.22. Click to expand CVEs

- CVE-2021-3712
- CVE-2021-20321
- CVE-2021-42574
- CVE-2021-45105

#### 1.65. OPENSHIFT LOGGING 5.2.4

This release includes RHSA-2021:5127 OpenShift Logging Bug Fix Release 5.2.4

# 1.65.1. Bug fixes

- Before this update, records shipped via syslog would serialize a ruby hash encoding key/value pairs to contain a '⇒' character, as well as replace tabs with "#11". This update serializes the message correctly as proper JSON. (LOG-1775)
- Before this update, the Elasticsearch Prometheus exporter plugin compiled index-level metrics using a high-cost query that impacted the Elasticsearch node performance. This update implements a lower-cost query that improves performance. (LOG-1970)
- Before this update, Elasticsearch sometimes rejected messages when Log Forwarding was configured with multiple outputs. This happened because configuring one of the outputs modified message content to be a single message. With this update, Log Forwarding duplicates the messages for each output so that output-specific processing does not affect the other outputs. (LOG-1824)

#### 1.65.2. CVEs

#### Example 1.23. Click to expand CVEs

- CVE-2018-25009
- CVE-2018-25010
- CVE-2018-25012
- CVE-2018-25013
- CVE-2018-25014
- CVE-2019-5827
- CVE-2019-13750
- CVE-2019-13751
- CVE-2019-17594
- CVE-2019-17595
- CVE-2019-18218
- CVE-2019-19603
- CVE-2019-20838
- CVE-2020-12762
- CVE-2020-13435
- CVE-2020-14145
- CVE-2020-14155
- CVE-2020-16135

- CVE-2020-17541
- CVE-2020-24370
- CVE-2020-35521
- CVE-2020-35522
- CVE-2020-35523
- CVE-2020-35524
- CVE-2020-36330
- CVE-2020-36331
- CVE-2020-36332
- CVE-2021-3200
- CVE-2021-3426
- CVE-2021-3445
- CVE-2021-3481
- CVE-2021-3572
- CVE-2021-3580
- CVE-2021-3712
- CVE-2021-3800
- CVE-2021-20231
- CVE-2021-20232
- CVE-2021-20266
- CVE-2021-20317
- CVE-2021-21409
- CVE-2021-22876
- CVE-2021-22898
- CVE-2021-22925
- CVE-2021-27645
- CVE-2021-28153
- CVE-2021-31535
- CVE-2021-33560

- CVE-2021-33574
- CVE-2021-35942
- CVE-2021-36084
- CVE-2021-36085
- CVE-2021-36086
- CVE-2021-36087
- CVE-2021-37136
- CVE-2021-37137
- CVE-2021-42574
- CVE-2021-43267
- CVE-2021-43527
- CVE-2021-44228
- CVE-2021-45046

# 1.66. OPENSHIFT LOGGING 5.2.3

This release includes RHSA-2021:4032 OpenShift Logging Bug Fix Release 5.2.3

# 1.66.1. Bug fixes

- Before this update, some alerts did not include a namespace label. This omission does not comply with the OpenShift Monitoring Team's guidelines for writing alerting rules in OpenShift Container Platform. With this update, all the alerts in Elasticsearch Operator include a namespace label and follow all the guidelines for writing alerting rules in OpenShift Container Platform. (LOG-1857)
- Before this update, a regression introduced in a prior release intentionally disabled JSON message parsing. This update re-enables JSON parsing. It also sets the log entry level based on the level field in parsed JSON message or by using regex to extract a match from a message field. (LOG-1759)

#### 1.66.2. CVEs

# Example 1.24. Click to expand CVEs

- CVE-2021-23369
  - o BZ-1948761
- CVE-2021-23383
  - o BZ-1956688

- CVE-2018-20673
- CVE-2019-5827
- CVE-2019-13750
- CVE-2019-13751
- CVE-2019-17594
- CVE-2019-17595
- CVE-2019-18218
- CVE-2019-19603
- CVE-2019-20838
- CVE-2020-12762
- CVE-2020-13435
- CVE-2020-14155
- CVE-2020-16135
- CVE-2020-24370
- CVE-2021-3200
- CVE-2021-3426
- CVE-2021-3445
- CVE-2021-3572
- CVE-2021-3580
- CVE-2021-3778
- CVE-2021-3796
- CVE-2021-3800
- CVE-2021-20231
- CVE-2021-20232
- CVE-2021-20266
- CVE-2021-22876
- CVE-2021-22898
- CVE-2021-22925
- CVE-2021-23840

- CVE-2021-23841
- CVE-2021-27645
- CVE-2021-28153
- CVE-2021-33560
- CVE-2021-33574
- CVE-2021-35942
- CVE-2021-36084
- CVE-2021-36085
- CVE-2021-36086
- CVE-2021-36087

#### 1.67. OPENSHIFT LOGGING 5.2.2

This release includes RHBA-2021:3747 OpenShift Logging Bug Fix Release 5.2.2

# 1.67.1. Bug fixes

- Before this update, the ClusterLogging custom resource (CR) applied the value of the totalLimitSize field to the Fluentd total\_limit\_size field, even if the required buffer space was not available. With this update, the CR applies the lesser of the two totalLimitSize or 'default' values to the Fluentd total limit size field, resolving the issue.(LOG-1738)
- Before this update, a regression introduced in a prior release configuration caused the collector
  to flush its buffered messages before shutdown, creating a delay to the termination and restart
  of collector pods. With this update, Fluentd no longer flushes buffers at shutdown, resolving the
  issue. (LOG-1739)
- Before this update, an issue in the bundle manifests prevented installation of the Elasticsearch Operator through OLM on OpenShift Container Platform 4.9. With this update, a correction to bundle manifests re-enables installation and upgrade in 4.9.(LOG-1780)

#### 1.67.2. CVEs

#### Example 1.25. Click to expand CVEs

- CVE-2020-25648
- CVE-2021-22922
- CVE-2021-22923
- CVE-2021-22924
- CVE-2021-36222
- CVE-2021-37576

- CVE-2021-37750
- CVE-2021-38201

#### 1.68. OPENSHIFT LOGGING 5.2.1

This release includes RHBA-2021:3550 OpenShift Logging Bug Fix Release 5.2.1

# 1.68.1. Bug fixes

Before this update, due to an issue in the release pipeline scripts, the value of the
 olm.skipRange field remained unchanged at 5.2.0 instead of reflecting the current release
 number. This update fixes the pipeline scripts to update the value of this field when the release
 numbers change. (LOG-1743)

#### 1.68.2. CVEs

(None)

#### 1.69. OPENSHIFT LOGGING 5.2.0

This release includes RHBA-2021:3393 OpenShift Logging Bug Fix Release 5.2.0

#### 1.69.1. New features and enhancements

- With this update, you can forward log data to Amazon CloudWatch, which provides application and infrastructure monitoring. For more information, see Forwarding logs to Amazon CloudWatch. (LOG-1173)
- With this update, you can forward log data to Loki, a horizontally scalable, highly available, multitenant log aggregation system. For more information, see Forwarding logs to Loki. (LOG-684)
- With this update, if you use the Fluentd forward protocol to forward log data over a TLSencrypted connection, now you can use a password-encrypted private key file and specify the passphrase in the Cluster Log Forwarder configuration. For more information, see Forwarding logs using the Fluentd forward protocol. (LOG-1525)
- This enhancement enables you to use a username and password to authenticate a log forwarding connection to an external Elasticsearch instance. For example, if you cannot use mutual TLS (mTLS) because a third-party operates the Elasticsearch instance, you can use HTTP or HTTPS and set a secret that contains the username and password. For more information, see Forwarding logs to an external Elasticsearch instance. (LOG-1022)
- With this update, you can collect OVN network policy audit logs for forwarding to a logging server. (LOG-1526)
- By default, the data model introduced in OpenShift Container Platform 4.5 gave logs from different namespaces a single index in common. This change made it harder to see which namespaces produced the most logs.
  - The current release adds namespace metrics to the **Logging** dashboard in the OpenShift Container Platform console. With these metrics, you can see which namespaces produce logs and how many logs each namespace produces for a given timestamp.

To see these metrics, open the **Administrator** perspective in the OpenShift Container Platform web console, and navigate to **Observe** → **Dashboards** → **Logging/Elasticsearch**. (LOG-1680)

 The current release, OpenShift Logging 5.2, enables two new metrics: For a given timestamp or duration, you can see the total logs produced or logged by individual containers, and the total logs collected by the collector. These metrics are labeled by namespace, pod, and container name so that you can see how many logs each namespace and pod collects and produces. (LOG-1213)

# 1.69.2. Bug fixes

- Before this update, when the OpenShift Elasticsearch Operator created index management cronjobs, it added the **POLICY\_MAPPING** environment variable twice, which caused the apiserver to report the duplication. This update fixes the issue so that the **POLICY\_MAPPING** environment variable is set only once per cronjob, and there is no duplication for the apiserver to report. (LOG-1130)
- Before this update, suspending an Elasticsearch cluster to zero nodes did not suspend the
  index-management cronjobs, which put these cronjobs into maximum backoff. Then, after
  unsuspending the Elasticsearch cluster, these cronjobs stayed halted due to maximum backoff
  reached. This update resolves the issue by suspending the cronjobs and the cluster. (LOG-1268)
- Before this update, in the Logging dashboard in the OpenShift Container Platform console, the
  list of top 10 log-producing containers was missing the "chart namespace" label and provided
  the incorrect metric name, fluentd\_input\_status\_total\_bytes\_logged. With this update, the
  chart shows the namespace label and the correct metric name, log\_logged\_bytes\_total.
  (LOG-1271)
- Before this update, if an index management cronjob terminated with an error, it did not report
  the error exit code: instead, its job status was "complete." This update resolves the issue by
  reporting the error exit codes of index management cronjobs that terminate with errors. (LOG1273)
- The priorityclasses.v1beta1.scheduling.k8s.io was removed in 1.22 and replaced by priorityclasses.v1.scheduling.k8s.io (v1beta1 was replaced by v1). Before this update, APIRemovedInNextReleaseInUse alerts were generated for priorityclasses because v1beta1 was still present. This update resolves the issue by replacing v1beta1 with v1. The alert is no longer generated. (LOG-1385)
- Previously, the OpenShift Elasticsearch Operator and Red Hat OpenShift Logging Operator did
  not have the annotation that was required for them to appear in the OpenShift Container
  Platform web console list of Operators that can run in a disconnected environment. This update
  adds the operators.openshift.io/infrastructure-features: '["Disconnected"]' annotation to
  these two Operators so that they appear in the list of Operators that run in disconnected
  environments. (LOG-1420)
- Before this update, Red Hat OpenShift Logging Operator pods were scheduled on CPU cores that were reserved for customer workloads on performance-optimized single-node clusters. With this update, cluster logging Operator pods are scheduled on the correct CPU cores. (LOG-1440)
- Before this update, some log entries had unrecognized UTF-8 bytes, which caused Elasticsearch
  to reject the messages and block the entire buffered payload. With this update, rejected
  payloads drop the invalid log entries and resubmit the remaining entries to resolve the issue.
  (LOG-1499)

- Before this update, the kibana-proxy pod sometimes entered the CrashLoopBackoff state and logged the following message Invalid configuration: cookie\_secret must be 16, 24, or 32 bytes to create an AES cipher when pass\_access\_token == true or cookie\_refresh != 0, but is 29 bytes. The exact actual number of bytes could vary. With this update, the generation of the Kibana session secret has been corrected, and the kibana-proxy pod no longer enters a CrashLoopBackoff state due to this error. ( LOG-1446)
- Before this update, the AWS CloudWatch Fluentd plugin logged its AWS API calls to the
  Fluentd log at all log levels, consuming additional OpenShift Container Platform node
  resources. With this update, the AWS CloudWatch Fluentd plugin logs AWS API calls only at the
  "debug" and "trace" log levels. This way, at the default "warn" log level, Fluentd does not
  consume extra node resources. (LOG-1071)
- Before this update, the Elasticsearch OpenDistro security plugin caused user index migrations to fail. This update resolves the issue by providing a newer version of the plugin. Now, index migrations proceed without errors. (LOG-1276)
- Before this update, in the Logging dashboard in the OpenShift Container Platform console, the list of top 10 log-producing containers lacked data points. This update resolves the issue, and the dashboard displays all data points. (LOG-1353)
- Before this update, if you were tuning the performance of the Fluentd log forwarder by adjusting the chunkLimitSize and totalLimitSize values, the Setting queued\_chunks\_limit\_size for each buffer to message reported values that were too low. The current update fixes this issue so that this message reports the correct values. (LOG-1411)
- Before this update, the Kibana OpenDistro security plugin caused user index migrations to fail.
   This update resolves the issue by providing a newer version of the plugin. Now, index migrations proceed without errors. (LOG-1558)
- Before this update, using a namespace input filter prevented logs in that namespace from appearing in other inputs. With this update, logs are sent to all inputs that can accept them. (LOG-1570)
- Before this update, a missing license file for the viaq/logerr dependency caused license scanners to abort without success. With this update, the viaq/logerr dependency is licensed under Apache 2.0 and the license scanners run successfully. (LOG-1590)
- Before this update, an incorrect brew tag for curator5 within the elasticsearch-operator-bundle build pipeline caused the pull of an image pinned to a dummy SHA1. With this update, the build pipeline uses the logging-curator5-rhel8 reference for curator5, enabling index management cronjobs to pull the correct image from registry.redhat.io. (LOG-1624)
- Before this update, an issue with the ServiceAccount permissions caused errors such as no permissions for [indices:admin/aliases/get]. With this update, a permission fix resolves the issue. (LOG-1657)
- Before this update, the Custom Resource Definition (CRD) for the Red Hat OpenShift Logging
  Operator was missing the Loki output type, which caused the admission controller to reject the
  ClusterLogForwarder custom resource object. With this update, the CRD includes Loki as an
  output type so that administrators can configure ClusterLogForwarder to send logs to a Loki
  server. (LOG-1683)
- Before this update, OpenShift Elasticsearch Operator reconciliation of the **ServiceAccounts** overwrote third-party-owned fields that contained secrets. This issue caused memory and CPU spikes due to frequent recreation of secrets. This update resolves the issue. Now, the OpenShift Elasticsearch Operator does not overwrite third-party-owned fields. (LOG-1714)

Before this update, in the ClusterLogging custom resource (CR) definition, if you specified a flush\_interval value but did not set flush\_mode to interval, the Red Hat OpenShift Logging Operator generated a Fluentd configuration. However, the Fluentd collector generated an error at runtime. With this update, the Red Hat OpenShift Logging Operator validates the ClusterLogging CR definition and only generates the Fluentd configuration if both fields are specified. (LOG-1723)

#### 1.69.3. Known issues

If you forward logs to an external Elasticsearch server and then change a configured value in the
pipeline secret, such as the username and password, the Fluentd forwarder loads the new secret
but uses the old value to connect to an external Elasticsearch server. This issue happens
because the Red Hat OpenShift Logging Operator does not currently monitor secrets for
content changes. (LOG-1652)

As a workaround, if you change the secret, you can force the Fluentd pods to redeploy by entering:

\$ oc delete pod -l component=collector

## 1.69.4. Deprecated and removed features

Some features available in previous releases have been deprecated or removed.

Deprecated functionality is still included in OpenShift Logging and continues to be supported; however, it will be removed in a future release of this product and is not recommended for new deployments.

# 1.69.5. Forwarding logs using the legacy Fluentd and legacy syslog methods have been deprecated

From OpenShift Container Platform 4.6 to the present, forwarding logs by using the following legacy methods have been deprecated and will be removed in a future release:

- Forwarding logs using the legacy Fluentd method
- Forwarding logs using the legacy syslog method

Instead, use the following non-legacy methods:

- Forwarding logs using the Fluentd fohttps://www.redhat.com/security/data/cve/CVE-2021-22922.htmlrward protocol
- Forwarding logs using the syslog protocol

#### 1.69.6. CVEs

#### Example 1.26. Click to expand CVEs

- CVE-2021-22922
- CVE-2021-22923
- CVE-2021-22924
- CVE-2021-32740

- CVE-2021-36222
- CVE-2021-37750

# **CHAPTER 2. SUPPORT**

Only the configuration options described in this documentation are supported for the logging subsystem.

Do not use any other configuration options, as they are unsupported. Configuration paradigms might change across OpenShift Container Platform releases, and such cases can only be handled gracefully if all configuration possibilities are controlled. If you use configurations other than those described in this documentation, your changes will be overwritten, because Operators are designed to reconcile any differences.

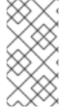

#### NOTE

If you must perform configurations not described in the OpenShift Container Platform documentation, you must set your Red Hat OpenShift Logging Operator to **Unmanaged**. An unmanaged OpenShift Logging environment is not supported and does not receive updates until you return OpenShift Logging to **Managed**.

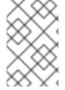

#### **NOTE**

The logging subsystem for Red Hat OpenShift is provided as an installable component, with a distinct release cycle from the core OpenShift Container Platform. The Red Hat OpenShift Container Platform Life Cycle Policy outlines release compatibility.

The logging subsystem for Red Hat OpenShift is an opinionated collector and normalizer of application, infrastructure, and audit logs. It is intended to be used for forwarding logs to various supported systems.

The logging subsystem for Red Hat OpenShift is not:

- A high scale log collection system
- Security Information and Event Monitoring (SIEM) compliant
- Historical or long term log retention or storage
- A guaranteed log sink
- Secure storage audit logs are not stored by default

# **CHAPTER 3. LOGGING 5.6**

### 3.1. LOGGING 5.6 RELEASE NOTES

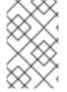

#### NOTE

The logging subsystem for Red Hat OpenShift is provided as an installable component, with a distinct release cycle from the core OpenShift Container Platform. The Red Hat OpenShift Container Platform Life Cycle Policy outlines release compatibility.

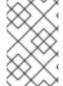

#### NOTE

The **stable** channel only provides updates to the most recent release of logging. To continue receiving updates for prior releases, you must change your subscription channel to **stable-X** where **X** is the version of logging you have installed.

# 3.1.1. Logging 5.6.11

This release includes OpenShift Logging Bug Fix Release 5.6.11.

#### 3.1.1.1. Bug fixes

 Before this update, the LokiStack gateway cached authorized requests very broadly. As a result, this caused wrong authorization results. With this update, LokiStack gateway caches on a more fine-grained basis which resolves this issue. (LOG-4435)

#### 3.1.1.2. CVEs

- CVE-2023-3899
- CVE-2023-32360
- CVE-2023-34969

# 3.1.2. Logging 5.6.8

This release includes OpenShift Logging Bug Fix Release 5.6.8.

#### 3.1.2.1. Bug fixes

- Before this update, the vector collector terminated unexpectedly when input match label values contained a / character within the **ClusterLogForwarder**. This update resolves the issue by quoting the match label, enabling the collector to start and collect logs. (LOG-4091)
- Before this update, when viewing logs within the OpenShift Container Platform web console, clicking the **more data available** option loaded more log entries only the first time it was clicked. With this update, more entries are loaded with each click. (OU-187)
- Before this update, when viewing logs within the OpenShift Container Platform web console, clicking the streaming option would only display the streaming logs message without showing the actual logs. With this update, both the message and the log stream are displayed correctly. (OU-189)

- Before this update, the Loki Operator reset errors in a way that made identifying configuration problems difficult to troubleshoot. With this update, errors persist until the configuration error is resolved. (LOG-4158)
- Before this update, clusters with more than 8,000 namespaces caused Elasticsearch to reject queries because the list of namespaces was larger than the http.max\_header\_size setting.
   With this update, the default value for header size has been increased, resolving the issue. (LOG-4278)

#### 3.1.2.2. CVEs

- CVE-2020-24736
- CVE-2022-48281
- CVE-2023-1667
- CVE-2023-2283
- CVE-2023-24329
- CVE-2023-26604
- CVE-2023-28466

# 3.1.3. Logging 5.6.7

This release includes OpenShift Logging Bug Fix Release 5.6.7.

#### 3.1.3.1. Bug fixes

- Before this update, the LokiStack gateway returned label values for namespaces without applying the access rights of a user. With this update, the LokiStack gateway applies permissions to label value requests, resolving the issue. (LOG-3728)
- Before this update, the **time** field of log messages did not parse as **structured.time** by default in Fluentd when the messages included a timestamp. With this update, parsed log messages will include a **structured.time** field if the output destination supports it. (LOG-4090)
- Before this update, the LokiStack route configuration caused queries running longer than 30 seconds to time out. With this update, the LokiStack global and per-tenant **queryTimeout** settings affect the route timeout settings, resolving the issue. (LOG-4130)
- Before this update, LokiStack CRs with values defined for tenant limits but not global limits caused the Loki Operator to crash. With this update, the Operator is able to process LokiStack CRs with only tenant limits defined, resolving the issue. (LOG-4199)
- Before this update, the OpenShift Container Platform web console generated errors after an upgrade due to cached files of the prior version retained by the web browser. With this update, these files are no longer cached, resolving the issue. (LOG-4099)
- Before this update, Vector generated certificate errors when forwarding to the default Loki instance. With this update, logs can be forwarded without errors to Loki by using Vector. (LOG-4184)
- Before this update, the Cluster Logging Operator API required a certificate to be provided by a

secret when the **tls.insecureSkipVerify** option was set to **true**. With this update, the Cluster Logging Operator API no longer requires a certificate to be provided by a secret in such cases. The following configuration has been added to the Operator's CR:

```
tls.verify_certificate = false
tls.verify_hostname = false
```

(LOG-4146)

# 3.1.3.2. CVEs

- CVE-2021-26341
- CVE-2021-33655
- CVE-2021-33656
- CVE-2022-1462
- CVE-2022-1679
- CVE-2022-1789
- CVE-2022-2196
- CVE-2022-2663
- CVE-2022-3028
- CVE-2022-3239
- CVE-2022-3522
- CVE-2022-3524
- CVE-2022-3564
- CVE-2022-3566
- CVE-2022-3567
- CVE-2022-3619
- CVE-2022-3623
- CVE-2022-3625
- CVE-2022-3627
- CVE-2022-3628
- CVE-2022-3707
- CVE-2022-3970
- CVE-2022-4129

- CVE-2022-20141
- CVE-2022-25147
- CVE-2022-25265
- CVE-2022-30594
- CVE-2022-36227
- CVE-2022-39188
- CVE-2022-39189
- CVE-2022-41218
- CVE-2022-41674
- CVE-2022-42703
- CVE-2022-42720
- CVE-2022-42721
- CVE-2022-42722
- CVE-2022-43750
- CVE-2022-47929
- CVE-2023-0394
- CVE-2023-0461
- CVE-2023-1195
- CVE-2023-1582
- CVE-2023-2491
- CVE-2023-22490
- CVE-2023-23454
- CVE-2023-23946
- CVE-2023-25652
- CVE-2023-25815
- CVE-2023-27535
- CVE-2023-29007

# 3.1.4. Logging 5.6.6

This release includes OpenShift Logging Bug Fix Release 5.6.6.

# 3.1.4.1. Bug fixes

- Before this update, dropping of messages occurred when configuring the
   ClusterLogForwarder custom resource to write to a Kafka output topic that matched a key in
   the payload due to an error. With this update, the issue is resolved by prefixing Fluentd's buffer
   name with an underscore. (LOG-3458)
- Before this update, premature closure of watches occurred in Fluentd when inodes were reused and there were multiple entries with the same inode. With this update, the issue of premature closure of watches in the Fluentd position file is resolved. (LOG-3629)
- Before this update, the detection of JavaScript client multi-line exceptions by Fluentd failed, resulting in printing them as multiple lines. With this update, exceptions are output as a single line, resolving the issue.(LOG-3761)
- Before this update, direct upgrades from the Red Hat Openshift Logging Operator version 4.6 to version 5.6 were allowed, resulting in functionality issues. With this update, upgrades must be within two versions, resolving the issue. (LOG-3837)
- Before this update, metrics were not displayed for Splunk or Google Logging outputs. With this
  update, the issue is resolved by sending metrics for HTTP endpoints.(LOG-3932)
- Before this update, when the ClusterLogForwarder custom resource was deleted, collector pods remained running. With this update, collector pods do not run when log forwarding is not enabled. (LOG-4030)
- Before this update, a time range could not be selected in the OpenShift Container Platform web console by clicking and dragging over the logs histogram. With this update, clicking and dragging can be used to successfully select a time range. (LOG-4101)
- Before this update, Fluentd hash values for watch files were generated using the paths to log files, resulting in a non unique hash upon log rotation. With this update, hash values for watch files are created with inode numbers, resolving the issue. (LOG-3633)
- Before this update, clicking on the Show Resources link in the OpenShift Container Platform
  web console did not produce any effect. With this update, the issue is resolved by fixing the
  functionality of the Show Resources link to toggle the display of resources for each log entry.
  (LOG-4118)

#### 3.1.4.2. CVEs

- CVE-2023-21930
- CVE-2023-21937
- CVE-2023-21938
- CVE-2023-21939
- CVE-2023-21954
- CVE-2023-21967
- CVE-2023-21968
- CVE-2023-28617

# 3.1.5. Logging 5.6.5

This release includes OpenShift Logging Bug Fix Release 5.6.5.

# 3.1.5.1. Bug fixes

- Before this update, the template definitions prevented Elasticsearch from indexing some labels
  and namespace\_labels, causing issues with data ingestion. With this update, the fix replaces dots
  and slashes in labels to ensure proper ingestion, effectively resolving the issue. (LOG-3419)
- Before this update, if the Logs page of the OpenShift Web Console failed to connect to the LokiStack, a generic error message was displayed, providing no additional context or troubleshooting suggestions. With this update, the error message has been enhanced to include more specific details and recommendations for troubleshooting. (LOG-3750)
- Before this update, time range formats were not validated, leading to errors selecting a custom date range. With this update, time formats are now validated, enabling users to select a valid range. If an invalid time range format is selected, an error message is displayed to the user. (LOG-3583)
- Before this update, when searching logs in Loki, even if the length of an expression did not exceed 5120 characters, the query would fail in many cases. With this update, query authorization label matchers have been optimized, resolving the issue. (LOG-3480)
- Before this update, the Loki Operator failed to produce a memberlist configuration that was sufficient for locating all the components when using a memberlist for private IPs. With this update, the fix ensures that the generated configuration includes the advertised port, allowing for successful lookup of all components. (LOG-4008)

#### 3.1.5.2. CVEs

- CVE-2022-4269
- CVE-2022-4378
- CVE-2023-0266
- CVE-2023-0361
- CVE-2023-0386
- CVE-2023-27539
- CVE-2023-28120

# 3.1.6. Logging 5.6.4

This release includes OpenShift Logging Bug Fix Release 5.6.4.

### 3.1.6.1. Bug fixes

- Before this update, when LokiStack was deployed as the log store, the logs generated by Loki
  pods were collected and sent to LokiStack. With this update, the logs generated by Loki are
  excluded from collection and will not be stored. (LOG-3280)
- Before this update, when the query editor on the Logs page of the OpenShift Web Console was

empty, the drop-down menus did not populate. With this update, if an empty query is attempted, an error message is displayed and the drop-down menus now populate as expected. (LOG-3454)

- Before this update, when the tls.insecureSkipVerify option was set to true, the Cluster
  Logging Operator would generate incorrect configuration. As a result, the operator would fail to
  send data to Elasticsearch when attempting to skip certificate validation. With this update, the
  Cluster Logging Operator generates the correct TLS configuration even when
  tls.insecureSkipVerify is enabled. As a result, data can be sent successfully to Elasticsearch
  even when attempting to skip certificate validation. (LOG-3475)
- Before this update, when structured parsing was enabled and messages were forwarded to
  multiple destinations, they were not deep copied. This resulted in some of the received logs
  including the structured message, while others did not. With this update, the configuration
  generation has been modified to deep copy messages before JSON parsing. As a result, all
  received messages now have structured messages included, even when they are forwarded to
  multiple destinations. (LOG-3640)
- Before this update, if the **collection** field contained {} it could result in the Operator crashing. With this update, the Operator will ignore this value, allowing the operator to continue running smoothly without interruption. (LOG-3733)
- Before this update, the **nodeSelector** attribute for the Gateway component of LokiStack did not have any effect. With this update, the **nodeSelector** attribute functions as expected. (LOG-3783)
- Before this update, the static LokiStack memberlist configuration relied solely on private IP networks. As a result, when the OpenShift Container Platform cluster pod network was configured with a public IP range, the LokiStack pods would crashloop. With this update, the LokiStack administrator now has the option to use the pod network for the memberlist configuration. This resolves the issue and prevents the LokiStack pods from entering a crashloop state when the OpenShift Container Platform cluster pod network is configured with a public IP range. (LOG-3814)
- Before this update, if the tls.insecureSkipVerify field was set to true, the Cluster Logging
  Operator would generate an incorrect configuration. As a result, the Operator would fail to send
  data to Elasticsearch when attempting to skip certificate validation. With this update, the
  Operator generates the correct TLS configuration even when tls.insecureSkipVerify is
  enabled. As a result, data can be sent successfully to Elasticsearch even when attempting to
  skip certificate validation. (LOG-3838)
- Before this update, if the Cluster Logging Operator (CLO) was installed without the
  Elasticsearch Operator, the CLO pod would continuously display an error message related to
  the deletion of Elasticsearch. With this update, the CLO now performs additional checks before
  displaying any error messages. As a result, error messages related to Elasticsearch deletion are
  no longer displayed in the absence of the Elasticsearch Operator.(LOG-3763)

#### 3.1.6.2. CVEs

- CVE-2022-4304
- CVE-2022-4450
- CVE-2023-0215
- CVE-2023-0286

- CVE-2023-0767
- CVE-2023-23916

# 3.1.7. Logging 5.6.3

This release includes OpenShift Logging Bug Fix Release 5.6.3.

# 3.1.7.1. Bug fixes

- Before this update, the operator stored gateway tenant secret information in a config map. With this update, the operator stores this information in a secret. (LOG-3717)
- Before this update, the Fluentd collector did not capture OAuth login events stored in /var/log/auth-server/audit.log. With this update, Fluentd captures these OAuth login events, resolving the issue. (LOG-3729)

#### 3.1.7.2. CVEs

- CVE-2020-10735
- CVE-2021-28861
- CVE-2022-2873
- CVE-2022-4415
- CVE-2022-40897
- CVE-2022-41222
- CVE-2022-43945
- CVE-2022-45061
- CVE-2022-48303

# 3.1.8. Logging 5.6.2

This release includes OpenShift Logging Bug Fix Release 5.6.2.

# 3.1.8.1. Bug fixes

- Before this update, the collector did not set level fields correctly based on priority for systemd logs. With this update, level fields are set correctly. (LOG-3429)
- Before this update, the Operator incorrectly generated incompatibility warnings on OpenShift Container Platform 4.12 or later. With this update, the Operator max OpenShift Container Platform version value has been corrected, resolving the issue. (LOG-3584)
- Before this update, creating a **ClusterLogForwarder** custom resource (CR) with an output value of **default** did not generate any errors. With this update, an error warning that this value is invalid generates appropriately. (LOG-3437)

- Before this update, when the ClusterLogForwarder custom resource (CR) had multiple
  pipelines configured with one output set as default, the collector pods restarted. With this
  update, the logic for output validation has been corrected, resolving the issue. (LOG-3559)
- Before this update, collector pods restarted after being created. With this update, the deployed collector does not restart on its own. (LOG-3608)
- Before this update, patch releases removed previous versions of the Operators from the catalog. This made installing the old versions impossible. This update changes bundle configurations so that previous releases of the same minor version stay in the catalog. (LOG-3635)

#### 3.1.8.2. CVEs

- CVE-2022-23521
- CVE-2022-40303
- CVE-2022-40304
- CVE-2022-41903
- CVE-2022-47629
- CVE-2023-21835
- CVE-2023-21843

# 3.1.9. Logging 5.6.1

This release includes OpenShift Logging Bug Fix Release 5.6.1.

#### 3.1.9.1. Bug fixes

- Before this update, the compactor would report TLS certificate errors from communications with the querier when retention was active. With this update, the compactor and querier no longer communicate erroneously over HTTP. (LOG-3494)
- Before this update, the Loki Operator would not retry setting the status of the LokiStack CR, which caused stale status information. With this update, the Operator retries status information updates on conflict. (LOG-3496)
- Before this update, the Loki Operator Webhook server caused TLS errors when the kubeapiserver-operator Operator checked the webhook validity. With this update, the Loki Operator Webhook PKI is managed by the Operator Lifecycle Manager (OLM), resolving the issue. (LOG-3510)
- Before this update, the LokiStack Gateway Labels Enforcer generated parsing errors for valid LogQL queries when using combined label filters with boolean expressions. With this update, the LokiStack LogQL implementation supports label filters with boolean expression and resolves the issue. (LOG-3441), (LOG-3397)
- Before this update, records written to Elasticsearch would fail if multiple label keys had the same prefix and some keys included dots. With this update, underscores replace dots in label keys, resolving the issue. (LOG-3463)

- Before this update, the Red Hat OpenShift Logging Operator was not available for OpenShift Container Platform 4.10 clusters because of an incompatibility between OpenShift Container Platform console and the logging-view-plugin. With this update, the plugin is properly integrated with the OpenShift Container Platform 4.10 admin console. (LOG-3447)
- Before this update the reconciliation of the **ClusterLogForwarder** custom resource would incorrectly report a degraded status of pipelines that reference the default logstore. With this update, the pipeline validates properly.(LOG-3477)

#### 3.1.9.2. CVEs

- CVE-2021-46848
- CVE-2022-3821
- CVE-2022-35737
- CVE-2022-42010
- CVE-2022-42011
- CVE-2022-42012
- CVE-2022-42898
- CVE-2022-43680
- CVE-2021-35065
- CVE-2022-46175

# 3.1.10. Logging 5.6.0

This release includes OpenShift Logging Release 5.6.

### 3.1.10.1. Deprecation notice

In logging version 5.6, Fluentd is deprecated and is planned to be removed in a future release. Red Hat will provide bug fixes and support for this feature during the current release lifecycle, but this feature will no longer receive enhancements and will be removed. As an alternative to Fluentd, you can use Vector instead.

#### 3.1.10.2. Enhancements

- With this update, Logging is compliant with OpenShift Container Platform cluster-wide cryptographic policies. (LOG-895)
- With this update, you can declare per-tenant, per-stream, and global policies retention policies through the LokiStack custom resource, ordered by priority. (LOG-2695)
- With this update, Splunk is an available output option for log forwarding. (LOG-2913)
- With this update, Vector replaces Fluentd as the default Collector. (LOG-2222)

- With this update, the **Developer** role can access the per-project workload logs they are assigned to within the Log Console Plugin on clusters running OpenShift Container Platform 4.11 and higher. (LOG-3388)
- With this update, logs from any source contain a field **openshift.cluster\_id**, the unique identifier of the cluster in which the Operator is deployed. You can view the **clusterID** value with the command below. (LOG-2715)

\$ oc get clusterversion/version -o jsonpath='{.spec.clusterID}{"\n"}'

#### 3.1.10.3. Known Issues

Before this update, Elasticsearch would reject logs if multiple label keys had the same prefix
and some keys included the . character. This fixes the limitation of Elasticsearch by replacing . in
the label keys with \_. As a workaround for this issue, remove the labels that cause errors, or add
a namespace to the label. (LOG-3463)

### 3.1.10.4. Bug fixes

- Before this update, if you deleted the Kibana Custom Resource, the OpenShift Container Platform web console continued displaying a link to Kibana. With this update, removing the Kibana Custom Resource also removes that link. (LOG-2993)
- Before this update, a user was not able to view the application logs of namespaces they have access to. With this update, the Loki Operator automatically creates a cluster role and cluster role binding allowing users to read application logs. (LOG-3072)
- Before this update, the Operator removed any custom outputs defined in the
   ClusterLogForwarder custom resource when using LokiStack as the default log storage. With
   this update, the Operator merges custom outputs with the default outputs when processing the
   ClusterLogForwarder custom resource. (LOG-3090)
- Before this update, the CA key was used as the volume name for mounting the CA into Loki, causing error states when the CA Key included non-conforming characters, such as dots. With this update, the volume name is standardized to an internal string which resolves the issue. (LOG-3331)
- Before this update, a default value set within the LokiStack Custom Resource Definition, caused
  an inability to create a LokiStack instance without a **ReplicationFactor** of **1**. With this update,
  the operator sets the actual value for the size used. (LOG-3296)
- Before this update, Vector parsed the message field when JSON parsing was enabled without also defining structuredTypeKey or structuredTypeName values. With this update, a value is required for either structuredTypeKey or structuredTypeName when writing structured logs to Elasticsearch. (LOG-3195)
- Before this update, the secret creation component of the Elasticsearch Operator modified internal secrets constantly. With this update, the existing secret is properly handled. (LOG-3161)
- Before this update, the Operator could enter a loop of removing and recreating the collector daemonset while the Elasticsearch or Kibana deployments changed their status. With this update, a fix in the status handling of the Operator resolves the issue. (LOG-3157)
- Before this update, Kibana had a fixed **24h** OAuth cookie expiration time, which resulted in 401 errors in Kibana whenever the **accessTokenInactivityTimeout** field was set to a value lower than **24h**. With this update, Kibana's OAuth cookie expiration time synchronizes to the

#### accessTokenInactivityTimeout, with a default value of 24h. (LOG-3129)

- Before this update, the Operators general pattern for reconciling resources was to try and create before attempting to get or update which would lead to constant HTTP 409 responses after creation. With this update, Operators first attempt to retrieve an object and only create or update it if it is either missing or not as specified. (LOG-2919)
- Before this update, the **.level** and `.structure.level` fields in Fluentd could contain different values. With this update, the values are the same for each field. (LOG-2819)
- Before this update, the Operator did not wait for the population of the trusted CA bundle and deployed the collector a second time once the bundle updated. With this update, the Operator waits briefly to see if the bundle has been populated before it continues the collector deployment. (LOG-2789)
- Before this update, logging telemetry info appeared twice when reviewing metrics. With this update, logging telemetry info displays as expected. (LOG-2315)
- Before this update, Fluentd pod logs contained a warning message after enabling the JSON parsing addition. With this update, that warning message does not appear. (LOG-1806)
- Before this update, the must-gather script did not complete because oc needs a folder with
  write permission to build its cache. With this update, oc has write permissions to a folder, and the
  must-gather script completes successfully. (LOG-3446)
- Before this update the log collector SCC could be superseded by other SCCs on the cluster, rendering the collector unusable. This update sets the priority of the log collector SCC so that it takes precedence over the others. (LOG-3235)
- Before this update, Vector was missing the field sequence, which was added to fluentd as a way
  to deal with a lack of actual nanoseconds precision. With this update, the field
  openshift.sequence has been added to the event logs. ( LOG-3106)

#### 3.1.10.5. CVEs

- CVE-2020-36518
- CVE-2021-46848
- CVE-2022-2879
- CVE-2022-2880
- CVE-2022-27664
- CVE-2022-32190
- CVE-2022-35737
- CVE-2022-37601
- CVE-2022-41715
- CVE-2022-42003
- CVE-2022-42004

- CVE-2022-42010
- CVF-2022-42011
- CVE-2022-42012
- CVE-2022-42898
- CVE-2022-43680

### 3.2. GETTING STARTED WITH LOGGING 5.6

This overview of the logging deployment process is provided for ease of reference. It is not a substitute for full documentation. For new installations, **Vector** and **LokiStack** are recommended.

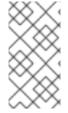

#### **NOTE**

As of logging version 5.5, you have the option of choosing from **Fluentd** or **Vector** collector implementations, and **Elasticsearch** or **LokiStack** as log stores. Documentation for logging is in the process of being updated to reflect these underlying component changes.

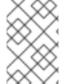

#### **NOTE**

The logging subsystem for Red Hat OpenShift is provided as an installable component, with a distinct release cycle from the core OpenShift Container Platform. The Red Hat OpenShift Container Platform Life Cycle Policy outlines release compatibility.

### **Prerequisites**

- LogStore preference: Elasticsearch or LokiStack
- Collector implementation preference: Fluentd or Vector
- Credentials for your log forwarding outputs

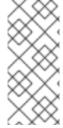

### **NOTE**

As of logging version 5.4.3 the Elasticsearch Operator is deprecated and is planned to be removed in a future release. Red Hat will provide bug fixes and support for this feature during the current release lifecycle, but this feature will no longer receive enhancements and will be removed. As an alternative to using the Elasticsearch Operator to manage the default log storage, you can use the Loki Operator.

- 1. Install the Operator for the logstore you'd like to use.
  - For **Elasticsearch**, install the **OpenShift Elasticsearch Operator**.
  - For LokiStack, install the Loki Operator.
    - Create a **LokiStack** custom resource (CR) instance.
- 2. Install the Red Hat OpenShift Logging Operator.
- 3. Create a **ClusterLogging** custom resource (CR) instance.

a. Select your Collector Implementation.

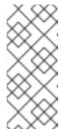

#### NOTE

As of logging version 5.6 Fluentd is deprecated and is planned to be removed in a future release. Red Hat will provide bug fixes and support for this feature during the current release lifecycle, but this feature will no longer receive enhancements and will be removed. As an alternative to Fluentd, you can use Vector instead.

- 4. Create a **ClusterLogForwarder** custom resource (CR) instance.
- 5. Create a secret for the selected output pipeline.

#### 3.3. UNDERSTANDING LOGGING

The logging subsystem consists of these logical components:

- Collector Reads container log data from each node and forwards log data to configured outputs.
- **Store** Stores log data for analysis; the default output for the forwarder.
- Visualization Graphical interface for searching, querying, and viewing stored logs.

These components are managed by Operators and Custom Resource (CR) YAML files.

The logging subsystem for Red Hat OpenShift collects container logs and node logs. These are categorized into types:

- **application** Container logs generated by non-infrastructure containers.
- **infrastructure** Container logs from namespaces **kube-\*** and **openshift-**\\*, and node logs from **journald**.
- audit Logs from auditd, kube-apiserver, openshift-apiserver, and ovn if enabled.

The logging collector is a daemonset that deploys pods to each OpenShift Container Platform node. System and infrastructure logs are generated by journald log messages from the operating system, the container runtime, and OpenShift Container Platform.

Container logs are generated by containers running in pods running on the cluster. Each container generates a separate log stream. The collector collects the logs from these sources and forwards them internally or externally as configured in the **ClusterLogForwarder** custom resource.

### 3.4. ADMINISTERING YOUR LOGGING DEPLOYMENT

### 3.4.1. Deploying Red Hat OpenShift Logging Operator using the web console

You can use the OpenShift Container Platform web console to deploy the Red Hat OpenShift Logging Operator.

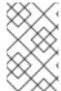

#### **PREREQUISITES**

The logging subsystem for Red Hat OpenShift is provided as an installable component, with a distinct release cycle from the core OpenShift Container Platform. The Red Hat OpenShift Container Platform Life Cycle Policy outlines release compatibility.

#### **Procedure**

To deploy the Red Hat OpenShift Logging Operator using the OpenShift Container Platform web console:

- 1. Install the Red Hat OpenShift Logging Operator:
  - a. In the OpenShift Container Platform web console, click **Operators** → **OperatorHub**.
  - b. Type **Logging** in the **Filter by keyword** field.
  - c. Choose Red Hat OpenShift Logging from the list of available Operators, and click Install.
  - d. Select stable or stable-5.y as the Update Channel.

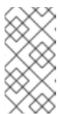

#### **NOTE**

The **stable** channel only provides updates to the most recent release of logging. To continue receiving updates for prior releases, you must change your subscription channel to **stable-X** where  $\mathbf{X}$  is the version of logging you have installed.

- e. Ensure that A specific namespace on the clusteris selected under Installation Mode.
- f. Ensure that **Operator recommended namespace** is **openshift-logging** under **Installed Namespace**.
- g. Select Enable Operator recommended cluster monitoring on this Namespace
- h. Select an option for **Update approval**.
  - The **Automatic** option allows Operator Lifecycle Manager (OLM) to automatically update the Operator when a new version is available.
  - The Manual option requires a user with appropriate credentials to approve the Operator update.
- i. Select **Enable** or **Disable** for the Console plugin.
- j. Click **Install**.
- 2. Verify that the **Red Hat OpenShift Logging Operator** is installed by switching to the **Operators** → **Installed Operators** page.
  - Ensure that Red Hat OpenShift Logging is listed in the openshift-logging project with a Status of Succeeded.
- 3. Create a **ClusterLogging** instance.

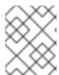

#### **NOTE**

The form view of the web console does not include all available options. The **YAML view** is recommended for completing your setup.

a. In the **collection** section, select a Collector Implementation.

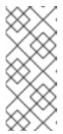

#### NOTE

As of logging version 5.6 Fluentd is deprecated and is planned to be removed in a future release. Red Hat will provide bug fixes and support for this feature during the current release lifecycle, but this feature will no longer receive enhancements and will be removed. As an alternative to Fluentd, you can use Vector instead.

b. In the **logStore** section, select a type.

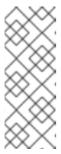

#### NOTE

As of logging version 5.4.3 the Elasticsearch Operator is deprecated and is planned to be removed in a future release. Red Hat will provide bug fixes and support for this feature during the current release lifecycle, but this feature will no longer receive enhancements and will be removed. As an alternative to using the Elasticsearch Operator to manage the default log storage, you can use the Loki Operator.

c. Click Create.

# 3.4.2. Deploying the Loki Operator using the web console

You can use the OpenShift Container Platform web console to install the Loki Operator.

#### **Prerequisites**

• Supported Log Store (AWS S3, Google Cloud Storage, Azure, Swift, Minio, OpenShift Data Foundation)

#### **Procedure**

To install the Loki Operator using the OpenShift Container Platform web console:

- 1. In the OpenShift Container Platform web console, click **Operators** → **OperatorHub**.
- 2. Type Loki in the Filter by keyword field.
  - a. Choose Loki Operator from the list of available Operators, and click Install.
- 3. Select stable or stable-5.y as the Update Channel.

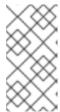

#### **NOTE**

The **stable** channel only provides updates to the most recent release of logging. To continue receiving updates for prior releases, you must change your subscription channel to **stable-X** where **X** is the version of logging you have installed.

- 4. Ensure that All namespaces on the cluster is selected under Installation Mode.
- 5. Ensure that openshift-operators-redhat is selected under Installed Namespace.
- 6. Select Enable Operator recommended cluster monitoring on this Namespace This option sets the openshift.io/cluster-monitoring: "true" label in the Namespace object. You must select this option to ensure that cluster monitoring scrapes the openshift-operators-redhat namespace.
- 7. Select an option for **Update approval**.
  - The **Automatic** option allows Operator Lifecycle Manager (OLM) to automatically update the Operator when a new version is available.
  - The **Manual** option requires a user with appropriate credentials to approve the Operator update.
- 8. Click Install.
- 9. Verify that the **LokiOperator** installed by switching to the **Operators** → **Installed Operators** page.
  - a. Ensure that **LokiOperator** is listed with **Status** as **Succeeded** in all the projects.
- 10. Create a Secret YAML file that uses the access\_key\_id and access\_key\_secret fields to specify your credentials and bucketnames, endpoint, and region to define the object storage location. AWS is used in the following example:

apiVersion: v1 kind: Secret metadata:

name: logging-loki-s3

namespace: openshift-logging

stringData:

access\_key\_id: AKIAIOSFODNN7EXAMPLE

access\_key\_secret: wJalrXUtnFEMI/K7MDENG/bPxRfiCYEXAMPLEKEY

bucketnames: s3-bucket-name

endpoint: https://s3.eu-central-1.amazonaws.com

region: eu-central-1

11. Select **Create instance** under LokiStack on the **Details** tab. Then select **YAML view**. Paste in the following template, substituting values where appropriate.

apiVersion: loki.grafana.com/v1

kind: LokiStack metadata:

name: logging-loki

namespace: openshift-logging

spec:

size: 1x.small 2
storage:
schemas:
- version: v12
effectiveDate: '2022-06-01'
secret:
name: logging-loki-s3 3
type: s3 4
storageClassName: <storage\_class\_name> 5
tenants:
mode: openshift-logging

- Name should be logging-loki.
- Select your Loki deployment size.
- Define the secret used for your log storage.
- Define corresponding storage type.
- Enter the name of an existing storage class for temporary storage. For best performance, specify a storage class that allocates block storage. Available storage classes for your cluster can be listed using **oc get storageclasses**.
  - a. Apply the configuration:

oc apply -f logging-loki.yaml

#### 12. Create or edit a ClusterLogging CR:

apiVersion: logging.openshift.io/v1
kind: ClusterLogging
metadata:
name: instance
namespace: openshift-logging
spec:
managementState: Managed
logStore:
type: lokistack
lokistack:
name: logging-loki
collection:
type: vector

a. Apply the configuration:

oc apply -f cr-lokistack.yaml

# 3.4.3. Installing from OperatorHub using the CLI

Instead of using the OpenShift Container Platform web console, you can install an Operator from OperatorHub using the CLI. Use the **oc** command to create or update a **Subscription** object.

D...............

#### Prerequisites

- Access to an OpenShift Container Platform cluster using an account with cluster-admin permissions.
- Install the **oc** command to your local system.

#### **Procedure**

1. View the list of Operators available to the cluster from OperatorHub:

\$ oc get packagemanifests -n openshift-marketplace

### Example output

```
NAME
                      CATALOG
                                       AGE
3scale-operator
                        Red Hat Operators
                                         91m
advanced-cluster-management
                              Red Hat Operators
                                                 91m
amq7-cert-manager
                        Red Hat Operators
                                             91m
couchbase-enterprise-certified Certified Operators 91m
crunchy-postgres-operator
                            Certified Operators 91m
mongodb-enterprise
                          Certified Operators 91m
                    Community Operators 91m
etcd
                    Community Operators 91m
jaeger
                     Community Operators 91m
kubefed
```

Note the catalog for your desired Operator.

- 2. Inspect your desired Operator to verify its supported install modes and available channels:
  - \$ oc describe packagemanifests < operator\_name > -n openshift-marketplace
- 3. An Operator group, defined by an **OperatorGroup** object, selects target namespaces in which to generate required RBAC access for all Operators in the same namespace as the Operator group.

The namespace to which you subscribe the Operator must have an Operator group that matches the install mode of the Operator, either the **AllNamespaces** or **SingleNamespace** mode. If the Operator you intend to install uses the **AllNamespaces**, then the **openshift-operators** namespace already has an appropriate Operator group in place.

However, if the Operator uses the **SingleNamespace** mode and you do not already have an appropriate Operator group in place, you must create one.

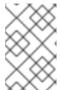

### NOTE

The web console version of this procedure handles the creation of the **OperatorGroup** and **Subscription** objects automatically behind the scenes for you when choosing **SingleNamespace** mode.

a. Create an **OperatorGroup** object YAML file, for example **operatorgroup.yaml**:

### **Example Operator Group object**

```
apiVersion: operators.coreos.com/v1 kind: OperatorGroup metadata: name: <operatorgroup_name> namespace: <namespace> spec: targetNamespaces: - <namespace>
```

b. Create the **OperatorGroup** object:

\$ oc apply -f operatorgroup.yaml

4. Create a **Subscription** object YAML file to subscribe a namespace to an Operator, for example **sub.yaml**:

# **Example Subscription object**

```
apiVersion: operators.coreos.com/v1alpha1
kind: Subscription
metadata:
 name: <subscription_name>
 namespace: openshift-operators 1
spec:
 channel: <channel_name> 2
 name: <operator_name> 3
 source: redhat-operators 4
 sourceNamespace: openshift-marketplace 5
 config:
  env: 6
  - name: ARGS
   value: "-v=10"
  envFrom: 7
  - secretRef:
    name: license-secret
  volumes: 8
  - name: <volume_name>
   configMap:
    name: <configmap_name>
  volumeMounts: 9
  - mountPath: <directory_name>
   name: <volume_name>
  tolerations: 10
  - operator: "Exists"
  resources: 111
   requests:
    memory: "64Mi"
    cpu: "250m"
   limits:
    memory: "128Mi"
```

cpu: "500m" nodeSelector: 12 foo: bar

- 1 For **AllNamespaces** install mode usage, specify the **openshift-operators** namespace. Otherwise, specify the relevant single namespace for **SingleNamespace** install mode usage.
- Name of the channel to subscribe to.
- Name of the Operator to subscribe to.
- Name of the catalog source that provides the Operator.
- Namespace of the catalog source. Use **openshift-marketplace** for the default OperatorHub catalog sources.
- The **env** parameter defines a list of Environment Variables that must exist in all containers in the pod created by OLM.
- The **envFrom** parameter defines a list of sources to populate Environment Variables in the container.
- The **volumes** parameter defines a list of Volumes that must exist on the pod created by OLM.
- The **volumeMounts** parameter defines a list of VolumeMounts that must exist in all containers in the pod created by OLM. If a **volumeMount** references a **volume** that does not exist, OLM fails to deploy the Operator.
- The **tolerations** parameter defines a list of Tolerations for the pod created by OLM.
- The **resources** parameter defines resource constraints for all the containers in the pod created by OLM.
- The **nodeSelector** parameter defines a **NodeSelector** for the pod created by OLM.

#### 5. Create the **Subscription** object:

\$ oc apply -f sub.yaml

At this point, OLM is now aware of the selected Operator. A cluster service version (CSV) for the Operator should appear in the target namespace, and APIs provided by the Operator should be available for creation.

# 3.4.4. Deleting Operators from a cluster using the web console

Cluster administrators can delete installed Operators from a selected namespace by using the web console.

#### **Prerequisites**

 Access to an OpenShift Container Platform cluster web console using an account with clusteradmin permissions.

#### **Procedure**

- 1. Navigate to the **Operators** → **Installed Operators** page.
- 2. Scroll or enter a keyword into the **Filter by name** field to find the Operator that you want to remove. Then, click on it.
- 3. On the right side of the **Operator Details** page, select **Uninstall Operator** from the **Actions** list. An **Uninstall Operator?** dialog box is displayed.
- 4. Select **Uninstall** to remove the Operator, Operator deployments, and pods. Following this action, the Operator stops running and no longer receives updates.

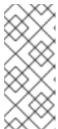

#### **NOTE**

This action does not remove resources managed by the Operator, including custom resource definitions (CRDs) and custom resources (CRs). Dashboards and navigation items enabled by the web console and off-cluster resources that continue to run might need manual clean up. To remove these after uninstalling the Operator, you might need to manually delete the Operator CRDs.

# 3.4.5. Deleting Operators from a cluster using the CLI

Cluster administrators can delete installed Operators from a selected namespace by using the CLI.

### **Prerequisites**

- Access to an OpenShift Container Platform cluster using an account with cluster-admin permissions.
- oc command installed on workstation.

#### **Procedure**

- Check the current version of the subscribed Operator (for example, jaeger) in the currentCSV field:
  - \$ oc get subscription jaeger -n openshift-operators -o yaml | grep currentCSV

### **Example output**

- currentCSV: jaeger-operator.v1.8.2
- 2. Delete the subscription (for example, **jaeger**):
  - \$ oc delete subscription jaeger -n openshift-operators

#### Example output

- subscription.operators.coreos.com "jaeger" deleted
- 3. Delete the CSV for the Operator in the target namespace using the **currentCSV** value from the previous step:

\$ oc delete clusterserviceversion jaeger-operator.v1.8.2 -n openshift-operators

# **Example output**

clusterserviceversion.operators.coreos.com "jaeger-operator.v1.8.2" deleted

# 3.5. LOGGING REFERENCES

# 3.5.1. Collector features

| Output                  | Protocol             | Tested with                        | Fluentd  | Vector   |
|-------------------------|----------------------|------------------------------------|----------|----------|
| Cloudwatch              | REST over<br>HTTP(S) |                                    | <b>y</b> | ✓        |
| Elasticsearch v6        |                      | v6.8.1                             | ✓        | ✓        |
| Elasticsearch v7        |                      | v7.12.2, 7.17.7                    | ✓        | ✓        |
| Elasticsearch v8        |                      | v8.4.3                             |          | ✓        |
| Fluent Forward          | Fluentd forward v1   | Fluentd 1.14.6,<br>Logstash 7.10.1 | <b>y</b> |          |
| Google Cloud<br>Logging |                      |                                    |          | <b>✓</b> |
| HTTP                    | HTTP 1.1             | Fluentd 1.14.6,<br>Vector 0.21     |          |          |
| Kafka                   | Kafka 0.11           | Kafka 2.4.1, 2.7.0,<br>3.3.1       | <b>y</b> | <b>✓</b> |
| Loki                    | REST over<br>HTTP(S) | Loki 2.3.0, 2.7                    | <b>y</b> | ✓        |
| Splunk                  | HEC                  | v8.2.9, 9.0.0                      |          | ✓        |
| Syslog                  | RFC3164,<br>RFC5424  | Rsyslog 8.37.0-<br>9.el7           | <b>y</b> |          |

Table 3.1. Log Sources

| Feature            | Fluentd | Vector |
|--------------------|---------|--------|
| App container logs | ✓       | /      |

| Feature                               | Fluentd | Vector   |
|---------------------------------------|---------|----------|
| App-specific routing                  | ✓       | ✓        |
| App-specific routing by namespace     | ✓       | ✓        |
| Infra container logs                  | /       | <b>/</b> |
| Infra journal logs                    | /       | ✓        |
| Kube API audit logs                   | /       | /        |
| OpenShift API audit logs              | /       | /        |
| Open Virtual Network (OVN) audit logs | 1       | ✓        |

Table 3.2. Authorization and Authentication

| Feature                           | Fluentd  | Vector   |
|-----------------------------------|----------|----------|
| Elasticsearch certificates        | /        | ✓        |
| Elasticsearch username / password | <b>✓</b> | ✓        |
| Cloudwatch keys                   | ✓        | <b>/</b> |
| Cloudwatch STS                    | ✓        | ✓        |
| Kafka certificates                | ✓        | <b>/</b> |
| Kafka username / password         | ✓        | <b>/</b> |
| Kafka SASL                        | ✓        | <b>/</b> |
| Loki bearer token                 | ✓        | ✓        |

Table 3.3. Normalizations and Transformations

| Feature                 | Fluentd  | Vector   |
|-------------------------|----------|----------|
| Viaq data model - app   | /        | /        |
| Viaq data model - infra | <b>/</b> | <b>/</b> |

| Feature                                   | Fluentd | Vector   |
|-------------------------------------------|---------|----------|
| Viaq data model - infra(journal)          | ✓       | ✓        |
| Viaq data model - Linux audit             | ✓       | ✓        |
| Viaq data model - kube-apiserver<br>audit | ✓       | /        |
| Viaq data model - OpenShift API<br>audit  | ✓       | /        |
| Viaq data model - OVN                     | ✓       | ✓        |
| Loglevel Normalization                    | ✓       | ✓        |
| JSON parsing                              | ✓       | ✓        |
| Structured Index                          | ✓       | ✓        |
| Multiline error detection                 | /       |          |
| Multicontainer / split indices            | ✓       | ✓        |
| Flatten labels                            | ✓       | ✓        |
| CLF static labels                         | ✓       | <b>/</b> |

# Table 3.4. Tuning

| Feature               | Fluentd | Vector |
|-----------------------|---------|--------|
| Fluentd readlinelimit | ✓       |        |
| Fluentd buffer        | ✓       |        |
| - chunklimitsize      | /       |        |
| - totallimitsize      | /       |        |
| - overflowaction      | ✓       |        |
| - flushthreadcount    | ✓       |        |
| - flushmode           | ✓       |        |

| Feature            | Fluentd | Vector |
|--------------------|---------|--------|
| - flushinterval    | ✓       |        |
| - retrywait        | ✓       |        |
| - retrytype        | ✓       |        |
| - retrymaxinterval | ✓       |        |
| - retrytimeout     | ✓       |        |

# Table 3.5. Visibility

| Feature   | Fluentd | Vector   |
|-----------|---------|----------|
| Metrics   | ✓       | <b>/</b> |
| Dashboard | ✓       | <b>/</b> |
| Alerts    | ✓       |          |

# Table 3.6. Miscellaneous

| Feature              | Fluentd | Vector |
|----------------------|---------|--------|
| Global proxy support | ✓       | ✓      |
| x86 support          | ✓       | ✓      |
| ARM support          | ✓       | ✓      |
| IBM Power support    | ✓       | ✓      |
| IBM Z support        | ✓       | ✓      |
| IPv6 support         | ✓       | ✓      |
| Log event buffering  | ✓       |        |
| Disconnected Cluster | ✓       | ✓      |

# Additional resources

• Vector Documentation

# 3.5.2. Logging 5.6 API reference

# 3.5.2.1. ClusterLogForwarder

ClusterLogForwarder is an API to configure forwarding logs.

You configure forwarding by specifying a list of **pipelines**, which forward from a set of named inputs to a set of named outputs.

There are built-in input names for common log categories, and you can define custom inputs to do additional filtering.

There is a built-in output name for the default openshift log store, but you can define your own outputs with a URL and other connection information to forward logs to other stores or processors, inside or outside the cluster.

For more details see the documentation on the API fields.

| Property | Туре   | Description                                                  |
|----------|--------|--------------------------------------------------------------|
| spec     | object | Specification of the desired behavior of ClusterLogForwarder |
| status   | object | Status of the<br>ClusterLogForwarder                         |

# 3.5.2.1.1. .spec

### 3.5.2.1.1.1. Description

ClusterLogForwarderSpec defines how logs should be forwarded to remote targets.

#### 3.5.2.1.1.1. Type

object

| Property       | Туре   | Description                                                                                     |
|----------------|--------|-------------------------------------------------------------------------------------------------|
| inputs         | array  | (optional) Inputs are named filters for log messages to be forwarded.                           |
| outputDefaults | object | (optional) DEPRECATED OutputDefaults specify forwarder config explicitly for the default store. |
| outputs        | array  | (optional) Outputs are named destinations for log messages.                                     |

| Property  | Туре  | Description                                                                     |
|-----------|-------|---------------------------------------------------------------------------------|
| pipelines | array | Pipelines forward the messages selected by a set of inputs to a set of outputs. |

# 3.5.2.1.2. .spec.inputs[]

# 3.5.2.1.2.1. Description

InputSpec defines a selector of log messages.

# 3.5.2.1.2.1.1. Type

array

| Property    | Туре   | Description                                                                    |
|-------------|--------|--------------------------------------------------------------------------------|
| application | object | (optional) Application, if present, enables named set of application logs that |
| name        | string | Name used to refer to the input of a <b>pipeline</b> .                         |

# $3.5.2.1.3.\ .spec.inputs[].application$

# 3.5.2.1.3.1. Description

Application log selector. All conditions in the selector must be satisfied (logical AND) to select logs.

# 3.5.2.1.3.1.1. Type

object

| Property   | Туре   | Description                                                   |
|------------|--------|---------------------------------------------------------------|
| namespaces | array  | (optional) Namespaces from which to collect application logs. |
| selector   | object | (optional) Selector for logs from pods with matching labels.  |

# 3.5.2.1.4. .spec.inputs[].application.namespaces[]

# 3.5.2.1.4.1. Description

### 3.5.2.1.4.1.1. Type

array

# 3.5.2.1.5. .spec.inputs[].application.selector

# 3.5.2.1.5.1. Description

A label selector is a label query over a set of resources.

# 3.5.2.1.5.1.1. Type

object

| Property    | Туре   | Description                                                                                         |
|-------------|--------|----------------------------------------------------------------------------------------------------|
| matchLabels | object | (optional) matchLabels is a map<br>of {key,value} pairs. A single<br>{key,value} in the matchLabels |

# 3.5.2.1.6. .spec.inputs[].application.selector.matchLabels

# 3.5.2.1.6.1. Description

# 3.5.2.1.6.1.1. Type

object

# 3.5.2.1.7. .spec.outputDefaults

### 3.5.2.1.7.1. Description

# 3.5.2.1.7.1.1. Type

object

| Property      | Туре   | Description                                        |
|---------------|--------|----------------------------------------------------|
| elasticsearch | object | (optional) Elasticsearch OutputSpec default values |

# 3.5.2.1.8. . spec. output Defaults. elastic search

# 3.5.2.1.8.1. Description

ElasticsearchStructuredSpec is spec related to structured log changes to determine the elasticsearch index

### 3.5.2.1.8.1.1. Type

# object

| Property                      | Туре   | Description                                                                                       |
|-------------------------------|--------|---------------------------------------------------------------------------------------------------|
| enableStructuredContainerLogs | bool   | (optional) EnableStructuredContainerLogs enables multi-container structured logs to allow         |
| structuredTypeKey             | string | (optional) StructuredTypeKey specifies the metadata key to be used as name of elasticsearch index |
| structuredTypeName            | string | (optional) StructuredTypeName specifies the name of elasticsearch schema                          |

# 3.5.2.1.9. .spec.outputs[]

# 3.5.2.1.9.1. Description

Output defines a destination for log messages.

# 3.5.2.1.9.1.1. Type

array

| Property           | Туре   | Description                                               |
|--------------------|--------|-----------------------------------------------------------|
| syslog             | object | (optional)                                                |
| fluentdForward     | object | (optional)                                                |
| elasticsearch      | object | (optional)                                                |
| kafka              | object | (optional)                                                |
| cloudwatch         | object | (optional)                                                |
| loki               | object | (optional)                                                |
| googleCloudLogging | object | (optional)                                                |
| splunk             | object | (optional)                                                |
| name               | string | Name used to refer to the output from a <b>pipeline</b> . |

| Property | Туре   | Description                                                              |
|----------|--------|--------------------------------------------------------------------------|
| secret   | object | (optional) Secret for authentication.                                    |
| tls      | object | TLS contains settings for controlling options on TLS client connections. |
| type     | string | Type of output plugin.                                                   |
| url      | string | (optional) URL to send log records to.                                   |

# 3.5.2.1.10..spec.outputs[].secret

# 3.5.2.1.10.1. Description

OutputSecretSpec is a secret reference containing name only, no namespace.

# 3.5.2.1.10.1.1. Type

object

| Property | Туре   | Description                                                             |
|----------|--------|-------------------------------------------------------------------------|
| name     | string | Name of a secret in the namespace configured for log forwarder secrets. |

# 3.5.2.1.11..spec.outputs[].tls

# 3.5.2.1.11.1. Description

OutputTLSSpec contains options for TLS connections that are agnostic to the output type.

# 3.5.2.1.11.1.1 Type

object

| Property           | Туре | Description                                                                                                    |
|--------------------|------|----------------------------------------------------------------------------------------------------|
| insecureSkipVerify | bool | If InsecureSkipVerify is true, then<br>the TLS client will be configured<br>to ignore errors with certificates. |

# 3.5.2.1.12. .spec.pipelines[]

# 3.5.2.1.12.1. Description

PipelinesSpec link a set of inputs to a set of outputs.

# 3.5.2.1.12.1.1. Type

array

| Property              | Туре   | Description                                                                                |
|-----------------------|--------|--------------------------------------------------------------------------------------------|
| detectMultilineErrors | bool   | (optional) DetectMultilineErrors<br>enables multiline error detection<br>of container logs |
| inputRefs             | array  | InputRefs lists the names ( <b>input.name</b> ) of inputs to this pipeline.                |
| labels                | object | (optional) Labels applied to log records passing through this pipeline.                    |
| name                  | string | (optional) Name is optional, but must be unique in the pipelines list if provided.         |
| outputRefs            | array  | OutputRefs lists the names ( <b>output.name</b> ) of outputs from this pipeline.           |
| parse                 | string | (optional) Parse enables parsing of log entries into structured logs                       |

# 3.5.2.1.13. .spec.pipelines[].inputRefs[]

3.5.2.1.13.1. Description

3.5.2.1.13.1.1. Type

array

3.5.2.1.14. .spec.pipelines[].labels

3.5.2.1.14.1. Description

3.5.2.1.14.1.1. Type

object

# 3.5.2.1.15. .spec.pipelines[].outputRefs[]

# 3.5.2.1.15.1. Description

# 3.5.2.1.15.1.1. Type

array

# 3.5.2.1.16. .status

# 3.5.2.1.16.1. Description

ClusterLogForwarderStatus defines the observed state of ClusterLogForwarder

# 3.5.2.1.16.1.1. Type

object

| Property   | Туре       | Description                                                |
|------------|------------|------------------------------------------------------------|
| conditions | object     | Conditions of the log forwarder.                           |
| inputs     | Conditions | Inputs maps input name to condition of the input.          |
| outputs    | Conditions | Outputs maps output name to condition of the output.       |
| pipelines  | Conditions | Pipelines maps pipeline name to condition of the pipeline. |

# 3.5.2.1.17. .status.conditions

# 3.5.2.1.17.1. Description

# 3.5.2.1.17.1.1. Type

object

# 3.5.2.1.18. .status.inputs

3.5.2.1.18.1. Description

# 3.5.2.1.18.1.1. Type

Conditions

# 3.5.2.1.19. .status.outputs

# 3.5.2.1.19.1. Description

# 3.5.2.1.19.1.1. Type

Conditions

# 3.5.2.1.20. .status.pipelines

# 3.5.2.1.20.1. Description

# 3.5.2.1.20.1.1. Type

• Conditions== ClusterLogging A Red Hat OpenShift Logging instance. ClusterLogging is the Schema for the clusterloggings API

| Property | Туре   | Description                                             |
|----------|--------|---------------------------------------------------------|
| spec     | object | Specification of the desired behavior of ClusterLogging |
| status   | object | Status defines the observed state of ClusterLogging     |

# 3.5.2.1.21. .spec

# 3.5.2.1.21.1. Description

ClusterLoggingSpec defines the desired state of ClusterLogging

# 3.5.2.1.21.1.1. Type

object

| Property   | Туре   | Description                                                                                 |
|------------|--------|---------------------------------------------------------------------------------------------|
| collection | object | Specification of the Collection component for the cluster                                   |
| curation   | object | (DEPRECATED) (optional) Deprecated. Specification of the Curation component for the cluster |
| forwarder  | object | (DEPRECATED) (optional) Deprecated. Specification for Forwarder component for the cluster   |

| Property        | Туре   | Description                                                                      |
|-----------------|--------|----------------------------------------------------------------------------------|
| logStore        | object | (optional) Specification of the<br>Log Storage component for the<br>cluster      |
| managementState | string | (optional) Indicator if the resource is 'Managed' or 'Unmanaged' by the operator |
| visualization   | object | (optional) Specification of the Visualization component for the cluster          |

# 3.5.2.1.22. .spec.collection

# 3.5.2.1.22.1. Description

This is the struct that will contain information pertinent to Log and event collection

# 3.5.2.1.22.1.1. Type

object

| Property     | Туре   | Description                                                                         |
|--------------|--------|-------------------------------------------------------------------------------------|
| resources    | object | (optional) The resource requirements for the collector                              |
| nodeSelector | object | (optional) Define which Nodes the Pods are scheduled on.                            |
| tolerations  | array  | (optional) Define the tolerations the Pods will accept                              |
| fluentd      | object | (optional) Fluentd represents the configuration for forwarders of type fluentd.     |
| logs         | object | (DEPRECATED) (optional) Deprecated. Specification of Log Collection for the cluster |
| type         | string | (optional) The type of Log<br>Collection to configure                               |

# 3.5.2.1.23. .spec.collection.fluentd

#### 3.5.2.1.23.1. Description

FluentdForwarderSpec represents the configuration for forwarders of type fluentd.

### 3.5.2.1.23.1.1. Type

object

| Property | Туре   | Description |
|----------|--------|-------------|
| buffer   | object |             |
| inFile   | object |             |

### 3.5.2.1.24. .spec.collection.fluentd.buffer

### 3.5.2.1.24.1. Description

FluentdBufferSpec represents a subset of fluentd buffer parameters to tune the buffer configuration for all fluentd outputs. It supports a subset of parameters to configure buffer and queue sizing, flush operations and retry flushing.

For general parameters refer to: https://docs.fluentd.org/configuration/buffer-section#buffering-parameters

For flush parameters refer to: https://docs.fluentd.org/configuration/buffer-section#flushing-parameters

For retry parameters refer to: https://docs.fluentd.org/configuration/buffer-section#retries-parameters

#### 3.5.2.1.24.1.1. Type

object

| Property       | Туре   | Description                                                                                     |
|----------------|--------|-------------------------------------------------------------------------------------------------|
| chunkLimitSize | string | (optional) ChunkLimitSize represents the maximum size of each chunk. Events will be             |
| flushInterval  | string | (optional) FlushInterval represents the time duration to wait between two consecutive flush     |
| flushMode      | string | (optional) FlushMode represents<br>the mode of the flushing thread<br>to write chunks. The mode |

| Property         | Туре   | Description                                                                                               |
|------------------|--------|----------------------------------------------------------------------------------------------------|
| flushThreadCount | int    | (optional) FlushThreadCount reprents the number of threads used by the fluentd buffer                     |
| overflowAction   | string | (optional) OverflowAction represents the action for the fluentd buffer plugin to                          |
| retryMaxInterval | string | (optional) RetryMaxInterval represents the maximum time interval for exponential backoff                  |
| retryTimeout     | string | (optional) RetryTimeout<br>represents the maximum time<br>interval to attempt retries before<br>giving up |
| retryType        | string | (optional) RetryType represents<br>the type of retrying flush<br>operations. Flush operations can         |
| retryWait        | string | (optional) RetryWait represents<br>the time duration between two<br>consecutive retries to flush          |
| totalLimitSize   | string | (optional) TotalLimitSize<br>represents the threshold of node<br>space allowed per fluentd                |

# 3.5.2.1.25. .spec.collection.fluentd.inFile

# 3.5.2.1.25.1. Description

FluentdInFileSpec represents a subset of fluentd in-tail plugin parameters to tune the configuration for all fluentd in-tail inputs.

For general parameters refer to: https://docs.fluentd.org/input/tail#parameters

# 3.5.2.1.25.1.1. Type

object

| Property       | Туре | Description                                                                              |
|----------------|------|------------------------------------------------------------------------------------------|
| readLinesLimit | int  | (optional) ReadLinesLimit represents the number of lines to read with each I/O operation |

# 3.5.2.1.26. .spec.collection.logs

# 3.5.2.1.26.1. Description

# 3.5.2.1.26.1.1. Type

• object

| Property | Туре   | Description                                              |
|----------|--------|----------------------------------------------------------|
| fluentd  | object | Specification of the Fluentd Log<br>Collection component |
| type     | string | The type of Log Collection to configure                  |

# 3.5.2.1.27. .spec.collection.logs.fluentd

# 3.5.2.1.27.1. Description

CollectorSpec is spec to define scheduling and resources for a collector

# 3.5.2.1.27.1.1. Type

object

| Property     | Туре   | Description                                              |
|--------------|--------|----------------------------------------------------------|
| nodeSelector | object | (optional) Define which Nodes the Pods are scheduled on. |
| resources    | object | (optional) The resource requirements for the collector   |
| tolerations  | array  | (optional) Define the tolerations the Pods will accept   |

# $3.5.2.1.28.\ .spec.collection.logs.fluentd.node Selector$

# 3.5.2.1.28.1. Description

# 3.5.2.1.28.1.1. Type

object

# $3.5.2.1.29.\ . spec. collection. logs. fluentd. resources$

# 3.5.2.1.29.1. Description

#### 3.5.2.1.29.1.1. Type

object

| Property | Туре   | Description                                                                     |
|----------|--------|---------------------------------------------------------------------------------|
| limits   | object | (optional) Limits describes the maximum amount of compute resources allowed.    |
| requests | object | (optional) Requests describes the minimum amount of compute resources required. |

 $3.5.2.1.30.\ .spec.collection.logs.fluentd.resources.limits$ 

3.5.2.1.30.1. Description

3.5.2.1.30.1.1. Type

object

3.5.2.1.31. .spec.collection.logs.fluentd.resources.requests

3.5.2.1.31.1. Description

3.5.2.1.31.1.1. Type

object

3.5.2.1.32. .spec.collection.logs.fluentd.tolerations[]

3.5.2.1.32.1. Description

3.5.2.1.32.1.1. Type

| Property | Туре   | Description                                                                                       |
|----------|--------|---------------------------------------------------------------------------------------------------|
| effect   | string | (optional) Effect indicates the taint effect to match. Empty means match all taint effects.       |
| key      | string | (optional) Key is the taint key that the toleration applies to. Empty means match all taint keys. |

| Property          | Туре   | Description                                                                              |
|-------------------|--------|------------------------------------------------------------------------------------------|
| operator          | string | (optional) Operator represents a key's relationship to the value.                        |
| tolerationSeconds | int    | (optional) TolerationSeconds represents the period of time the toleration (which must be |
| value             | string | (optional) Value is the taint value the toleration matches to.                           |

# $3.5.2.1.33. . spec. collection. logs. fluentd. tolerations \cite{conds} and toleration \cite{conds} are toleration \cite{conds} and toleration \cite{conds} are toleration \cite{conds} and toleration \cite{conds} are toleration \cite{conds} and toleration \cite{conds} are toleration \cite{conds} are toleration \cite{conds} and toleration \cite{conds} are toleration \cite{conds} are tolerati$

3.5.2.1.33.1. Description

3.5.2.1.33.1.1. Type

• int

3.5.2.1.34. .spec.curation

3.5.2.1.34.1. Description

This is the struct that will contain information pertinent to Log curation (Curator)

# 3.5.2.1.34.1.1. Type

• object

| Property | Туре   | Description                                |
|----------|--------|--------------------------------------------|
| curator  | object | The specification of curation to configure |
| type     | string | The kind of curation to configure          |

#### 3.5.2.1.35. .spec.curation.curator

3.5.2.1.35.1. Description

3.5.2.1.35.1.1. Type

• object

| Property     | Туре   | Description                                                              |
|--------------|--------|--------------------------------------------------------------------------|
| nodeSelector | object | Define which Nodes the Pods are scheduled on.                            |
| resources    | object | (optional) The resource requirements for Curator                         |
| schedule     | string | The cron schedule that the Curator job is run. Defaults to "30 3 * * * " |
| tolerations  | array  |                                                                          |

3.5.2.1.36. .spec.curation.curator.nodeSelector

3.5.2.1.36.1. Description

3.5.2.1.36.1.1. Type

object

3.5.2.1.37. .spec.curation.curator.resources

3.5.2.1.37.1. Description

3.5.2.1.37.1.1. Type

object

| Property | Туре   | Description                                                                     |
|----------|--------|---------------------------------------------------------------------------------|
| limits   | object | (optional) Limits describes the maximum amount of compute resources allowed.    |
| requests | object | (optional) Requests describes the minimum amount of compute resources required. |

3.5.2.1.38. .spec.curation.curator.resources.limits

3.5.2.1.38.1. Description

3.5.2.1.38.1.1. Type

3.5.2.1.39. .spec.curation.curator.resources.requests

3.5.2.1.39.1. Description

3.5.2.1.39.1.1. Type

• object

3.5.2.1.40. .spec.curation.curator.tolerations[]

3.5.2.1.40.1. Description

3.5.2.1.40.1.1. Type

array

| Property          | Туре   | Description                                                                                       |
|-------------------|--------|---------------------------------------------------------------------------------------------------|
| effect            | string | (optional) Effect indicates the taint effect to match. Empty means match all taint effects.       |
| key               | string | (optional) Key is the taint key that the toleration applies to. Empty means match all taint keys. |
| operator          | string | (optional) Operator represents a key's relationship to the value.                                 |
| tolerationSeconds | int    | (optional) TolerationSeconds represents the period of time the toleration (which must be          |
| value             | string | (optional) Value is the taint value the toleration matches to.                                    |

 ${\it 3.5.2.1.41. .} spec.curation.curator.tolerations []. toleration Seconds$ 

3.5.2.1.41.1. Description

3.5.2.1.41.1.1. Type

• int

3.5.2.1.42. .spec.forwarder

3.5.2.1.42.1. Description

ForwarderSpec contains global tuning parameters for specific forwarder implementations. This field is not required for general use, it allows performance tuning by users familiar with the underlying forwarder technology. Currently supported: **fluentd**.

#### 3.5.2.1.42.1.1. Type

object

| Property | Туре   | Description |
|----------|--------|-------------|
| fluentd  | object |             |

#### 3.5.2.1.43. .spec.forwarder.fluentd

#### 3.5.2.1.43.1. Description

FluentdForwarderSpec represents the configuration for forwarders of type fluentd.

#### 3.5.2.1.43.1.1. Type

object

| Property | Туре   | Description |
|----------|--------|-------------|
| buffer   | object |             |
| inFile   | object |             |

#### 3.5.2.1.44. .spec.forwarder.fluentd.buffer

#### 3.5.2.1.44.1. Description

FluentdBufferSpec represents a subset of fluentd buffer parameters to tune the buffer configuration for all fluentd outputs. It supports a subset of parameters to configure buffer and queue sizing, flush operations and retry flushing.

For general parameters refer to: https://docs.fluentd.org/configuration/buffer-section#buffering-parameters

For flush parameters refer to: https://docs.fluentd.org/configuration/buffer-section#flushing-parameters

For retry parameters refer to: https://docs.fluentd.org/configuration/buffer-section#retries-parameters

#### 3.5.2.1.44.1.1. Type

| Property         | Туре   | Description                                                                                          |
|------------------|--------|----------------------------------------------------------------------------------------------------|
| chunkLimitSize   | string | (optional) ChunkLimitSize represents the maximum size of each chunk. Events will be                  |
| flushInterval    | string | (optional) FlushInterval<br>represents the time duration to<br>wait between two consecutive<br>flush |
| flushMode        | string | (optional) FlushMode represents<br>the mode of the flushing thread<br>to write chunks. The mode      |
| flushThreadCount | int    | (optional) FlushThreadCount reprents the number of threads used by the fluentd buffer                |
| overflowAction   | string | (optional) OverflowAction represents the action for the fluentd buffer plugin to                     |
| retryMaxInterval | string | (optional) RetryMaxInterval represents the maximum time interval for exponential backoff             |
| retryTimeout     | string | (optional) RetryTimeout represents the maximum time interval to attempt retries before giving up     |
| retryType        | string | (optional) RetryType represents<br>the type of retrying flush<br>operations. Flush operations can    |
| retryWait        | string | (optional) RetryWait represents<br>the time duration between two<br>consecutive retries to flush     |
| totalLimitSize   | string | (optional) TotalLimitSize<br>represents the threshold of node<br>space allowed per fluentd           |

# 3.5.2.1.45. .spec.forwarder.fluentd.inFile

### 3.5.2.1.45.1. Description

FluentdInFileSpec represents a subset of fluentd in-tail plugin parameters to tune the configuration for all fluentd in-tail inputs.

For general parameters refer to: https://docs.fluentd.org/input/tail#parameters

# 3.5.2.1.45.1.1. Type

object

| Property       | Туре | Description                                                                              |
|----------------|------|------------------------------------------------------------------------------------------|
| readLinesLimit | int  | (optional) ReadLinesLimit represents the number of lines to read with each I/O operation |

### 3.5.2.1.46. .spec.logStore

# 3.5.2.1.46.1. Description

The LogStoreSpec contains information about how logs are stored.

### 3.5.2.1.46.1.1. Type

object

| Property        | Туре   | Description                                                                                                    |
|-----------------|--------|----------------------------------------------------------------------------------------------------|
| elasticsearch   | object | Specification of the Elasticsearch<br>Log Store component                                                            |
| lokistack       | object | LokiStack contains information about which LokiStack to use for log storage if Type is set to LogStoreTypeLokiStack. |
| retentionPolicy | object | (optional) Retention policy<br>defines the maximum age for an<br>index after which it should be<br>deleted           |
| type            | string | The Type of Log Storage to configure. The operator currently supports either using ElasticSearch                     |

# $3.5.2.1.47.\ .spec.log Store.elastics earch$

### 3.5.2.1.47.1. Description

### 3.5.2.1.47.1.1. Type

• object

| Property         | Туре   | Description                                                             |
|------------------|--------|-------------------------------------------------------------------------|
| nodeCount        | int    | Number of nodes to deploy for<br>Elasticsearch                          |
| nodeSelector     | object | Define which Nodes the Pods are scheduled on.                           |
| proxy            | object | Specification of the Elasticsearch<br>Proxy component                   |
| redundancyPolicy | string | (optional)                                                              |
| resources        | object | (optional) The resource requirements for Elasticsearch                  |
| storage          | object | (optional) The storage<br>specification for Elasticsearch<br>data nodes |
| tolerations      | array  |                                                                         |

 $3.5.2.1.48. \ . spec.log Store. elastic search. node Selector$ 

3.5.2.1.48.1. Description

3.5.2.1.48.1.1. Type

object

3.5.2.1.49. .spec.logStore.elasticsearch.proxy

3.5.2.1.49.1. Description

3.5.2.1.49.1.1. Type

object

| Property  | Туре   | Description |
|-----------|--------|-------------|
| resources | object |             |

 $3.5.2.1.50.\ .spec.log Store.elasticsearch.proxy.resources$ 

3.5.2.1.50.1. Description

3.5.2.1.50.1.1. Type

### object

| Property | Туре   | Description                                                                     |
|----------|--------|---------------------------------------------------------------------------------|
| limits   | object | (optional) Limits describes the maximum amount of compute resources allowed.    |
| requests | object | (optional) Requests describes the minimum amount of compute resources required. |

 $3.5.2.1.51.\ .spec.log Store.elastics earch.proxy.resources. limits$ 

3.5.2.1.51.1. Description

3.5.2.1.51.1.1. Type

object

 $3.5.2.1.52.\ .spec.log Store.elastics earch.proxy.resources.requests$ 

3.5.2.1.52.1. Description

3.5.2.1.52.1.1. Type

object

3.5.2.1.53. .spec.logStore.elasticsearch.resources

3.5.2.1.53.1. Description

3.5.2.1.53.1.1. Type

object

| Property | Туре   | Description                                                                     |
|----------|--------|---------------------------------------------------------------------------------|
| limits   | object | (optional) Limits describes the maximum amount of compute resources allowed.    |
| requests | object | (optional) Requests describes the minimum amount of compute resources required. |

 $3.5.2.1.54.\ .spec.log Store.elastics earch.resources. limits$ 

## 3.5.2.1.54.1. Description

### 3.5.2.1.54.1.1. Type

object

## $3.5.2.1.55.\ .spec.log Store.elastics earch.resources.requests$

### 3.5.2.1.55.1. Description

### 3.5.2.1.55.1.1. Type

• object

### 3.5.2.1.56. .spec.logStore.elasticsearch.storage

### 3.5.2.1.56.1. Description

### 3.5.2.1.56.1.1. Type

object

| Property         | Туре   | Description                                                                   |
|------------------|--------|-------------------------------------------------------------------------------|
| size             | object | The max storage capacity for the node to provision.                           |
| storageClassName | string | (optional) The name of the storage class to use with creating the node's PVC. |

## 3.5.2.1.57. .spec.logStore.elasticsearch.storage.size

#### 3.5.2.1.57.1. Description

#### 3.5.2.1.57.1.1. Type

| Property | Туре   | Description                                                 |
|----------|--------|-------------------------------------------------------------|
| Format   | string | Change Format at will. See the comment for Canonicalize for |
| d        | object | d is the quantity in inf.Dec form if d.Dec != nil           |

| Property | Туре   | Description                                                      |
|----------|--------|------------------------------------------------------------------|
| i        | int    | i is the quantity in int64 scaled form, if d.Dec == nil          |
| S        | string | s is the generated value of this quantity to avoid recalculation |

# ${\it 3.5.2.1.58..s} pec.log Store. elastic search. storage. size. d$

### 3.5.2.1.58.1. Description

### 3.5.2.1.58.1.1. Type

object

| Property | Туре   | Description |
|----------|--------|-------------|
| Dec      | object |             |

# $3.5.2.1.59.\ .spec.log Store.elasticsearch.storage.size.d. Dec$

### 3.5.2.1.59.1. Description

### 3.5.2.1.59.1.1. Type

object

| Property | Туре   | Description |
|----------|--------|-------------|
| scale    | int    |             |
| unscaled | object |             |

# $3.5.2.1.60.\ .spec.log Store.elastics earch.storage.size.d. Dec.unscaled$

### 3.5.2.1.60.1. Description

### 3.5.2.1.60.1.1. Type

| Property | Туре | Description |
|----------|------|-------------|
| abs      | Word | sign        |

| Property | Туре | Description |
|----------|------|-------------|
| neg      | bool |             |

# $3.5.2.1.61.\ .spec.log Store.elastics earch.storage.size.d. Dec. unscaled. abs$

### 3.5.2.1.61.1. Description

### 3.5.2.1.61.1.1. Type

Word

# $3.5.2.1.62.\ .spec.log Store.elasticsearch.storage.size.i$

### 3.5.2.1.62.1. Description

### 3.5.2.1.62.1.1. Type

• int

| Property | Туре | Description |
|----------|------|-------------|
| scale    | int  |             |
| value    | int  |             |

# 3.5.2.1.63. .spec.logStore.elasticsearch.tolerations[]

# 3.5.2.1.63.1. Description

#### 3.5.2.1.63.1.1. Type

| Property | Туре   | Description                                                                                       |
|----------|--------|---------------------------------------------------------------------------------------------------|
| effect   | string | (optional) Effect indicates the taint effect to match. Empty means match all taint effects.       |
| key      | string | (optional) Key is the taint key that the toleration applies to. Empty means match all taint keys. |
| operator | string | (optional) Operator represents a key's relationship to the value.                                 |

| Property          | Туре   | Description                                                                              |
|-------------------|--------|------------------------------------------------------------------------------------------|
| tolerationSeconds | int    | (optional) TolerationSeconds represents the period of time the toleration (which must be |
| value             | string | (optional) Value is the taint value the toleration matches to.                           |

### $3.5.2.1.64.\ .spec.log Store.elastics earch.tolerations []. toleration Seconds$

#### 3.5.2.1.64.1. Description

#### 3.5.2.1.64.1.1. Type

• int

#### 3.5.2.1.65. .spec.logStore.lokistack

### 3.5.2.1.65.1. Description

LokiStackStoreSpec is used to set up cluster-logging to use a LokiStack as logging storage. It points to an existing LokiStack in the same namespace.

#### 3.5.2.1.65.1.1. Type

object

| Property | Туре   | Description                     |
|----------|--------|---------------------------------|
| name     | string | Name of the LokiStack resource. |

### 3.5.2.1.66. .spec.logStore.retentionPolicy

### 3.5.2.1.66.1. Description

#### 3.5.2.1.66.1.1. Type

| Property    | Туре   | Description |
|-------------|--------|-------------|
| application | object |             |
| audit       | object |             |

| Property | Туре   | Description |
|----------|--------|-------------|
| infra    | object |             |

# ${\it 3.5.2.1.67...} spec.log Store.retention Policy.application$

# 3.5.2.1.67.1. Description

# 3.5.2.1.67.1.1. Type

object

| Property                | Туре   | Description                                                                                                    |
|-------------------------|--------|----------------------------------------------------------------------------------------------------|
| diskThresholdPercent    | int    | (optional) The threshold<br>percentage of ES disk usage that<br>when reached, old indices should<br>be deleted (e.g. 75) |
| maxAge                  | string | (optional)                                                                                                    |
| namespaceSpec           | array  | (optional) The per namespace specification to delete documents older than a given minimum age                            |
| pruneNamespacesInterval | string | (optional) How often to run a new prune-namespaces job                                                                   |

# $3.5.2.1.68.\ .spec.logStore.retentionPolicy.application.namespaceSpec[]$

# 3.5.2.1.68.1. Description

### 3.5.2.1.68.1.1. Type

| Property  | Туре   | Description                                                                                               |
|-----------|--------|----------------------------------------------------------------------------------------------------|
| minAge    | string | (optional) Delete the records<br>matching the namespaces which<br>are older than this MinAge (e.g.<br>1d) |
| namespace | string | Target Namespace to delete logs<br>older than MinAge (defaults to<br>7d)                                  |

## $3.5.2.1.69.\ .spec.log Store.retention Policy.audit$

# 3.5.2.1.69.1. Description

### 3.5.2.1.69.1.1. Type

• object

| Property                | Туре   | Description                                                                                                    |
|-------------------------|--------|----------------------------------------------------------------------------------------------------|
| diskThresholdPercent    | int    | (optional) The threshold<br>percentage of ES disk usage that<br>when reached, old indices should<br>be deleted (e.g. 75) |
| maxAge                  | string | (optional)                                                                                                    |
| namespaceSpec           | array  | (optional) The per namespace specification to delete documents older than a given minimum age                            |
| pruneNamespacesInterval | string | (optional) How often to run a new prune-namespaces job                                                                   |

## $3.5.2.1.70.\ .spec.logStore.retentionPolicy.audit.namespaceSpec[]$

### 3.5.2.1.70.1. Description

### 3.5.2.1.70.1.1. Type

array

| Property  | Туре   | Description                                                                                               |
|-----------|--------|----------------------------------------------------------------------------------------------------|
| minAge    | string | (optional) Delete the records<br>matching the namespaces which<br>are older than this MinAge (e.g.<br>1d) |
| namespace | string | Target Namespace to delete logs<br>older than MinAge (defaults to<br>7d)                                  |

# 3.5.2.1.71. .spec.logStore.retentionPolicy.infra

### 3.5.2.1.71.1. Description

3.5.2.1.71.1.1. Type

### object

| Property                | Туре   | Description                                                                                                    |
|-------------------------|--------|----------------------------------------------------------------------------------------------------|
| diskThresholdPercent    | int    | (optional) The threshold<br>percentage of ES disk usage that<br>when reached, old indices should<br>be deleted (e.g. 75) |
| maxAge                  | string | (optional)                                                                                                    |
| namespaceSpec           | array  | (optional) The per namespace specification to delete documents older than a given minimum age                            |
| pruneNamespacesInterval | string | (optional) How often to run a new prune-namespaces job                                                                   |

## $3.5.2.1.72.\ .spec.logStore.retentionPolicy.infra.namespaceSpec[]$

### 3.5.2.1.72.1. Description

## 3.5.2.1.72.1.1. Type

array

| Property  | Туре   | Description                                                                                      |
|-----------|--------|--------------------------------------------------------------------------------------------------|
| minAge    | string | (optional) Delete the records matching the namespaces which are older than this MinAge (e.g. 1d) |
| namespace | string | Target Namespace to delete logs<br>older than MinAge (defaults to<br>7d)                         |

# 3.5.2.1.73. .spec.visualization

### 3.5.2.1.73.1. Description

This is the struct that will contain information pertinent to Log visualization (Kibana)

# 3.5.2.1.73.1.1. Type

| Property | Туре   | Description                                            |
|----------|--------|--------------------------------------------------------|
| kibana   | object | Specification of the Kibana<br>Visualization component |
| type     | string | The type of Visualization to configure                 |

### 3.5.2.1.74. .spec.visualization.kibana

# 3.5.2.1.74.1. Description

# 3.5.2.1.74.1.1. Type

object

| Property     | Туре   | Description                                           |
|--------------|--------|-------------------------------------------------------|
| nodeSelector | object | Define which Nodes the Pods are scheduled on.         |
| proxy        | object | Specification of the Kibana Proxy component           |
| replicas     | int    | Number of instances to deploy for a Kibana deployment |
| resources    | object | (optional) The resource requirements for Kibana       |
| tolerations  | array  |                                                       |

## 3.5.2.1.75. .spec.visualization.kibana.nodeSelector

## 3.5.2.1.75.1. Description

## 3.5.2.1.75.1.1. Type

object

## 3.5.2.1.76. .spec.visualization.kibana.proxy

3.5.2.1.76.1. Description

3.5.2.1.76.1.1. Type

object

| Property  | Туре   | Description |
|-----------|--------|-------------|
| resources | object |             |

#### 3.5.2.1.77. .spec.visualization.kibana.proxy.resources

## 3.5.2.1.77.1. Description

### 3.5.2.1.77.1.1. Type

• object

| Property | Туре   | Description                                                                     |
|----------|--------|---------------------------------------------------------------------------------|
| limits   | object | (optional) Limits describes the maximum amount of compute resources allowed.    |
| requests | object | (optional) Requests describes the minimum amount of compute resources required. |

### $3.5.2.1.78.\ .spec. visualization. kibana. proxy. resources. limits$

#### 3.5.2.1.78.1. Description

#### 3.5.2.1.78.1.1. Type

• object

### $3.5.2.1.79.\ .spec. visualization. kibana. proxy. resources. requests$

3.5.2.1.79.1. Description

#### 3.5.2.1.79.1.1. Type

object

#### 3.5.2.1.80. .spec.visualization.kibana.replicas

3.5.2.1.80.1. Description

#### 3.5.2.1.80.1.1. Type

• int

#### 3.5.2.1.81. .spec.visualization.kibana.resources

### 3.5.2.1.81.1. Description

#### 3.5.2.1.81.1.1. Type

• object

| Property | Туре   | Description                                                                     |
|----------|--------|---------------------------------------------------------------------------------|
| limits   | object | (optional) Limits describes the maximum amount of compute resources allowed.    |
| requests | object | (optional) Requests describes the minimum amount of compute resources required. |

3.5.2.1.82. .spec.visualization.kibana.resources.limits

3.5.2.1.82.1. Description

3.5.2.1.82.1.1. Type

• object

3.5.2.1.83. .spec.visualization.kibana.resources.requests

3.5.2.1.83.1. Description

3.5.2.1.83.1.1. Type

object

3.5.2.1.84. .spec.visualization.kibana.tolerations[]

3.5.2.1.84.1. Description

3.5.2.1.84.1.1. Type

| Property | Туре   | Description                                                                                 |
|----------|--------|---------------------------------------------------------------------------------------------|
| effect   | string | (optional) Effect indicates the taint effect to match. Empty means match all taint effects. |

| Property          | Туре   | Description                                                                                       |
|-------------------|--------|---------------------------------------------------------------------------------------------------|
| key               | string | (optional) Key is the taint key that the toleration applies to. Empty means match all taint keys. |
| operator          | string | (optional) Operator represents a key's relationship to the value.                                 |
| tolerationSeconds | int    | (optional) TolerationSeconds represents the period of time the toleration (which must be          |
| value             | string | (optional) Value is the taint value the toleration matches to.                                    |

# 3.5.2.1.85. . spec. visualization. kibana. tolerations []. toleration Seconds

# 3.5.2.1.85.1. Description

### 3.5.2.1.85.1.1. Type

• int

3.5.2.1.86. .status

# 3.5.2.1.86.1. Description

ClusterLoggingStatus defines the observed state of ClusterLogging

# 3.5.2.1.86.1.1. Type

• object

| Property      | Туре   | Description |
|---------------|--------|-------------|
| collection    | object | (optional)  |
| conditions    | object | (optional)  |
| curation      | object | (optional)  |
| logStore      | object | (optional)  |
| visualization | object | (optional)  |

#### 3.5.2.1.87. .status.collection

#### 3.5.2.1.87.1. Description

## 3.5.2.1.87.1.1. Type

object

| Property | Туре   | Description |
|----------|--------|-------------|
| logs     | object | (optional)  |

### 3.5.2.1.88. .status.collection.logs

#### 3.5.2.1.88.1. Description

### 3.5.2.1.88.1.1. Type

object

| Property      | Туре   | Description |
|---------------|--------|-------------|
| fluentdStatus | object | (optional)  |

### 3.5.2.1.89. .status.collection.logs.fluentdStatus

### 3.5.2.1.89.1. Description

### 3.5.2.1.89.1.1. Type

object

| Property         | Туре   | Description |
|------------------|--------|-------------|
| clusterCondition | object | (optional)  |
| daemonSet        | string | (optional)  |
| nodes            | object | (optional)  |
| pods             | string | (optional)  |

### $3.5.2.1.90.\ .status. collection. logs. fluentd Status. cluster Condition$

### 3.5.2.1.90.1. Description

operator-sdk generate crds does not allow map-of-slice, must use a named type.

3.5.2.1.90.1.1. Type

object

3.5.2.1.91. .status.collection.logs.fluentdStatus.nodes

3.5.2.1.91.1. Description

3.5.2.1.91.1.1. Type

object

3.5.2.1.92. .status.conditions

3.5.2.1.92.1. Description

3.5.2.1.92.1.1. Type

• object

3.5.2.1.93. .status.curation

3.5.2.1.93.1. Description

3.5.2.1.93.1.1. Type

object

| Property      | Туре  | Description |
|---------------|-------|-------------|
| curatorStatus | array | (optional)  |

3.5.2.1.94. .status.curation.curatorStatus[]

3.5.2.1.94.1. Description

3.5.2.1.94.1.1. Type

| Property         | Туре   | Description |
|------------------|--------|-------------|
| clusterCondition | object | (optional)  |
| cronJobs         | string | (optional)  |
| schedules        | string | (optional)  |

| Property  | Туре | Description |
|-----------|------|-------------|
| suspended | bool | (optional)  |

### $3.5.2.1.95.\ .status.curation.curator Status[]. cluster Condition$

### 3.5.2.1.95.1. Description

operator-sdk generate crds does not allow map-of-slice, must use a named type.

### 3.5.2.1.95.1.1. Type

object

### $3.5.2.1.96.\ .status.log Store$

#### 3.5.2.1.96.1. Description

### 3.5.2.1.96.1.1. Type

object

| Property            | Туре  | Description |
|---------------------|-------|-------------|
| elasticsearchStatus | array | (optional)  |

#### 3.5.2.1.97. .status.logStore.elasticsearchStatus[]

## 3.5.2.1.97.1. Description

### 3.5.2.1.97.1.1. Type

| Property          | Туре   | Description |
|-------------------|--------|-------------|
| cluster           | object | (optional)  |
| clusterConditions | object | (optional)  |
| clusterHealth     | string | (optional)  |
| clusterName       | string | (optional)  |
| deployments       | array  | (optional)  |

| Property               | Туре   | Description |
|------------------------|--------|-------------|
| nodeConditions         | object | (optional)  |
| nodeCount              | int    | (optional)  |
| pods                   | object | (optional)  |
| replicaSets            | array  | (optional)  |
| shardAllocationEnabled | string | (optional)  |
| statefulSets           | array  | (optional)  |

# $3.5.2.1.98.\ .status.log Store.elasticsearch Status[].cluster$

# 3.5.2.1.98.1. Description

# 3.5.2.1.98.1.1. Type

| Property            | Туре   | Description                                                             |
|---------------------|--------|-------------------------------------------------------------------------|
| activePrimaryShards | int    | The number of Active Primary<br>Shards for the Elasticsearch<br>Cluster |
| activeShards        | int    | The number of Active Shards for the Elasticsearch Cluster               |
| initializingShards  | int    | The number of Initializing Shards for the Elasticsearch Cluster         |
| numDataNodes        | int    | The number of Data Nodes for the Elasticsearch Cluster                  |
| numNodes            | int    | The number of Nodes for the Elasticsearch Cluster                       |
| pending Tasks       | int    |                                                                         |
| relocatingShards    | int    | The number of Relocating Shards for the Elasticsearch Cluster           |
| status              | string | The current Status of the Elasticsearch Cluster                         |

| Property         | Туре | Description                                                         |
|------------------|------|---------------------------------------------------------------------|
| unassignedShards | int  | The number of Unassigned<br>Shards for the Elasticsearch<br>Cluster |

 $3.5.2.1.99.\ . status.log Store.elasticsearch Status []. cluster Conditions$ 

3.5.2.1.99.1. Description

3.5.2.1.99.1.1. Type

object

3.5.2.1.100. .status.logStore.elasticsearchStatus[].deployments[]

3.5.2.1.100.1. Description

3.5.2.1.100.1.1. Type

array

3.5.2.1.101. . status.log Store.elasticsearch Status []. node Conditions

3.5.2.1.101.1. Description

3.5.2.1.101.1.1. Type

object

 $3.5.2.1.102.\ .status.log Store.elasticsearch Status [].pods$ 

3.5.2.1.102.1. Description

3.5.2.1.102.1.1. Type

object

3.5.2.1.103. .status.logStore.elasticsearchStatus[].replicaSets[]

3.5.2.1.103.1. Description

3.5.2.1.103.1.1. Type

array

3.5.2.1.104. .status.logStore.elasticsearchStatus[].statefulSets[]

#### 3.5.2.1.104.1. Description

### 3.5.2.1.104.1.1. Type

array

#### 3.5.2.1.105. .status.visualization

### 3.5.2.1.105.1. Description

### 3.5.2.1.105.1.1. Type

object

| Property     | Туре  | Description |
|--------------|-------|-------------|
| kibanaStatus | array | (optional)  |

# 3.5.2.1.106. .status.visualization.kibanaStatus[]

### 3.5.2.1.106.1. Description

### 3.5.2.1.106.1.1. Type

array

| Property         | Туре   | Description                                                                             |
|------------------|--------|-----------------------------------------------------------------------------------------|
| clusterCondition | object | (optional)                                                                              |
| deployment       | string | (optional)                                                                              |
| pods             | string | (optional) The status for each of<br>the Kibana pods for the<br>Visualization component |
| replicaSets      | array  | (optional)                                                                              |
| replicas         | int    | (optional)                                                                              |

### $3.5.2.1.107.\ .status.visualization.kibana Status[]. cluster Condition$

# 3.5.2.1.107.1. Description

### 3.5.2.1.107.1.1. Type

3.5.2.1.108. .status.visualization.kibanaStatus[].replicaSets[]

3.5.2.1.108.1. Description

3.5.2.1.108.1.1. Type

### **CHAPTER 4. LOGGING 5.5**

#### 4.1. LOGGING 5.5 RELEASE NOTES

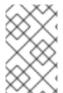

#### **NOTE**

The logging subsystem for Red Hat OpenShift is provided as an installable component, with a distinct release cycle from the core OpenShift Container Platform. The Red Hat OpenShift Container Platform Life Cycle Policy outlines release compatibility.

#### 4.1.1. Logging 5.5.16

This release includes OpenShift Logging Bug Fix Release 5.5.16.

#### 4.1.1.1. Bug fixes

• Before this update, the LokiStack gateway cached authorized requests very broadly. As a result, this caused wrong authorization results. With this update, LokiStack gateway caches on a more fine-grained basis which resolves this issue. (LOG-4434)

#### 4.1.1.2. CVEs

- CVE-2023-3899
- CVE-2023-32360
- CVE-2023-34969

#### 4.1.2. Logging 5.5.14

This release includes OpenShift Logging Bug Fix Release 5.5.14.

#### 4.1.2.1. Bug fixes

Before this update, the Vector collector occasionally panicked with the following error message
in its log: thread 'vector-worker' panicked at 'all branches are disabled and there is no else
branch', src/kubernetes/reflector.rs:26:9. With this update, the error has been resolved.
(LOG-4279)

#### 4.1.2.2. CVEs

• CVE-2023-2828

#### 4.1.3. Logging 5.5.13

This release includes OpenShift Logging Bug Fix Release 5.5.13.

#### 4.1.3.1. Bug fixes

None.

#### 4.1.3.2. CVEs

- CVE-2023-1999
- CVE-2020-24736
- CVE-2022-48281
- CVE-2023-1667
- CVE-2023-2283
- CVE-2023-24329
- CVE-2023-26604
- CVE-2023-28466

### 4.1.4. Logging 5.5.11

This release includes OpenShift Logging Bug Fix Release 5.5.11.

#### 4.1.4.1. Bug fixes

- Before this update, a time range could not be selected in the OpenShift Container Platform web
  console by clicking and dragging over the logs histogram. With this update, clicking and dragging
  can be used to successfully select a time range. (LOG-4102)
- Before this update, clicking on the Show Resources link in the OpenShift Container Platform
  web console did not produce any effect. With this update, the issue is resolved by fixing the
  functionality of the Show Resources link to toggle the display of resources for each log entry.
  (LOG-4117)

#### 4.1.4.2. CVEs

- CVE-2021-26341
- CVE-2021-33655
- CVE-2021-33656
- CVE-2022-1462
- CVE-2022-1679
- CVE-2022-1789
- CVE-2022-2196
- CVE-2022-2663
- CVE-2022-2795
- CVE-2022-3028
- CVE-2022-3239
- CVE-2022-3522

- CVE-2022-3524
- CVE-2022-3564
- CVE-2022-3566
- CVE-2022-3567
- CVE-2022-3619
- CVE-2022-3623
- CVE-2022-3625
- CVE-2022-3627
- CVE-2022-3628
- CVE-2022-3707
- CVE-2022-3970
- CVE-2022-4129
- CVE-2022-20141
- CVE-2022-24765
- CVE-2022-25265
- CVE-2022-29187
- CVE-2022-30594
- CVE-2022-36227
- CVE-2022-39188
- CVE-2022-39189
- CVE-2022-39253
- CVE-2022-39260
- CVE-2022-41218
- CVE-2022-41674
- CVE-2022-42703
- CVE-2022-42720
- CVE-2022-42721
- CVE-2022-42722
- CVE-2022-43750

- CVE-2022-47929
- CVE-2023-0394
- CVE-2023-0461
- CVE-2023-1195
- CVE-2023-1582
- CVE-2023-2491
- CVE-2023-23454
- CVE-2023-27535

#### 4.1.5. Logging 5.5.10

This release includes OpenShift Logging Bug Fix Release 5.5.10.

#### 4.1.5.1. Bug fixes

 Before this update, the logging view plugin of the OpenShift Web Console showed only an error text when the LokiStack was not reachable. After this update the plugin shows a proper error message with details on how to fix the unreachable LokiStack. (LOG-2874)

#### 4.1.5.2. CVEs

- CVE-2022-4304
- CVE-2022-4450
- CVE-2023-0215
- CVE-2023-0286
- CVE-2023-0361
- CVE-2023-23916

### 4.1.6. Logging 5.5.9

This release includes OpenShift Logging Bug Fix Release 5.5.9.

#### 4.1.6.1. Bug fixes

- Before this update, a problem with the Fluentd collector caused it to not capture OAuth login events stored in /var/log/auth-server/audit.log. This led to incomplete collection of login events from the OAuth service. With this update, the Fluentd collector now resolves this issue by capturing all login events from the OAuth service, including those stored in /var/log/auth-server/audit.log, as expected.(LOG-3730)
- Before this update, when structured parsing was enabled and messages were forwarded to
  multiple destinations, they were not deep copied. This resulted in some of the received logs
  including the structured message, while others did not. With this update, the configuration

generation has been modified to deep copy messages before JSON parsing. As a result, all received logs now have structured messages included, even when they are forwarded to multiple destinations.(LOG-3767)

#### 4.1.6.2. CVEs

- CVE-2022-4304
- CVE-2022-4450
- CVE-2022-41717
- CVE-2023-0215
- CVE-2023-0286
- CVE-2023-0767
- CVE-2023-23916

### 4.1.7. Logging 5.5.8

This release includes OpenShift Logging Bug Fix Release 5.5.8.

#### 4.1.7.1. Bug fixes

Before this update, the **priority** field was missing from **systemd** logs due to an error in how the collector set **level** fields. With this update, these fields are set correctly, resolving the issue.
 (LOG-3630)

#### 4.1.7.2. CVEs

- CVE-2020-10735
- CVE-2021-28861
- CVE-2022-2873
- CVE-2022-4415
- CVE-2022-24999
- CVE-2022-40897
- CVE-2022-41222
- CVE-2022-41717
- CVE-2022-43945
- CVE-2022-45061
- CVE-2022-48303

#### 4.1.8. Logging 5.5.7

This release includes OpenShift Logging Bug Fix Release 5.5.7.

#### 4.1.8.1. Bug fixes

- Before this update, the LokiStack Gateway Labels Enforcer generated parsing errors for valid LogQL queries when using combined label filters with boolean expressions. With this update, the LokiStack LogQL implementation supports label filters with boolean expression and resolves the issue. (LOG-3534)
- Before this update, the ClusterLogForwarder custom resource (CR) did not pass TLS
  credentials for syslog output to Fluentd, resulting in errors during forwarding. With this update,
  credentials pass correctly to Fluentd, resolving the issue. (LOG-3533)

#### 4.1.8.2. CVEs

CVE-2021-46848CVE-2022-3821CVE-2022-35737CVE-2022-42010CVE-2022-42011CVE-2022-42012CVE-2022-42898CVE-2022-43680

#### 4.1.9. Logging 5.5.6

This release includes OpenShift Logging Bug Fix Release 5.5.6.

#### 4.1.9.1. Bug fixes

- Before this update, the Pod Security admission controller added the label
   podSecurityLabelSync = true to the openshift-logging namespace. This resulted in our
   specified security labels being overwritten, and as a result Collector pods would not start. With
   this update, the label podSecurityLabelSync = false preserves security labels. Collector pods
   deploy as expected. (LOG-3340)
- Before this update, the Operator installed the console view plugin, even when it was not enabled
  on the cluster. This caused the Operator to crash. With this update, if an account for a cluster
  does not have the console view enabled, the Operator functions normally and does not install
  the console view. (LOG-3407)
- Before this update, a prior fix to support a regression where the status of the Elasticsearch deployment was not being updated caused the Operator to crash unless the Red Hat Elasticsearch Operator was deployed. With this update, that fix has been reverted so the Operator is now stable but re-introduces the previous issue related to the reported status. (LOG-3428)
- Before this update, the Loki Operator only deployed one replica of the LokiStack gateway regardless of the chosen stack size. With this update, the number of replicas is correctly configured according to the selected size. (LOG-3478)
- Before this update, records written to Elasticsearch would fail if multiple label keys had the same prefix and some keys included dots. With this update, underscores replace dots in label keys, resolving the issue. (LOG-3341)
- Before this update, the logging view plugin contained an incompatible feature for certain versions of OpenShift Container Platform. With this update, the correct release stream of the plugin resolves the issue. (LOG-3467)
- Before this update, the reconciliation of the **ClusterLogForwarder** custom resource would incorrectly report a degraded status of one or more pipelines causing the collector pods to

restart every 8-10 seconds. With this update, reconciliation of the **ClusterLogForwarder** custom resource processes correctly, resolving the issue. (LOG-3469)

- Before this change the spec for the outputDefaults field of the ClusterLogForwarder custom
  resource would apply the settings to every declared Elasticsearch output type. This change
  corrects the behavior to match the enhancement specification where the setting specifically
  applies to the default managed Elasticsearch store. (LOG-3342)
- Before this update, the OpenShift CLI (oc) must-gather script did not complete because the OpenShift CLI (oc) needs a folder with write permission to build its cache. With this update, the OpenShift CLI (oc) has write permissions to a folder, and the must-gather script completes successfully. (LOG-3472)
- Before this update, the Loki Operator webhook server caused TLS errors. With this update, the Loki Operator webhook PKI is managed by the Operator Lifecycle Manager's dynamic webhook management resolving the issue. (LOG-3511)

#### 4.1.9.2. CVEs

- CVF-2021-46848
- CVE-2022-2056
- CVE-2022-2057
- CVE-2022-2058
- CVE-2022-2519
- CVE-2022-2520
- CVE-2022-2521
- CVE-2022-2867
- CVE-2022-2868
- CVE-2022-2869
- CVE-2022-2953
- CVE-2022-2964
- CVE-2022-4139
- CVE-2022-35737
- CVE-2022-42010
- CVE-2022-42011
- CVE-2022-42012
- CVE-2022-42898
- CVE-2022-43680

#### 4.1.10. Logging 5.5.5

This release includes OpenShift Logging Bug Fix Release 5.5.5.

#### 4.1.10.1. Bug fixes

- Before this update, Kibana had a fixed 24h OAuth cookie expiration time, which resulted in 401 errors in Kibana whenever the accessTokenInactivityTimeout field was set to a value lower than 24h. With this update, Kibana's OAuth cookie expiration time synchronizes to the accessTokenInactivityTimeout, with a default value of 24h. (LOG-3305)
- Before this update, Vector parsed the message field when JSON parsing was enabled without
  also defining structuredTypeKey or structuredTypeName values. With this update, a value is
  required for either structuredTypeKey or structuredTypeName when writing structured logs
  to Elasticsearch. (LOG-3284)
- Before this update, the FluentdQueueLengthIncreasing alert could fail to fire when there was
  a cardinality issue with the set of labels returned from this alert expression. This update reduces
  labels to only include those required for the alert. (LOG-3226)
- Before this update, Loki did not have support to reach an external storage in a disconnected cluster. With this update, proxy environment variables and proxy trusted CA bundles are included in the container image to support these connections. (LOG-2860)
- Before this update, OpenShift Container Platform web console users could not choose the
   ConfigMap object that includes the CA certificate for Loki, causing pods to operate without
   the CA. With this update, web console users can select the config map, resolving the issue.
   (LOG-3310)
- Before this update, the CA key was used as volume name for mounting the CA into Loki, causing error states when the CA Key included non-conforming characters (such as dots). With this update, the volume name is standardized to an internal string which resolves the issue. (LOG-3332)

#### 4.1.10.2. CVEs

- CVE-2016-3709
- CVE-2020-35525
- CVE-2020-35527
- CVE-2020-36516
- CVE-2020-36558
- CVE-2021-3640
- CVE-2021-30002
- CVE-2022-0168
- CVE-2022-0561
- CVE-2022-0562
- CVE-2022-0617

- CVE-2022-0854
- CVE-2022-0865
- CVE-2022-0891
- CVE-2022-0908
- CVE-2022-0909
- CVE-2022-0924
- CVE-2022-1016
- CVE-2022-1048
- CVE-2022-1055
- CVE-2022-1184
- CVE-2022-1292
- CVE-2022-1304
- CVE-2022-1355
- CVE-2022-1586
- CVE-2022-1785
- CVE-2022-1852
- CVE-2022-1897
- CVE-2022-1927
- CVE-2022-2068
- CVE-2022-2078
- CVE-2022-2097
- CVE-2022-2509
- CVE-2022-2586
- CVE-2022-2639
- CVE-2022-2938
- CVE-2022-3515
- CVE-2022-20368
- CVE-2022-21499
- CVE-2022-21618

- CVE-2022-21619
- CVE-2022-21624
- CVE-2022-21626
- CVE-2022-21628
- CVE-2022-22624
- CVE-2022-22628
- CVE-2022-22629
- CVE-2022-22662
- CVE-2022-22844
- CVE-2022-23960
- CVE-2022-24448
- CVE-2022-25255
- CVE-2022-26373
- CVE-2022-26700
- CVE-2022-26709
- CVE-2022-26710
- CVE-2022-26716
- CVE-2022-26717
- CVE-2022-26719
- CVE-2022-27404
- CVE-2022-27405
- CVE-2022-27406
- CVE-2022-27950
- CVE-2022-28390
- CVE-2022-28893
- CVE-2022-29581
- CVE-2022-30293
- CVE-2022-34903
- CVE-2022-36946

- CVE-2022-37434
- CVE-2022-39399

# 4.1.11. Logging 5.5.4

This release includes OpenShift Logging Bug Fix Release 5.5.4.

# 4.1.11.1. Bug fixes

- Before this update, an error in the query parser of the logging view plugin caused parts of the logs query to disappear if the query contained curly brackets {}. This made the queries invalid, leading to errors being returned for valid queries. With this update, the parser correctly handles these queries. (LOG-3042)
- Before this update, the Operator could enter a loop of removing and recreating the collector daemonset while the Elasticsearch or Kibana deployments changed their status. With this update, a fix in the status handling of the Operator resolves the issue. (LOG-3049)
- Before this update, no alerts were implemented to support the collector implementation of Vector. This change adds Vector alerts and deploys separate alerts, depending upon the chosen collector implementation. (LOG-3127)
- Before this update, the secret creation component of the Elasticsearch Operator modified internal secrets constantly. With this update, the existing secret is properly handled. (LOG-3138)
- Before this update, a prior refactoring of the logging must-gather scripts removed the
  expected location for the artifacts. This update reverts that change to write artifacts to the
  /must-gather folder. (LOG-3213)
- Before this update, on certain clusters, the Prometheus exporter would bind on IPv4 instead of IPv6. After this update, Fluentd detects the IP version and binds to 0.0.0.0 for IPv4 or [::] for IPv6. (LOG-3162)

#### 4.1.11.2. CVEs

- CVE-2020-35525
- CVE-2020-35527
- CVE-2022-0494
- CVE-2022-1353
- CVE-2022-2509
- CVE-2022-2588
- CVE-2022-3515
- CVE-2022-21618
- CVE-2022-21619
- CVE-2022-21624

- CVE-2022-21626
- CVE-2022-21628
- CVE-2022-23816
- CVE-2022-23825
- CVE-2022-29900
- CVE-2022-29901
- CVE-2022-32149
- CVE-2022-37434
- CVE-2022-40674

# 4.1.12. Logging 5.5.3

This release includes OpenShift Logging Bug Fix Release 5.5.3.

# 4.1.12.1. Bug fixes

- Before this update, log entries that had structured messages included the original message field, which made the entry larger. This update removes the message field for structured logs to reduce the increased size. (LOG-2759)
- Before this update, the collector configuration excluded logs from collector, default-log-store, and visualization pods, but was unable to exclude logs archived in a .gz file. With this update, archived logs stored as .gz files of collector, default-log-store, and visualization pods are also excluded. (LOG-2844)
- Before this update, when requests to an unavailable pod were sent through the gateway, no alert would warn of the disruption. With this update, individual alerts will generate if the gateway has issues completing a write or read request. (LOG-2884)
- Before this update, pod metadata could be altered by fluent plugins because the values passed through the pipeline by reference. This update ensures each log message receives a copy of the pod metadata so each message processes independently. (LOG-3046)
- Before this update, selecting unknown severity in the OpenShift Console Logs view excluded logs with a level=unknown value. With this update, logs without level and with level=unknown values are visible when filtering by unknown severity. (LOG-3062)
- Before this update, log records sent to Elasticsearch had an extra field named **write-index** that contained the name of the index to which the logs needed to be sent. This field is not a part of the data model. After this update, this field is no longer sent. (LOG-3075)
- With the introduction of the new built-in Pod Security Admission Controller, Pods not
  configured in accordance with the enforced security standards defined globally or on the
  namespace level cannot run. With this update, the Operator and collectors allow privileged
  execution and run without security audit warnings or errors. (LOG-3077)
- Before this update, the Operator removed any custom outputs defined in the
   ClusterLogForwarder custom resource when using LokiStack as the default log storage. With
   this update, the Operator merges custom outputs with the default outputs when processing the

## **ClusterLogForwarder** custom resource. (LOG-3095)

#### 4.1.12.2. CVEs

- CVE-2015-20107
- CVE-2022-0391
- CVE-2022-2526
- CVE-2022-21123
- CVE-2022-21125
- CVE-2022-21166
- CVE-2022-29154
- CVE-2022-32206
- CVE-2022-32208
- CVE-2022-34903

# 4.1.13. Logging 5.5.2

This release includes OpenShift Logging Bug Fix Release 5.5.2.

# 4.1.13.1. Bug fixes

- Before this update, alerting rules for the Fluentd collector did not adhere to the OpenShift Container Platform monitoring style guidelines. This update modifies those alerts to include the namespace label, resolving the issue. (LOG-1823)
- Before this update, the index management rollover script failed to generate a new index name whenever there was more than one hyphen character in the name of the index. With this update, index names generate correctly. (LOG-2644)
- Before this update, the Kibana route was setting a **caCertificate** value without a certificate present. With this update, no **caCertificate** value is set. (LOG-2661)
- Before this update, a change in the collector dependencies caused it to issue a warning message for unused parameters. With this update, removing unused configuration parameters resolves the issue. (LOG-2859)
- Before this update, pods created for deployments that Loki Operator created were mistakenly scheduled on nodes with non-Linux operating systems, if such nodes were available in the cluster the Operator was running in. With this update, the Operator attaches an additional nodeselector to the pod definitions which only allows scheduling the pods on Linux-based nodes. (LOG-2895)
- Before this update, the OpenShift Console Logs view did not filter logs by severity due to a LogQL parser issue in the LokiStack gateway. With this update, a parser fix resolves the issue and the OpenShift Console Logs view can filter by severity. (LOG-2908)

- Before this update, a refactoring of the Fluentd collector plugins removed the timestamp field for events. This update restores the timestamp field, sourced from the event's received time. (LOG-2923)
- Before this update, absence of a **level** field in audit logs caused an error in vector logs. With this update, the addition of a **level** field in the audit log record resolves the issue. (LOG-2961)
- Before this update, if you deleted the Kibana Custom Resource, the OpenShift Container Platform web console continued displaying a link to Kibana. With this update, removing the Kibana Custom Resource also removes that link. (LOG-3053)
- Before this update, each rollover job created empty indices when the ClusterLogForwarder custom resource had JSON parsing defined. With this update, new indices are not empty. (LOG-3063)
- Before this update, when the user deleted the LokiStack after an update to Loki Operator 5.5
  resources originally created by Loki Operator 5.4 remained. With this update, the resources'
  owner-references point to the 5.5 LokiStack. (LOG-2945)
- Before this update, a user was not able to view the application logs of namespaces they have access to. With this update, the Loki Operator automatically creates a cluster role and cluster role binding allowing users to read application logs. (LOG-2918)
- Before this update, users with cluster-admin privileges were not able to properly view infrastructure and audit logs using the logging console. With this update, the authorization check has been extended to also recognize users in cluster-admin and dedicated-admin groups as admins. (LOG-2970)

#### 4.1.13.2. CVEs

- CVE-2015-20107
- CVE-2022-0391
- CVE-2022-21123
- CVE-2022-21125
- CVE-2022-21166
- CVE-2022-29154
- CVE-2022-32206
- CVE-2022-32208
- CVE-2022-34903

# 4.1.14. Logging 5.5.1

This release includes OpenShift Logging Bug Fix Release 5.5.1.

# 4.1.14.1. Enhancements

- This enhancement adds an **Aggregated Logs** tab to the **Pod Details** page of the OpenShift Container Platform web console when the Logging Console Plug-in is in use. This enhancement is only available on OpenShift Container Platform 4.10 and later. (LOG-2647)
- This enhancement adds Google Cloud Logging as an output option for log forwarding. (LOG-1482)

## 4.1.14.2. Bug fixes

- Before this update, the Operator did not ensure that the pod was ready, which caused the
  cluster to reach an inoperable state during a cluster restart. With this update, the Operator
  marks new pods as ready before continuing to a new pod during a restart, which resolves the
  issue. (LOG-2745)
- Before this update, Fluentd would sometimes not recognize that the Kubernetes platform
  rotated the log file and would no longer read log messages. This update corrects that by setting
  the configuration parameter suggested by the upstream development team. (LOG-2995)
- Before this update, the addition of multi-line error detection caused internal routing to change and forward records to the wrong destination. With this update, the internal routing is correct. (LOG-2801)
- Before this update, changing the OpenShift Container Platform web console's refresh interval created an error when the **Query** field was empty. With this update, changing the interval is not an available option when the **Query** field is empty. (LOG-2917)

#### 4.1.14.3. CVEs

- CVE-2022-1705
- CVE-2022-2526
- CVE-2022-29154
- CVE-2022-30631
- CVE-2022-32148
- CVE-2022-32206
- CVE-2022-32208

# 4.1.15. Logging 5.5.0

This release includes: OpenShift Logging Bug Fix Release 5.5.0.

## 4.1.15.1. Enhancements

• With this update, you can forward structured logs from different containers within the same pod to different indices. To use this feature, you must configure the pipeline with multi-container support and annotate the pods. (LOG-1296)

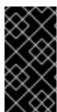

## **IMPORTANT**

JSON formatting of logs varies by application. Because creating too many indices impacts performance, limit your use of this feature to creating indices for logs that have incompatible JSON formats. Use queries to separate logs from different namespaces, or applications with compatible JSON formats.

- With this update, you can filter logs with Elasticsearch outputs by using the Kubernetes common labels, app.kubernetes.io/component, app.kubernetes.io/managed-by, app.kubernetes.io/part-of, and app.kubernetes.io/version. Non-Elasticsearch output types can use all labels included in kubernetes.labels. (LOG-2388)
- With this update, clusters with AWS Security Token Service (STS) enabled may use STS authentication to forward logs to Amazon CloudWatch. (LOG-1976)
- With this update, the 'LokiOperator' Operator and Vector collector move from Technical Preview to General Availability. Full feature parity with prior releases are pending, and some APIs remain Technical Previews. See the **Logging with the LokiStack**section for details.

## 4.1.15.2. Bug fixes

- Before this update, clusters configured to forward logs to Amazon CloudWatch wrote rejected log files to temporary storage, causing cluster instability over time. With this update, chunk backup for all storage options has been disabled, resolving the issue. (LOG-2746)
- Before this update, the Operator was using versions of some APIs that are deprecated and planned for removal in future versions of OpenShift Container Platform. This update moves dependencies to the supported API versions. (LOG-2656)
- Before this update, multiple ClusterLogForwarder pipelines configured for multiline error detection caused the collector to go into a crashloopbackoff error state. This update fixes the issue where multiple configuration sections had the same unique ID. (LOG-2241)
- Before this update, the collector could not save non UTF-8 symbols to the Elasticsearch storage logs. With this update the collector encodes non UTF-8 symbols, resolving the issue. (LOG-2203)
- Before this update, non-latin characters displayed incorrectly in Kibana. With this update, Kibana displays all valid UTF-8 symbols correctly. (LOG-2784)

#### 4.1.15.3. CVEs

- CVE-2021-38561
- CVE-2022-1012
- CVE-2022-1292
- CVE-2022-1586
- CVE-2022-1785
- CVE-2022-1897
- CVE-2022-1927

- CVE-2022-2068
- CVF-2022-2097
- CVE-2022-21698
- CVE-2022-30631
- CVE-2022-32250

# 4.2. GETTING STARTED WITH LOGGING 5.5

This overview of the logging deployment process is provided for ease of reference. It is not a substitute for full documentation. For new installations, **Vector** and **LokiStack** are recommended.

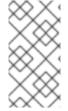

#### **NOTE**

As of logging version 5.5, you have the option of choosing from **Fluentd** or **Vector** collector implementations, and **Elasticsearch** or **LokiStack** as log stores. Documentation for logging is in the process of being updated to reflect these underlying component changes.

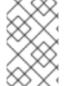

#### NOTE

The logging subsystem for Red Hat OpenShift is provided as an installable component, with a distinct release cycle from the core OpenShift Container Platform. The Red Hat OpenShift Container Platform Life Cycle Policy outlines release compatibility.

## **Prerequisites**

- LogStore preference: Elasticsearch or LokiStack
- Collector implementation preference: Fluentd or Vector
- Credentials for your log forwarding outputs

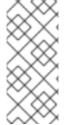

## NOTE

As of logging version 5.4.3 the Elasticsearch Operator is deprecated and is planned to be removed in a future release. Red Hat will provide bug fixes and support for this feature during the current release lifecycle, but this feature will no longer receive enhancements and will be removed. As an alternative to using the Elasticsearch Operator to manage the default log storage, you can use the Loki Operator.

- 1. Install the Operator for the logstore you'd like to use.
  - For Elasticsearch, install the OpenShift Elasticsearch Operator.
  - For LokiStack, install the Loki Operator.
    - Create a **LokiStack** custom resource (CR) instance.
- 2. Install the Red Hat OpenShift Logging Operator.
- 3. Create a **ClusterLogging** custom resource (CR) instance.

a. Select your Collector Implementation.

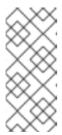

#### NOTE

As of logging version 5.6 Fluentd is deprecated and is planned to be removed in a future release. Red Hat will provide bug fixes and support for this feature during the current release lifecycle, but this feature will no longer receive enhancements and will be removed. As an alternative to Fluentd, you can use Vector instead.

- 4. Create a **ClusterLogForwarder** custom resource (CR) instance.
- 5. Create a secret for the selected output pipeline.

## 4.3. UNDERSTANDING LOGGING ARCHITECTURE

The logging subsystem consists of these logical components:

- **Collector** Reads container log data from each node and forwards log data to configured outputs.
- **Store** Stores log data for analysis; the default output for the forwarder.
- Visualization Graphical interface for searching, querying, and viewing stored logs.

These components are managed by Operators and Custom Resource (CR) YAML files.

The logging subsystem for Red Hat OpenShift collects container logs and node logs. These are categorized into types:

- **application** Container logs generated by non-infrastructure containers.
- **infrastructure** Container logs from namespaces **kube-\*** and **openshift-**\\*, and node logs from **journald**.
- audit Logs from auditd, kube-apiserver, openshift-apiserver, and ovn if enabled.

The logging collector is a daemonset that deploys pods to each OpenShift Container Platform node. System and infrastructure logs are generated by journald log messages from the operating system, the container runtime, and OpenShift Container Platform.

Container logs are generated by containers running in pods running on the cluster. Each container generates a separate log stream. The collector collects the logs from these sources and forwards them internally or externally as configured in the **ClusterLogForwarder** custom resource.

## 4.4. ADMINISTERING YOUR LOGGING DEPLOYMENT

## 4.4.1. Deploying Red Hat OpenShift Logging Operator using the web console

You can use the OpenShift Container Platform web console to deploy the Red Hat OpenShift Logging Operator.

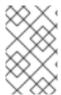

#### **PREREQUISITES**

The logging subsystem for Red Hat OpenShift is provided as an installable component, with a distinct release cycle from the core OpenShift Container Platform. The Red Hat OpenShift Container Platform Life Cycle Policy outlines release compatibility.

### **Procedure**

To deploy the Red Hat OpenShift Logging Operator using the OpenShift Container Platform web console:

- 1. Install the Red Hat OpenShift Logging Operator:
  - a. In the OpenShift Container Platform web console, click **Operators** → **OperatorHub**.
  - b. Type **Logging** in the **Filter by keyword** field.
  - c. Choose Red Hat OpenShift Logging from the list of available Operators, and click Install.
  - d. Select stable or stable-5.y as the Update Channel.

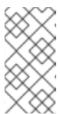

#### NOTE

The **stable** channel only provides updates to the most recent release of logging. To continue receiving updates for prior releases, you must change your subscription channel to **stable-X** where **X** is the version of logging you have installed.

- e. Ensure that A specific namespace on the clusteris selected under Installation Mode.
- f. Ensure that **Operator recommended namespace** is **openshift-logging** under **Installed Namespace**.
- g. Select Enable Operator recommended cluster monitoring on this Namespace
- h. Select an option for **Update approval**.
  - The **Automatic** option allows Operator Lifecycle Manager (OLM) to automatically update the Operator when a new version is available.
  - The Manual option requires a user with appropriate credentials to approve the Operator update.
- i. Select **Enable** or **Disable** for the Console plugin.
- j. Click **Install**.
- 2. Verify that the **Red Hat OpenShift Logging Operator** is installed by switching to the **Operators** → **Installed Operators** page.
  - a. Ensure that **Red Hat OpenShift Logging** is listed in the **openshift-logging** project with a **Status** of **Succeeded**.
- 3. Create a **ClusterLogging** instance.

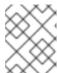

#### **NOTE**

The form view of the web console does not include all available options. The **YAML view** is recommended for completing your setup.

a. In the **collection** section, select a Collector Implementation.

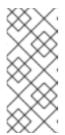

#### **NOTE**

As of logging version 5.6 Fluentd is deprecated and is planned to be removed in a future release. Red Hat will provide bug fixes and support for this feature during the current release lifecycle, but this feature will no longer receive enhancements and will be removed. As an alternative to Fluentd, you can use Vector instead.

b. In the **logStore** section, select a type.

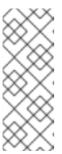

#### NOTE

As of logging version 5.4.3 the Elasticsearch Operator is deprecated and is planned to be removed in a future release. Red Hat will provide bug fixes and support for this feature during the current release lifecycle, but this feature will no longer receive enhancements and will be removed. As an alternative to using the Elasticsearch Operator to manage the default log storage, you can use the Loki Operator.

c. Click Create.

# 4.4.2. Deploying the Loki Operator using the web console

You can use the OpenShift Container Platform web console to install the Loki Operator.

## **Prerequisites**

 Supported Log Store (AWS S3, Google Cloud Storage, Azure, Swift, Minio, OpenShift Data Foundation)

#### **Procedure**

To install the Loki Operator using the OpenShift Container Platform web console:

- 1. In the OpenShift Container Platform web console, click **Operators** → **OperatorHub**.
- 2. Type Loki in the Filter by keyword field.
  - a. Choose Loki Operator from the list of available Operators, and click Install.
- 3. Select stable or stable-5.y as the Update Channel.

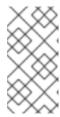

#### **NOTE**

The **stable** channel only provides updates to the most recent release of logging. To continue receiving updates for prior releases, you must change your subscription channel to **stable-X** where **X** is the version of logging you have installed.

- 4. Ensure that All namespaces on the clusteris selected under Installation Mode.
- 5. Ensure that openshift-operators-redhat is selected under Installed Namespace.
- 6. Select Enable Operator recommended cluster monitoring on this Namespace This option sets the openshift.io/cluster-monitoring: "true" label in the Namespace object. You must select this option to ensure that cluster monitoring scrapes the openshift-operators-redhat namespace.
- 7. Select an option for **Update approval**.
  - The **Automatic** option allows Operator Lifecycle Manager (OLM) to automatically update the Operator when a new version is available.
  - The **Manual** option requires a user with appropriate credentials to approve the Operator update.
- 8. Click Install.
- 9. Verify that the **LokiOperator** installed by switching to the **Operators** → **Installed Operators** page.
  - a. Ensure that **LokiOperator** is listed with **Status** as **Succeeded** in all the projects.
- 10. Create a Secret YAML file that uses the access\_key\_id and access\_key\_secret fields to specify your credentials and bucketnames, endpoint, and region to define the object storage location. AWS is used in the following example:

apiVersion: v1 kind: Secret metadata:

name: logging-loki-s3

namespace: openshift-logging

stringData:

access\_key\_id: AKIAIOSFODNN7EXAMPLE

access\_key\_secret: wJalrXUtnFEMI/K7MDENG/bPxRfiCYEXAMPLEKEY

bucketnames: s3-bucket-name

endpoint: https://s3.eu-central-1.amazonaws.com

region: eu-central-1

11. Select **Create instance** under LokiStack on the **Details** tab. Then select **YAML view**. Paste in the following template, substituting values where appropriate.

apiVersion: loki.grafana.com/v1

kind: LokiStack metadata:

name: logging-loki

namespace: openshift-logging

spec:

size: 1x.small 2
storage:
schemas:
- version: v12
effectiveDate: '2022-06-01'
secret:
name: logging-loki-s3 3
type: s3 4
storageClassName: <storage\_class\_name> 5
tenants:
mode: openshift-logging

- Name should be logging-loki.
- Select your Loki deployment size.
- Define the secret used for your log storage.
- Define corresponding storage type.
- Enter the name of an existing storage class for temporary storage. For best performance, specify a storage class that allocates block storage. Available storage classes for your cluster can be listed using **oc get storageclasses**.
  - a. Apply the configuration:

oc apply -f logging-loki.yaml

# 12. Create or edit a **ClusterLogging** CR:

apiVersion: logging.openshift.io/v1 kind: ClusterLogging metadata:
name: instance
namespace: openshift-logging spec:
managementState: Managed logStore:
type: lokistack lokistack:
name: logging-loki collection:
type: vector

a. Apply the configuration:

oc apply -f cr-lokistack.yaml

# 4.4.3. Installing from OperatorHub using the CLI

Instead of using the OpenShift Container Platform web console, you can install an Operator from OperatorHub using the CLI. Use the **oc** command to create or update a **Subscription** object.

D......::::

#### Prerequisites

- Access to an OpenShift Container Platform cluster using an account with cluster-admin permissions.
- Install the **oc** command to your local system.

#### **Procedure**

1. View the list of Operators available to the cluster from OperatorHub:

\$ oc get packagemanifests -n openshift-marketplace

## Example output

```
NAME
                      CATALOG
                                       AGE
3scale-operator
                        Red Hat Operators
                                         91m
advanced-cluster-management
                               Red Hat Operators
                                                 91m
amq7-cert-manager
                        Red Hat Operators
                                             91m
couchbase-enterprise-certified
                            Certified Operators 91m
crunchy-postgres-operator
                            Certified Operators 91m
mongodb-enterprise
                          Certified Operators 91m
etcd
                    Community Operators 91m
                    Community Operators 91m
jaeger
kubefed
                     Community Operators 91m
```

Note the catalog for your desired Operator.

- 2. Inspect your desired Operator to verify its supported install modes and available channels:
  - \$ oc describe packagemanifests < operator\_name > -n openshift-marketplace
- 3. An Operator group, defined by an **OperatorGroup** object, selects target namespaces in which to generate required RBAC access for all Operators in the same namespace as the Operator group.

The namespace to which you subscribe the Operator must have an Operator group that matches the install mode of the Operator, either the **AllNamespaces** or **SingleNamespace** mode. If the Operator you intend to install uses the **AllNamespaces**, then the **openshift-operators** namespace already has an appropriate Operator group in place.

However, if the Operator uses the **SingleNamespace** mode and you do not already have an appropriate Operator group in place, you must create one.

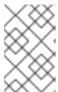

## NOTE

The web console version of this procedure handles the creation of the **OperatorGroup** and **Subscription** objects automatically behind the scenes for you when choosing **SingleNamespace** mode.

a. Create an **OperatorGroup** object YAML file, for example **operatorgroup.yaml**:

# Example Operator Group object

```
apiVersion: operators.coreos.com/v1 kind: OperatorGroup metadata:
   name: <operatorgroup_name> namespace: <namespace> spec: targetNamespaces: - <namespace>
```

- b. Create the **OperatorGroup** object:
  - \$ oc apply -f operatorgroup.yaml
- 4. Create a **Subscription** object YAML file to subscribe a namespace to an Operator, for example **sub.yaml**:

# **Example Subscription object**

```
apiVersion: operators.coreos.com/v1alpha1
kind: Subscription
metadata:
 name: <subscription_name>
 namespace: openshift-operators 1
spec:
 channel: <channel_name> 2
 name: <operator_name> 3
 source: redhat-operators 4
 sourceNamespace: openshift-marketplace 5
 config:
  env: 6
  - name: ARGS
   value: "-v=10"
  envFrom: 7
  - secretRef:
    name: license-secret
  volumes: 8
  - name: <volume_name>
   configMap:
    name: <configmap_name>
  volumeMounts: 9
  - mountPath: <directory_name>
   name: <volume_name>
  tolerations: 10
  - operator: "Exists"
  resources: 111
   requests:
    memory: "64Mi"
    cpu: "250m"
   limits:
    memory: "128Mi"
```

cpu: "500m" nodeSelector: 12

foo: bar

- 1 For **AllNamespaces** install mode usage, specify the **openshift-operators** namespace. Otherwise, specify the relevant single namespace for **SingleNamespace** install mode usage.
- Name of the channel to subscribe to.
- Name of the Operator to subscribe to.
- Name of the catalog source that provides the Operator.
- Namespace of the catalog source. Use **openshift-marketplace** for the default OperatorHub catalog sources.
- The **env** parameter defines a list of Environment Variables that must exist in all containers in the pod created by OLM.
- 7 The **envFrom** parameter defines a list of sources to populate Environment Variables in the container.
- The **volumes** parameter defines a list of Volumes that must exist on the pod created by OLM.
- The **volumeMounts** parameter defines a list of VolumeMounts that must exist in all containers in the pod created by OLM. If a **volumeMount** references a **volume** that does not exist, OLM fails to deploy the Operator.
- The **tolerations** parameter defines a list of Tolerations for the pod created by OLM.
- The **resources** parameter defines resource constraints for all the containers in the pod created by OLM.
- The **nodeSelector** parameter defines a **NodeSelector** for the pod created by OLM.

## 5. Create the **Subscription** object:

\$ oc apply -f sub.yaml

At this point, OLM is now aware of the selected Operator. A cluster service version (CSV) for the Operator should appear in the target namespace, and APIs provided by the Operator should be available for creation.

# 4.4.4. Deleting Operators from a cluster using the web console

Cluster administrators can delete installed Operators from a selected namespace by using the web console.

#### **Prerequisites**

• Access to an OpenShift Container Platform cluster web console using an account with **cluster-admin** permissions.

#### **Procedure**

- 1. Navigate to the **Operators** → **Installed Operators** page.
- 2. Scroll or enter a keyword into the **Filter by name** field to find the Operator that you want to remove. Then, click on it.
- 3. On the right side of the **Operator Details** page, select **Uninstall Operator** from the **Actions** list. An **Uninstall Operator?** dialog box is displayed.
- 4. Select **Uninstall** to remove the Operator, Operator deployments, and pods. Following this action, the Operator stops running and no longer receives updates.

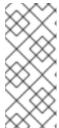

## **NOTE**

This action does not remove resources managed by the Operator, including custom resource definitions (CRDs) and custom resources (CRs). Dashboards and navigation items enabled by the web console and off-cluster resources that continue to run might need manual clean up. To remove these after uninstalling the Operator, you might need to manually delete the Operator CRDs.

# 4.4.5. Deleting Operators from a cluster using the CLI

Cluster administrators can delete installed Operators from a selected namespace by using the CLI.

## **Prerequisites**

- Access to an OpenShift Container Platform cluster using an account with cluster-admin permissions.
- oc command installed on workstation.

### Procedure

- Check the current version of the subscribed Operator (for example, jaeger) in the currentCSV field:
  - \$ oc get subscription jaeger -n openshift-operators -o yaml | grep currentCSV

## **Example output**

- currentCSV: jaeger-operator.v1.8.2
- 2. Delete the subscription (for example, **jaeger**):
  - \$ oc delete subscription jaeger -n openshift-operators

## Example output

- subscription.operators.coreos.com "jaeger" deleted
- 3. Delete the CSV for the Operator in the target namespace using the **currentCSV** value from the previous step:

\$ oc delete clusterserviceversion jaeger-operator.v1.8.2 -n openshift-operators

# **Example output**

clusterserviceversion.operators.coreos.com "jaeger-operator.v1.8.2" deleted

# CHAPTER 5. UNDERSTANDING THE LOGGING SUBSYSTEM FOR RED HAT OPENSHIFT

As a cluster administrator, you can deploy the logging subsystem to aggregate all the logs from your OpenShift Container Platform cluster, such as node system audit logs, application container logs, and infrastructure logs. The logging subsystem aggregates these logs from throughout your cluster and stores them in a default log store. You can use the Kibana web console to visualize log data.

The logging subsystem aggregates the following types of logs:

- **application** Container logs generated by user applications running in the cluster, except infrastructure container applications.
- **infrastructure** Logs generated by infrastructure components running in the cluster and OpenShift Container Platform nodes, such as journal logs. Infrastructure components are pods that run in the **openshift**\*, **kube**\*, or **default** projects.
- audit Logs generated by auditd, the node audit system, which are stored in the /var/log/audit/audit.log file, and the audit logs from the Kubernetes apiserver and the OpenShift apiserver.

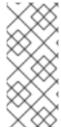

## **NOTE**

Because the internal OpenShift Container Platform Elasticsearch log store does not provide secure storage for audit logs, audit logs are not stored in the internal Elasticsearch instance by default. If you want to send the audit logs to the default internal Elasticsearch log store, for example to view the audit logs in Kibana, you must use the Log Forwarding API as described in Forward audit logs to the log store.

# 5.1. GLOSSARY OF COMMON TERMS FOR OPENSHIFT CONTAINER PLATFORM LOGGING

This glossary defines common terms that are used in the OpenShift Container Platform Logging content.

#### annotation

You can use annotations to attach metadata to objects.

# **Cluster Logging Operator (CLO)**

The Cluster Logging Operator provides a set of APIs to control the collection and forwarding of application, infrastructure, and audit logs.

#### Custom Resource (CR)

A CR is an extension of the Kubernetes API. To configure OpenShift Container Platform Logging and log forwarding, you can customize the **ClusterLogging** and the **ClusterLogForwarder** custom resources.

### event router

The event router is a pod that watches OpenShift Container Platform events. It collects logs by using OpenShift Container Platform Logging.

## Fluentd

Fluentd is a log collector that resides on each OpenShift Container Platform node. It gathers application, infrastructure, and audit logs and forwards them to different outputs.

## garbage collection

Garbage collection is the process of cleaning up cluster resources, such as terminated containers and images that are not referenced by any running pods.

#### Elasticsearch

Elasticsearch is a distributed search and analytics engine. OpenShift Container Platform uses ELasticsearch as a default log store for OpenShift Container Platform Logging.

### **Elasticsearch Operator**

Elasticsearch operator is used to run Elasticsearch cluster on top of OpenShift Container Platform. The Elasticsearch Operator provides self-service for the Elasticsearch cluster operations and is used by OpenShift Container Platform Logging.

## indexing

Indexing is a data structure technique that is used to quickly locate and access data. Indexing optimizes the performance by minimizing the amount of disk access required when a query is processed.

# **JSON** logging

OpenShift Container Platform Logging Log Forwarding API enables you to parse JSON logs into a structured object and forward them to either OpenShift Container Platform Logging-managed Elasticsearch or any other third-party system supported by the Log Forwarding API.

#### Kibana

Kibana is a browser-based console interface to query, discover, and visualize your Elasticsearch data through histograms, line graphs, and pie charts.

## **Kubernetes API server**

Kubernetes API server validates and configures data for the API objects.

#### Labels

Labels are key-value pairs that you can use to organize and select subsets of objects, such as a pod.

## Logging

With OpenShift Container Platform Logging you can aggregate application, infrastructure, and audit logs throughout your cluster. You can also store them to a default log store, forward them to third party systems, and guery and visualize the stored logs in the default log store.

## logging collector

A logging collector collects logs from the cluster, formats them, and forwards them to the log store or third party systems.

#### log store

A log store is used to store aggregated logs. You can use the default Elasticsearch log store or forward logs to external log stores. The default log store is optimized and tested for short-term storage.

#### log visualizer

Log visualizer is the user interface (UI) component you can use to view information such as logs, graphs, charts, and other metrics. The current implementation is Kibana.

#### node

A node is a worker machine in the OpenShift Container Platform cluster. A node is either a virtual machine (VM) or a physical machine.

## **Operators**

Operators are the preferred method of packaging, deploying, and managing a Kubernetes application in an OpenShift Container Platform cluster. An Operator takes human operational knowledge and encodes it into software that is packaged and shared with customers.

## pod

A pod is the smallest logical unit in Kubernetes. A pod consists of one or more containers and runs on a worker node..

## Role-based access control (RBAC)

RBAC is a key security control to ensure that cluster users and workloads have access only to resources required to execute their roles.

#### shards

Elasticsearch organizes the log data from Fluentd into datastores, or indices, then subdivides each index into multiple pieces called shards.

#### taint

Taints ensure that pods are scheduled onto appropriate nodes. You can apply one or more taints on a node.

#### toleration

You can apply tolerations to pods. Tolerations allow the scheduler to schedule pods with matching taints.

## web console

A user interface (UI) to manage OpenShift Container Platform.

# 5.2. ABOUT DEPLOYING THE LOGGING SUBSYSTEM FOR RED HAT OPENSHIFT

OpenShift Container Platform cluster administrators can deploy the logging subsystem using the OpenShift Container Platform web console or CLI to install the OpenShift Elasticsearch Operator and Red Hat OpenShift Logging Operator. When the Operators are installed, you create a **ClusterLogging** custom resource (CR) to schedule logging subsystem pods and other resources necessary to support the logging subsystem. The Operators are responsible for deploying, upgrading, and maintaining the logging subsystem.

The **ClusterLogging** CR defines a complete logging subsystem environment that includes all the components of the logging stack to collect, store and visualize logs. The Red Hat OpenShift Logging Operator watches the logging subsystem CR and adjusts the logging deployment accordingly.

Administrators and application developers can view the logs of the projects for which they have view access.

For information, see Configuring the log collector.

# 5.2.1. About JSON OpenShift Container Platform Logging

You can use JSON logging to configure the Log Forwarding API to parse JSON strings into a structured object. You can perform the following tasks:

- Parse JSON logs
- Configure JSON log data for Elasticsearch
- Forward JSON logs to the Elasticsearch log store

# 5.2.2. About collecting and storing Kubernetes events

The OpenShift Container Platform Event Router is a pod that watches Kubernetes events and logs them for collection by OpenShift Container Platform Logging. You must manually deploy the Event Router.

For information, see About collecting and storing Kubernetes events.

# 5.2.3. About updating OpenShift Container Platform Logging

OpenShift Container Platform allows you to update OpenShift Container Platform logging. You must update the following operators while updating OpenShift Container Platform Logging:

- Elasticsearch Operator
- Cluster Logging Operator

For information, see About updating OpenShift Container Platform Logging.

# 5.2.4. About viewing the cluster dashboard

The OpenShift Container Platform Logging dashboard contains charts that show details about your Elasticsearch instance at the cluster level. These charts help you diagnose and anticipate problems.

For information, see About viewing the cluster dashboard.

# 5.2.5. About troubleshooting OpenShift Container Platform Logging

You can troubleshoot the logging issues by performing the following tasks:

- Viewing logging status
- Viewing the status of the log store
- Understanding logging alerts
- Collecting logging data for Red Hat Support
- Troubleshooting for critical alerts

## 5.2.6. About uninstalling OpenShift Container Platform Logging

You can stop log aggregation by deleting the ClusterLogging custom resource (CR). After deleting the CR, there are other cluster logging components that remain, which you can optionally remove.

For information, see About uninstalling OpenShift Container Platform Logging.

# 5.2.7. About exporting fields

The logging system exports fields. Exported fields are present in the log records and are available for searching from Elasticsearch and Kibana.

For information, see About exporting fields.

## 5.2.8. About logging subsystem components

The logging subsystem components include a collector deployed to each node in the OpenShift Container Platform cluster that collects all node and container logs and writes them to a log store. You can use a centralized web UI to create rich visualizations and dashboards with the aggregated data.

The major components of the logging subsystem are:

- collection This is the component that collects logs from the cluster, formats them, and forwards them to the log store. The current implementation is Fluentd.
- log store This is where the logs are stored. The default implementation is Elasticsearch. You can use the default Elasticsearch log store or forward logs to external log stores. The default log store is optimized and tested for short-term storage.
- visualization This is the UI component you can use to view logs, graphs, charts, and so forth. The current implementation is Kibana.

This document might refer to log store or Elasticsearch, visualization or Kibana, collection or Fluentd, interchangeably, except where noted.

# 5.2.9. About the logging collector

The logging subsystem for Red Hat OpenShift collects container and node logs.

By default, the log collector uses the following sources:

- journald for all system logs
- /var/log/containers/\*.log for all container logs

If you configure the log collector to collect audit logs, it gets them from /var/log/audit/audit.log.

The logging collector is a daemon set that deploys pods to each OpenShift Container Platform node. System and infrastructure logs are generated by journald log messages from the operating system, the container runtime, and OpenShift Container Platform. Application logs are generated by the CRI-O container engine. Fluentd collects the logs from these sources and forwards them internally or externally as you configure in OpenShift Container Platform.

The container runtimes provide minimal information to identify the source of log messages: project, pod name, and container ID. This information is not sufficient to uniquely identify the source of the logs. If a pod with a given name and project is deleted before the log collector begins processing its logs, information from the API server, such as labels and annotations, might not be available. There might not be a way to distinguish the log messages from a similarly named pod and project or trace the logs to their source. This limitation means that log collection and normalization are considered **best effort**.

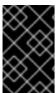

## **IMPORTANT**

The available container runtimes provide minimal information to identify the source of log messages and do not guarantee unique individual log messages or that these messages can be traced to their source.

For information, see Configuring the log collector.

# 5.2.10. About the log store

By default, OpenShift Container Platform uses Elasticsearch (ES) to store log data. Optionally you can use the Log Forwarder API to forward logs to an external store. Several types of store are supported, including fluentd, rsyslog, kafka and others.

The logging subsystem Elasticsearch instance is optimized and tested for short term storage, approximately seven days. If you want to retain your logs over a longer term, it is recommended you move the data to a third-party storage system.

Elasticsearch organizes the log data from Fluentd into datastores, or *indices*, then subdivides each index into multiple pieces called *shards*, which it spreads across a set of Elasticsearch nodes in an Elasticsearch cluster. You can configure Elasticsearch to make copies of the shards, called *replicas*, which Elasticsearch also spreads across the Elasticsearch nodes. The **ClusterLogging** custom resource (CR) allows you to specify how the shards are replicated to provide data redundancy and resilience to failure. You can also specify how long the different types of logs are retained using a retention policy in the **ClusterLogging** CR.

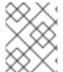

#### **NOTE**

The number of primary shards for the index templates is equal to the number of Elasticsearch data nodes.

The Red Hat OpenShift Logging Operator and companion OpenShift Elasticsearch Operator ensure that each Elasticsearch node is deployed using a unique deployment that includes its own storage volume. You can use a **ClusterLogging** custom resource (CR) to increase the number of Elasticsearch nodes, as needed. See the Elasticsearch documentation for considerations involved in configuring storage.

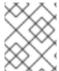

#### NOTE

A highly-available Elasticsearch environment requires at least three Elasticsearch nodes, each on a different host.

Role-based access control (RBAC) applied on the Elasticsearch indices enables the controlled access of the logs to the developers. Administrators can access all logs and developers can access only the logs in their projects.

For information, see Configuring the log store.

# 5.2.11. About logging visualization

OpenShift Container Platform uses Kibana to display the log data collected by Fluentd and indexed by Elasticsearch.

Kibana is a browser-based console interface to query, discover, and visualize your Elasticsearch data through histograms, line graphs, pie charts, and other visualizations.

For information, see Configuring the log visualizer.

# 5.2.12. About event routing

The Event Router is a pod that watches OpenShift Container Platform events so they can be collected by the logging subsystem for Red Hat OpenShift. The Event Router collects events from all projects and writes them to **STDOUT**. Fluentd collects those events and forwards them into the OpenShift Container Platform Elasticsearch instance. Elasticsearch indexes the events to the **infra** index.

You must manually deploy the Event Router.

For information, see Collecting and storing Kubernetes events.

# 5.2.13. About log forwarding

By default, the logging subsystem for Red Hat OpenShift sends logs to the default internal Elasticsearch log store, defined in the **ClusterLogging** custom resource (CR). If you want to forward logs to other log aggregators, you can use the log forwarding features to send logs to specific endpoints within or outside your cluster.

For information, see Forwarding logs to third-party systems.

## 5.3. ABOUT VECTOR

Vector is a log collector offered as an alternative to Fluentd for the logging subsystem.

The following outputs are supported:

- **elasticsearch**. An external Elasticsearch instance. The **elasticsearch** output can use a TLS connection.
- kafka. A Kafka broker. The kafka output can use an unsecured or TLS connection.
- loki. Loki, a horizontally scalable, highly available, multitenant log aggregation system.

# 5.3.1. Enabling Vector

Vector is not enabled by default. Use the following steps to enable Vector on your OpenShift Container Platform cluster.

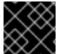

#### **IMPORTANT**

Vector does not support FIPS Enabled Clusters.

## **Prerequisites**

- OpenShift Container Platform: 4.11
- Logging subsystem for Red Hat OpenShift: 5.4
- FIPS disabled

#### Procedure

- 1. Edit the **ClusterLogging** custom resource (CR) in the **openshift-logging** project:
  - \$ oc -n openshift-logging edit ClusterLogging instance
- 2. Add a logging.openshift.io/preview-vector-collector: enabled annotation to the ClusterLogging custom resource (CR).
- 3. Add **vector** as a collection type to the **ClusterLogging** custom resource (CR).

apiVersion: "logging.openshift.io/v1" kind: "ClusterLogging" metadata: name: "instance" namespace: "openshift-logging" annotations: logging.openshift.io/preview-vector-collector: enabled spec: collection:

logs:
 type: "vector"
 vector: {}

## Additional resources

Vector Documentation

# 5.3.2. Collector features

# Table 5.1. Log Sources

| Feature                               | Fluentd  | Vector   |
|---------------------------------------|----------|----------|
| App container logs                    | <b>/</b> | ✓        |
| App-specific routing                  | <b>/</b> | ✓        |
| App-specific routing by namespace     | ✓        | <b>✓</b> |
| Infra container logs                  | /        | ✓        |
| Infra journal logs                    | <b>/</b> | ✓        |
| Kube API audit logs                   | <b>/</b> | ✓        |
| OpenShift API audit logs              | /        | ✓        |
| Open Virtual Network (OVN) audit logs | <b>✓</b> | ✓        |

# Table 5.2. Outputs

| Feature             | Fluentd | Vector |
|---------------------|---------|--------|
| Elasticsearch v5-v7 | /       | /      |
| Fluent forward      | /       |        |

| Feature        | Fluentd | Vector |
|----------------|---------|--------|
| Syslog RFC3164 | ✓       |        |
| Syslog RFC5424 | ✓       |        |
| Kafka          | ✓       | ·      |
| Cloudwatch     | ✓       | ✓      |
| Loki           | ✓       | ✓      |

Table 5.3. Authorization and Authentication

| Feature                           | Fluentd | Vector |
|-----------------------------------|---------|--------|
| Elasticsearch certificates        | ✓       | /      |
| Elasticsearch username / password | /       | /      |
| Cloudwatch keys                   | ✓       | /      |
| Cloudwatch STS                    | ✓       |        |
| Kafka certificates                | ✓       | ✓      |
| Kafka username / password         | ✓       | ✓      |
| Kafka SASL                        | ✓       | ✓      |
| Loki bearer token                 | ✓       | /      |

Table 5.4. Normalizations and Transformations

| Feature                          | Fluentd  | Vector |
|----------------------------------|----------|--------|
| Viaq data model - app            | ✓        | ✓      |
| Viaq data model - infra          | ✓        | ✓      |
| Viaq data model - infra(journal) | ✓        | ✓      |
| Viaq data model - Linux audit    | <b>/</b> | ✓      |

| Feature                                   | Fluentd  | Vector |
|-------------------------------------------|----------|--------|
| Viaq data model - kube-apiserver<br>audit | <b>/</b> | ✓      |
| Viaq data model - OpenShift API<br>audit  | <b>~</b> | ✓      |
| Viaq data model - OVN                     | ✓        | ✓      |
| Loglevel Normalization                    | ✓        | ✓      |
| JSON parsing                              | ✓        | ✓      |
| Structured Index                          | ✓        | ✓      |
| Multiline error detection                 | ✓        |        |
| Multicontainer / split indices            | ✓        | ✓      |
| Flatten labels                            | ✓        | ✓      |
| CLF static labels                         | ✓        | ✓      |

# Table 5.5. Tuning

| Feature               | Fluentd  | Vector |
|-----------------------|----------|--------|
| Fluentd readlinelimit | <b>✓</b> |        |
| Fluentd buffer        | ✓        |        |
| - chunklimitsize      | ✓        |        |
| - totallimitsize      | ✓        |        |
| - overflowaction      | ✓        |        |
| - flushthreadcount    | ✓        |        |
| - flushmode           | ✓        |        |
| - flushinterval       | ✓        |        |
| - retrywait           | ✓        |        |
| - retrytype           | ✓        |        |

| Feature            | Fluentd | Vector |
|--------------------|---------|--------|
| - retrymaxinterval | /       |        |
| - retrytimeout     | /       |        |

# Table 5.6. Visibility

| Feature   | Fluentd  | Vector |
|-----------|----------|--------|
| Metrics   | <b>✓</b> | /      |
| Dashboard | /        | /      |
| Alerts    | /        |        |

# Table 5.7. Miscellaneous

| Feature              | Fluentd | Vector |
|----------------------|---------|--------|
| Global proxy support | ✓       | ✓      |
| x86 support          | ✓       | ✓      |
| ARM support          | ✓       | ✓      |
| PowerPC support      | ✓       | ✓      |
| IBM Z support        | ✓       | ✓      |
| IPv6 support         | ✓       | ✓      |
| Log event buffering  | ✓       |        |
| Disconnected Cluster | ✓       | ✓      |

# CHAPTER 6. INSTALLING THE LOGGING SUBSYSTEM FOR RED HAT OPENSHIFT

You can install the logging subsystem for Red Hat OpenShift by deploying the OpenShift Elasticsearch and Red Hat OpenShift Logging Operators. The OpenShift Elasticsearch Operator creates and manages the Elasticsearch cluster used by OpenShift Logging. The logging subsystem Operator creates and manages the components of the logging stack.

The process for deploying the logging subsystem to OpenShift Container Platform involves:

- Reviewing the Logging subsystem storage considerations.
- Installing the OpenShift Elasticsearch Operator and Red Hat OpenShift Logging Operator using the OpenShift Container Platform web console or CLI.

# 6.1. INSTALLING THE LOGGING SUBSYSTEM FOR RED HAT OPENSHIFT USING THE WEB CONSOLE

You can use the OpenShift Container Platform web console to install the OpenShift Elasticsearch and Red Hat OpenShift Logging Operators.

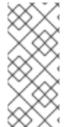

## **NOTE**

If you do not want to use the default Elasticsearch log store, you can remove the internal Elasticsearch **logStore** and Kibana **visualization** components from the **ClusterLogging** custom resource (CR). Removing these components is optional but saves resources. For more information, see Removing unused components if you do not use the default Elasticsearch log store.

## **Prerequisites**

• Ensure that you have the necessary persistent storage for Elasticsearch. Note that each Elasticsearch node requires its own storage volume.

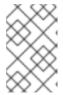

## **NOTE**

If you use a local volume for persistent storage, do not use a raw block volume, which is described with **volumeMode: block** in the **LocalVolume** object. Elasticsearch cannot use raw block volumes.

Elasticsearch is a memory-intensive application. By default, OpenShift Container Platform installs three Elasticsearch nodes with memory requests and limits of 16 GB. This initial set of three OpenShift Container Platform nodes might not have enough memory to run Elasticsearch within your cluster. If you experience memory issues that are related to Elasticsearch, add more Elasticsearch nodes to your cluster rather than increasing the memory on existing nodes.

## **Procedure**

To install the OpenShift Elasticsearch Operator and Red Hat OpenShift Logging Operator using the OpenShift Container Platform web console:

- 1. Install the OpenShift Elasticsearch Operator:
  - a. In the OpenShift Container Platform web console, click **Operators** → **OperatorHub**.

- b. Choose **OpenShift Elasticsearch Operator** from the list of available Operators, and click **Install**.
- c. Ensure that the All namespaces on the cluster is selected under Installation Mode.
- d. Ensure that openshift-operators-redhat is selected under Installed Namespace. You must specify the openshift-operators-redhat namespace. The openshift-operators namespace might contain Community Operators, which are untrusted and could publish a metric with the same name as an OpenShift Container Platform metric, which would cause conflicts.
- e. Select Enable operator recommended cluster monitoring on this namespace This option sets the openshift.io/cluster-monitoring: "true" label in the Namespace object. You must select this option to ensure that cluster monitoring scrapes the openshift-operators-redhat namespace.
- f. Select stable-5.x as the Update Channel.
- g. Select an **Approval Strategy**.
  - The **Automatic** strategy allows Operator Lifecycle Manager (OLM) to automatically update the Operator when a new version is available.
  - The Manual strategy requires a user with appropriate credentials to approve the Operator update.
- h. Click Install.
- i. Verify that the OpenShift Elasticsearch Operator installed by switching to the **Operators** → **Installed Operators** page.
- Ensure that OpenShift Elasticsearch Operator is listed in all projects with a Status of Succeeded.
- 2. Install the Red Hat OpenShift Logging Operator:
  - a. In the OpenShift Container Platform web console, click **Operators** → **OperatorHub**.
  - b. Choose Red Hat OpenShift Logging from the list of available Operators, and click Install.
  - c. Ensure that the A specific namespace on the clusteris selected under Installation Mode.
  - d. Ensure that **Operator recommended namespace** is **openshift-logging** under **Installed Namespace**.
  - e. Select Enable operator recommended cluster monitoring on this namespace

    This option sets the openshift.io/cluster-monitoring: "true" label in the Namespace object. You must select this option to ensure that cluster monitoring scrapes the openshift-logging namespace.
  - f. Select stable-5.x as the Update Channel.
  - g. Select an Approval Strategy.
    - The **Automatic** strategy allows Operator Lifecycle Manager (OLM) to automatically update the Operator when a new version is available.

- The **Manual** strategy requires a user with appropriate credentials to approve the Operator update.
- h. Click Install.
- i. Verify that the Red Hat OpenShift Logging Operator installed by switching to the Operators → Installed Operators page.
- j. Ensure that Red Hat OpenShift Logging is listed in the openshift-logging project with a Status of Succeeded.

If the Operator does not appear as installed, to troubleshoot further:

- Switch to the Operators → Installed Operators page and inspect the Status column for any errors or failures.
- Switch to the Workloads → Pods page and check the logs in any pods in the openshift-logging project that are reporting issues.
- 3. Create an OpenShift Logging instance:
  - a. Switch to the **Administration** → **Custom Resource Definitions**page.
  - b. On the Custom Resource Definitionspage, click ClusterLogging.
  - c. On the **Custom Resource Definition details**page, select **View Instances** from the **Actions** menu.
  - d. On the **ClusterLoggings** page, click **Create ClusterLogging**. You might have to refresh the page to load the data.
  - e. In the YAML field, replace the code with the following:

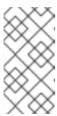

## NOTE

This default OpenShift Logging configuration should support a wide array of environments. Review the topics on tuning and configuring logging subsystem components for information on modifications you can make to your OpenShift Logging cluster.

```
apiVersion: "logging.openshift.io/v1" kind: "ClusterLogging" metadata:
name: "instance" 1
namespace: "openshift-logging" spec:
managementState: "Managed" 2
logStore:
type: "elasticsearch" 3
retentionPolicy: 4
application:
maxAge: 1d
infra:
maxAge: 7d
audit:
maxAge: 7d
```

```
elasticsearch:
  nodeCount: 3 5
  storage:
   storageClassName: "<storage_class_name>" 6
   size: 200G
  resources: 7
    limits:
     memory: "16Gi"
    requests:
     memory: "16Gi"
  proxy: 8
   resources:
    limits:
     memory: 256Mi
    requests:
     memory: 256Mi
  redundancyPolicy: "SingleRedundancy"
visualization:
 type: "kibana" 9
 kibana:
  replicas: 1
collection:
 logs:
  type: "fluentd" 10
  fluentd: {}
```

- The name must be **instance**.
- The OpenShift Logging management state. In some cases, if you change the OpenShift Logging defaults, you must set this to **Unmanaged**. However, an unmanaged deployment does not receive updates until OpenShift Logging is placed back into a managed state.
- 3 Settings for configuring Elasticsearch. Using the CR, you can configure shard replication policy and persistent storage.
- Specify the length of time that Elasticsearch should retain each log source. Enter an integer and a time designation: weeks(w), hours(h/H), minutes(m) and seconds(s). For example, **7d** for seven days. Logs older than the **maxAge** are deleted. You must specify a retention policy for each log source or the Elasticsearch indices will not be created for that source.
- 5 Specify the number of Elasticsearch nodes. See the note that follows this list.
- Enter the name of an existing storage class for Elasticsearch storage. For best performance, specify a storage class that allocates block storage. If you do not specify a storage class, OpenShift Logging uses ephemeral storage.
- Specify the CPU and memory requests for Elasticsearch as needed. If you leave these values blank, the OpenShift Elasticsearch Operator sets default values that should be sufficient for most deployments. The default values are **16Gi** for the memory request and **1** for the CPU request.
- Specify the CPU and memory requests for the Elasticsearch proxy as needed. If you leave these values blank, the OpenShift Elasticsearch Operator sets default values that should be sufficient for most deployments. The default values are **256Mi** for the

memory request and 100m for the CPU request.

- Settings for configuring Kibana. Using the CR, you can scale Kibana for redundancy and configure the CPU and memory for your Kibana nodes. For more information, see Configuring the log visualizer.
- Settings for configuring Fluentd. Using the CR, you can configure Fluentd CPU and memory limits. For more information, see **Configuring Fluentd**.

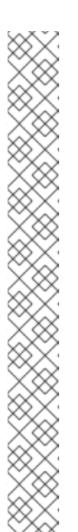

#### **NOTE**

The maximum number of Elasticsearch control plane nodes is three. If you specify a **nodeCount** greater than **3**, OpenShift Container Platform creates three Elasticsearch nodes that are Master-eligible nodes, with the master, client, and data roles. The additional Elasticsearch nodes are created as Data-only nodes, using client and data roles. Control plane nodes perform cluster-wide actions such as creating or deleting an index, shard allocation, and tracking nodes. Data nodes hold the shards and perform data-related operations such as CRUD, search, and aggregations. Data-related operations are I/O-, memory-, and CPU-intensive. It is important to monitor these resources and to add more Data nodes if the current nodes are overloaded.

For example, if **nodeCount=4**, the following nodes are created:

\$ oc get deployment

# Example output

| cluster-logging-operator    | 1/1   | 1 | 1 | 18h   |
|-----------------------------|-------|---|---|-------|
| elasticsearch-cd-x6kdekli-1 | 0/1   | 1 | 0 | 6m54s |
| elasticsearch-cdm-x6kdekli- | 1 1/1 | 1 | 1 | 18h   |
| elasticsearch-cdm-x6kdekli- | 2 0/1 | 1 | 0 | 6m49s |
| elasticsearch-cdm-x6kdekli- | 3 0/1 | 1 | 0 | 6m44s |

The number of primary shards for the index templates is equal to the number of Elasticsearch data nodes.

- f. Click **Create**. This creates the logging subsystem components, the **Elasticsearch** custom resource and components, and the Kibana interface.
- 4. Verify the install:
  - a. Switch to the **Workloads** → **Pods** page.
  - b. Select the **openshift-logging** project.

You should see several pods for OpenShift Logging, Elasticsearch, Fluentd, and Kibana similar to the following list:

- cluster-logging-operator-cb795f8dc-xkckc
- elasticsearch-cdm-b3ngzchd-1-5c6797-67kfz
- elasticsearch-cdm-b3nqzchd-2-6657f4-wtprv

- elasticsearch-cdm-b3ngzchd-3-588c65-clg7g
- fluentd-2c7dq
- fluentd-9z7kk
- fluentd-br7r2
- fluentd-fn2sb
- fluentd-pb2f8
- fluentd-zqqqx
- kibana-7fb4fd4cc9-bvt4p

#### Additional resources

Installing Operators from the OperatorHub

## 6.2. POST-INSTALLATION TASKS

If you plan to use Kibana, you must manually create your Kibana index patterns and visualizations to explore and visualize data in Kibana.

If your cluster network provider enforces network isolation, allow network traffic between the projects that contain the logging subsystem Operators.

# 6.3. INSTALLING THE LOGGING SUBSYSTEM FOR RED HAT OPENSHIFT USING THE CLI

You can use the OpenShift Container Platform CLI to install the OpenShift Elasticsearch and Red Hat OpenShift Logging Operators.

## **Prerequisites**

• Ensure that you have the necessary persistent storage for Elasticsearch. Note that each Elasticsearch node requires its own storage volume.

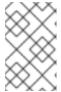

#### **NOTE**

If you use a local volume for persistent storage, do not use a raw block volume, which is described with **volumeMode: block** in the **LocalVolume** object. Elasticsearch cannot use raw block volumes.

Elasticsearch is a memory-intensive application. By default, OpenShift Container Platform installs three Elasticsearch nodes with memory requests and limits of 16 GB. This initial set of three OpenShift Container Platform nodes might not have enough memory to run Elasticsearch within your cluster. If you experience memory issues that are related to Elasticsearch, add more Elasticsearch nodes to your cluster rather than increasing the memory on existing nodes.

#### **Procedure**

To install the OpenShift Elasticsearch Operator and Red Hat OpenShift Logging Operator using the

- 1. Create a namespace for the OpenShift Elasticsearch Operator.
  - a. Create a namespace object YAML file (for example, eo-namespace.yaml) for the OpenShift Elasticsearch Operator:

apiVersion: v1 kind: Namespace metadata: name: openshift-operators-redhat 1 annotations: openshift.io/node-selector: ""

labels:

openshift.io/cluster-monitoring: "true" (2)

- You must specify the **openshift-operators-redhat** namespace. To prevent possible conflicts with metrics, you should configure the Prometheus Cluster Monitoring stack to scrape metrics from the openshift-operators-redhat namespace and not the openshift-operators namespace. The openshift-operators namespace might contain community Operators, which are untrusted and could publish a metric with the same name as an OpenShift Container Platform metric, which would cause conflicts.
- String. You must specify this label as shown to ensure that cluster monitoring scrapes the openshift-operators-redhat namespace.
- b. Create the namespace:

\$ oc create -f <file-name>.yaml

For example:

\$ oc create -f eo-namespace.yaml

- 2. Create a namespace for the Red Hat OpenShift Logging Operator:
  - a. Create a namespace object YAML file (for example, olo-namespace.yaml) for the Red Hat OpenShift Logging Operator:

apiVersion: v1 kind: Namespace metadata:

name: openshift-logging

annotations:

openshift.io/node-selector: ""

openshift.io/cluster-monitoring: "true"

b. Create the namespace:

\$ oc create -f <file-name>.yaml

For example:

\$ oc create -f olo-namespace.yaml

- 3. Install the OpenShift Elasticsearch Operator by creating the following objects:
  - a. Create an Operator Group object YAML file (for example, **eo-og.yaml**) for the OpenShift Elasticsearch Operator:

apiVersion: operators.coreos.com/v1

kind: OperatorGroup

metadata:

name: openshift-operators-redhat

namespace: openshift-operators-redhat 1

spec: {}

- You must specify the **openshift-operators-redhat** namespace.
- b. Create an Operator Group object:

\$ oc create -f <file-name>.yaml

For example:

\$ oc create -f eo-og.yaml

c. Create a Subscription object YAML file (for example, **eo-sub.yaml**) to subscribe a namespace to the OpenShift Elasticsearch Operator.

## **Example Subscription**

apiVersion: operators.coreos.com/v1alpha1

kind: Subscription

metadata:

name: "elasticsearch-operator"

namespace: "openshift-operators-redhat" 1

spec:

channel: "stable-5.1" (2)

installPlanApproval: "Automatic" (3)

source: "redhat-operators" 4

sourceNamespace: "openshift-marketplace"

name: "elasticsearch-operator"

- 1 You must specify the **openshift-operators-redhat** namespace.
- 2 Specify **stable**, or **stable-5.<x>** as the channel. See the following note.
- **Automatic** allows the Operator Lifecycle Manager (OLM) to automatically update the Operator when a new version is available. **Manual** requires a user with appropriate credentials to approve the Operator update.
- Specify **redhat-operators**. If your OpenShift Container Platform cluster is installed on a restricted network, also known as a disconnected cluster, specify the name of the CatalogSource object created when you configured the Operator Lifecycle Manager (OLM).

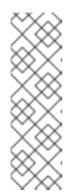

#### NOTE

Specifying **stable** installs the current version of the latest stable release. Using **stable** with **installPlanApproval: "Automatic"**, will automatically upgrade your operators to the latest stable major and minor release.

Specifying **stable-5.<x>** installs the current minor version of a specific major release. Using **stable-5.<x>** with **installPlanApproval: "Automatic"**, will automatically upgrade your operators to the latest stable minor release within the major release you specify with **x**.

d. Create the Subscription object:

\$ oc create -f <file-name>.yaml

For example:

\$ oc create -f eo-sub.yaml

The OpenShift Elasticsearch Operator is installed to the **openshift-operators-redhat** namespace and copied to each project in the cluster.

e. Verify the Operator installation:

\$ oc get csv --all-namespaces

# **Example output**

| NAMESPACE                                                       | NAME                            | DISPLAY                |  |  |  |
|-----------------------------------------------------------------|---------------------------------|------------------------|--|--|--|
| VERSION REPLACES                                                | PHASE                           |                        |  |  |  |
| default                                                         | elasticsearch-operator.5.1.0    | )-202007012112.p0      |  |  |  |
| OpenShift Elasticsearch Operato                                 | r 5.1.0-202007012112.p0         | Succeeded              |  |  |  |
| kube-node-lease                                                 | elasticsearch-operator          | .5.1.0-202007012112.p0 |  |  |  |
| OpenShift Elasticsearch Operato                                 | r 5.1.0-202007012112.p0         | Succeeded              |  |  |  |
| kube-public                                                     | elasticsearch-operator.5.7      | 1.0-202007012112.p0    |  |  |  |
| OpenShift Elasticsearch Operato                                 | r 5.1.0-202007012112.p0         | Succeeded              |  |  |  |
| kube-system                                                     | elasticsearch-operator.5        | .1.0-202007012112.p0   |  |  |  |
| OpenShift Elasticsearch Operato                                 | r 5.1.0-202007012112.p0         | Succeeded              |  |  |  |
| openshift-apiserver-operator                                    | elasticsearch-opera             | ator.5.1.0-            |  |  |  |
| 202007012112.p0 OpenShift E                                     | lasticsearch Operator 5.1.0-202 | 2007012112.p0          |  |  |  |
| Succeeded                                                       |                                 |                        |  |  |  |
| openshift-apiserver                                             | elasticsearch-operator.         | .5.1.0-202007012112.p0 |  |  |  |
| OpenShift Elasticsearch Operato                                 | r 5.1.0-202007012112.p0         | Succeeded              |  |  |  |
| openshift-authentication-operator elasticsearch-operator.5.1.0- |                                 |                        |  |  |  |
| 202007012112.p0 OpenShift E                                     | lasticsearch Operator 5.1.0-202 | 2007012112.p0          |  |  |  |
| Succeeded                                                       |                                 |                        |  |  |  |
| openshift-authentication                                        | elasticsearch-operato           | or.5.1.0-              |  |  |  |
| 202007012112.p0 OpenShift E                                     | lasticsearch Operator 5.1.0-202 | 2007012112.p0          |  |  |  |
| Succeeded                                                       |                                 |                        |  |  |  |
|                                                                 |                                 |                        |  |  |  |

There should be an OpenShift Elasticsearch Operator in each namespace. The version number might be different than shown.

- 4. Install the Red Hat OpenShift Logging Operator by creating the following objects:
  - a. Create an Operator Group object YAML file (for example, **olo-og.yaml**) for the Red Hat OpenShift Logging Operator:

apiVersion: operators.coreos.com/v1 kind: OperatorGroup metadata:

name: cluster-logging

namespace: openshift-logging 1

spec:

targetNamespaces:
- openshift-logging 2

- 12 You must specify the **openshift-logging** namespace.
- b. Create the OperatorGroup object:

\$ oc create -f <file-name>.yaml

For example:

\$ oc create -f olo-og.yaml

c. Create a Subscription object YAML file (for example, **olo-sub.yaml**) to subscribe a namespace to the Red Hat OpenShift Logging Operator.

apiVersion: operators.coreos.com/v1alpha1

kind: Subscription

metadata:

name: cluster-logging

namespace: openshift-logging 1

spec:

channel: "stable" 2 name: cluster-logging

source: redhat-operators 3

sourceNamespace: openshift-marketplace

- 1 You must specify the **openshift-logging** namespace.
- 2 Specify **stable**, or **stable-5.<x>** as the channel.
- Specify **redhat-operators**. If your OpenShift Container Platform cluster is installed on a restricted network, also known as a disconnected cluster, specify the name of the CatalogSource object you created when you configured the Operator Lifecycle Manager (OLM).

\$ oc create -f <file-name>.yaml

For example:

\$ oc create -f olo-sub.yaml

The Red Hat OpenShift Logging Operator is installed to the **openshift-logging** namespace.

d. Verify the Operator installation.

There should be a Red Hat OpenShift Logging Operator in the **openshift-logging** namespace. The Version number might be different than shown.

\$ oc get csv -n openshift-logging

# **Example output**

NAMESPACE NAME DISPLAY
VERSION REPLACES PHASE
...
openshift-logging clusterlogging.5.1.0-202007012112.p0
OpenShift Logging 5.1.0-202007012112.p0 Succeeded
...

- 5. Create an OpenShift Logging instance:
  - a. Create an instance object YAML file (for example, **olo-instance.yaml**) for the Red Hat OpenShift Logging Operator:

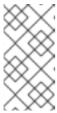

#### **NOTE**

This default OpenShift Logging configuration should support a wide array of environments. Review the topics on tuning and configuring logging subsystem components for information on modifications you can make to your OpenShift Logging cluster.

```
apiVersion: "logging.openshift.io/v1"
kind: "ClusterLogging"
metadata:
 name: "instance" 1
 namespace: "openshift-logging"
 managementState: "Managed" (2)
 logStore:
  type: "elasticsearch" 3
  retentionPolicy: 4
   application:
    maxAge: 1d
   infra:
    maxAge: 7d
   audit:
    maxAge: 7d
  elasticsearch:
   nodeCount: 3 5
   storage:
    storageClassName: "<storage-class-name>" 6
    size: 200G
   resources: 7
    limits:
     memory: "16Gi"
```

```
requests:
    memory: "16Gi"
  proxy: 8
   resources:
    limits:
      memory: 256Mi
    requests:
      memory: 256Mi
  redundancyPolicy: "SingleRedundancy"
visualization:
 type: "kibana" 9
 kibana:
  replicas: 1
collection:
 logs:
  type: "fluentd" 10
  fluentd: {}
```

- The name must be **instance**.
- The OpenShift Logging management state. In some cases, if you change the OpenShift Logging defaults, you must set this to **Unmanaged**. However, an unmanaged deployment does not receive updates until OpenShift Logging is placed back into a managed state. Placing a deployment back into a managed state might revert any modifications you made.
- 3 Settings for configuring Elasticsearch. Using the custom resource (CR), you can configure shard replication policy and persistent storage.
- Specify the length of time that Elasticsearch should retain each log source. Enter an integer and a time designation: weeks(w), hours(h/H), minutes(m) and seconds(s). For example, **7d** for seven days. Logs older than the **maxAge** are deleted. You must specify a retention policy for each log source or the Elasticsearch indices will not be created for that source.
- Specify the number of Elasticsearch nodes. See the note that follows this list.
- Enter the name of an existing storage class for Elasticsearch storage. For best performance, specify a storage class that allocates block storage. If you do not specify a storage class, OpenShift Container Platform deploys OpenShift Logging with ephemeral storage only.
- Specify the CPU and memory requests for Elasticsearch as needed. If you leave these values blank, the OpenShift Elasticsearch Operator sets default values that are sufficient for most deployments. The default values are **16Gi** for the memory request and **1** for the CPU request.
- Specify the CPU and memory requests for the Elasticsearch proxy as needed. If you leave these values blank, the OpenShift Elasticsearch Operator sets default values that should be sufficient for most deployments. The default values are **256Mi** for the memory request and **100m** for the CPU request.
- Settings for configuring Kibana. Using the CR, you can scale Kibana for redundancy and configure the CPU and memory for your Kibana pods. For more information, see Configuring the log visualizer.

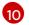

Settings for configuring Fluentd. Using the CR, you can configure Fluentd CPU and memory limits. For more information, see **Configuring Fluentd**.

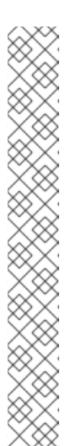

#### **NOTE**

The maximum number of Elasticsearch control plane nodes is three. If you specify a **nodeCount** greater than **3**, OpenShift Container Platform creates three Elasticsearch nodes that are Master-eligible nodes, with the master, client, and data roles. The additional Elasticsearch nodes are created as Data-only nodes, using client and data roles. Control plane nodes perform cluster-wide actions such as creating or deleting an index, shard allocation, and tracking nodes. Data nodes hold the shards and perform data-related operations such as CRUD, search, and aggregations. Data-related operations are I/O-, memory-, and CPU-intensive. It is important to monitor these resources and to add more Data nodes if the current nodes are overloaded.

For example, if **nodeCount=4**, the following nodes are created:

\$ oc get deployment

### **Example output**

| cluster-logging-operator    | 1/1   | 1 | 1 | 18h   |
|-----------------------------|-------|---|---|-------|
| elasticsearch-cd-x6kdekli-1 | 1/1   | 1 | 0 | 6m54s |
| elasticsearch-cdm-x6kdekli- | 1 1/1 | 1 | 1 | 18h   |
| elasticsearch-cdm-x6kdekli- | 2 1/1 | 1 | 0 | 6m49s |
| elasticsearch-cdm-x6kdekli- | 3 1/1 | 1 | 0 | 6m44s |

The number of primary shards for the index templates is equal to the number of Elasticsearch data nodes.

b. Create the instance:

\$ oc create -f <file-name>.yaml

For example:

\$ oc create -f olo-instance.yaml

This creates the logging subsystem components, the **Elasticsearch** custom resource and components, and the Kibana interface.

6. Verify the installation by listing the pods in the openshift-logging project.
You should see several pods for components of the Logging subsystem, similar to the following list:

\$ oc get pods -n openshift-logging

# **Example output**

NAME READY STATUS RESTARTS AGE cluster-logging-operator-66f77ffccb-ppzbg 1/1 Running 0 7m

| elasticsearch-cdm-ftuhduuw-1-ff | c4b9566-   | q6bhp   | 2/2     | Running | 0     | 2m40s |
|---------------------------------|------------|---------|---------|---------|-------|-------|
| elasticsearch-cdm-ftuhduuw-2-7  | b4994dbf   | c-rd2gc | 2/2     | Running | 0     | 2m36s |
| elasticsearch-cdm-ftuhduuw-3-8  | 4b5ff7ff8- | -gqnm2  | 2/2     | Running | 0     | 2m4s  |
| collector-587vb                 | 1/1        | Runni   | ng 0    | 2m2     | 6s    |       |
| collector-7mpb9                 | 1/1        | Runn    | ing 0   | 2m3     | 30s   |       |
| collector-flm6j                 | 1/1        | Running | g 0     | 2m33    | S     |       |
| collector-gn4rn                 | 1/1        | Runnir  | ng 0    | 2m26    | Ss    |       |
| collector-nlgb6                 | 1/1        | Runnin  | ıg 0    | 2m30    | )s    |       |
| collector-snpkt                 | 1/1        | Runnin  | g 0     | 2m28    | s     |       |
| kibana-d6d5668c5-rppqm          |            | 2/2 R   | lunning | g 0     | 2m39s |       |

# 6.4. POST-INSTALLATION TASKS

If you plan to use Kibana, you must manually create your Kibana index patterns and visualizations to explore and visualize data in Kibana.

If your cluster network provider enforces network isolation, allow network traffic between the projects that contain the logging subsystem Operators.

# 6.4.1. Defining Kibana index patterns

An index pattern defines the Elasticsearch indices that you want to visualize. To explore and visualize data in Kibana, you must create an index pattern.

# **Prerequisites**

 A user must have the cluster-admin role, the cluster-reader role, or both roles to view the infra and audit indices in Kibana. The default kubeadmin user has proper permissions to view these indices.

If you can view the pods and logs in the **default**, **kube-** and **openshift-** projects, you should be able to access these indices. You can use the following command to check if the current user has appropriate permissions:

\$ oc auth can-i get pods/log -n project>

### **Example output**

yes

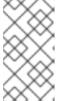

### **NOTE**

The audit logs are not stored in the internal OpenShift Container Platform Elasticsearch instance by default. To view the audit logs in Kibana, you must use the Log Forwarding API to configure a pipeline that uses the **default** output for audit logs.

Elasticsearch documents must be indexed before you can create index patterns. This is done
automatically, but it might take a few minutes in a new or updated cluster.

### Procedure

To define index patterns and create visualizations in Kibana:

- 1. In the OpenShift Container Platform console, click the Application Launcher and select Logging.
- 2. Create your Kibana index patterns by clicking Management → Index Patterns → Create index pattern:
  - Each user must manually create index patterns when logging into Kibana the first time to see logs for their projects. Users must create an index pattern named **app** and use the **@timestamp** time field to view their container logs.
  - Each admin user must create index patterns when logged into Kibana the first time for the **app**, **infra**, and **audit** indices using the **@timestamp** time field.
- 3. Create Kibana Visualizations from the new index patterns.

# 6.4.2. Allowing traffic between projects when network isolation is enabled

Your cluster network provider might enforce network isolation. If so, you must allow network traffic between the projects that contain the operators deployed by OpenShift Logging.

Network isolation blocks network traffic between pods or services that are in different projects. The logging subsystem installs the *OpenShift Elasticsearch Operator* in the **openshift-operators-redhat** project and the *Red Hat OpenShift Logging Operator* in the **openshift-logging** project. Therefore, you must allow traffic between these two projects.

OpenShift Container Platform offers two supported choices for the default Container Network Interface (CNI) network provider, OpenShift SDN and OVN-Kubernetes. These two providers implement various network isolation policies.

OpenShift SDN has three modes:

### network policy

This is the default mode. If no policy is defined, it allows all traffic. However, if a user defines a policy, they typically start by denying all traffic and then adding exceptions. This process might break applications that are running in different projects. Therefore, explicitly configure the policy to allow traffic to egress from one logging-related project to the other.

### multitenant

This mode enforces network isolation. You must join the two logging-related projects to allow traffic between them.

#### subnet

This mode allows all traffic. It does not enforce network isolation. No action is needed.

OVN-Kubernetes always uses a **network policy**. Therefore, as with OpenShift SDN, you must configure the policy to allow traffic to egress from one logging-related project to the other.

#### **Procedure**

- If you are using OpenShift SDN in **multitenant** mode, join the two projects. For example:
  - \$ oc adm pod-network join-projects --to=openshift-operators-redhat openshift-logging
- Otherwise, for OpenShift SDN in network policy mode and OVN-Kubernetes, perform the following actions:

- a. Set a label on the **openshift-operators-redhat** namespace. For example:
  - \$ oc label namespace openshift-operators-redhat project=openshift-operators-redhat
- b. Create a network policy object in the **openshift-logging** namespace that allows ingress from the **openshift-operators-redhat**, **openshift-monitoring** and **openshift-ingress** projects to the openshift-logging project. For example:

```
apiVersion: networking.k8s.io/v1
kind: NetworkPolicy
metadata:
 name: allow-from-openshift-monitoring-ingress-operators-redhat
spec:
 ingress:
 - from:
  - podSelector: {}
 - from:
  - namespaceSelector:
    matchLabels:
      project: "openshift-operators-redhat"
 - from:
  - namespaceSelector:
    matchLabels:
      name: "openshift-monitoring"
 - from:
  - namespaceSelector:
    matchLabels:
      network.openshift.io/policy-group: ingress
 podSelector: {}
 policyTypes:
 - Ingress
```

# Additional resources

- About network policy
- About the OpenShift SDN default CNI network provider
- About the OVN-Kubernetes default Container Network Interface (CNI) network provider

# CHAPTER 7. CONFIGURING YOUR LOGGING DEPLOYMENT

# 7.1. ABOUT THE CLUSTER LOGGING CUSTOM RESOURCE

To configure logging subsystem for Red Hat OpenShift you customize the **ClusterLogging** custom resource (CR).

# 7.1.1. About the ClusterLogging custom resource

To make changes to your logging subsystem environment, create and modify the **ClusterLogging** custom resource (CR).

Instructions for creating or modifying a CR are provided in this documentation as appropriate.

The following example shows a typical custom resource for the logging subsystem.

### Sample ClusterLogging custom resource (CR)

```
apiVersion: "logging.openshift.io/v1"
kind: "ClusterLogging"
metadata:
 name: "instance" 1
 namespace: "openshift-logging" (2)
spec:
 managementState: "Managed" (3)
 logStore:
  type: "elasticsearch" 4
  retentionPolicy:
   application:
    maxAge: 1d
   infra:
    maxAge: 7d
   audit:
    maxAge: 7d
  elasticsearch:
   nodeCount: 3
   resources:
    limits:
      memory: 16Gi
    requests:
      cpu: 500m
      memory: 16Gi
   storage:
    storageClassName: "gp2"
    size: "200G"
   redundancyPolicy: "SingleRedundancy"
 visualization: 5
  type: "kibana"
  kibana:
   resources:
    limits:
      memory: 736Mi
    requests:
      cpu: 100m
```

memory: 736Mi replicas: 1 collection: 6 logs: type: "fluentd" fluentd: resources: limits: memory: 736Mi requests: cpu: 100m memory: 736Mi

- The CR name must be **instance**.
- The CR must be installed to the **openshift-logging** namespace.
- The Red Hat OpenShift Logging Operator management state. When set to **unmanaged** the operator is in an unsupported state and will not get updates.
- Settings for the log store, including retention policy, the number of nodes, the resource requests and limits, and the storage class.
- Settings for the visualizer, including the resource requests and limits, and the number of pod replicas.
- 6 Settings for the log collector, including the resource requests and limits.

### 7.2. CONFIGURING THE LOGGING COLLECTOR

Logging subsystem for Red Hat OpenShift collects operations and application logs from your cluster and enriches the data with Kubernetes pod and project metadata.

You can configure the CPU and memory limits for the log collector and move the log collector pods to specific nodes. All supported modifications to the log collector can be performed though the **spec.collection.log.fluentd** stanza in the **ClusterLogging** custom resource (CR).

# 7.2.1. About unsupported configurations

The supported way of configuring the logging subsystem for Red Hat OpenShift is by configuring it using the options described in this documentation. Do not use other configurations, as they are unsupported. Configuration paradigms might change across OpenShift Container Platform releases, and such cases can only be handled gracefully if all configuration possibilities are controlled. If you use configurations other than those described in this documentation, your changes will disappear because the OpenShift Elasticsearch Operator and Red Hat OpenShift Logging Operator reconcile any differences. The Operators reverse everything to the defined state by default and by design.

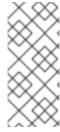

### **NOTE**

If you *must* perform configurations not described in the OpenShift Container Platform documentation, you *must* set your Red Hat OpenShift Logging Operator or OpenShift Elasticsearch Operator to **Unmanaged**. An unmanaged OpenShift Logging environment is *not supported* and does not receive updates until you return OpenShift Logging to **Managed**.

# 7.2.2. Viewing logging collector pods

You can view the Fluentd logging collector pods and the corresponding nodes that they are running on. The Fluentd logging collector pods run only in the **openshift-logging** project.

#### Procedure

 Run the following command in the openshift-logging project to view the Fluentd logging collector pods and their details:

\$ oc get pods --selector component=collector -o wide -n openshift-logging

# **Example output**

| NAME READY STATUS F<br>NODE READINESS GATES | RESTARTS A | GE IP         | NODE              | NOMINATED     |
|---------------------------------------------|------------|---------------|-------------------|---------------|
| fluentd-8d69v 1/1 Running 0 <none></none>   | 134m 10.   | .130.2.30 mas | ster1.example.com | <none></none> |
| fluentd-bd225 1/1 Running 0 <none></none>   | 134m 10.   | .131.1.11 mas | ster2.example.com | <none></none> |
| fluentd-cvrzs 1/1 Running 0 <none></none>   | 134m 10.1  | 130.0.21 mas  | ter3.example.com  | <none></none> |
| fluentd-gpqg2 1/1 Running 0 <none></none>   | 134m 10.   | .128.2.27 wor | ker1.example.com  | <none></none> |
| fluentd-l9j7j 1/1 Running 0 <none></none>   | 134m 10.12 | 29.2.31 worke | er2.example.com   | <none></none> |

# 7.2.3. Configure log collector CPU and memory limits

The log collector allows for adjustments to both the CPU and memory limits.

#### **Procedure**

1. Edit the **ClusterLogging** custom resource (CR) in the **openshift-logging** project:

\$ oc -n openshift-logging edit ClusterLogging instance

```
apiVersion: "logging.openshift.io/v1" kind: "ClusterLogging" metadata:
    name: "instance"
    namespace: openshift-logging
...

spec:
    collection:
    logs:
    fluentd:
    resources:
    limits: 1
    memory: 736Mi
```

requests: cpu: 100m memory: 736Mi

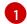

Specify the CPU and memory limits and requests as needed. The values shown are the default values.

# 7.2.4. Advanced configuration for the log forwarder

The logging subsystem for Red Hat OpenShift includes multiple Fluentd parameters that you can use for tuning the performance of the Fluentd log forwarder. With these parameters, you can change the following Fluentd behaviors:

- Chunk and chunk buffer sizes
- Chunk flushing behavior
- Chunk forwarding retry behavior

Fluentd collects log data in a single blob called a *chunk*. When Fluentd creates a chunk, the chunk is considered to be in the *stage*, where the chunk gets filled with data. When the chunk is full, Fluentd moves the chunk to the *queue*, where chunks are held before being flushed, or written out to their destination. Fluentd can fail to flush a chunk for a number of reasons, such as network issues or capacity issues at the destination. If a chunk cannot be flushed, Fluentd retries flushing as configured.

By default in OpenShift Container Platform, Fluentd uses the *exponential backoff* method to retry flushing, where Fluentd doubles the time it waits between attempts to retry flushing again, which helps reduce connection requests to the destination. You can disable exponential backoff and use the *periodic* retry method instead, which retries flushing the chunks at a specified interval.

These parameters can help you determine the trade-offs between latency and throughput.

- To optimize Fluentd for throughput, you could use these parameters to reduce network packet count by configuring larger buffers and queues, delaying flushes, and setting longer times between retries. Be aware that larger buffers require more space on the node file system.
- To optimize for low latency, you could use the parameters to send data as soon as possible, avoid the build-up of batches, have shorter queues and buffers, and use more frequent flush and retries.

You can configure the chunking and flushing behavior using the following parameters in the **ClusterLogging** custom resource (CR). The parameters are then automatically added to the Fluentd config map for use by Fluentd.

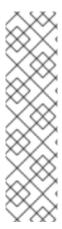

# NOTE

These parameters are:

- Not relevant to most users. The default settings should give good general performance.
- Only for advanced users with detailed knowledge of Fluentd configuration and performance.
- Only for performance tuning. They have no effect on functional aspects of logging.

Table 7.1. Advanced Fluentd Configuration Parameters

| Parameter      | Description                                                                                                    | Default  |
|----------------|----------------------------------------------------------------------------------------------------|----------|
| chunkLimitSize | The maximum size of each chunk. Fluentd stops writing data to a chunk when it reaches this size. Then, Fluentd sends the chunk to the queue and opens a new chunk.                                                                                                    | 8m       |
| totalLimitSize | The maximum size of the buffer, which is the total size of the stage and the queue. If the buffer size exceeds this value, Fluentd stops adding data to chunks and fails with an error. All data not in chunks is lost.                                                   | 8G       |
| flushInterval  | The interval between chunk flushes. You can use <b>s</b> (seconds), <b>m</b> (minutes), <b>h</b> (hours), or <b>d</b> (days).                                                                                                    | 1s       |
| flushMode      | <ul> <li>lazy: Flush chunks based on the timekey parameter. You cannot modify the timekey parameter.</li> <li>interval: Flush chunks based on the flushInterval parameter.</li> <li>immediate: Flush chunks chunks immediately after data is added to a chunk.</li> </ul> | interval |

| Parameter        | Description                                                                                                    | Default             |
|------------------|----------------------------------------------------------------------------------------------------|---------------------|
| flushThreadCount | The number of threads that perform chunk flushing. Increasing the number of threads improves the flush throughput, which hides network latency.                                                                                                    | 2                   |
| overflowAction   | The chunking behavior when the queue is full:  • throw_exception: Raise an exception to show in the log.  • block: Stop data chunking until the full buffer issue is resolved.  • drop_oldest_chunk: Drop the oldest chunk to accept new incoming chunks. Older chunks have less value than newer chunks. | block               |
| retryMaxInterval | The maximum time in seconds for the <b>exponential_backoff</b> retry method.                                                                                                    | 300s                |
| retryType        | The retry method when flushing fails:  • exponential_backoff: Increase the time between flush retries. Fluentd doubles the time it waits until the next retry until the retry_max_interval parameter is reached.  • periodic: Retries flushes periodically, based on the retryWait parameter.             | exponential_backoff |
| retryTimeOut     | The maximum time interval to attempt retries before the record is discarded.                                                                                                    | 60m                 |
| retryWait        | The time in seconds before the next chunk flush.                                                                                                    | 1s                  |

For more information on the Fluentd chunk lifecycle, see Buffer Plugins in the Fluentd documentation.

#### **Procedure**

1. Edit the **ClusterLogging** custom resource (CR) in the **openshift-logging** project:

\$ oc edit ClusterLogging instance

2. Add or modify any of the following parameters:

```
apiVersion: logging.openshift.io/v1
kind: ClusterLogging
metadata:
 name: instance
 namespace: openshift-logging
 forwarder:
  fluentd:
   buffer:
    chunkLimitSize: 8m 1
    flushInterval: 5s 2
    flushMode: interval 3
    flushThreadCount: 3 4
    overflowAction: throw_exception 5
    retryMaxInterval: "300s" 6
    retryType: periodic 7
    retryWait: 1s 8
    totalLimitSize: 32m 9
```

- Specify the maximum size of each chunk before it is queued for flushing.
- 2 Specify the interval between chunk flushes.
- 3 Specify the method to perform chunk flushes: lazy, interval, or immediate.
- Specify the number of threads to use for chunk flushes.
- Specify the chunking behavior when the queue is full: **throw\_exception**, **block**, or **drop\_oldest\_chunk**.
- 6 Specify the maximum interval in seconds for the **exponential\_backoff** chunk flushing method.
- Specify the retry type when chunk flushing fails: **exponential\_backoff** or **periodic**.
- 8 Specify the time in seconds before the next chunk flush.
- Specify the maximum size of the chunk buffer.
- 3. Verify that the Fluentd pods are redeployed:

\$ oc get pods -I component=collector -n openshift-logging

4. Check that the new values are in the **fluentd** config map:

\$ oc extract configmap/fluentd --confirm

# Example fluentd.conf

<buffer>
@type file
path '/var/lib/fluentd/default'
flush\_mode interval
flush\_interval 5s
flush\_thread\_count 3
retry\_type periodic
retry\_wait 1s
retry\_max\_interval 300s
retry\_timeout 60m
queued\_chunks\_limit\_size "#{ENV['BUFFER\_QUEUE\_LIMIT'] || '32'}"
total\_limit\_size 32m
chunk\_limit\_size 8m
overflow\_action throw\_exception
</buffer>

# 7.2.5. Removing unused components if you do not use the default Elasticsearch log store

As an administrator, in the rare case that you forward logs to a third-party log store and do not use the default Elasticsearch log store, you can remove several unused components from your logging cluster.

In other words, if you do not use the default Elasticsearch log store, you can remove the internal Elasticsearch **logStore** and Kibana **visualization** components from the **ClusterLogging** custom resource (CR). Removing these components is optional but saves resources.

#### **Prerequisites**

 Verify that your log forwarder does not send log data to the default internal Elasticsearch cluster. Inspect the ClusterLogForwarder CR YAML file that you used to configure log forwarding. Verify that it does not have an outputRefs element that specifies default. For example:

outputRefs:
- default

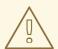

### **WARNING**

Suppose the **ClusterLogForwarder** CR forwards log data to the internal Elasticsearch cluster, and you remove the **logStore** component from the **ClusterLogging** CR. In that case, the internal Elasticsearch cluster will not be present to store the log data. This absence can cause data loss.

#### **Procedure**

1. Edit the **ClusterLogging** custom resource (CR) in the **openshift-logging** project:

\$ oc edit ClusterLogging instance

- 2. If they are present, remove the **logStore** and **visualization** stanzas from the **ClusterLogging** CR.
- 3. Preserve the **collection** stanza of the **ClusterLogging** CR. The result should look similar to the following example:

```
apiVersion: "logging.openshift.io/v1"
kind: "ClusterLogging"
metadata:
name: "instance"
namespace: "openshift-logging"
spec:
managementState: "Managed"
collection:
logs:
type: "fluentd"
fluentd: {}
```

4. Verify that the collector pods are redeployed:

\$ oc get pods -l component=collector -n openshift-logging

### Additional resources

Forwarding logs to third-party systems

### 7.3. CONFIGURING THE LOG STORE

Logging subsystem for Red Hat OpenShift uses Elasticsearch 6 (ES) to store and organize the log data.

You can make modifications to your log store, including:

- storage for your Elasticsearch cluster
- shard replication across data nodes in the cluster, from full replication to no replication
- external access to Elasticsearch data

Elasticsearch is a memory-intensive application. Each Elasticsearch node needs at least 16G of memory for both memory requests and limits, unless you specify otherwise in the **ClusterLogging** custom resource. The initial set of OpenShift Container Platform nodes might not be large enough to support the Elasticsearch cluster. You must add additional nodes to the OpenShift Container Platform cluster to run with the recommended or higher memory, up to a maximum of 64G for each Elasticsearch node.

Each Elasticsearch node can operate with a lower memory setting, though this is not recommended for production environments.

# 7.3.1. Forwarding audit logs to the log store

By default, OpenShift Logging does not store audit logs in the internal OpenShift Container Platform Elasticsearch log store. You can send audit logs to this log store so, for example, you can view them in Kibana.

To send the audit logs to the default internal Elasticsearch log store, for example to view the audit logs in Kibana, you must use the Log Forwarding API.

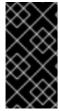

#### **IMPORTANT**

The internal OpenShift Container Platform Elasticsearch log store does not provide secure storage for audit logs. Verify that the system to which you forward audit logs complies with your organizational and governmental regulations and is properly secured. The logging subsystem for Red Hat OpenShift does not comply with those regulations.

#### **Procedure**

To use the Log Forward API to forward audit logs to the internal Elasticsearch instance:

- 1. Create or edit a YAML file that defines the **ClusterLogForwarder** CR object:
  - Create a CR to send all log types to the internal Elasticsearch instance. You can use the following example without making any changes:

apiVersion: logging.openshift.io/v1

kind: ClusterLogForwarder

metadata:

name: instance

namespace: openshift-logging

spec:

pipelines: 1

- name: all-to-default

inputRefs:

- infrastructure
- application
- audit

outputRefs:

- default
- A pipeline defines the type of logs to forward using the specified output. The default output forwards logs to the internal Elasticsearch instance.

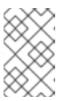

### NOTE

You must specify all three types of logs in the pipeline: application, infrastructure, and audit. If you do not specify a log type, those logs are not stored and will be lost.

• If you have an existing **ClusterLogForwarder** CR, add a pipeline to the default output for the audit logs. You do not need to define the default output. For example:

apiVersion: "logging.openshift.io/v1"

kind: ClusterLogForwarder

metadata:

name: instance

namespace: openshift-logging

spec:

outputs:

- name: elasticsearch-insecure

type: "elasticsearch"

url: http://elasticsearch-insecure.messaging.svc.cluster.local

insecure: true

- name: elasticsearch-secure

type: "elasticsearch"

url: https://elasticsearch-secure.messaging.svc.cluster.local

secret:

name: es-audit

- name: secureforward-offcluster

type: "fluentdForward"

url: https://secureforward.offcluster.com:24224

secret:

name: secureforward

pipelines:

- name: container-logs

inputRefs:

- application
- outputRefs:
- secureforward-offcluster
- name: infra-logs

inputRefs:

- infrastructure
- outputRefs:
- elasticsearch-insecure
- name: audit-logs

inputRefs:

- audit
- outputRefs:
- elasticsearch-secure
- default 1
- 1

This pipeline sends the audit logs to the internal Elasticsearch instance in addition to an external instance.

# Additional resources

 For more information on the Log Forwarding API, see Forwarding logs using the Log Forwarding API

# 7.3.2. Configuring log retention time

You can configure a *retention policy* that specifies how long the default Elasticsearch log store keeps indices for each of the three log sources: infrastructure logs, application logs, and audit logs.

To configure the retention policy, you set a **maxAge** parameter for each log source in the **ClusterLogging** custom resource (CR). The CR applies these values to the Elasticsearch rollover schedule, which determines when Elasticsearch deletes the rolled-over indices.

Elasticsearch rolls over an index, moving the current index and creating a new index, when an index matches any of the following conditions:

- The index is older than the **rollover.maxAge** value in the **Elasticsearch** CR.
- The index size is greater than 40 GB × the number of primary shards.
- The index doc count is greater than 40960 KB × the number of primary shards.

Elasticsearch deletes the rolled-over indices based on the retention policy you configure. If you do not create a retention policy for any log sources, logs are deleted after seven days by default.

### **Prerequisites**

• The logging subsystem for Red Hat OpenShift and the OpenShift Elasticsearch Operator must be installed.

#### **Procedure**

To configure the log retention time:

1. Edit the **ClusterLogging** CR to add or modify the **retentionPolicy** parameter:

```
apiVersion: "logging.openshift.io/v1" kind: "ClusterLogging" ... spec: managementState: "Managed" logStore: type: "elasticsearch" retentionPolicy: 1 application: maxAge: 1d infra: maxAge: 7d audit: maxAge: 7d elasticsearch: nodeCount: 3 ...
```

- Specify the time that Elasticsearch should retain each log source. Enter an integer and a time designation: weeks(w), hours(h/H), minutes(m) and seconds(s). For example, **1d** for one day. Logs older than the **maxAge** are deleted. By default, logs are retained for seven days.
- 2. You can verify the settings in the **Elasticsearch** custom resource (CR). For example, the Red Hat OpenShift Logging Operator updated the following **Elasticsearch** CR to configure a retention policy that includes settings to roll over active indices for the infrastructure logs every eight hours and the rolled-over indices are deleted seven days after rollover. OpenShift Container Platform checks every 15 minutes to determine if the indices need to be rolled over.

```
apiVersion: "logging.openshift.io/v1" kind: "Elasticsearch" metadata: name: "elasticsearch" spec:
```

```
indexManagement:
policies: 1
- name: infra-policy
phases:
delete:
minAge: 7d 2
hot:
actions:
rollover:
maxAge: 8h 3
pollInterval: 15m 4
```

- For each log source, the retention policy indicates when to delete and roll over logs for that source.
- When OpenShift Container Platform deletes the rolled-over indices. This setting is the **maxAge** you set in the **ClusterLogging** CR.
- The index age for OpenShift Container Platform to consider when rolling over the indices. This value is determined from the **maxAge** you set in the **ClusterLogging** CR.
- When OpenShift Container Platform checks if the indices should be rolled over. This setting is the default and cannot be changed.

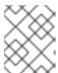

#### NOTE

Modifying the **Elasticsearch** CR is not supported. All changes to the retention policies must be made in the **ClusterLogging** CR.

The OpenShift Elasticsearch Operator deploys a cron job to roll over indices for each mapping using the defined policy, scheduled using the **pollInterval**.

\$ oc get cronjob

#### Example output

```
NAME SCHEDULE SUSPEND ACTIVE LAST SCHEDULE AGE elasticsearch-im-app */15 * * * * False 0 <none> 4s elasticsearch-im-audit */15 * * * * False 0 <none> 4s elasticsearch-im-infra */15 * * * False 0 <none> 4s
```

# 7.3.3. Configuring CPU and memory requests for the log store

Each component specification allows for adjustments to both the CPU and memory requests. You should not have to manually adjust these values as the OpenShift Elasticsearch Operator sets values sufficient for your environment.

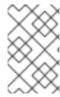

#### **NOTE**

In large-scale clusters, the default memory limit for the Elasticsearch proxy container might not be sufficient, causing the proxy container to be OOMKilled. If you experience this issue, increase the memory requests and limits for the Elasticsearch proxy.

Each Elasticsearch node can operate with a lower memory setting though this is **not** recommended for production deployments. For production use, you should have no less than the default 16Gi allocated to each pod. Preferably you should allocate as much as possible, up to 64Gi per pod.

### **Prerequisites**

• The Red Hat OpenShift Logging and Elasticsearch Operators must be installed.

#### **Procedure**

1. Edit the **ClusterLogging** custom resource (CR) in the **openshift-logging** project:

\$ oc edit ClusterLogging instance

```
apiVersion: "logging.openshift.io/v1"
kind: "ClusterLogging"
metadata:
 name: "instance"
spec:
  logStore:
   type: "elasticsearch"
   elasticsearch: 1
     resources:
      limits: 2
       memory: "32Gi"
      requests: 3
       cpu: "1"
       memory: "16Gi"
     proxy: 4
      resources:
       limits:
        memory: 100Mi
       requests:
        memory: 100Mi
```

- Specify the CPU and memory requests for Elasticsearch as needed. If you leave these values blank, the OpenShift Elasticsearch Operator sets default values that should be sufficient for most deployments. The default values are **16Gi** for the memory request and **1** for the CPU request.
- The maximum amount of resources a pod can use.
- The minimum resources required to schedule a pod.
- Specify the CPU and memory requests for the Elasticsearch proxy as needed. If you leave these values blank, the OpenShift Elasticsearch Operator sets default values that are sufficient for most deployments. The default values are **256Mi** for the memory request and

### 100m for the CPU request.

When adjusting the amount of Elasticsearch memory, the same value should be used for both **requests** and **limits**.

For example:

```
resources:
limits: 1
memory: "32Gi"
requests: 2
cpu: "8"
memory: "32Gi"
```

- The maximum amount of the resource.
- The minimum amount required.

Kubernetes generally adheres the node configuration and does not allow Elasticsearch to use the specified limits. Setting the same value for the **requests** and **limits** ensures that Elasticsearch can use the memory you want, assuming the node has the memory available.

# 7.3.4. Configuring replication policy for the log store

You can define how Elasticsearch shards are replicated across data nodes in the cluster.

# **Prerequisites**

The Red Hat OpenShift Logging and Elasticsearch Operators must be installed.

#### **Procedure**

1. Edit the **ClusterLogging** custom resource (CR) in the **openshift-logging** project:

\$ oc edit clusterlogging instance

```
apiVersion: "logging.openshift.io/v1"
kind: "ClusterLogging"
metadata:
name: "instance"
....

spec:
logStore:
type: "elasticsearch"
elasticsearch:
redundancyPolicy: "SingleRedundancy" 1
```

Specify a redundancy policy for the shards. The change is applied upon saving the changes.

- **FullRedundancy**. Elasticsearch fully replicates the primary shards for each index to every data node. This provides the highest safety, but at the cost of the highest amount of disk required and the poorest performance.
- MultipleRedundancy. Elasticsearch fully replicates the primary shards for each index to half of the data nodes. This provides a good tradeoff between safety and performance.
- SingleRedundancy. Elasticsearch makes one copy of the primary shards for each index. Logs are always available and recoverable as long as at least two data nodes exist. Better performance than MultipleRedundancy, when using 5 or more nodes. You cannot apply this policy on deployments of single Elasticsearch node.
- **ZeroRedundancy**. Elasticsearch does not make copies of the primary shards. Logs might be unavailable or lost in the event a node is down or fails. Use this mode when you are more concerned with performance than safety, or have implemented your own disk/PVC backup/restore strategy.

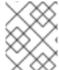

#### **NOTE**

The number of primary shards for the index templates is equal to the number of Elasticsearch data nodes.

# 7.3.5. Scaling down Elasticsearch pods

Reducing the number of Elasticsearch pods in your cluster can result in data loss or Elasticsearch performance degradation.

If you scale down, you should scale down by one pod at a time and allow the cluster to re-balance the shards and replicas. After the Elasticsearch health status returns to **green**, you can scale down by another pod.

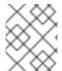

#### **NOTE**

If your Elasticsearch cluster is set to **ZeroRedundancy**, you should not scale down your Elasticsearch pods.

## 7.3.6. Configuring persistent storage for the log store

Elasticsearch requires persistent storage. The faster the storage, the faster the Elasticsearch performance.

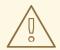

#### **WARNING**

Using NFS storage as a volume or a persistent volume (or via NAS such as Gluster) is not supported for Elasticsearch storage, as Lucene relies on file system behavior that NFS does not supply. Data corruption and other problems can occur.

#### **Prerequisites**

• The Red Hat OpenShift Logging and Elasticsearch Operators must be installed.

#### **Procedure**

1. Edit the **ClusterLogging** CR to specify that each data node in the cluster is bound to a Persistent Volume Claim.

```
apiVersion: "logging.openshift.io/v1"
kind: "ClusterLogging"
metadata:
name: "instance"
# ...
spec:
logStore:
type: "elasticsearch"
elasticsearch:
nodeCount: 3
storage:
storageClassName: "gp2"
size: "200G"
```

This example specifies each data node in the cluster is bound to a Persistent Volume Claim that requests "200G" of AWS General Purpose SSD (gp2) storage.

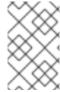

#### NOTE

If you use a local volume for persistent storage, do not use a raw block volume, which is described with **volumeMode: block** in the **LocalVolume** object. Elasticsearch cannot use raw block volumes.

# 7.3.7. Configuring the log store for emptyDir storage

You can use emptyDir with your log store, which creates an ephemeral deployment in which all of a pod's data is lost upon restart.

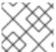

### **NOTE**

When using emptyDir, if log storage is restarted or redeployed, you will lose data.

### **Prerequisites**

The Red Hat OpenShift Logging and Elasticsearch Operators must be installed.

# Procedure

1. Edit the **ClusterLogging** CR to specify emptyDir:

```
spec:
logStore:
type: "elasticsearch"
elasticsearch:
nodeCount: 3
storage: {}
```

# 7.3.8. Performing an Elasticsearch rolling cluster restart

Perform a rolling restart when you change the **elasticsearch** config map or any of the **elasticsearch**\* deployment configurations.

Also, a rolling restart is recommended if the nodes on which an Elasticsearch pod runs requires a reboot.

### **Prerequisites**

• The Red Hat OpenShift Logging and Elasticsearch Operators must be installed.

### **Procedure**

To perform a rolling cluster restart:

- 1. Change to the **openshift-logging** project:
  - \$ oc project openshift-logging
- 2. Get the names of the Elasticsearch pods:
  - \$ oc get pods -I component=elasticsearch-
- 3. Scale down the collector pods so they stop sending new logs to Elasticsearch:

```
$ oc -n openshift-logging patch daemonset/collector -p '{"spec":{"template":{"spec": {"nodeSelector":{"logging-infra-collector": "false"}}}}'
```

4. Perform a shard synced flush using the OpenShift Container Platform **es\_util** tool to ensure there are no pending operations waiting to be written to disk prior to shutting down:

```
$ oc exec <any_es_pod_in_the_cluster> -c elasticsearch -- es_util --query="_flush/synced" - XPOST
```

For example:

```
$ oc exec -c elasticsearch-cdm-5ceex6ts-1-dcd6c4c7c-jpw6 -c elasticsearch -- es_util -- query=" flush/synced" -XPOST
```

# **Example output**

```
{"_shards":{"total":4,"successful":4,"failed":0},".security":
{"total":2,"successful":2,"failed":0},".kibana_1":{"total":2,"successful":2,"failed":0}}
```

5. Prevent shard balancing when purposely bringing down nodes using the OpenShift Container Platform es\_util tool:

```
$ oc exec <any_es_pod_in_the_cluster> -c elasticsearch -- es_util -- query="_cluster/settings" -XPUT -d '{ "persistent": { "cluster.routing.allocation.enable" : "primaries" } }'
```

For example:

\$ oc exec elasticsearch-cdm-5ceex6ts-1-dcd6c4c7c-jpw6 -c elasticsearch -- es\_util -- query="\_cluster/settings" -XPUT -d '{ "persistent": { "cluster.routing.allocation.enable" : "primaries" } }'

# **Example output**

{"acknowledged":true,"persistent":{"cluster":{"routing":{"allocation": {"enable":"primaries"}}}},"transient":

- 6. After the command is complete, for each deployment you have for an ES cluster:
  - a. By default, the OpenShift Container Platform Elasticsearch cluster blocks rollouts to their nodes. Use the following command to allow rollouts and allow the pod to pick up the changes:
    - \$ oc rollout resume deployment/<deployment-name>

For example:

\$ oc rollout resume deployment/elasticsearch-cdm-0-1

### **Example output**

deployment.extensions/elasticsearch-cdm-0-1 resumed

A new pod is deployed. After the pod has a ready container, you can move on to the next deployment.

\$ oc get pods -I component=elasticsearch-

### **Example output**

| NAME                           | READY ST       | ATUS    | RESTARTS  | AGE   |
|--------------------------------|----------------|---------|-----------|-------|
| elasticsearch-cdm-5ceex6ts-1-c | lcd6c4c7c-jpw6 | k 2/2   | Running   | 0 22h |
| elasticsearch-cdm-5ceex6ts-2-f | 799564cb-l9mj7 | 7 2/2   | Running 0 | ) 22h |
| elasticsearch-cdm-5ceex6ts-3-5 | 85968dc68-k7l  | kjr 2/2 | Running   | 0 22h |

- b. After the deployments are complete, reset the pod to disallow rollouts:
  - \$ oc rollout pause deployment/<deployment-name>

For example:

\$ oc rollout pause deployment/elasticsearch-cdm-0-1

# Example output

deployment.extensions/elasticsearch-cdm-0-1 paused

c. Check that the Elasticsearch cluster is in a **green** or **yellow** state:

\$ oc exec <any\_es\_pod\_in\_the\_cluster> -c elasticsearch -- es\_util -- query=\_cluster/health?pretty=true

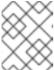

#### **NOTE**

If you performed a rollout on the Elasticsearch pod you used in the previous commands, the pod no longer exists and you need a new pod name here.

# For example:

\$ oc exec elasticsearch-cdm-5ceex6ts-1-dcd6c4c7c-jpw6 -c elasticsearch -- es\_util -- query=\_cluster/health?pretty=true

```
{
  "cluster_name" : "elasticsearch",
  "status" : "yellow",
  "timed_out" : false,
  "number_of_nodes" : 3,
  "number_of_data_nodes" : 3,
  "active_primary_shards" : 8,
  "active_shards" : 16,
  "relocating_shards" : 0,
  "initializing_shards" : 0,
  "unassigned_shards" : 1,
  "delayed_unassigned_shards" : 0,
  "number_of_pending_tasks" : 0,
  "number_of_in_flight_fetch" : 0,
  "task_max_waiting_in_queue_millis" : 0,
  "active_shards_percent_as_number" : 100.0
}
```

- Make sure this parameter value is **green** or **yellow** before proceeding.
- 7. If you changed the Elasticsearch configuration map, repeat these steps for each Elasticsearch pod.
- 8. After all the deployments for the cluster have been rolled out, re-enable shard balancing:

```
$ oc exec <any_es_pod_in_the_cluster> -c elasticsearch -- es_util -- query="_cluster/settings" -XPUT -d '{ "persistent": { "cluster.routing.allocation.enable" : "all" } }'
```

For example:

```
\ oc exec elasticsearch-cdm-5ceex6ts-1-dcd6c4c7c-jpw6 -c elasticsearch -- es_util -- query="_cluster/settings" -XPUT -d '{ "persistent": { "cluster.routing.allocation.enable" : "all" } }'
```

### **Example output**

```
{
    "acknowledged" : true,
```

9. Scale up the collector pods so they send new logs to Elasticsearch.

```
$ oc -n openshift-logging patch daemonset/collector -p '{"spec":{"template":{"spec": {"nodeSelector":{"logging-infra-collector": "true"}}}}}
```

# 7.3.9. Exposing the log store service as a route

By default, the log store that is deployed with the logging subsystem for Red Hat OpenShift is not accessible from outside the logging cluster. You can enable a route with re-encryption termination for external access to the log store service for those tools that access its data.

Externally, you can access the log store by creating a reencrypt route, your OpenShift Container Platform token and the installed log store CA certificate. Then, access a node that hosts the log store service with a cURL request that contains:

- The Authorization: Bearer \${token}
- The Elasticsearch reencrypt route and an Elasticsearch API request.

Internally, you can access the log store service using the log store cluster IP, which you can get by using either of the following commands:

\$ oc get service elasticsearch -o jsonpath={.spec.clusterIP} -n openshift-logging

### Example output

172.30.183.229

\$ oc get service elasticsearch -n openshift-logging

#### Example output

```
NAME TYPE CLUSTER-IP EXTERNAL-IP PORT(S) AGE elasticsearch ClusterIP 172.30.183.229 <none> 9200/TCP 22h
```

You can check the cluster IP address with a command similar to the following:

\$ oc exec elasticsearch-cdm-opInhinv-1-5746475887-fj2f8 -n openshift-logging -- curl -tlsv1.2 -- insecure -H "Authorization: Bearer \${token}" "https://172.30.183.229:9200/\_cat/health"

# **Example output**

```
% Total % Received % Xferd Average Speed Time Time Current
Dload Upload Total Spent Left Speed
100 29 100 29 0 0 108 0 --:--:-- 108
```

### **Prerequisites**

- The Red Hat OpenShift Logging and Elasticsearch Operators must be installed.
- You must have access to the project to be able to access to the logs.

#### **Procedure**

To expose the log store externally:

- 1. Change to the **openshift-logging** project:
  - \$ oc project openshift-logging
- 2. Extract the CA certificate from the log store and write to the admin-ca file:
  - \$ oc extract secret/elasticsearch --to=. --keys=admin-ca

# **Example output**

admin-ca

- 3. Create the route for the log store service as a YAML file:
  - a. Create a YAML file with the following:

```
apiVersion: route.openshift.io/v1
kind: Route
metadata:
  name: elasticsearch
  namespace: openshift-logging
spec:
  host:
  to:
    kind: Service
    name: elasticsearch
tls:
    termination: reencrypt
    destinationCACertificate: | 1
```

- Add the log store CA certificate or use the command in the next step. You do not have to set the **spec.tls.key**, **spec.tls.certificate**, and **spec.tls.caCertificate** parameters required by some reencrypt routes.
- b. Run the following command to add the log store CA certificate to the route YAML you created in the previous step:

\$ cat ./admin-ca | sed -e "s/^/ /" >> <file-name>.yaml

c. Create the route:

\$ oc create -f <file-name>.yaml

# **Example output**

route.route.openshift.io/elasticsearch created

- 4. Check that the Elasticsearch service is exposed:
  - a. Get the token of this service account to be used in the request:

```
$ token=$(oc whoami -t)
```

- b. Set the **elasticsearch** route you created as an environment variable.
  - \$ routeES=`oc get route elasticsearch -o jsonpath={.spec.host}`
- c. To verify the route was successfully created, run the following command that accesses Elasticsearch through the exposed route:

```
curl -tlsv1.2 --insecure -H "Authorization: Bearer ${token}" "https://${routeES}"
```

The response appears similar to the following:

### **Example output**

```
{
  "name" : "elasticsearch-cdm-i40ktba0-1",
  "cluster_name" : "elasticsearch",
  "cluster_uuid" : "0eY-tJzcR3KOdpgeMJo-MQ",
  "version" : {
  "number" : "6.8.1",
  "build_flavor" : "oss",
  "build_type" : "zip",
  "build_hash" : "Unknown",
  "build_date" : "Unknown",
  "build_snapshot" : true,
  "lucene_version" : "7.7.0",
  "minimum_wire_compatibility_version" : "5.6.0",
  "minimum_index_compatibility_version" : "5.0.0"
},
  "<tagline>" : "<for search>"
}
```

### 7.4. CONFIGURING THE LOG VISUALIZER

OpenShift Container Platform uses Kibana to display the log data collected by the logging subsystem.

You can scale Kibana for redundancy and configure the CPU and memory for your Kibana nodes.

# 7.4.1. Configuring CPU and memory limits

The logging subsystem components allow for adjustments to both the CPU and memory limits.

### Procedure

1. Edit the **ClusterLogging** custom resource (CR) in the **openshift-logging** project:

\$ oc -n openshift-logging edit ClusterLogging instance

```
apiVersion: "logging.openshift.io/v1"
kind: "ClusterLogging"
metadata:
 name: "instance"
 namespace: openshift-logging
spec:
 managementState: "Managed"
 logStore:
  type: "elasticsearch"
  elasticsearch:
   nodeCount: 3
   resources: 1
    limits:
      memory: 16Gi
    requests:
      cpu: 200m
      memory: 16Gi
   storage:
    storageClassName: "gp2"
    size: "200G"
   redundancyPolicy: "SingleRedundancy"
 visualization:
  type: "kibana"
  kibana:
   resources: 2
    limits:
      memory: 1Gi
    requests:
      cpu: 500m
      memory: 1Gi
   proxy:
    resources: 3
      limits:
       memory: 100Mi
      requests:
       cpu: 100m
       memory: 100Mi
   replicas: 2
 collection:
  logs:
   type: "fluentd"
   fluentd:
```

resources: 4

limits:

memory: 736Mi requests: cpu: 200m

memory: 736Mi

- Specify the CPU and memory limits and requests for the log store as needed. For Elasticsearch, you must adjust both the request value and the limit value.
- Specify the CPU and memory limits and requests for the log visualizer as needed.
- Specify the CPU and memory limits and requests for the log collector as needed.

# 7.4.2. Scaling redundancy for the log visualizer nodes

You can scale the pod that hosts the log visualizer for redundancy.

#### **Procedure**

1. Edit the **ClusterLogging** custom resource (CR) in the **openshift-logging** project:

\$ oc edit ClusterLogging instance

\$ oc edit ClusterLogging instance

apiVersion: "logging.openshift.io/v1"

kind: "ClusterLogging"

metadata:

name: "instance"

spec:

visualization: type: "kibana" kibana:

replicas: 1 1

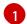

Specify the number of Kibana nodes.

# 7.5. CONFIGURING LOGGING SUBSYSTEM STORAGE

Elasticsearch is a memory-intensive application. The default logging subsystem installation deploys 16G of memory for both memory requests and memory limits. The initial set of OpenShift Container Platform nodes might not be large enough to support the Elasticsearch cluster. You must add additional nodes to the OpenShift Container Platform cluster to run with the recommended or higher memory. Each Elasticsearch node can operate with a lower memory setting, though this is not recommended for production environments.

# 7.5.1. Storage considerations for the logging subsystem for Red Hat OpenShift

A persistent volume is required for each Elasticsearch deployment configuration. On OpenShift Container Platform this is achieved using persistent volume claims.

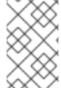

#### **NOTE**

If you use a local volume for persistent storage, do not use a raw block volume, which is described with **volumeMode: block** in the **LocalVolume** object. Elasticsearch cannot use raw block volumes.

The OpenShift Elasticsearch Operator names the PVCs using the Elasticsearch resource name.

Fluentd ships any logs from systemd journal and /var/log/containers/ to Elasticsearch.

Elasticsearch requires sufficient memory to perform large merge operations. If it does not have enough memory, it becomes unresponsive. To avoid this problem, evaluate how much application log data you need, and allocate approximately double that amount of free storage capacity.

By default, when storage capacity is 85% full, Elasticsearch stops allocating new data to the node. At 90%, Elasticsearch attempts to relocate existing shards from that node to other nodes if possible. But if no nodes have a free capacity below 85%, Elasticsearch effectively rejects creating new indices and becomes RED.

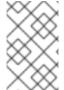

#### **NOTE**

These low and high watermark values are Elasticsearch defaults in the current release. You can modify these default values. Although the alerts use the same default values, you cannot change these values in the alerts.

### 7.5.2. Additional resources

• Configuring persistent storage for the log store

# 7.6. CONFIGURING CPU AND MEMORY LIMITS FOR LOGGING SUBSYSTEM COMPONENTS

You can configure both the CPU and memory limits for each of the logging subsystem components as needed.

# 7.6.1. Configuring CPU and memory limits

The logging subsystem components allow for adjustments to both the CPU and memory limits.

#### Procedure

1. Edit the **ClusterLogging** custom resource (CR) in the **openshift-logging** project:

\$ oc -n openshift-logging edit ClusterLogging instance

apiVersion: "logging.openshift.io/v1"

kind: "ClusterLogging"

metadata:

name: "instance"

namespace: openshift-logging

spec: managementState: "Managed" logStore: type: "elasticsearch" elasticsearch: nodeCount: 3 resources: 1 limits: memory: 16Gi requests: cpu: 200m memory: 16Gi storage: storageClassName: "gp2" size: "200G" redundancyPolicy: "SingleRedundancy" visualization: type: "kibana" kibana: resources: 2 limits: memory: 1Gi requests: cpu: 500m memory: 1Gi proxy: resources: 3 limits: memory: 100Mi requests: cpu: 100m memory: 100Mi replicas: 2 collection: logs: type: "fluentd" fluentd: resources: 4 limits: memory: 736Mi requests: cpu: 200m memory: 736Mi

- 1 Specify the CPU and memory limits and requests for the log store as needed. For Elasticsearch, you must adjust both the request value and the limit value.
- 23 Specify the CPU and memory limits and requests for the log visualizer as needed.
- A Specify the CPU and memory limits and requests for the log collector as needed.

# 7.7. USING TOLERATIONS TO CONTROL OPENSHIFT LOGGING POD PLACEMENT

You can use taints and tolerations to ensure that logging subsystem pods run on specific nodes and that no other workload can run on those nodes.

Taints and tolerations are simple **key:value** pair. A taint on a node instructs the node to repel all pods that do not tolerate the taint.

The **key** is any string, up to 253 characters and the **value** is any string up to 63 characters. The string must begin with a letter or number, and may contain letters, numbers, hyphens, dots, and underscores.

# Sample logging subsystem CR with tolerations

```
apiVersion: "logging.openshift.io/v1"
kind: "ClusterLogging"
metadata:
 name: "instance"
 namespace: openshift-logging
spec:
 managementState: "Managed"
 logStore:
  type: "elasticsearch"
  elasticsearch:
   nodeCount: 3
   tolerations: 1
   - key: "logging"
    operator: "Exists"
     effect: "NoExecute"
     tolerationSeconds: 6000
   resources:
    limits:
      memory: 16Gi
     requests:
      cpu: 200m
      memory: 16Gi
   storage: {}
   redundancyPolicy: "ZeroRedundancy"
 visualization:
  type: "kibana"
  kibana:
   tolerations: 2
   - key: "logging"
     operator: "Exists"
     effect: "NoExecute"
    tolerationSeconds: 6000
   resources:
    limits:
      memory: 2Gi
     requests:
      cpu: 100m
      memory: 1Gi
```

```
replicas: 1
collection:
 logs:
  type: "fluentd"
  fluentd:
   tolerations: 3
   - key: "logging"
     operator: "Exists"
     effect: "NoExecute"
     tolerationSeconds: 6000
   resources:
     limits:
      memory: 2Gi
     requests:
      cpu: 100m
      memory: 1Gi
```

- This toleration is added to the Elasticsearch pods.
- This toleration is added to the Kibana pod.
- This toleration is added to the logging collector pods.

# 7.7.1. Using tolerations to control the log store pod placement

You can control which nodes the log store pods runs on and prevent other workloads from using those nodes by using tolerations on the pods.

You apply tolerations to the log store pods through the **ClusterLogging** custom resource (CR) and apply taints to a node through the node specification. A taint on a node is a **key:value pair** that instructs the node to repel all pods that do not tolerate the taint. Using a specific **key:value** pair that is not on other pods ensures only the log store pods can run on that node.

By default, the log store pods have the following toleration:

### tolerations:

- effect: "NoExecute"

key: "node.kubernetes.io/disk-pressure"

operator: "Exists"

# **Prerequisites**

The Red Hat OpenShift Logging and Elasticsearch Operators must be installed.

## **Procedure**

1. Use the following command to add a taint to a node where you want to schedule the OpenShift Logging pods:

\$ oc adm taint nodes <node-name> <key>=<value>:<effect>

For example:

\$ oc adm taint nodes node1 elasticsearch=node:NoExecute

This example places a taint on **node1** that has key **elasticsearch**, value **node**, and taint effect **NoExecute**. Nodes with the **NoExecute** effect schedule only pods that match the taint and remove existing pods that do not match.

2. Edit the **logstore** section of the **ClusterLogging** CR to configure a toleration for the Elasticsearch pods:

logStore:

type: "elasticsearch" elasticsearch: nodeCount: 1 tolerations:

- key: "elasticsearch" 1 operator: "Exists" 2

effect: "NoExecute" 3 tolerationSeconds: 6000 4

- Specify the key that you added to the node.
- 2 Specify the **Exists** operator to require a taint with the key **elasticsearch** to be present on the Node.
- Specify the NoExecute effect.
- Optionally, specify the **tolerationSeconds** parameter to set how long a pod can remain bound to a node before being evicted.

This toleration matches the taint created by the **oc adm taint** command. A pod with this toleration could be scheduled onto **node1**.

# 7.7.2. Using tolerations to control the log visualizer pod placement

You can control the node where the log visualizer pod runs and prevent other workloads from using those nodes by using tolerations on the pods.

You apply tolerations to the log visualizer pod through the **ClusterLogging** custom resource (CR) and apply taints to a node through the node specification. A taint on a node is a **key:value pair** that instructs the node to repel all pods that do not tolerate the taint. Using a specific **key:value** pair that is not on other pods ensures only the Kibana pod can run on that node.

# **Prerequisites**

The Red Hat OpenShift Logging and Elasticsearch Operators must be installed.

## Procedure

1. Use the following command to add a taint to a node where you want to schedule the log visualizer pod:

\$ oc adm taint nodes <node-name> <key>=<value>:<effect>

For example:

\$ oc adm taint nodes node1 kibana=node:NoExecute

This example places a taint on **node1** that has key **kibana**, value **node**, and taint effect **NoExecute**. You must use the **NoExecute** taint effect. **NoExecute** schedules only pods that match the taint and remove existing pods that do not match.

2. Edit the **visualization** section of the **ClusterLogging** CR to configure a toleration for the Kibana pod:

visualization:
type: "kibana"
kibana:
tolerations:
- key: "kibana"
operator: "Exists"
effect: "NoExecute"
tolerationSeconds: 6000

- Specify the key that you added to the node.
- Specify the **Exists** operator to require the **key/value/effect** parameters to match.
- Specify the NoExecute effect.
- Optionally, specify the **tolerationSeconds** parameter to set how long a pod can remain bound to a node before being evicted.

This toleration matches the taint created by the **oc adm taint** command. A pod with this toleration would be able to schedule onto **node1**.

# 7.7.3. Using tolerations to control the log collector pod placement

You can ensure which nodes the logging collector pods run on and prevent other workloads from using those nodes by using tolerations on the pods.

You apply tolerations to logging collector pods through the **ClusterLogging** custom resource (CR) and apply taints to a node through the node specification. You can use taints and tolerations to ensure the pod does not get evicted for things like memory and CPU issues.

By default, the logging collector pods have the following toleration:

## tolerations:

 key: "node-role.kubernetes.io/master" operator: "Exists" effect: "NoExecute"

# **Prerequisites**

• The Red Hat OpenShift Logging and Elasticsearch Operators must be installed.

## Procedure

1. Use the following command to add a taint to a node where you want logging collector pods to schedule logging collector pods:

\$ oc adm taint nodes <node-name> <key>=<value>:<effect>

For example:

\$ oc adm taint nodes node1 collector=node:NoExecute

This example places a taint on **node1** that has key **collector**, value **node**, and taint effect **NoExecute**. You must use the **NoExecute** taint effect. **NoExecute** schedules only pods that match the taint and removes existing pods that do not match.

2. Edit the **collection** stanza of the **ClusterLogging** custom resource (CR) to configure a toleration for the logging collector pods:

collection:

logs:

type: "fluentd" fluentd:

tolerations:
- key: "collector"
operator: "Exists"
effect: "NoExecute"
tolerationSeconds: 6000

- Specify the key that you added to the node.
- 2 Specify the **Exists** operator to require the **key/value/effect** parameters to match.
- 3 Specify the **NoExecute** effect.
- Optionally, specify the **tolerationSeconds** parameter to set how long a pod can remain bound to a node before being evicted.

This toleration matches the taint created by the **oc adm taint** command. A pod with this toleration would be able to schedule onto **node1**.

## 7.7.4. Additional resources

• Controlling pod placement using node taints .

# 7.8. MOVING LOGGING SUBSYSTEM RESOURCES WITH NODE SELECTORS

You can use node selectors to deploy the Elasticsearch and Kibana pods to different nodes.

# 7.8.1. Moving OpenShift Logging resources

You can configure the Cluster Logging Operator to deploy the pods for logging subsystem components, such as Elasticsearch and Kibana, to different nodes. You cannot move the Cluster Logging Operator pod from its installed location.

For example, you can move the Elasticsearch pods to a separate node because of high CPU, memory, and disk requirements.

# **Prerequisites**

• The Red Hat OpenShift Logging and Elasticsearch Operators must be installed. These features are not installed by default.

#### **Procedure**

1. Edit the **ClusterLogging** custom resource (CR) in the **openshift-logging** project:

\$ oc edit ClusterLogging instance

```
apiVersion: logging.openshift.io/v1
kind: ClusterLogging
spec:
 collection:
  logs:
   fluentd:
    resources: null
   type: fluentd
 logStore:
  elasticsearch:
   nodeCount: 3
   nodeSelector: 1
     node-role.kubernetes.io/infra: "
   tolerations:
   - effect: NoSchedule
    key: node-role.kubernetes.io/infra
    value: reserved
   - effect: NoExecute
    key: node-role.kubernetes.io/infra
    value: reserved
   redundancyPolicy: SingleRedundancy
   resources:
    limits:
      cpu: 500m
      memory: 16Gi
     requests:
      cpu: 500m
      memory: 16Gi
   storage: {}
  type: elasticsearch
 managementState: Managed
 visualization:
  kibana:
   nodeSelector: 2
     node-role.kubernetes.io/infra: "
   tolerations:
   - effect: NoSchedule
     key: node-role.kubernetes.io/infra
```

value: reserved - effect: NoExecute

key: node-role.kubernetes.io/infra

value: reserved

proxy:

resources: null replicas: 1 resources: null type: kibana

• • •

Add a **nodeSelector** parameter with the appropriate value to the component you want to move. You can use a **nodeSelector** in the format shown or use **<key>: <value>** pairs, based on the value specified for the node. If you added a taint to the infrasructure node, also add a matching toleration.

### Verification

To verify that a component has moved, you can use the **oc get pod -o wide** command.

## For example:

• You want to move the Kibana pod from the **ip-10-0-147-79.us-east-2.compute.internal** node:

\$ oc get pod kibana-5b8bdf44f9-ccpq9 -o wide

# **Example output**

```
NAME READY STATUS RESTARTS AGE IP NODE

NOMINATED NODE READINESS GATES

kibana-5b8bdf44f9-ccpq9 2/2 Running 0 27s 10.129.2.18 ip-10-0-147-79.us-
east-2.compute.internal <none> <none>
```

You want to move the Kibana pod to the ip-10-0-139-48.us-east-2.compute.internal node, a
dedicated infrastructure node:

\$ oc get nodes

# **Example output**

| NAME                          | STATUS        | ROLES   | AGE    | VERSIO | N       |
|-------------------------------|---------------|---------|--------|--------|---------|
| ip-10-0-133-216.us-east-2.com | npute.interna | l Ready | master | 60m    | v1.23.0 |
| ip-10-0-139-146.us-east-2.com | npute.interna | l Ready | master | 60m    | v1.23.0 |
| ip-10-0-139-192.us-east-2.com | npute.interna | l Ready | worker | 51m    | v1.23.0 |
| ip-10-0-139-241.us-east-2.com | npute.interna | l Ready | worker | 51m    | v1.23.0 |
| ip-10-0-147-79.us-east-2.com  | oute.internal | Ready   | worker | 51m    | v1.23.0 |
| ip-10-0-152-241.us-east-2.com | npute.interna | l Ready | master | 60m    | v1.23.0 |
| ip-10-0-139-48.us-east-2.com  | oute.internal | Ready   | infra  | 51m v  | 1.23.0  |

Note that the node has a **node-role.kubernetes.io/infra:** "label:

\$ oc get node ip-10-0-139-48.us-east-2.compute.internal -o yaml

# **Example output**

```
kind: Node
apiVersion: v1
metadata:
name: ip-10-0-139-48.us-east-2.compute.internal
selfLink: /api/v1/nodes/ip-10-0-139-48.us-east-2.compute.internal
uid: 62038aa9-661f-41d7-ba93-b5f1b6ef8751
resourceVersion: '39083'
creationTimestamp: '2020-04-13T19:07:55Z'
labels:
node-role.kubernetes.io/infra: "
...
```

• To move the Kibana pod, edit the **ClusterLogging** CR to add a node selector:

```
apiVersion: logging.openshift.io/v1
kind: ClusterLogging
...
spec:
...
visualization:
kibana:
nodeSelector: 1
node-role.kubernetes.io/infra: "
proxy:
resources: null
replicas: 1
resources: null
type: kibana
```

- Add a node selector to match the label in the node specification.
- After you save the CR, the current Kibana pod is terminated and new pod is deployed:
  - \$ oc get pods

# **Example output**

| NAME                            | READ     | Y STATU   | JS   | RESTART  | S AC | ЭE  |
|---------------------------------|----------|-----------|------|----------|------|-----|
| cluster-logging-operator-84d986 | 649c4-zb | 9g7 1/1   | 1 Ru | unning ( | )    | 29m |
| elasticsearch-cdm-hwv01pf7-1-   | 56588f5  | 54f-kpmlg | 2/2  | Running  | 0    | 28m |
| elasticsearch-cdm-hwv01pf7-2-   | 84c877d  | 75d-75wqj | 2/2  | Running  | 0    | 28m |
| elasticsearch-cdm-hwv01pf7-3-   | f5d95b8  | 7b-4nx78  | 2/2  | Running  | 0    | 28m |
| fluentd-42dzz                   | 1/1      | Running   | 0    | 28m      |      |     |
| fluentd-d74rq                   | 1/1      | Running   | 0    | 28m      |      |     |
| fluentd-m5vr9                   | 1/1      | Running   | 0    | 28m      |      |     |
| fluentd-nkxl7                   | 1/1      | Running   | 0    | 28m      |      |     |
| fluentd-pdvqb                   | 1/1      | Running   | 0    | 28m      |      |     |
|                                 |          |           |      |          |      |     |

 fluentd-tflh6
 1/1
 Running
 0
 28m

 kibana-5b8bdf44f9-ccpq9
 2/2
 Terminating
 0
 4m11s

 kibana-7d85dcffc8-bfpfp
 2/2
 Running
 0
 33s

• The new pod is on the **ip-10-0-139-48.us-east-2.compute.internal** node:

\$ oc get pod kibana-7d85dcffc8-bfpfp -o wide

# Example output

NAME READY STATUS RESTARTS AGE IP NODE NOMINATED NODE READINESS GATES kibana-7d85dcffc8-bfpfp 2/2 Running 0 43s 10.131.0.22 ip-10-0-139-48.us-east-2.compute.internal <none>

• After a few moments, the original Kibana pod is removed.

\$ oc get pods

# **Example output**

| NAME                            |         | DY STATU   | IS F | RESTAR  | TS   | AC | ЭE  |
|---------------------------------|---------|------------|------|---------|------|----|-----|
| cluster-logging-operator-84d986 | 49c4-z  | b9g7 1/1   | l R  | Running | 0    |    | 30m |
| elasticsearch-cdm-hwv01pf7-1-5  | 56588f5 | 554f-kpmlg | 2/2  | Runnin  | g (  | )  | 29m |
| elasticsearch-cdm-hwv01pf7-2-8  | 34c877  | d75d-75wqj | 2/2  | Runni   | ng   | 0  | 29m |
| elasticsearch-cdm-hwv01pf7-3-f  | 5d95b8  | 37b-4nx78  | 2/2  | Runnin  | ig ( | 0  | 29m |
| fluentd-42dzz                   | 1/1     | Running    | 0    | 29m     |      |    |     |
| fluentd-d74rq                   | 1/1     | Running    | 0    | 29m     |      |    |     |
| fluentd-m5vr9                   | 1/1     | Running    | 0    | 29m     |      |    |     |
| fluentd-nkxl7                   | 1/1     | Running    | 0    | 29m     |      |    |     |
| fluentd-pdvqb                   | 1/1     | Running    | 0    | 29m     |      |    |     |
| fluentd-tflh6                   | 1/1     | Running (  | )    | 29m     |      |    |     |
| kibana-7d85dcffc8-bfpfp         |         | 2/2 Runr   | ning | 0 6     | 62s  |    |     |

# 7.9. CONFIGURING SYSTEMD-JOURNALD AND FLUENTD

Because Fluentd reads from the journal, and the journal default settings are very low, journal entries can be lost because the journal cannot keep up with the logging rate from system services.

We recommend setting **RateLimitIntervalSec=30s** and **RateLimitBurst=10000** (or even higher if necessary) to prevent the journal from losing entries.

# 7.9.1. Configuring systemd-journald for OpenShift Logging

As you scale up your project, the default logging environment might need some adjustments.

For example, if you are missing logs, you might have to increase the rate limits for journald. You can adjust the number of messages to retain for a specified period of time to ensure that OpenShift Logging does not use excessive resources without dropping logs.

You can also determine if you want the logs compressed, how long to retain logs, how or if the logs are stored, and other settings.

#### **Procedure**

1. Create a Butane config file, **40-worker-custom-journald.bu**, that includes an /etc/systemd/journald.conf file with the required settings.

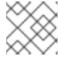

## NOTE

See "Creating machine configs with Butane" for information about Butane.

```
variant: openshift
version: 4.10.0
metadata:
 name: 40-worker-custom-journald
 labels:
  machineconfiguration.openshift.io/role: "worker"
storage:
 files:
 - path: /etc/systemd/journald.conf
  mode: 0644 11
  overwrite: true
  contents:
   inline: |
    Compress=yes 2
    ForwardToConsole=no 3
    ForwardToSyslog=no
    MaxRetentionSec=1month 4
    RateLimitBurst=10000 5
    RateLimitIntervalSec=30s
    Storage=persistent 6
    SyncIntervalSec=1s 7
    SystemMaxUse=8G 8
    SystemKeepFree=20% 9
    SystemMaxFileSize=10M 10
```

- Set the permissions for the **journald.conf** file. It is recommended to set **0644** permissions.
- Specify whether you want logs compressed before they are written to the file system. Specify **yes** to compress the message or **no** to not compress. The default is **yes**.
- Configure whether to forward log messages. Defaults to **no** for each. Specify:
  - ForwardToConsole to forward logs to the system console.
  - **ForwardToKMsg** to forward logs to the kernel log buffer.
  - **ForwardToSyslog** to forward to a syslog daemon.
  - ForwardToWall to forward messages as wall messages to all logged-in users.
- Specify the maximum time to store journal entries. Enter a number to specify seconds. Or include a unit: "year", "month", "week", "day", "h" or "m". Enter **0** to disable. The default is **1month**.
- 5

Configure rate limiting. If more logs are received than what is specified in **RateLimitBurst** during the time interval defined by **RateLimitIntervalSec**, all further messages within the

- Specify how logs are stored. The default is **persistent**:
  - volatile to store logs in memory in /var/log/journal/.
  - **persistent** to store logs to disk in /var/log/journal/. systemd creates the directory if it does not exist.
  - **auto** to store logs in /var/log/journal/ if the directory exists. If it does not exist, systemd temporarily stores logs in /run/systemd/journal.
  - **none** to not store logs. systemd drops all logs.
- Specify the timeout before synchronizing journal files to disk for ERR, WARNING, NOTICE, INFO, and DEBUG logs. systemd immediately syncs after receiving a CRIT, ALERT, or EMERG log. The default is 1s.
- Specify the maximum size the journal can use. The default is **8G**.
- Specify how much disk space systemd must leave free. The default is **20%**.
- Specify the maximum size for individual journal files stored persistently in /var/log/journal. The default is 10M.

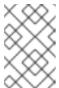

### **NOTE**

If you are removing the rate limit, you might see increased CPU utilization on the system logging daemons as it processes any messages that would have previously been throttled.

For more information on systemd settings, see <a href="https://www.freedesktop.org/software/systemd/man/journald.conf.html">https://www.freedesktop.org/software/systemd/man/journald.conf.html</a>. The default settings listed on that page might not apply to OpenShift Container Platform.

- 2. Use Butane to generate a **MachineConfig** object file, **40-worker-custom-journald.yaml**, containing the configuration to be delivered to the nodes:
  - \$ butane 40-worker-custom-journald.bu -o 40-worker-custom-journald.yaml
- 3. Apply the machine config. For example:
  - \$ oc apply -f 40-worker-custom-journald.yaml

The controller detects the new **MachineConfig** object and generates a new **rendered-worker-**<hash> version.

- 4. Monitor the status of the rollout of the new rendered configuration to each node:
  - \$ oc describe machineconfigpool/worker

## Example output

Name: worker Namespace:

Labels: machineconfiguration.openshift.io/mco-built-in=

Annotations: <none>

API Version: machineconfiguration.openshift.io/v1

Kind: MachineConfigPool

. . .

Conditions: Message:

Reason: All nodes are updating to rendered-worker-

913514517bcea7c93bd446f4830bc64e

# 7.10. MAINTENANCE AND SUPPORT

# 7.10.1. About unsupported configurations

The supported way of configuring the logging subsystem for Red Hat OpenShift is by configuring it using the options described in this documentation. Do not use other configurations, as they are unsupported. Configuration paradigms might change across OpenShift Container Platform releases, and such cases can only be handled gracefully if all configuration possibilities are controlled. If you use configurations other than those described in this documentation, your changes will disappear because the OpenShift Elasticsearch Operator and Red Hat OpenShift Logging Operator reconcile any differences. The Operators reverse everything to the defined state by default and by design.

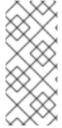

## **NOTE**

If you *must* perform configurations not described in the OpenShift Container Platform documentation, you *must* set your Red Hat OpenShift Logging Operator or OpenShift Elasticsearch Operator to **Unmanaged**. An unmanaged OpenShift Logging environment is *not supported* and does not receive updates until you return OpenShift Logging to **Managed**.

# 7.10.2. Unsupported configurations

You must set the Red Hat OpenShift Logging Operator to the unmanaged state to modify the following components:

- The Elasticsearch CR
- The Kibana deployment
- The **fluent.conf** file
- The Fluentd daemon set

You must set the OpenShift Elasticsearch Operator to the unmanaged state to modify the following component:

• the Elasticsearch deployment files.

Explicitly unsupported cases include:

- Configuring default log rotation You cannot modify the default log rotation configuration.
- Configuring the collected log location You cannot change the location of the log collector output file, which by default is /var/log/fluentd/fluentd.log.
- Throttling log collection. You cannot throttle down the rate at which the logs are read in by the log collector.
- Configuring the logging collector using environment variables You cannot use environment variables to modify the log collector.
- Configuring how the log collector normalizes logs You cannot modify default log normalization.

# 7.10.3. Support policy for unmanaged Operators

The *management state* of an Operator determines whether an Operator is actively managing the resources for its related component in the cluster as designed. If an Operator is set to an *unmanaged* state, it does not respond to changes in configuration nor does it receive updates.

While this can be helpful in non-production clusters or during debugging, Operators in an unmanaged state are unsupported and the cluster administrator assumes full control of the individual component configurations and upgrades.

An Operator can be set to an unmanaged state using the following methods:

## Individual Operator configuration

Individual Operators have a **managementState** parameter in their configuration. This can be accessed in different ways, depending on the Operator. For example, the Red Hat OpenShift Logging Operator accomplishes this by modifying a custom resource (CR) that it manages, while the Cluster Samples Operator uses a cluster-wide configuration resource.

Changing the **managementState** parameter to **Unmanaged** means that the Operator is not actively managing its resources and will take no action related to the related component. Some Operators might not support this management state as it might damage the cluster and require manual recovery.

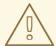

### **WARNING**

Changing individual Operators to the **Unmanaged** state renders that particular component and functionality unsupported. Reported issues must be reproduced in **Managed** state for support to proceed.

# Cluster Version Operator (CVO) overrides

The **spec.overrides** parameter can be added to the CVO's configuration to allow administrators to provide a list of overrides to the CVO's behavior for a component. Setting the **spec.overrides[].unmanaged** parameter to **true** for a component blocks cluster upgrades and alerts the administrator after a CVO override has been set:

Disabling ownership via cluster version overrides prevents upgrades. Please remove overrides before continuing.

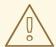

# WARNING

Setting a CVO override puts the entire cluster in an unsupported state. Reported issues must be reproduced after removing any overrides for support to proceed.

# CHAPTER 8. LOGGING USING LOKISTACK

In logging subsystem documentation, *LokiStack* refers to the logging subsystem supported combination of Loki and web proxy with OpenShift Container Platform authentication integration. LokiStack's proxy uses OpenShift Container Platform authentication to enforce multi-tenancy. *Loki* refers to the log store as either the individual component or an external store.

Loki is a horizontally scalable, highly available, multi-tenant log aggregation system currently offered as an alternative to Elasticsearch as a log store for the logging subsystem. Elasticsearch indexes incoming log records completely during ingestion. Loki only indexes a few fixed labels during ingestion and defers more complex parsing until after the logs have been stored. This means Loki can collect logs more quickly. You can query Loki by using the LogQL log query language.

# 8.1. DEPLOYMENT SIZING

Sizing for Loki follows the format of **N**<**x**>.<**size>** where the value <**N>** is number of instances and <**size>** specifies performance capabilities.

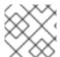

#### NOTE

1x.extra-small is for demo purposes only, and is not supported.

Table 8.1. Loki Sizing

|                             | 1x.extra-small | 1x.small           | 1x.medium          |
|-----------------------------|----------------|--------------------|--------------------|
| Data transfer               | Demo use only. | 500GB/day          | 2TB/day            |
| Queries per second<br>(QPS) | Demo use only. | 25-50 QPS at 200ms | 25-75 QPS at 200ms |
| Replication factor          | None           | 2                  | 3                  |
| Total CPU requests          | 5 vCPUs        | 36 vCPUs           | 54 vCPUs           |
| Total Memory requests       | 7.5Gi          | 63Gi               | 139Gi              |
| Total Disk requests         | 150Gi          | 300Gi              | 450Gi              |

# 8.1.1. Supported API Custom Resource Definitions

LokiStack development is ongoing, not all APIs are supported currently supported.

| CustomResourceDefinition (CRD) | ApiVersion                       | Support state      |
|--------------------------------|----------------------------------|--------------------|
| LokiStack                      | lokistack.loki.grafana.com/v1    | Supported in 5.5   |
| RulerConfig                    | rulerconfig.loki.grafana/v1beta1 | Technology Preview |

| CustomResourceDefinition<br>(CRD) | ApiVersion                         | Support state      |
|-----------------------------------|------------------------------------|--------------------|
| AlertingRule                      | alertingrule.loki.grafana/v1beta1  | Technology Preview |
| RecordingRule                     | recordingrule.loki.grafana/v1beta1 | Technology Preview |

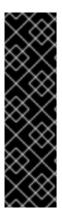

## **IMPORTANT**

Usage of **RulerConfig**, **AlertingRule** and **RecordingRule** custom resource definitions (CRDs). is a Technology Preview feature only. Technology Preview features are not supported with Red Hat production service level agreements (SLAs) and might not be functionally complete. Red Hat does not recommend using them in production. These features provide early access to upcoming product features, enabling customers to test functionality and provide feedback during the development process.

For more information about the support scope of Red Hat Technology Preview features, see Technology Preview Features Support Scope.

# 8.2. DEPLOYING THE LOKISTACK

You can use the OpenShift Container Platform web console to deploy the LokiStack.

# **Prerequisites**

- Logging subsystem for Red Hat OpenShift Operator 5.5 and later
- Supported Log Store (AWS S3, Google Cloud Storage, Azure, Swift, Minio, OpenShift Data Foundation)

## Procedure

- 1. Install the **Loki Operator** Operator:
  - a. In the OpenShift Container Platform web console, click **Operators** → **OperatorHub**.
  - b. Choose Loki Operator from the list of available Operators, and click Install.
  - c. Under Installation Mode, select All namespaces on the cluster.
  - d. Under Installed Namespace, select openshift-operators-redhat. You must specify the openshift-operators-redhat namespace. The openshift-operators namespace might contain Community Operators, which are untrusted and might publish a metric with the same name as an OpenShift Container Platform metric, which would cause conflicts.
  - e. Select Enable operator recommended cluster monitoring on this namespace This option sets the openshift.io/cluster-monitoring: "true" label in the Namespace object. You must select this option to ensure that cluster monitoring scrapes the openshift-operators-redhat namespace.
  - Select an Approval Strategy.
    - The Automotic starts and allower On autom Life and a Manager (OLAM) to automotically

- I ne **Automatic** strategy allows Operator Litecycle Manager (OLM) to automatically update the Operator when a new version is available.
- The **Manual** strategy requires a user with appropriate credentials to approve the Operator update.
- g. Click Install.
- h. Verify that you installed the Loki Operator. Visit the **Operators** → **Installed Operators** page and look for **Loki Operator**.
- i. Ensure that Loki Operator is listed with Status as Succeeded in all the projects.
- Create a Secret YAML file that uses the access\_key\_id and access\_key\_secret fields to specify your AWS credentials and bucketnames, endpoint and region to define the object storage location. For example:

```
apiVersion: v1
kind: Secret
metadata:
name: logging-loki-s3
namespace: openshift-logging
stringData:
access_key_id: AKIAIOSFODNN7EXAMPLE
access_key_secret: wJalrXUtnFEMI/K7MDENG/bPxRfiCYEXAMPLEKEY
bucketnames: s3-bucket-name
endpoint: https://s3.eu-central-1.amazonaws.com
region: eu-central-1
```

3. Create the **LokiStack** custom resource (CR):

```
apiVersion: loki.grafana.com/v1
kind: LokiStack
metadata:
 name: logging-loki
 namespace: openshift-logging
spec:
 size: 1x.small
 storage:
  schemas:
  - version: v12
   effectiveDate: "2022-06-01"
  secret:
   name: logging-loki-s3
   type: s3
 storageClassName: gp2
 tenants:
  mode: openshift-logging
```

4. Apply the LokiStack CR:

\$ oc apply -f logging-loki.yaml

5. Create a **ClusterLogging** custom resource (CR):

apiVersion: logging.openshift.io/v1

kind: ClusterLogging

metadata:

name: instance

namespace: openshift-logging

spec:

managementState: Managed

logStore: type: lokistack lokistack:

name: logging-loki

collection: type: vector

6. Apply the ClusterLogging CR:

\$ oc apply -f cr-lokistack.yaml

- 7. Enable the RedHat OpenShift Logging Console Plugin:
  - a. In the OpenShift Container Platform web console, click **Operators** → **Installed Operators**.
  - b. Select the RedHat OpenShift Logging Operator.
  - c. Under Console plugin, click **Disabled**.
  - d. Select **Enable** and then **Save**. This change restarts the **openshift-console** pods.
  - e. After the pods restart, you will receive a notification that a web console update is available, prompting you to refresh.
  - f. After refreshing the web console, click **Observe** from the left main menu. A new option for **Logs** is available.

# 8.3. FORWARDING LOGS TO LOKISTACK

To configure log forwarding to the LokiStack gateway, you must create a **ClusterLogging** custom resource (CR).

### **Prerequisites**

- The Logging subsystem for Red Hat OpenShift version 5.5 or newer is installed on your cluster.
- The Loki Operator is installed on your cluster.

## **Procedure**

• Create a **ClusterLogging** custom resource (CR):

apiVersion: logging.openshift.io/v1

kind: ClusterLogging

metadata:

name: instance

namespace: openshift-logging

spec:

managementState: Managed

logStore: type: lokistack lokistack:

name: logging-loki

collection: type: vector

# 8.3.1. Troubleshooting Loki rate limit errors

If the Log Forwarder API forwards a large block of messages that exceeds the rate limit to Loki, Loki generates rate limit (429) errors.

These errors can occur during normal operation. For example, when adding the logging subsystem to a cluster that already has some logs, rate limit errors might occur while the logging subsystem tries to ingest all of the existing log entries. In this case, if the rate of addition of new logs is less than the total rate limit, the historical data is eventually ingested, and the rate limit errors are resolved without requiring user intervention.

In cases where the rate limit errors continue to occur, you can fix the issue by modifying the LokiStack custom resource (CR).

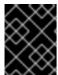

### **IMPORTANT**

The LokiStack CR is not available on Grafana-hosted Loki. This topic does not apply to Grafana-hosted Loki servers.

## **Conditions**

- The Log Forwarder API is configured to forward logs to Loki.
- Your system sends a block of messages that is larger than 2 MB to Loki. For example:

```
"values":[["1630410392689800468","{\"kind\":\"Event\",\"apiVersion\":\
. . . . . .
\"received_at\":\"2021-08-31T11:46:32.800278+00:00\",\"version\":\"1.7.4
1.6.0\"}},\"@timestamp\":\"2021-08-
31T11:46:32.799692+00:00\",\"viaq_index_name\":\"audit-
write\",\"viaq_msg_id\":\"MzFjYjJkZjItNjY0MC00YWU4LWIwMTEtNGNmM2E5ZmViMGU4\",\"lo
g_type\":\"audit\"}"]]}]}
```

After you enter oc logs -n openshift-logging -l component=collector, the collector logs in your cluster show a line containing one of the following error messages:

429 Too Many Requests Ingestion rate limit exceeded

# Example Vector error message

2023-08-25T16:08:49.301780Z WARN sink{component\_kind="sink" component id=default loki infra component type=loki component name=default loki infra}: vector::sinks::util::retries: Retrying after error. error=Server responded with an error: 429 Too Many Requests internal\_log\_rate\_limit=true

# Example Fluentd error message

```
2023-08-30 14:52:15 +0000 [warn]: [default_loki_infra] failed to flush the buffer. retry_times=2 next_retry_time=2023-08-30 14:52:19 +0000 chunk="604251225bf5378ed1567231a1c03b8b" error_class=Fluent::Plugin::LokiOutput::LogPostError error="429 Too Many Requests Ingestion rate limit exceeded for user infrastructure (limit: 4194304 bytes/sec) while attempting to ingest '4082' lines totaling '7820025' bytes, reduce log volume or contact your Loki administrator to see if the limit can be increased\n"
```

The error is also visible on the receiving end. For example, in the LokiStack ingester pod:

# Example Loki ingester error message

level=warn ts=2023-08-30T14:57:34.155592243Z caller=grpc\_logging.go:43 duration=1.434942ms method=/logproto.Pusher/Push err="rpc error: code = Code(429) desc = entry with timestamp 2023-08-30 14:57:32.012778399 +0000 UTC ignored, reason: 'Per stream rate limit exceeded (limit: 3MB/sec) while attempting to ingest for stream

#### **Procedure**

• Update the ingestionBurstSize and ingestionRate fields in the LokiStack CR:

```
apiVersion: loki.grafana.com/v1
kind: LokiStack
metadata:
name: logging-loki
namespace: openshift-logging
spec:
limits:
global:
ingestion:
ingestionBurstSize: 16 1
ingestionRate: 8 2
```

- The **ingestionBurstSize** field defines the maximum local rate-limited sample size per distributor replica in MB. This value is a hard limit. Set this value to at least the maximum logs size expected in a single push request. Single requests that are larger than the **ingestionBurstSize** value are not permitted.
- The **ingestionRate** field is a soft limit on the maximum amount of ingested samples per second in MB. Rate limit errors occur if the rate of logs exceeds the limit, but the collector retries sending the logs. As long as the total average is lower than the limit, the system recovers and errors are resolved without user intervention.

# 8.4. ADDITIONAL RESOURCES

- Loki Query Language (LogQL) Documentation
- Grafana Dashboard Documentation
- Loki Object Storage Documentation

- Loki Operator **IngestionLimitSpec** Documentation
- Loki Storage Schema Documentation

# **CHAPTER 9. VIEWING LOGS FOR A RESOURCE**

You can view the logs for various resources, such as builds, deployments, and pods by using the OpenShift CLI (oc) and the web console.

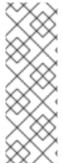

### NOTE

Resource logs are a default feature that provides limited log viewing capability. To enhance your log retrieving and viewing experience, it is recommended that you install OpenShift Logging. The logging subsystem aggregates all the logs from your OpenShift Container Platform cluster, such as node system audit logs, application container logs, and infrastructure logs, into a dedicated log store. You can then query, discover, and visualize your log data through the Kibana interface. Resource logs do not access the logging subsystem log store.

# 9.1. VIEWING RESOURCE LOGS

You can view the log for various resources in the OpenShift CLI (oc) and web console. Logs read from the tail, or end, of the log.

# **Prerequisites**

Access to the OpenShift CLI (oc).

## Procedure (UI)

 In the OpenShift Container Platform console, navigate to Workloads → Pods or navigate to the pod through the resource you want to investigate.

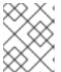

# **NOTE**

Some resources, such as builds, do not have pods to query directly. In such instances, you can locate the **Logs** link on the **Details** page for the resource.

- 2. Select a project from the drop-down menu.
- 3. Click the name of the pod you want to investigate.
- 4. Click Logs.

## Procedure (CLI)

• View the log for a specific pod:

\$ oc logs -f <pod\_name> -c <container\_name>

where:

-f

Optional: Specifies that the output follows what is being written into the logs.

## <pod\_name>

Specifies the name of the pod.

# <container\_name>

Optional: Specifies the name of a container. When a pod has more than one container, you must specify the container name.

# For example:

- \$ oc logs ruby-58cd97df55-mww7r
- \$ oc logs -f ruby-57f7f4855b-znl92 -c ruby

The contents of log files are printed out.

- View the log for a specific resource:
  - \$ oc logs <object\_type>/<resource\_name> 1
  - Specifies the resource type and name.

# For example:

\$ oc logs deployment/ruby

The contents of log files are printed out.

# CHAPTER 10. VIEWING CLUSTER LOGS BY USING KIBANA

The logging subsystem includes a web console for visualizing collected log data. Currently, OpenShift Container Platform deploys the Kibana console for visualization.

Using the log visualizer, you can do the following with your data:

- search and browse the data using the **Discover** tab.
- chart and map the data using the Visualize tab.
- create and view custom dashboards using the Dashboard tab.

Use and configuration of the Kibana interface is beyond the scope of this documentation. For more information, on using the interface, see the Kibana documentation.

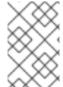

### NOTE

The audit logs are not stored in the internal OpenShift Container Platform Elasticsearch instance by default. To view the audit logs in Kibana, you must use the Log Forwarding API to configure a pipeline that uses the **default** output for audit logs.

# 10.1. DEFINING KIBANA INDEX PATTERNS

An index pattern defines the Elasticsearch indices that you want to visualize. To explore and visualize data in Kibana, you must create an index pattern.

## **Prerequisites**

 A user must have the cluster-admin role, the cluster-reader role, or both roles to view the infra and audit indices in Kibana. The default kubeadmin user has proper permissions to view these indices.

If you can view the pods and logs in the **default**, **kube-** and **openshift-** projects, you should be able to access these indices. You can use the following command to check if the current user has appropriate permissions:

\$ oc auth can-i get pods/log -n color="block"> project

# **Example output**

yes

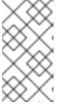

## **NOTE**

The audit logs are not stored in the internal OpenShift Container Platform Elasticsearch instance by default. To view the audit logs in Kibana, you must use the Log Forwarding API to configure a pipeline that uses the **default** output for audit logs.

Elasticsearch documents must be indexed before you can create index patterns. This is done
automatically, but it might take a few minutes in a new or updated cluster.

## **Procedure**

To define index patterns and create visualizations in Kibana:

- 1. In the OpenShift Container Platform console, click the Application Launcher and select Logging.
- 2. Create your Kibana index patterns by clicking Management → Index Patterns → Create index pattern:
  - Each user must manually create index patterns when logging into Kibana the first time to see logs for their projects. Users must create an index pattern named app and use the @timestamp time field to view their container logs.
  - Each admin user must create index patterns when logged into Kibana the first time for the **app**, **infra**, and **audit** indices using the **@timestamp** time field.
- 3. Create Kibana Visualizations from the new index patterns.

# 10.2. VIEWING CLUSTER LOGS IN KIBANA

You view cluster logs in the Kibana web console. The methods for viewing and visualizing your data in Kibana that are beyond the scope of this documentation. For more information, refer to the Kibana documentation.

## **Prerequisites**

- The Red Hat OpenShift Logging and Elasticsearch Operators must be installed.
- Kibana index patterns must exist.
- A user must have the cluster-admin role, the cluster-reader role, or both roles to view the infra and audit indices in Kibana. The default kubeadmin user has proper permissions to view these indices.

If you can view the pods and logs in the **default**, **kube-** and **openshift-** projects, you should be able to access these indices. You can use the following command to check if the current user has appropriate permissions:

\$ oc auth can-i get pods/log -n project>

# **Example output**

ves

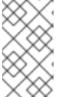

#### **NOTE**

The audit logs are not stored in the internal OpenShift Container Platform Elasticsearch instance by default. To view the audit logs in Kibana, you must use the Log Forwarding API to configure a pipeline that uses the **default** output for audit logs.

#### Procedure

To view logs in Kibana:

- 1. In the OpenShift Container Platform console, click the Application Launcher and select Logging.
- 2. Log in using the same credentials you use to log in to the OpenShift Container Platform console.

The Kibana interface launches.

- 3. In Kibana, click Discover.
- 4. Select the index pattern you created from the drop-down menu in the top-left corner: **app**, **audit**, or **infra**.

The log data displays as time-stamped documents.

- 5. Expand one of the time-stamped documents.
- 6. Click the **JSON** tab to display the log entry for that document.

# Example 10.1. Sample infrastructure log entry in Kibana

```
"_index": "infra-000001",
 "_type": "_doc",
 "_id": "YmJmYTBINDkZTRmLTliMGQtMjE3NmFiOGUyOWM3",
  version": 1,
 " score": null,
 " source": {
  "docker": {
   "container id": "f85fa55bbef7bb783f041066be1e7c267a6b88c4603dfce213e32c1"
  "kubernetes": {
   "container_name": "registry-server",
   "namespace_name": "openshift-marketplace",
   "pod_name": "redhat-marketplace-n64gc",
   "container image": "registry.redhat.io/redhat/redhat-marketplace-index:v4.7",
   "container image id": "registry.redhat.io/redhat/redhat-marketplace-
index@sha256:65fc0c45aabb95809e376feb065771ecda9e5e59cc8b3024c4545c168f",
   "pod_id": "8f594ea2-c866-4b5c-a1c8-a50756704b2a",
   "host": "ip-10-0-182-28.us-east-2.compute.internal",
   "master url": "https://kubernetes.default.svc",
   "namespace id": "3abab127-7669-4eb3-b9ef-44c04ad68d38",
   "namespace labels": {
     "openshift_io/cluster-monitoring": "true"
   },
   "flat labels": [
     "catalogsource_operators_coreos_com/update=redhat-marketplace"
   ]
  },
  "message": "time=\"2020-09-23T20:47:03Z\" level=info msg=\"serving registry\"
database=/database/index.db port=50051",
  "level": "unknown",
  "hostname": "ip-10-0-182-28.internal",
  "pipeline metadata": {
   "collector": {
     "ipaddr4": "10.0.182.28",
     "inputname": "fluent-plugin-systemd",
     "name": "fluentd",
```

```
"received_at": "2020-09-23T20:47:15.007583+00:00",
   "version": "1.7.4 1.6.0"
 }
 "@timestamp": "2020-09-23T20:47:03.422465+00:00",
 "viaq_msg_id": "YmJmYTBINDktMDMGQtMjE3NmFiOGUyOWM3",
 "openshift": {
  "labels": {
   "logging": "infra"
}
"fields": {
 "@timestamp": [
  "2020-09-23T20:47:03.422Z"
 "pipeline_metadata.collector.received_at": [
  "2020-09-23T20:47:15.007Z"
 ]
"sort": [
 1600894023422
```

# CHAPTER 11. FORWARDING LOGS TO EXTERNAL THIRD-PARTY LOGGING SYSTEMS

By default, the logging subsystem sends container and infrastructure logs to the default internal log store defined in the **ClusterLogging** custom resource. However, it does not send audit logs to the internal store because it does not provide secure storage. If this default configuration meets your needs, you do not need to configure the Cluster Log Forwarder.

To send logs to other log aggregators, you use the OpenShift Container Platform Cluster Log Forwarder. This API enables you to send container, infrastructure, and audit logs to specific endpoints within or outside your cluster. In addition, you can send different types of logs to various systems so that various individuals can access each type. You can also enable Transport Layer Security (TLS) support to send logs securely, as required by your organization.

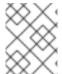

### **NOTE**

To send audit logs to the default internal Elasticsearch log store, use the Cluster Log Forwarder as described in Forward audit logs to the log store .

When you forward logs externally, the logging subsystem creates or modifies a Fluentd config map to send logs using your desired protocols. You are responsible for configuring the protocol on the external log aggregator.

# 11.1. ABOUT FORWARDING LOGS TO THIRD-PARTY SYSTEMS

To send logs to specific endpoints inside and outside your OpenShift Container Platform cluster, you specify a combination of *outputs* and *pipelines* in a **ClusterLogForwarder** custom resource (CR). You can also use *inputs* to forward the application logs associated with a specific project to an endpoint. Authentication is provided by a Kubernetes Secret object.

## output

The destination for log data that you define, or where you want the logs sent. An output can be one of the following types:

- **elasticsearch**. An external Elasticsearch instance. The **elasticsearch** output can use a TLS connection.
- **fluentdForward**. An external log aggregation solution that supports Fluentd. This option uses the Fluentd **forward** protocols. The **fluentForward** output can use a TCP or TLS connection and supports shared-key authentication by providing a **shared\_key** field in a secret. Shared-key authentication can be used with or without TLS.
- **syslog**. An external log aggregation solution that supports the syslog RFC3164 or RFC5424 protocols. The **syslog** output can use a UDP, TCP, or TLS connection.
- **cloudwatch**. Amazon CloudWatch, a monitoring and log storage service hosted by Amazon Web Services (AWS).
- loki. Loki, a horizontally scalable, highly available, multi-tenant log aggregation system.
- **kafka**. A Kafka broker. The **kafka** output can use a TCP or TLS connection.
- default. The internal OpenShift Container Platform Elasticsearch instance. You are not
  required to configure the default output. If you do configure a default output, you receive an

error message because the **default** output is reserved for the Red Hat OpenShift Logging Operator.

# pipeline

Defines simple routing from one log type to one or more outputs, or which logs you want to send. The log types are one of the following:

- **application**. Container logs generated by user applications running in the cluster, except infrastructure container applications.
- **infrastructure**. Container logs from pods that run in the **openshift\***, **kube\***, or **default** projects and journal logs sourced from node file system.
- **audit**. Audit logs generated by the node audit system, **auditd**, Kubernetes API server, OpenShift API server, and OVN network.

You can add labels to outbound log messages by using **key:value** pairs in the pipeline. For example, you might add a label to messages that are forwarded to other data centers or label the logs by type. Labels that are added to objects are also forwarded with the log message.

## input

Forwards the application logs associated with a specific project to a pipeline. In the pipeline, you define which log types to forward using an **inputRef** parameter and where to forward the logs to using an **outputRef** parameter.

## Secret

A key:value map that contains confidential data such as user credentials.

Note the following:

- If a **ClusterLogForwarder** CR object exists, logs are not forwarded to the default Elasticsearch instance, unless there is a pipeline with the **default** output.
- By default, the logging subsystem sends container and infrastructure logs to the default internal Elasticsearch log store defined in the **ClusterLogging** custom resource. However, it does not send audit logs to the internal store because it does not provide secure storage. If this default configuration meets your needs, do not configure the Log Forwarding API.
- If you do not define a pipeline for a log type, the logs of the undefined types are dropped. For example, if you specify a pipeline for the **application** and **audit** types, but do not specify a pipeline for the **infrastructure** type, **infrastructure** logs are dropped.
- You can use multiple types of outputs in the **ClusterLogForwarder** custom resource (CR) to send logs to servers that support different protocols.
- The internal OpenShift Container Platform Elasticsearch instance does not provide secure storage for audit logs. We recommend you ensure that the system to which you forward audit logs is compliant with your organizational and governmental regulations and is properly secured. The logging subsystem does not comply with those regulations.

The following example forwards the audit logs to a secure external Elasticsearch instance, the infrastructure logs to an insecure external Elasticsearch instance, the application logs to a Kafka broker, and the application logs from the **my-apps-logs** project to the internal Elasticsearch instance.

# Sample log forwarding outputs and pipelines

apiVersion: "logging.openshift.io/v1" kind: ClusterLogForwarder metadata: name: instance 1 namespace: openshift-logging 2 spec: outputs: - name: elasticsearch-secure 3 type: "elasticsearch" url: https://elasticsearch.secure.com:9200 secret: name: elasticsearch - name: elasticsearch-insecure 4 type: "elasticsearch" url: http://elasticsearch.insecure.com:9200 - name: kafka-app 5 type: "kafka" url: tls://kafka.secure.com:9093/app-topic inputs: 6 - name: my-app-logs application: namespaces: - my-project pipelines: - name: audit-logs 7 inputRefs: - audit outputRefs: - elasticsearch-secure - default parse: json 8 labels: secure: "true" 9 datacenter: "east" - name: infrastructure-logs 10 inputRefs: - infrastructure outputRefs: - elasticsearch-insecure labels: datacenter: "west" - name: my-app 111 inputRefs: - my-app-logs outputRefs: - default - inputRefs: 12 - application outputRefs: - kafka-app labels: datacenter: "south"

1 The name of the **ClusterLogForwarder** CR must be **instance**.

- The namespace for the **ClusterLogForwarder** CR must be **openshift-logging**.
- Configuration for an secure Elasticsearch output using a secret with a secure URL.
  - A name to describe the output.
  - The type of output: **elasticsearch**.
  - The secure URL and port of the Elasticsearch instance as a valid absolute URL, including the prefix.
  - The secret required by the endpoint for TLS communication. The secret must exist in the **openshift-logging** project.
- Configuration for an insecure Elasticsearch output:
  - A name to describe the output.
  - The type of output: elasticsearch.
  - The insecure URL and port of the Elasticsearch instance as a valid absolute URL, including the prefix.
- Configuration for a Kafka output using a client-authenticated TLS communication over a secure URL
  - A name to describe the output.
  - The type of output: **kafka**.
  - Specify the URL and port of the Kafka broker as a valid absolute URL, including the prefix.
- 6 Configuration for an input to filter application logs from the **my-project** namespace.
- Configuration for a pipeline to send audit logs to the secure external Elasticsearch instance:
  - A name to describe the pipeline.
  - The **inputRefs** is the log type, in this example **audit**.
  - The **outputRefs** is the name of the output to use, in this example **elasticsearch-secure** to forward to the secure Elasticsearch instance and **default** to forward to the internal Elasticsearch instance.
  - Optional: Labels to add to the logs.
- Optional: Specify whether to forward structured JSON log entries as JSON objects in the **structured** field. The log entry must contain valid structured JSON; otherwise, OpenShift Logging removes the **structured** field and instead sends the log entry to the default index, **app-00000x**.
- Optional: String. One or more labels to add to the logs. Quote values like "true" so they are recognized as string values, not as a boolean.
- Configuration for a pipeline to send infrastructure logs to the insecure external Elasticsearch instance.
- Configuration for a pipeline to send logs from the **my-project** project to the internal Elasticsearch instance.

- A name to describe the pipeline.
- The **inputRefs** is a specific input: **my-app-logs**.
- The outputRefs is default.
- Optional: String. One or more labels to add to the logs.
- Configuration for a pipeline to send logs to the Kafka broker, with no pipeline name:
  - The **inputRefs** is the log type, in this example **application**.
  - The **outputRefs** is the name of the output to use.
  - Optional: String. One or more labels to add to the logs.

# Fluentd log handling when the external log aggregator is unavailable

If your external logging aggregator becomes unavailable and cannot receive logs, Fluentd continues to collect logs and stores them in a buffer. When the log aggregator becomes available, log forwarding resumes, including the buffered logs. If the buffer fills completely, Fluentd stops collecting logs. OpenShift Container Platform rotates the logs and deletes them. You cannot adjust the buffer size or add a persistent volume claim (PVC) to the Fluentd daemon set or pods.

## **Supported Authorization Keys**

Common key types are provided here. Some output types support additional specialized keys, documented with the output-specific configuration field. All secret keys are optional. Enable the security features you want by setting the relevant keys. You are responsible for creating and maintaining any additional configurations that external destinations might require, such as keys and secrets, service accounts, port openings, or global proxy configuration. Open Shift Logging will not attempt to verify a mismatch between authorization combinations.

## Transport Layer Security (TLS)

Using a TLS URL ('http://...' or 'ssl://...') without a Secret enables basic TLS server-side authentication. Additional TLS features are enabled by including a Secret and setting the following optional fields:

- **tls.crt**: (string) File name containing a client certificate. Enables mutual authentication. Requires **tls.key**.
- tls.key: (string) File name containing the private key to unlock the client certificate. Requires tls.crt.
- passphrase: (string) Passphrase to decode an encoded TLS private key. Requires tls.key.
- ca-bundle.crt: (string) File name of a customer CA for server authentication.

### Username and Password

- username: (string) Authentication user name. Requires password.
- password: (string) Authentication password. Requires username.

## Simple Authentication Security Layer (SASL)

• **sasl.enable** (boolean) Explicitly enable or disable SASL. If missing, SASL is automatically enabled when any of the other **sasl.** keys are set.

- **sasl.mechanisms**: (array) List of allowed SASL mechanism names. If missing or empty, the system defaults are used.
- **sasl.allow-insecure**: (boolean) Allow mechanisms that send clear-text passwords. Defaults to false.

# 11.1.1. Creating a Secret

You can create a secret in the directory that contains your certificate and key files by using the following command:

\$ oc create secret generic -n openshift-logging <my-secret> \

- --from-file=tls.key=<your key file>
- --from-file=tls.crt=<your\_crt\_file>
- --from-file=ca-bundle.crt=<your\_bundle\_file>
- --from-literal=username=<your\_username>
- --from-literal=password=<your\_password>

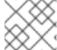

#### **NOTE**

Generic or opaque secrets are recommended for best results.

# 11.2. FORWARDING JSON LOGS FROM CONTAINERS IN THE SAME POD TO SEPARATE INDICES

You can forward structured logs from different containers within the same pod to different indices. To use this feature, you must configure the pipeline with multi-container support and annotate the pods. Logs are written to indices with a prefix of **app-**. It is recommended that Elasticsearch be configured with aliases to accommodate this.

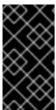

## **IMPORTANT**

JSON formatting of logs varies by application. Because creating too many indices impacts performance, limit your use of this feature to creating indices for logs that have incompatible JSON formats. Use queries to separate logs from different namespaces, or applications with compatible JSON formats.

## **Prerequisites**

Logging subsystem for Red Hat OpenShift: 5.5

## **Procedure**

1. Create or edit a YAML file that defines the **ClusterLogForwarder** CR object:

apiVersion: "logging.openshift.io/v1" kind: ClusterLogForwarder

metadata:

name: instance

namespace: openshift-logging

spec:

outputDefaults:

elasticsearch:
 enableStructuredContainerLogs: true 1
pipelines:
- inputRefs:
- application
 name: application-logs
 outputRefs:
- default
 parse: json

- 1 Enables multi-container outputs.
- 2. Create or edit a YAML file that defines the **Pod** CR object:

apiVersion: v1
kind: Pod
metadata:
annotations:
containerType.logging.openshift.io/heavy: heavy
containerType.logging.openshift.io/low: low
spec:
containers:
- name: heavy
2

- name: heavy 2 image: heavyimage - name: low

- name: low image: lowimage

- Format: containerType.logging.openshift.io/<container-name>: <index>
- 2 Annotation names must match container names

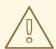

## **WARNING**

This configuration might significantly increase the number of shards on the cluster.

### **Additional Resources**

**Kubernetes Annotations** 

# 11.3. SUPPORTED LOG DATA OUTPUT TYPES IN OPENSHIFT LOGGING 5.1

Red Hat OpenShift Logging 5.1 provides the following output types and protocols for sending log data to target log collectors.

Red Hat tests each of the combinations shown in the following table. However, you should be able to send log data to a wider range target log collectors that ingest these protocols.

| Output types   | Protocols          | Tested with                                                    |
|----------------|--------------------|----------------------------------------------------------------|
| elasticsearch  | elasticsearch      | Elasticsearch 6.8.1  Elasticsearch 6.8.4  Elasticsearch 7.12.2 |
| fluentdForward | fluentd forward v1 | fluentd 1.7.4<br>logstash 7.10.1                               |
| kafka          | kafka 0.11         | kafka 2.4.1<br>kafka 2.7.0                                     |
| syslog         | RFC-3164, RFC-5424 | rsyslog-8.39.0                                                 |

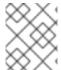

# NOTE

Previously, the syslog output supported only RFC-3164. The current syslog output adds support for RFC-5424.

# 11.4. SUPPORTED LOG DATA OUTPUT TYPES IN OPENSHIFT LOGGING 5.2

Red Hat OpenShift Logging 5.2 provides the following output types and protocols for sending log data to target log collectors.

Red Hat tests each of the combinations shown in the following table. However, you should be able to send log data to a wider range target log collectors that ingest these protocols.

| Output types      | Protocols                | Tested with                                                  |
|-------------------|--------------------------|--------------------------------------------------------------|
| Amazon CloudWatch | REST over HTTPS          | The current version of Amazon<br>CloudWatch                  |
| elasticsearch     | elasticsearch            | Elasticsearch 6.8.1 Elasticsearch 6.8.4 Elasticsearch 7.12.2 |
| fluentdForward    | fluentd forward v1       | fluentd 1.7.4<br>logstash 7.10.1                             |
| Loki              | REST over HTTP and HTTPS | Loki 2.3.0 deployed on OCP and<br>Grafana labs               |

| Output types | Protocols          | Tested with    |
|--------------|--------------------|----------------|
| kafka        | kafka 0.11         | kafka 2.4.1    |
|              |                    | kafka 2.7.0    |
| syslog       | RFC-3164, RFC-5424 | rsyslog-8.39.0 |

# 11.5. SUPPORTED LOG DATA OUTPUT TYPES IN OPENSHIFT LOGGING 5.3

Red Hat OpenShift Logging 5.3 provides the following output types and protocols for sending log data to target log collectors.

Red Hat tests each of the combinations shown in the following table. However, you should be able to send log data to a wider range target log collectors that ingest these protocols.

| Output types      | Protocols                | Tested with                                 |
|-------------------|--------------------------|---------------------------------------------|
| Amazon CloudWatch | REST over HTTPS          | The current version of Amazon<br>CloudWatch |
| elasticsearch     | elasticsearch            | Elasticsearch 7.10.1                        |
| fluentdForward    | fluentd forward v1       | fluentd 1.7.4<br>logstash 7.10.1            |
| Loki              | REST over HTTP and HTTPS | Loki 2.2.1 deployed on OCP                  |
| kafka             | kafka 0.11               | kafka 2.7.0                                 |
| syslog            | RFC-3164, RFC-5424       | rsyslog-8.39.0                              |

# 11.6. SUPPORTED LOG DATA OUTPUT TYPES IN OPENSHIFT LOGGING 5.4

Red Hat OpenShift Logging 5.4 provides the following output types and protocols for sending log data to target log collectors.

Red Hat tests each of the combinations shown in the following table. However, you should be able to send log data to a wider range target log collectors that ingest these protocols.

| Output types      | Protocols       | Tested with                                 |
|-------------------|-----------------|---------------------------------------------|
| Amazon CloudWatch | REST over HTTPS | The current version of Amazon<br>CloudWatch |

| Output types   | Protocols                | Tested with                       |
|----------------|--------------------------|-----------------------------------|
| elasticsearch  | elasticsearch            | Elasticsearch 7.10.1              |
| fluentdForward | fluentd forward v1       | fluentd 1.14.5<br>logstash 7.10.1 |
| Loki           | REST over HTTP and HTTPS | Loki 2.2.1 deployed on OCP        |
| kafka          | kafka 0.11               | kafka 2.7.0                       |
| syslog         | RFC-3164, RFC-5424       | rsyslog-8.39.0                    |

# 11.7. SUPPORTED LOG DATA OUTPUT TYPES IN OPENSHIFT LOGGING 5.5

Red Hat OpenShift Logging 5.5 provides the following output types and protocols for sending log data to target log collectors.

Red Hat tests each of the combinations shown in the following table. However, you should be able to send log data to a wider range target log collectors that ingest these protocols.

| Output types      | Protocols                | Tested with                                 |
|-------------------|--------------------------|---------------------------------------------|
| Amazon CloudWatch | REST over HTTPS          | The current version of Amazon<br>CloudWatch |
| elasticsearch     | elasticsearch            | Elasticsearch 7.10.1                        |
| fluentdForward    | fluentd forward v1       | fluentd 1.14.6<br>logstash 7.10.1           |
| Loki              | REST over HTTP and HTTPS | Loki 2.5.0 deployed on OCP                  |
| kafka             | kafka 0.11               | kafka 2.7.0                                 |
| syslog            | RFC-3164, RFC-5424       | rsyslog-8.39.0                              |

# 11.8. SUPPORTED LOG DATA OUTPUT TYPES IN OPENSHIFT LOGGING 5.6

Red Hat OpenShift Logging 5.6 provides the following output types and protocols for sending log data to target log collectors.

Red Hat tests each of the combinations shown in the following table. However, you should be able to send log data to a wider range target log collectors that ingest these protocols.

| Output types      | Protocols                | Tested with                                                   |
|-------------------|--------------------------|---------------------------------------------------------------|
| Amazon CloudWatch | REST over HTTPS          | The current version of Amazon<br>CloudWatch                   |
| elasticsearch     | elasticsearch            | Elasticsearch 6.8.23 Elasticsearch 7.10.1 Elasticsearch 8.6.1 |
| fluentdForward    | fluentd forward v1       | fluentd 1.14.6<br>logstash 7.10.1                             |
| Loki              | REST over HTTP and HTTPS | Loki 2.5.0 deployed on OCP                                    |
| kafka             | kafka 0.11               | kafka 2.7.0                                                   |
| syslog            | RFC-3164, RFC-5424       | rsyslog-8.39.0                                                |

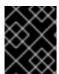

#### **IMPORTANT**

Fluentd doesn't support Elasticsearch 8 as of 5.6.2. Vector doesn't support fluentd/logstash/rsyslog before 5.7.0.

# 11.9. FORWARDING LOGS TO AN EXTERNAL ELASTICSEARCH INSTANCE

You can optionally forward logs to an external Elasticsearch instance in addition to, or instead of, the internal OpenShift Container Platform Elasticsearch instance. You are responsible for configuring the external log aggregator to receive log data from OpenShift Container Platform.

To configure log forwarding to an external Elasticsearch instance, you must create a **ClusterLogForwarder** custom resource (CR) with an output to that instance, and a pipeline that uses the output. The external Elasticsearch output can use the HTTP (insecure) or HTTPS (secure HTTP) connection.

To forward logs to both an external and the internal Elasticsearch instance, create outputs and pipelines to the external instance and a pipeline that uses the **default** output to forward logs to the internal instance. You do not need to create a **default** output. If you do configure a **default** output, you receive an error message because the **default** output is reserved for the Red Hat OpenShift Logging Operator.

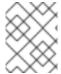

#### **NOTE**

If you want to forward logs to **only** the internal OpenShift Container Platform Elasticsearch instance, you do not need to create a **ClusterLogForwarder** CR.

#### **Prerequisites**

• You must have a logging server that is configured to receive the logging data using the specified protocol or format.

#### **Procedure**

1. Create or edit a YAML file that defines the **ClusterLogForwarder** CR object:

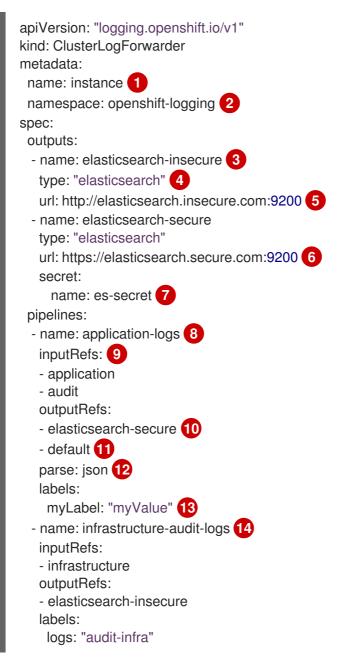

- The name of the **ClusterLogForwarder** CR must be **instance**.
- The namespace for the ClusterLogForwarder CR must be openshift-logging.
- 3 Specify a name for the output.
- 4 Specify the **elasticsearch** type.
- Specify the URL and port of the external Elasticsearch instance as a valid absolute URL. You can use the **http** (insecure) or **https** (secure HTTP) protocol. If the cluster-wide proxy using the CIDR annotation is enabled, the output must be a server name or FQDN, not an IP Address.

- For a secure connection, you can specify an **https** or **http** URL that you authenticate by specifying a **secret**.
- For an **https** prefix, specify the name of the secret required by the endpoint for TLS communication. The secret must exist in the **openshift-logging** project, and must have keys of: **tls.crt**, **tls.key**, and **ca-bundle.crt** that point to the respective certificates that they represent. Otherwise, for **http** and **https** prefixes, you can specify a secret that contains a username and password. For more information, see the following "Example: Setting secret that contains a username and password."
- Optional: Specify a name for the pipeline.
- Specify which log types to forward by using the pipeline: application, infrastructure, or audit.
- Specify the name of the output to use when forwarding logs with this pipeline.
- Optional: Specify the **default** output to send the logs to the internal Elasticsearch instance.
- Optional: Specify whether to forward structured JSON log entries as JSON objects in the **structured** field. The log entry must contain valid structured JSON; otherwise, OpenShift Logging removes the **structured** field and instead sends the log entry to the default index, **app-00000x**.
- Optional: String. One or more labels to add to the logs.
- Optional: Configure multiple outputs to forward logs to other external log aggregators of any supported type:
  - A name to describe the pipeline.
  - The inputRefs is the log type to forward by using the pipeline: application, infrastructure, or audit.
  - The **outputRefs** is the name of the output to use.
  - Optional: String. One or more labels to add to the logs.
- 2. Create the CR object:

\$ oc create -f <file-name>.yaml

## Example: Setting a secret that contains a username and password

You can use a secret that contains a username and password to authenticate a secure connection to an external Elasticsearch instance.

For example, if you cannot use mutual TLS (mTLS) keys because a third party operates the Elasticsearch instance, you can use HTTP or HTTPS and set a secret that contains the username and password.

1. Create a **Secret** YAML file similar to the following example. Use base64-encoded values for the **username** and **password** fields. The secret type is opaque by default.

apiVersion: v1 kind: Secret metadata:

name: openshift-test-secret

data:

username: <username> password: <password>

2. Create the secret:

\$ oc create secret -n openshift-logging openshift-test-secret.yaml

3. Specify the name of the secret in the **ClusterLogForwarder** CR:

kind: ClusterLogForwarder

metadata:

name: instance

namespace: openshift-logging

spec: outputs:

 name: elasticsearch type: "elasticsearch"

url: https://elasticsearch.secure.com:9200

secret:

name: openshift-test-secret

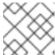

#### **NOTE**

In the value of the **url** field, the prefix can be **http** or **https**.

4. Create the CR object:

\$ oc create -f <file-name>.yaml

## 11.10. FORWARDING LOGS USING THE FLUENTD FORWARD PROTOCOL

You can use the Fluentd **forward** protocol to send a copy of your logs to an external log aggregator that is configured to accept the protocol instead of, or in addition to, the default Elasticsearch log store. You are responsible for configuring the external log aggregator to receive the logs from OpenShift Container Platform.

To configure log forwarding using the **forward** protocol, you must create a **ClusterLogForwarder** custom resource (CR) with one or more outputs to the Fluentd servers, and pipelines that use those outputs. The Fluentd output can use a TCP (insecure) or TLS (secure TCP) connection.

## **Prerequisites**

 You must have a logging server that is configured to receive the logging data using the specified protocol or format.

#### Procedure

1. Create or edit a YAML file that defines the **ClusterLogForwarder** CR object:

apiVersion: logging.openshift.io/v1 kind: ClusterLogForwarder metadata: name: instance 1 namespace: openshift-logging 2 spec: outputs: - name: fluentd-server-secure (3) type: fluentdForward 4 url: 'tls://fluentdserver.security.example.com:24224' 5 secret: 6 name: fluentd-secret - name: fluentd-server-insecure type: fluentdForward url: 'tcp://fluentdserver.home.example.com:24224' pipelines: - name: forward-to-fluentd-secure 7 inputRefs: 8 - application - audit outputRefs: - fluentd-server-secure 9 - default 10 parse: json 111 labels: clusterId: "C1234" 12 - name: forward-to-fluentd-insecure 13 inputRefs: - infrastructure outputRefs:

- The name of the **ClusterLogForwarder** CR must be **instance**.
- The namespace for the ClusterLogForwarder CR must be openshift-logging.
- 3 Specify a name for the output.

- fluentd-server-insecure

clusterId: "C1234"

- 4 Specify the **fluentdForward** type.
- Specify the URL and port of the external Fluentd instance as a valid absolute URL. You can use the **tcp** (insecure) or **tls** (secure TCP) protocol. If the cluster-wide proxy using the CIDR annotation is enabled, the output must be a server name or FQDN, not an IP address.
- If using a **tls** prefix, you must specify the name of the secret required by the endpoint for TLS communication. The secret must exist in the **openshift-logging** project, and must have keys of: **tls.crt**, **tls.key**, and **ca-bundle.crt** that point to the respective certificates that they represent. Otherwise, for http and https prefixes, you can specify a secret that contains a username and password. For more information, see the following "Example: Setting secret that contains a username and password."
- Optional: Specify a name for the pipeline.

- 8 Specify which log types to forward by using the pipeline: **application**, **infrastructure**, or **audit**.
- Specify the name of the output to use when forwarding logs with this pipeline.
- Optional: Specify the **default** output to forward logs to the internal Elasticsearch instance.
- Optional: Specify whether to forward structured JSON log entries as JSON objects in the **structured** field. The log entry must contain valid structured JSON; otherwise, OpenShift Logging removes the **structured** field and instead sends the log entry to the default index, **app-00000x**.
- Optional: String. One or more labels to add to the logs.
- Optional: Configure multiple outputs to forward logs to other external log aggregators of any supported type:
  - A name to describe the pipeline.
  - The **inputRefs** is the log type to forward by using the pipeline: **application**, **infrastructure**, or **audit**.
  - The **outputRefs** is the name of the output to use.
  - Optional: String. One or more labels to add to the logs.
- 2. Create the CR object:

\$ oc create -f <file-name>.yaml

## 11.10.1. Enabling nanosecond precision for Logstash to ingest data from fluentd

For Logstash to ingest log data from fluentd, you must enable nanosecond precision in the Logstash configuration file.

#### Procedure

• In the Logstash configuration file, set **nanosecond\_precision** to **true**.

#### **Example Logstash configuration file**

```
input { tcp { codec => fluent { nanosecond_precision => true } port => 24114 } }
filter { }
output { stdout { codec => rubydebug } }
```

## 11.11. FORWARDING LOGS USING THE SYSLOG PROTOCOL

You can use the **syslog** RFC3164 or RFC5424 protocol to send a copy of your logs to an external log aggregator that is configured to accept the protocol instead of, or in addition to, the default Elasticsearch log store. You are responsible for configuring the external log aggregator, such as a syslog server, to receive the logs from OpenShift Container Platform.

To configure log forwarding using the **syslog** protocol, you must create a **ClusterLogForwarder** custom resource (CR) with one or more outputs to the syslog servers, and pipelines that use those outputs. The syslog output can use a UDP, TCP, or TLS connection.

## **Prerequisites**

• You must have a logging server that is configured to receive the logging data using the specified protocol or format.

#### **Procedure**

1. Create or edit a YAML file that defines the **ClusterLogForwarder** CR object:

```
apiVersion: logging.openshift.io/v1
kind: ClusterLogForwarder
metadata:
 name: instance
 namespace: openshift-logging 2
spec:
 outputs:
 - name: rsyslog-east 3
  type: syslog 4
  syslog: 5
    facility: local0
    rfc: RFC3164
    payloadKey: message
    severity: informational
  url: 'tls://rsyslogserver.east.example.com:514' 6
  secret: 7
    name: syslog-secret
 - name: rsyslog-west
  type: syslog
  syslog:
   appName: myapp
   facility: user
   msgID: mymsg
   procID: myproc
   rfc: RFC5424
   severity: debug
  url: 'udp://rsyslogserver.west.example.com:514'
 pipelines:
 - name: syslog-east 8
  inputRefs: 9
  - audit
  - application
  outputRefs: 10
  - rsyslog-east
  - default 111
  parse: json 12
  labels:
    secure: "true" 13
    syslog: "east"
 - name: syslog-west 14
  inputRefs:
```

- infrastructure outputRefs:
- rsyslog-west
- default

labels:

- syslog: "west"
- The name of the **ClusterLogForwarder** CR must be **instance**.
- The namespace for the **ClusterLogForwarder** CR must be **openshift-logging**.
- Specify a name for the output.
- A Specify the **syslog** type.
- Optional: Specify the syslog parameters, listed below.
- Specify the URL and port of the external syslog instance. You can use the **udp** (insecure), **tcp** (insecure) or **tls** (secure TCP) protocol. If the cluster-wide proxy using the CIDR annotation is enabled, the output must be a server name or FQDN, not an IP address.
- If using a **tls** prefix, you must specify the name of the secret required by the endpoint for TLS communication. The secret must exist in the **openshift-logging** project, and must have keys of: **tls.crt**, **tls.key**, and **ca-bundle.crt** that point to the respective certificates that they represent.
- 8 Optional: Specify a name for the pipeline.
- Specify which log types to forward by using the pipeline: **application**, **infrastructure**, or **audit**.
- Specify the name of the output to use when forwarding logs with this pipeline.
- Optional: Specify the **default** output to forward logs to the internal Elasticsearch instance.
- Optional: Specify whether to forward structured JSON log entries as JSON objects in the **structured** field. The log entry must contain valid structured JSON; otherwise, OpenShift Logging removes the **structured** field and instead sends the log entry to the default index, **app-00000x**.
- Optional: String. One or more labels to add to the logs. Quote values like "true" so they are recognized as string values, not as a boolean.
- Optional: Configure multiple outputs to forward logs to other external log aggregators of any supported type:
  - A name to describe the pipeline.
  - The **inputRefs** is the log type to forward by using the pipeline: **application**, **infrastructure**, or **audit**.
  - The **outputRefs** is the name of the output to use.
  - Optional: String. One or more labels to add to the logs.
- 2. Create the CR object:

\$ oc create -f <file-name>.yaml

## 11.11.1. Adding log source information to message output

You can add **namespace\_name**, **pod\_name**, and **container\_name** elements to the **message** field of the record by adding the **AddLogSource** field to your **ClusterLogForwarder** custom resource (CR).

```
spec:
 outputs:
 - name: syslogout
  syslog:
   addLogSource: true
   facility: user
   payloadKey: message
   rfc: RFC3164
   severity: debug
   tag: mytag
  type: syslog
  url: tls://syslog-receiver.openshift-logging.svc:24224
 pipelines:
 - inputRefs:
  - application
  name: test-app
  outputRefs:
  - syslogout
```

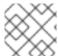

#### NOTE

This configuration is compatible with both RFC3164 and RFC5424.

## Example syslog message output without AddLogSource

```
<15>1 2020-11-15T17:06:14+00:00 fluentd-9hkb4 mytag - - - {"msgcontent"=>"Message Contents", "timestamp"=>"2020-11-15 17:06:09", "tag_key"=>"rec_tag", "index"=>56}
```

## Example syslog message output with AddLogSource

```
<15>1 2020-11-16T10:49:37+00:00 crc-j55b9-master-0 mytag - - - namespace_name=clo-test-6327,pod_name=log-generator-ff9746c49-qxm7l,container_name=log-generator,message= {"msgcontent":"My life is my message", "timestamp":"2020-11-16 10:49:36", "tag_key":"rec_tag", "index":76}
```

#### 11.11.2. Syslog parameters

You can configure the following for the **syslog** outputs. For more information, see the syslog RFC3164 or RFC5424 RFC.

- facility: The syslog facility. The value can be a decimal integer or a case-insensitive keyword:
  - **0** or **kern** for kernel messages
  - 1 or user for user-level messages, the default.

- 2 or mail for the mail system
- 3 or daemon for system daemons
- 4 or auth for security/authentication messages
- 5 or syslog for messages generated internally by syslogd
- 6 or **lpr** for the line printer subsystem
- 7 or **news** for the network news subsystem
- 8 or **uucp** for the UUCP subsystem
- 9 or **cron** for the clock daemon
- 10 or authpriv for security authentication messages
- 11 or ftp for the FTP daemon
- 12 or ntp for the NTP subsystem
- 13 or **security** for the syslog audit log
- 14 or console for the syslog alert log
- **15** or **solaris-cron** for the scheduling daemon
- 16-23 or local0 local7 for locally used facilities
- Optional: **payloadKey**: The record field to use as payload for the syslog message.

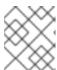

#### NOTE

Configuring the **payloadKey** parameter prevents other parameters from being forwarded to the syslog.

- rfc: The RFC to be used for sending logs using syslog. The default is RFC5424.
- severity: The syslog severity to set on outgoing syslog records. The value can be a decimal integer or a case-insensitive keyword:
  - **0** or **Emergency** for messages indicating the system is unusable
  - 1 or Alert for messages indicating action must be taken immediately
  - 2 or Critical for messages indicating critical conditions
  - 3 or **Error** for messages indicating error conditions
  - 4 or Warning for messages indicating warning conditions
  - 5 or **Notice** for messages indicating normal but significant conditions
  - 6 or **Informational** for messages indicating informational messages
  - 7 or Debug for messages indicating debug-level messages, the default

- tag: Tag specifies a record field to use as a tag on the syslog message.
- trimPrefix: Remove the specified prefix from the tag.

## 11.11.3. Additional RFC5424 syslog parameters

The following parameters apply to RFC5424:

- appName: The APP-NAME is a free-text string that identifies the application that sent the log. Must be specified for **RFC5424**.
- msgID: The MSGID is a free-text string that identifies the type of message. Must be specified for **RFC5424**.
- procID: The PROCID is a free-text string. A change in the value indicates a discontinuity in syslog reporting. Must be specified for RFC5424.

## 11.12. FORWARDING LOGS TO AMAZON CLOUDWATCH

You can forward logs to Amazon CloudWatch, a monitoring and log storage service hosted by Amazon Web Services (AWS). You can forward logs to CloudWatch in addition to, or instead of, the default log store.

To configure log forwarding to CloudWatch, you must create a **ClusterLogForwarder** custom resource (CR) with an output for CloudWatch, and a pipeline that uses the output.

#### Procedure

 Create a Secret YAML file that uses the aws\_access\_key\_id and aws\_secret\_access\_key fields to specify your base64-encoded AWS credentials. For example:

```
apiVersion: v1
kind: Secret
metadata:
name: cw-secret
namespace: openshift-logging
data:
aws_access_key_id: QUtJQUIPU0ZPRE5ON0VYQU1QTEUK
aws_secret_access_key:
d0phbHJYVXRuRkVNSS9LN01ERU5HL2JQeFJmaUNZRVhBTVBMRUtFWQo=
```

2. Create the secret. For example:

\$ oc apply -f cw-secret.yaml

3. Create or edit a YAML file that defines the **ClusterLogForwarder** CR object. In the file, specify the name of the secret. For example:

```
apiVersion: "logging.openshift.io/v1" kind: ClusterLogForwarder metadata: name: instance 1 namespace: openshift-logging 2 spec:
```

outputs: - name: cw 3 type: cloudwatch 4 cloudwatch: groupBy: logType 5 groupPrefix: <group prefix> 6 region: us-east-2 7 secret: name: cw-secret 8 pipelines: - name: infra-logs 9 inputRefs: 10 - infrastructure - audit - application outputRefs: - cw 11

- The name of the **ClusterLogForwarder** CR must be **instance**.
- The namespace for the **ClusterLogForwarder** CR must be **openshift-logging**.
- 3 Specify a name for the output.
- A Specify the **cloudwatch** type.
- Optional: Specify how to group the logs:
  - **logType** creates log groups for each log type
  - **namespaceName** creates a log group for each application name space. It also creates separate log groups for infrastructure and audit logs.
  - namespaceUUID creates a new log groups for each application namespace UUID. It also creates separate log groups for infrastructure and audit logs.
- Optional: Specify a string to replace the default **infrastructureName** prefix in the names of the log groups.
- Specify the AWS region.
- 8 Specify the name of the secret that contains your AWS credentials.
- Optional: Specify a name for the pipeline.
- Specify which log types to forward by using the pipeline: **application, infrastructure**, or **audit**.
- Specify the name of the output to use when forwarding logs with this pipeline.
- 4. Create the CR object:

\$ oc create -f <file-name>.yaml

## Example: Using ClusterLogForwarder with Amazon CloudWatch

Here, you see an example **ClusterLogForwarder** custom resource (CR) and the log data that it outputs to Amazon CloudWatch.

Suppose that you are running an OpenShift Container Platform cluster named **mycluster**. The following command returns the cluster's **infrastructureName**, which you will use to compose **aws** commands later on:

\$ oc get Infrastructure/cluster -ojson | jq .status.infrastructureName "mycluster-7977k"

To generate log data for this example, you run a **busybox** pod in a namespace called **app**. The **busybox** pod writes a message to stdout every three seconds:

```
$ oc run busybox --image=busybox -- sh -c 'while true; do echo "My life is my message"; sleep 3; done'
$ oc logs -f busybox
My life is my message
My life is my message
My life is my message
...
```

You can look up the UUID of the app namespace where the busybox pod runs:

```
$ oc get ns/app -ojson | jq .metadata.uid "794e1e1a-b9f5-4958-a190-e76a9b53d7bf"
```

In your **ClusterLogForwarder** custom resource (CR), you configure the **infrastructure**, **audit**, and **application** log types as inputs to the **all-logs** pipeline. You also connect this pipeline to **cw** output, which forwards the logs to a CloudWatch instance in the **us-east-2** region:

```
apiVersion: "logging.openshift.io/v1"
kind: ClusterLogForwarder
metadata:
 name: instance
 namespace: openshift-logging
spec:
 outputs:
 - name: cw
   type: cloudwatch
   cloudwatch:
    groupBy: logType
    region: us-east-2
   secret:
     name: cw-secret
 pipelines:
  - name: all-logs
   inputRefs:
    - infrastructure
     - audit
     - application
   outputRefs:
     - CW
```

Each region in CloudWatch contains three levels of objects:

- log group
  - log stream
    - log event

With **groupBy: logType** in the **ClusterLogForwarding** CR, the three log types in the **inputRefs** produce three log groups in Amazon Cloudwatch:

```
$ aws --output json logs describe-log-groups | jq .logGroups[].logGroupName "mycluster-7977k.application" "mycluster-7977k.audit" "mycluster-7977k.infrastructure"
```

Each of the log groups contains log streams:

```
$ aws --output json logs describe-log-streams --log-group-name mycluster-7977k.application | jq .logStreams[].logStreamName    "kubernetes.var.log.containers.busybox_app_busybox-da085893053e20beddd6747acdbaf98e77c37718f85a7f6a4facf09ca195ad76.log"
```

```
$ aws --output json logs describe-log-streams --log-group-name mycluster-7977k.audit | jq .logStreamS[].logStreamName
"ip-10-0-131-228.us-east-2.compute.internal.k8s-audit.log"
"ip-10-0-131-228.us-east-2.compute.internal.linux-audit.log"
"ip-10-0-131-228.us-east-2.compute.internal.openshift-audit.log"
...
```

```
$ aws --output json logs describe-log-streams --log-group-name mycluster-7977k.infrastructure | jq .logStreams[].logStreamName
"ip-10-0-131-228.us-east-2.compute.internal.kubernetes.var.log.containers.apiserver-69f9fd9b58-zqzw5_openshift-oauth-apiserver_oauth-apiserver-453c5c4ee026fe20a6139ba6b1cdd1bed25989c905bf5ac5ca211b7cbb5c3d7b.log"
"ip-10-0-131-228.us-east-2.compute.internal.kubernetes.var.log.containers.apiserver-797774f7c5-lftrx_openshift-apiserver_openshift-apiserver-ce51532df7d4e4d5f21c4f4be05f6575b93196336be0027067fd7d93d70f66a4.log"
"ip-10-0-131-228.us-east-2.compute.internal.kubernetes.var.log.containers.apiserver-797774f7c5-lftrx_openshift-apiserver_openshift-apiserver-check-endpoints-82a9096b5931b5c3b1d6dc4b66113252da4a6472c9fff48623baee761911a9ef.log"
```

Each log stream contains log events. To see a log event from the **busybox** Pod, you specify its log stream from the **application** log group:

```
ernetes\":
{\"container_name\":\"busybox\",\"namespace_name\":\"app\",\"pod_name\":\"busybox\",\"container_ima
ge\":\"docker.io/library/busybox:latest\",\"container_image_id\":\"docker.io/library/busybox@sha256:0f35
4ec1728d9ff32edcd7d1b8bbdfc798277ad36120dc3dc683be44524c8b60\",\"pod_id\":\"870be234-
90a3-4258-b73f-4f4d6e2777c7\",\"host\":\"ip-10-0-216-3.us-east-2.compute.internal\",\"labels\":
{\"run\":\"busybox\"},\"master_url\":\"https://kubernetes.default.svc\",\"namespace_id\":\"794e1e1a-
b9f5-4958-a190-e76a9b53d7bf\",\"namespace labels\":
{\"kubernetes_io/metadata_name\":\"app\"}},\"message\":\"My life is my
message\",\"level\":\"unknown\",\"hostname\":\"ip-10-0-216-3.us-east-
2.compute.internal\",\"pipeline_metadata\":{\"collector\":
{\"ipaddr4\":\"10.0.216.3\",\"inputname\":\"fluent-plugin-
systemd\",\"name\":\"fluentd\",\"received_at\":\"2021-08-
20T01:25:08.085760+00:00\",\"version\":\"1.7.4 1.6.0\"}},\"@timestamp\":\"2021-08-
20T01:25:04.178986+00:00\",\"viaq_index_name\":\"app-
write\",\"viaq_msg_id\":\"NWRjZmUyMWQtZjgzNC00MjI4LTk3MjMtNTk3NmY3ZjU4NDk1\",\"log_type\":
\"application\",\"time\":\"2021-08-20T01:25:04+00:00\"}",
       "ingestionTime": 1629422744016
    },
```

## Example: Customizing the prefix in log group names

In the log group names, you can replace the default **infrastructureName** prefix, **mycluster-7977k**, with an arbitrary string like **demo-group-prefix**. To make this change, you update the **groupPrefix** field in the **ClusterLogForwarding** CR:

```
cloudwatch:
groupBy: logType
groupPrefix: demo-group-prefix
region: us-east-2
```

The value of **groupPrefix** replaces the default **infrastructureName** prefix:

```
$ aws --output json logs describe-log-groups | jq .logGroups[].logGroupName "demo-group-prefix.application" "demo-group-prefix.audit" "demo-group-prefix.infrastructure"
```

## Example: Naming log groups after application namespace names

For each application namespace in your cluster, you can create a log group in CloudWatch whose name is based on the name of the application namespace.

If you delete an application namespace object and create a new one that has the same name, CloudWatch continues using the same log group as before.

If you consider successive application namespace objects that have the same name as equivalent to each other, use the approach described in this example. Otherwise, if you need to distinguish the resulting log groups from each other, see the following "Naming log groups for application namespace UUIDs" section instead.

To create application log groups whose names are based on the names of the application namespaces, you set the value of the **groupBy** field to **namespaceName** in the **ClusterLogForwarder** CR:

cloudwatch:

groupBy: namespaceName

region: us-east-2

Setting **groupBy** to **namespaceName** affects the application log group only. It does not affect the **audit** and **infrastructure** log groups.

In Amazon Cloudwatch, the namespace name appears at the end of each log group name. Because there is a single application namespace, "app", the following output shows a new **mycluster-7977k.app** log group instead of **mycluster-7977k.application**:

\$ aws --output json logs describe-log-groups | jq .logGroups[].logGroupName "mycluster-7977k.app" "mycluster-7977k.audit" "mycluster-7977k.infrastructure"

If the cluster in this example had contained multiple application namespaces, the output would show multiple log groups, one for each namespace.

The **groupBy** field affects the application log group only. It does not affect the **audit** and **infrastructure** log groups.

## Example: Naming log groups after application namespace UUIDs

For each application namespace in your cluster, you can create a log group in CloudWatch whose name is based on the UUID of the application namespace.

If you delete an application namespace object and create a new one, CloudWatch creates a new log group.

If you consider successive application namespace objects with the same name as different from each other, use the approach described in this example. Otherwise, see the preceding "Example: Naming log groups for application namespace names" section instead.

To name log groups after application namespace UUIDs, you set the value of the **groupBy** field to **namespaceUUID** in the **ClusterLogForwarder** CR:

cloudwatch:

groupBy: namespaceUUID

region: us-east-2

In Amazon Cloudwatch, the namespace UUID appears at the end of each log group name. Because there is a single application namespace, "app", the following output shows a new **mycluster-7977k.794e1e1a-b9f5-4958-a190-e76a9b53d7bf** log group instead of **mycluster-7977k.application**:

\$ aws --output json logs describe-log-groups | jq .logGroups[].logGroupName "mycluster-7977k.794e1e1a-b9f5-4958-a190-e76a9b53d7bf" // uid of the "app" namespace "mycluster-7977k.audit" "mycluster-7977k.infrastructure"

The **groupBy** field affects the application log group only. It does not affect the **audit** and **infrastructure** log groups.

## 11.12.1. Forwarding logs to Amazon CloudWatch from STS enabled clusters

For clusters with AWS Security Token Service (STS) enabled, you can create an AWS service account manually or create a credentials request by using the Cloud Credential Operator(CCO) utility **ccoctl**.

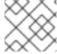

#### **NOTE**

This feature is not supported by the vector collector.

## Creating an AWS credentials request

1. Create a **CredentialsRequest** Custom Resource YAML using the template below:

## **CloudWatch Credentials Request Template**

```
apiVersion: cloudcredential.openshift.io/v1
kind: CredentialsRequest
metadata:
 name: <your role name>-credrequest
 namespace: openshift-cloud-credential-operator
spec:
 providerSpec:
  apiVersion: cloudcredential.openshift.io/v1
  kind: AWSProviderSpec
  statementEntries:
   - action:
      - logs:PutLogEvents

    logs:CreateLogGroup

    logs:PutRetentionPolicy

      - logs:CreateLogStream
      - logs:DescribeLogGroups

    logs:DescribeLogStreams

    effect: Allow
    resource: arn:aws:logs:*:*:*
 secretRef:
  name: <your_role_name>
  namespace: openshift-logging
 serviceAccountNames:
  - logcollector
```

2. Use the ccoctl command to create a role for AWS using your CredentialsRequest CR. With the CredentialsRequest object, this ccoctl command creates an IAM role with a trust policy that is tied to the specified OIDC identity provider, and a permissions policy that grants permissions to perform operations on CloudWatch resources. This command also creates a YAML configuration file in /<path\_to\_ccoctl\_output\_dir>/manifests/openshift-logging<your\_role\_name>-credentials.yaml. This secret file contains the role\_arn key/value used during authentication with the AWS IAM identity provider.

```
ccoctl aws create-iam-roles \
--name=<name> \
--region=<aws_region> \
--credentials-requests-dir=
<path_to_directory_with_list_of_credentials_requests>/credrequests \
--identity-provider-arn=arn:aws:iam::<aws_account_id>:oidc-provider/<name>-oidc.s3.
<aws_region>.amazonaws.com 1
```

- <name> is the name used to tag your cloud resources and should match the name used during your STS cluster install
- 3. Apply the secret created:
  - oc apply -f output/manifests/openshift-logging-<your\_role\_name>-credentials.yaml
- 4. Create or edit a **ClusterLogForwarder** custom resource:

```
apiVersion: "logging.openshift.io/v1"
kind: ClusterLogForwarder
metadata:
 name: instance 1
 namespace: openshift-logging (2)
spec:
 outputs:
 - name: cw 3
  type: cloudwatch 4
  cloudwatch:
    groupBy: logType 5
    groupPrefix: <group prefix> 6
    region: us-east-2 7
  secret:
    name: <your_role_name> 8
 pipelines:
  - name: to-cloudwatch 9
   inputRefs: 10
    - infrastructure
    - audit
    - application
   outputRefs:
    - cw 111
```

- The name of the **ClusterLogForwarder** CR must be **instance**.
- The namespace for the ClusterLogForwarder CR must be openshift-logging.
- 3 Specify a name for the output.
- 4 Specify the **cloudwatch** type.
- 5 Optional: Specify how to group the logs:
  - logType creates log groups for each log type
  - **namespaceName** creates a log group for each application name space. Infrastructure and audit logs are unaffected, remaining grouped by **logType**.
  - **namespaceUUID** creates a new log groups for each application namespace UUID. It also creates separate log groups for infrastructure and audit logs.
- Optional: Specify a string to replace the default **infrastructureName** prefix in the names of the log groups.

- Specify the AWS region.
- 8 Specify the name of the secret that contains your AWS credentials.
- Optional: Specify a name for the pipeline.
- Specify which log types to forward by using the pipeline: **application**, **infrastructure**, or **audit**.
- Specify the name of the output to use when forwarding logs with this pipeline.

#### Additional resources

• AWS STS API Reference

## 11.12.1.1. Creating a secret for AWS CloudWatch with an existing AWS role

If you have an existing role for AWS, you can create a secret for AWS with STS using the **oc create secret --from-literal** command.

oc create secret generic cw-sts-secret -n openshift-logging --from-literal=role arn=arn:aws:iam::123456789012:role/my-role with-permissions

## **Example Secret**

apiVersion: v1 kind: Secret metadata:

namespace: openshift-logging name: my-secret-name

stringData:

role\_arn: arn:aws:iam::123456789012:role/my-role\_with-permissions

## 11.13. FORWARDING LOGS TO LOKI

You can forward logs to an external Loki logging system in addition to, or instead of, the internal default OpenShift Container Platform Elasticsearch instance.

To configure log forwarding to Loki, you must create a **ClusterLogForwarder** custom resource (CR) with an output to Loki, and a pipeline that uses the output. The output to Loki can use the HTTP (insecure) or HTTPS (secure HTTP) connection.

#### **Prerequisites**

You must have a Loki logging system running at the URL you specify with the url field in the CR.

#### **Procedure**

1. Create or edit a YAML file that defines the **ClusterLogForwarder** CR object:

apiVersion: "logging.openshift.io/v1"

kind: ClusterLogForwarder

metadata:

name: instance 1 namespace: openshift-logging (2) spec: outputs: - name: loki-insecure (3) type: "loki" 4 url: http://loki.insecure.com:3100 5 loki: tenantKey: kubernetes.namespace\_name labelKeys: kubernetes.labels.foo - name: loki-secure 6 type: "loki" url: https://loki.secure.com:3100 name: loki-secret 7 loki: tenantKey: kubernetes.namespace\_name 8 labelKeys: kubernetes.labels.foo 9 pipelines: - name: application-logs 10 inputRefs: 111 - application - audit outputRefs: 12 - loki-secure

- The name of the **ClusterLogForwarder** CR must be **instance**.
- The namespace for the ClusterLogForwarder CR must be openshift-logging.
- 3 Specify a name for the output.
- 4 Specify the type as "loki".
- Specify the URL and port of the Loki system as a valid absolute URL. You can use the **http** (insecure) or **https** (secure HTTP) protocol. If the cluster-wide proxy using the CIDR annotation is enabled, the output must be a server name or FQDN, not an IP Address. Loki's default port for HTTP(S) communication is 3100.
- For a secure connection, you can specify an **https** or **http** URL that you authenticate by specifying a **secret**.
- For an **https** prefix, specify the name of the secret required by the endpoint for TLS communication. The secret must exist in the **openshift-logging** project, and must have keys of: **tls.crt**, **tls.key**, and **ca-bundle.crt** that point to the respective certificates that they represent. Otherwise, for **http** and **https** prefixes, you can specify a secret that contains a username and password. For more information, see the following "Example: Setting secret that contains a username and password."
- Optional: Specify a meta-data key field to generate values for the **TenantID** field in Loki. For example, setting **tenantKey: kubernetes.namespace\_name** uses the names of the Kubernetes namespaces as values for tenant IDs in Loki. To see which other log record fields you can specify, see the "Log Record Fields" link in the following "Additional resources" section.

- Optional: Specify a list of meta-data field keys to replace the default Loki labels. Loki label names must match the regular expression [a-zA-Z\_:][a-zA-Z0-9\_:]\*. Illegal characters in
- Optional: Specify a name for the pipeline.
- Specify which log types to forward by using the pipeline: **application, infrastructure**, or **audit**.
- Specify the name of the output to use when forwarding logs with this pipeline.

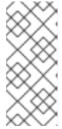

#### NOTE

Because Loki requires log streams to be correctly ordered by timestamp, **labelKeys** always includes the **kubernetes\_host** label set, even if you do not specify it. This inclusion ensures that each stream originates from a single host, which prevents timestamps from becoming disordered due to clock differences on different hosts.

2. Create the CR object:

\$ oc create -f <file-name>.yaml

## 11.13.1. Troubleshooting Loki rate limit errors

If the Log Forwarder API forwards a large block of messages that exceeds the rate limit to Loki, Loki generates rate limit (**429**) errors.

These errors can occur during normal operation. For example, when adding the logging subsystem to a cluster that already has some logs, rate limit errors might occur while the logging subsystem tries to ingest all of the existing log entries. In this case, if the rate of addition of new logs is less than the total rate limit, the historical data is eventually ingested, and the rate limit errors are resolved without requiring user intervention.

In cases where the rate limit errors continue to occur, you can fix the issue by modifying the **LokiStack** custom resource (CR).

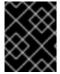

## **IMPORTANT**

The **LokiStack** CR is not available on Grafana-hosted Loki. This topic does not apply to Grafana-hosted Loki servers.

#### **Conditions**

- The Log Forwarder API is configured to forward logs to Loki.
- Your system sends a block of messages that is larger than 2 MB to Loki. For example:

| $"values":[["1630410392689800468","{\"kind\":\"Event\",\"apiVersion\":\ \ \ \ \ \ \ \ \ \ \ \ \ \ \ \ \ \ \$ |
|----------------------------------------------------------------------------------------------------|
|                                                                                                    |
|                                                                                                    |
|                                                                                                    |
| \"received at\":\"2021-08-31T11:46:32.800278+00:00\",\"version\":\"1.7.4                                     |
| \\\\\\\\\\\\\\\\\\\\\\\\\\\\\\\\\\\\\\                                                                       |

• After you enter **oc logs -n openshift-logging -l component=collector**, the collector logs in your cluster show a line containing one of the following error messages:

429 Too Many Requests Ingestion rate limit exceeded

## Example Vector error message

2023-08-25T16:08:49.301780Z WARN sink{component\_kind="sink" component\_id=default\_loki\_infra component\_type=loki component\_name=default\_loki\_infra}: vector::sinks::util::retries: Retrying after error. error=Server responded with an error: 429 Too Many Requests internal\_log\_rate\_limit=true

## Example Fluentd error message

```
2023-08-30 14:52:15 +0000 [warn]: [default_loki_infra] failed to flush the buffer. retry_times=2 next_retry_time=2023-08-30 14:52:19 +0000 chunk="604251225bf5378ed1567231a1c03b8b" error_class=Fluent::Plugin::LokiOutput::LogPostError error="429 Too Many Requests Ingestion rate limit exceeded for user infrastructure (limit: 4194304 bytes/sec) while attempting to ingest '4082' lines totaling '7820025' bytes, reduce log volume or contact your Loki administrator to see if the limit can be increased\n"
```

The error is also visible on the receiving end. For example, in the LokiStack ingester pod:

## Example Loki ingester error message

level=warn ts=2023-08-30T14:57:34.155592243Z caller=grpc\_logging.go:43 duration=1.434942ms method=/logproto.Pusher/Push err="rpc error: code = Code(429) desc = entry with timestamp 2023-08-30 14:57:32.012778399 +0000 UTC ignored, reason: 'Per stream rate limit exceeded (limit: 3MB/sec) while attempting to ingest for stream

## Procedure

• Update the ingestionBurstSize and ingestionRate fields in the LokiStack CR:

```
apiVersion: loki.grafana.com/v1
kind: LokiStack
metadata:
name: logging-loki
namespace: openshift-logging
spec:
limits:
global:
ingestion:
ingestionBurstSize: 16 1
ingestionRate: 8 2
# ...
```

- The **ingestionBurstSize** field defines the maximum local rate-limited sample size per distributor replica in MB. This value is a hard limit. Set this value to at least the maximum
- The **ingestionRate** field is a soft limit on the maximum amount of ingested samples per second in MB. Rate limit errors occur if the rate of logs exceeds the limit, but the collector retries sending the logs. As long as the total average is lower than the limit, the system recovers and errors are resolved without user intervention.

#### Additional resources

- Log Record Fields.
- Configuring Loki server

## 11.14. FORWARDING LOGS TO GOOGLE CLOUD PLATFORM (GCP)

You can forward logs to Google Cloud Logging in addition to, or instead of, the internal default OpenShift Container Platform log store.

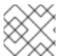

## NOTE

Using this feature with Fluentd is not supported.

## **Prerequisites**

Logging subsystem for Red Hat OpenShift Operator 5.5.1 and later

#### Procedure

1. Create a secret using your Google service account key .

\$ oc -n openshift-logging create secret generic gcp-secret --from-file google-application-credentials.json=<your service account key file.json>

2. Create a **ClusterLogForwarder** Custom Resource YAML using the template below:

apiVersion: "logging.openshift.io/v1" kind: "ClusterLogForwarder" metadata: name: "instance" namespace: "openshift-logging" spec: outputs: - name: gcp-1 type: googleCloudLogging secret: name: gcp-secret googleCloudLogging: projectId: "openshift-gce-devel" 1 logId: "app-gcp" 2 pipelines: - name: test-app inputRefs: 3

applicationoutputRefs:gcp-1

- Set either a **projectId**, **folderId**, **organizationId**, or **billingAccountId** field and its corresponding value, depending on where you want to store your logs in the GCP resource hierarchy.
- Set the value to add to the **logName** field of the Log Entry.
- Specify which log types to forward by using the pipeline: **application**, **infrastructure**, or **audit**.

#### Additional resources

- Google Cloud Billing Documentation
- Google Cloud Logging Query Language Documentation

## 11.15. FORWARDING LOGS TO SPLUNK

You can forward logs to the Splunk HTTP Event Collector (HEC) in addition to, or instead of, the internal default OpenShift Container Platform log store.

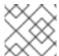

#### **NOTE**

Using this feature with Fluentd is not supported.

## **Prerequisites**

- Red Hat OpenShift Logging Operator 5.6 and higher
- ClusterLogging instance with vector specified as collector
- Base64 encoded Splunk HEC token

#### Procedure

1. Create a secret using your Base64 encoded Splunk HEC token.

\$ oc -n openshift-logging create secret generic vector-splunk-secret --from-literal hecToken= <HEC\_Token>

2. Create or edit the **ClusterLogForwarder** Custom Resource (CR) using the template below:

apiVersion: "logging.openshift.io/v1" kind: "ClusterLogForwarder" metadata:
 name: "instance" 1
 namespace: "openshift-logging" 2
 spec:
 outputs:
 - name: splunk-receiver 3

secret:
name: vector-splunk-secret 4
type: splunk 5
url: <a href="http://your.splunk.hec.url:8088">http://your.splunk.hec.url:8088</a>
pipelines: 7
- inputRefs:
- application
- infrastructure
name: 8
outputRefs:
- splunk-receiver 9

- The name of the ClusterLogForwarder CR must be instance.
- The namespace for the ClusterLogForwarder CR must be **openshift-logging**.
- Specify a name for the output.
- Specify the name of the secret that contains your HEC token.
- Specify the output type as splunk.
- Specify the URL (including port) of your Splunk HEC.
- Specify which log types to forward by using the pipeline: **application**, **infrastructure**, or **audit**.
- Optional: Specify a name for the pipeline.
- Specify the name of the output to use when forwarding logs with this pipeline.

## 11.16. FORWARDING APPLICATION LOGS FROM SPECIFIC PROJECTS

You can use the Cluster Log Forwarder to send a copy of the application logs from specific projects to an external log aggregator. You can do this in addition to, or instead of, using the default Elasticsearch log store. You must also configure the external log aggregator to receive log data from OpenShift Container Platform.

To configure forwarding application logs from a project, you must create a **ClusterLogForwarder** custom resource (CR) with at least one input from a project, optional outputs for other log aggregators, and pipelines that use those inputs and outputs.

#### **Prerequisites**

 You must have a logging server that is configured to receive the logging data using the specified protocol or format.

#### Procedure

1. Create or edit a YAML file that defines the **ClusterLogForwarder** CR object:

apiVersion: logging.openshift.io/v1 kind: ClusterLogForwarder metadata:

name: instance 1 namespace: openshift-logging 2 spec: outputs: - name: fluentd-server-secure 3 type: fluentdForward 4 url: 'tls://fluentdserver.security.example.com:24224' 5 secret: 6 name: fluentd-secret - name: fluentd-server-insecure type: fluentdForward url: 'tcp://fluentdserver.home.example.com:24224' inputs: 7 - name: my-app-logs application: namespaces: - my-project pipelines: - name: forward-to-fluentd-insecure 8 inputRefs: 9 - my-app-logs outputRefs: 10 - fluentd-server-insecure parse: json 111 labels: project: "my-project" 12 - name: forward-to-fluentd-secure 13 inputRefs: - application - audit - infrastructure outputRefs: - fluentd-server-secure - default labels: clusterId: "C1234"

- The name of the **ClusterLogForwarder** CR must be **instance**.
- The namespace for the **ClusterLogForwarder** CR must be **openshift-logging**.
- 3 Specify a name for the output.
- A Specify the output type: elasticsearch, fluentdForward, syslog, or kafka.
- Specify the URL and port of the external log aggregator as a valid absolute URL. If the cluster-wide proxy using the CIDR annotation is enabled, the output must be a server name or FQDN, not an IP address.
- If using a **tls** prefix, you must specify the name of the secret required by the endpoint for TLS communication. The secret must exist in the **openshift-logging** project and have **tls.crt**, **tls.key**, and **ca-bundle.crt** keys that each point to the certificates they represent.
- Configuration for an input to filter application logs from the specified projects.

- 8 Configuration for a pipeline to use the input to send project application logs to an external Fluentd instance.
- The my-app-logs input.
- The name of the output to use.
- Optional: Specify whether to forward structured JSON log entries as JSON objects in the **structured** field. The log entry must contain valid structured JSON; otherwise, OpenShift Logging removes the **structured** field and instead sends the log entry to the default index, **app-00000x**.
- Optional: String. One or more labels to add to the logs.
- Configuration for a pipeline to send logs to other log aggregators.
  - Optional: Specify a name for the pipeline.
  - Specify which log types to forward by using the pipeline: application, infrastructure, or audit.
  - Specify the name of the output to use when forwarding logs with this pipeline.
  - Optional: Specify the **default** output to forward logs to the internal Elasticsearch instance.
  - Optional: String. One or more labels to add to the logs.
- 2. Create the CR object:

\$ oc create -f <file-name>.yaml

## 11.17. FORWARDING APPLICATION LOGS FROM SPECIFIC PODS

As a cluster administrator, you can use Kubernetes pod labels to gather log data from specific pods and forward it to a log collector.

Suppose that you have an application composed of pods running alongside other pods in various namespaces. If those pods have labels that identify the application, you can gather and output their log data to a specific log collector.

To specify the pod labels, you use one or more **matchLabels** key-value pairs. If you specify multiple key-value pairs, the pods must match all of them to be selected.

#### **Procedure**

Create or edit a YAML file that defines the ClusterLogForwarder CR object. In the file, specify
the pod labels using simple equality-based selectors under
inputs[].name.application.selector.matchLabels, as shown in the following example.

## Example ClusterLogForwarder CR YAML file

apiVersion: logging.openshift.io/v1 kind: ClusterLogForwarder metadata:

```
name: instance 1
 namespace: openshift-logging 2
spec:
 pipelines:
  - inputRefs: [ myAppLogData ] 3
   outputRefs: [ default ] 4
   parse: json 5
 inputs: 6

    name: myAppLogData

   application:
    selector:
     matchLabels: 7
       environment: production
       app: nginx
    namespaces: 8
    - app1
    - app2
 outputs: 9

    default

  ...
```

- The name of the **ClusterLogForwarder** CR must be **instance**.
- The namespace for the **ClusterLogForwarder** CR must be **openshift-logging**.
- 3 Specify one or more comma-separated values from **inputs[].name**.
- Specify one or more comma-separated values from **outputs[**].
- Optional: Specify whether to forward structured JSON log entries as JSON objects in the **structured** field. The log entry must contain valid structured JSON; otherwise, OpenShift Logging removes the **structured** field and instead sends the log entry to the default index, **app-00000x**.
- 6 Define a unique **inputs[].name** for each application that has a unique set of pod labels.
- Specify the key-value pairs of pod labels whose log data you want to gather. You must specify both a key and value, not just a key. To be selected, the pods must match all the key-value pairs.
- 8 Optional: Specify one or more namespaces.
- 9 Specify one or more outputs to forward your log data to. The optional **default** output shown here sends log data to the internal Elasticsearch instance.
- 2. Optional: To restrict the gathering of log data to specific namespaces, use **inputs[].name.application.namespaces**, as shown in the preceding example.
- 3. Optional: You can send log data from additional applications that have different pod labels to the same pipeline.
  - a. For each unique combination of pod labels, create an additional **inputs[].name** section similar to the one shown.
  - b. Update the **selectors** to match the pod labels of this application.

- c. Add the new inputs[].name value to inputRefs. For example:
  - inputRefs: [ myAppLogData, myOtherAppLogData ]
- 4. Create the CR object:
  - \$ oc create -f <file-name>.yaml

#### Additional resources

• For more information on **matchLabels** in Kubernetes, see Resources that support set-based requirements.

#### Additional resources

Network policy audit logging

## 11.18. TROUBLESHOOTING LOG FORWARDING

When you create a **ClusterLogForwarder** custom resource (CR), if the Red Hat OpenShift Logging Operator does not redeploy the Fluentd pods automatically, you can delete the Fluentd pods to force them to redeploy.

## **Prerequisites**

• You have created a **ClusterLogForwarder** custom resource (CR) object.

#### Procedure

- Delete the Fluentd pods to force them to redeploy.
  - \$ oc delete pod --selector logging-infra=collector

## **CHAPTER 12. ENABLING JSON LOGGING**

You can configure the Log Forwarding API to parse JSON strings into a structured object.

## 12.1. PARSING JSON LOGS

Logs including JSON logs are usually represented as a string inside the **message** field. That makes it hard for users to query specific fields inside a JSON document. OpenShift Logging's Log Forwarding API enables you to parse JSON logs into a structured object and forward them to either OpenShift Logging-managed Elasticsearch or any other third-party system supported by the Log Forwarding API.

To illustrate how this works, suppose that you have the following structured JSON log entry.

## Example structured JSON log entry

```
{"level":"info","name":"fred","home":"bedrock"}
```

Normally, the **ClusterLogForwarder** custom resource (CR) forwards that log entry in the **message** field. The **message** field contains the JSON-quoted string equivalent of the JSON log entry, as shown in the following example.

## Example message field

To enable parsing JSON log, you add **parse: json** to a pipeline in the **ClusterLogForwarder** CR, as shown in the following example.

## Example snippet showing parse: json

pipelines:

inputRefs: [ application ] outputRefs: myFluentd

parse: json

When you enable parsing JSON logs by using **parse: json**, the CR copies the JSON-structured log entry in a **structured** field, as shown in the following example. This does not modify the original **message** field.

## Example structured output containing the structured JSON log entry

```
{"structured": { "level": "info", "name": "fred", "home": "bedrock" }, "more fields..."}
```

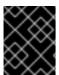

#### **IMPORTANT**

If the log entry does not contain valid structured JSON, the **structured** field will be absent.

To enable parsing JSON logs for specific logging platforms, see Forwarding logs to third-party systems.

#### 12.2. CONFIGURING JSON LOG DATA FOR ELASTICSEARCH

If your JSON logs follow more than one schema, storing them in a single index might cause type conflicts and cardinality problems. To avoid that, you must configure the **ClusterLogForwarder** custom resource (CR) to group each schema into a single output definition. This way, each schema is forwarded to a separate index.

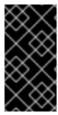

#### **IMPORTANT**

If you forward JSON logs to the default Elasticsearch instance managed by OpenShift Logging, it generates new indices based on your configuration. To avoid performance issues associated with having too many indices, consider keeping the number of possible schemas low by standardizing to common schemas.

## Structure types

You can use the following structure types in the **ClusterLogForwarder** CR to construct index names for the Elasticsearch log store:

- **structuredTypeKey** (string, optional) is the name of a message field. The value of that field, if present, is used to construct the index name.
  - **kubernetes.labels.<key>** is the Kubernetes pod label whose value is used to construct the index name.
  - **openshift.labels.<key>** is the **pipeline.label.<key>** element in the **ClusterLogForwarder** CR whose value is used to construct the index name.
  - **kubernetes.container name** uses the container name to construct the index name.
- structuredTypeName: (string, optional) If structuredTypeKey is not set or its key is not present, OpenShift Logging uses the value of structuredTypeName as the structured type. When you use both structuredTypeKey and structuredTypeName together, structuredTypeName provides a fallback index name if the key in structuredTypeKey is missing from the JSON log data.

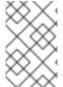

## NOTE

Although you can set the value of **structuredTypeKey** to any field shown in the "Log Record Fields" topic, the most useful fields are shown in the preceding list of structure types.

## A structuredTypeKey: kubernetes.labels.<key> example

Suppose the following:

- Your cluster is running application pods that produce JSON logs in two different formats, "apache" and "google".
- The user labels these application pods with logFormat=apache and logFormat=google.
- You use the following snippet in your ClusterLogForwarder CR YAML file.

outputDefaults: elasticsearch:

```
structuredTypeKey: kubernetes.labels.logFormat 1
structuredTypeName: nologformat
pipelines:
- inputRefs: <application>
outputRefs: default
parse: json 2
```

- Uses the value of the key-value pair that is formed by the Kubernetes logFormat label.
- Enables parsing JSON logs.

In that case, the following structured log record goes to the **app-apache-write** index:

```
{
    "structured":{"name":"fred","home":"bedrock"},
    "kubernetes":{"labels":{"logFormat": "apache", ...}}
}
```

And the following structured log record goes to the **app-google-write** index:

```
{
    "structured":{"name":"wilma","home":"bedrock"},
    "kubernetes":{"labels":{"logFormat": "google", ...}}
}
```

## A structuredTypeKey: openshift.labels.<key> example

Suppose that you use the following snippet in your ClusterLogForwarder CR YAML file.

```
outputDefaults:
elasticsearch:
structuredTypeKey: openshift.labels.myLabel 1
structuredTypeName: nologformat
pipelines:
- name: application-logs
inputRefs:
- application
- audit
outputRefs:
- elasticsearch-secure
- default
parse: json
labels:
myLabel: myValue 2
```

- Uses the value of the key-value pair that is formed by the OpenShift **myLabel** label.
- The **myLabel** element gives its string value, **myValue**, to the structured log record.

In that case, the following structured log record goes to the app-myValue-write index:

```
{
    "structured":{"name":"fred","home":"bedrock"},
```

```
"openshift":{"labels":{"myLabel": "myValue", ...}}
```

#### Additional considerations

- The Elasticsearch *index* for structured records is formed by prepending "app-" to the structured type and appending "-write".
- Unstructured records are not sent to the structured index. They are indexed as usual in the application, infrastructure, or audit indices.
- If there is no non-empty structured type, forward an *unstructured* record with no **structured** field.

It is important not to overload Elasticsearch with too many indices. Only use distinct structured types for distinct log *formats*, **not** for each application or namespace. For example, most Apache applications use the same JSON log format and structured type, such as **LogApache**.

## 12.3. FORWARDING JSON LOGS TO THE ELASTICSEARCH LOG STORE

For an Elasticsearch log store, if your JSON log entries *follow different schemas*, configure the **ClusterLogForwarder** custom resource (CR) to group each JSON schema into a single output definition. This way, Elasticsearch uses a separate index for each schema.

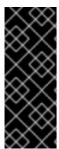

#### **IMPORTANT**

Because forwarding different schemas to the same index can cause type conflicts and cardinality problems, you must perform this configuration before you forward data to the Elasticsearch store.

To avoid performance issues associated with having too many indices, consider keeping the number of possible schemas low by standardizing to common schemas.

#### Procedure

1. Add the following snippet to your **ClusterLogForwarder** CR YAML file.

```
outputDefaults:
elasticsearch:
structuredTypeKey: <log record field>
structuredTypeName: <name>
pipelines:
- inputRefs:
- application
outputRefs: default
parse: json
```

- 2. Optional: Use **structuredTypeKey** to specify one of the log record fields, as described in the preceding topic, Configuring JSON log data for Elasticsearch. Otherwise, remove this line.
- 3. Optional: Use **structuredTypeName** to specify a **<name>**, as described in the preceding topic, Configuring JSON log data for Elasticsearch. Otherwise, remove this line.

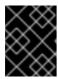

## **IMPORTANT**

To parse JSON logs, you must set either **structuredTypeKey** or **structuredTypeName**, or both **structuredTypeKey** and **structuredTypeName**.

- 4. For **inputRefs**, specify which log types to forward by using that pipeline, such as **application**, **infrastructure**, or **audit**.
- 5. Add the **parse: json** element to pipelines.
- 6. Create the CR object:

\$ oc create -f <file-name>.yaml

The Red Hat OpenShift Logging Operator redeploys the Fluentd pods. However, if they do not redeploy, delete the Fluentd pods to force them to redeploy.

\$ oc delete pod --selector logging-infra=collector

#### Additional resources

• Forwarding logs to third-party systems

## **CHAPTER 13. COLLECTING AND STORING KUBERNETES EVENTS**

The OpenShift Container Platform Event Router is a pod that watches Kubernetes events and logs them for collection by the logging subsystem. You must manually deploy the Event Router.

The Event Router collects events from all projects and writes them to **STDOUT**. The collector then forwards those events to the store defined in the ClusterLogForwarder custom resource (CR).

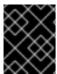

#### **IMPORTANT**

The Event Router adds additional load to Fluentd and can impact the number of other log messages that can be processed.

## 13.1. DEPLOYING AND CONFIGURING THE EVENT ROUTER

Use the following steps to deploy the Event Router into your cluster. You should always deploy the Event Router to the **openshift-logging** project to ensure it collects events from across the cluster.

The following Template object creates the service account, cluster role, and cluster role binding required for the Event Router. The template also configures and deploys the Event Router pod. You can use this template without making changes, or change the deployment object CPU and memory requests.

## **Prerequisites**

- You need proper permissions to create service accounts and update cluster role bindings. For example, you can run the following template with a user that has the cluster-admin role.
- The logging subsystem for Red Hat OpenShift must be installed.

#### **Procedure**

1. Create a template for the Event Router:

kind: Template

apiVersion: template.openshift.io/v1

metadata:

name: eventrouter-template

annotations:

description: "A pod forwarding kubernetes events to OpenShift Logging stack."

tags: "events, EFK, logging, cluster-logging"

- kind: ServiceAccount 1

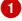

apiVersion: v1 metadata:

name: eventrouter

namespace: \${NAMESPACE}

- kind: ClusterRole 2

apiVersion: rbac.authorization.k8s.io/v1

metadata:

name: event-reader

rules:

- apiGroups: [""]

```
resources: ["events"]
  verbs: ["get", "watch", "list"]
- kind: ClusterRoleBinding 3
 apiVersion: rbac.authorization.k8s.io/v1
 metadata:
  name: event-reader-binding
 subjects:
 - kind: ServiceAccount
  name: eventrouter
  namespace: ${NAMESPACE}
 roleRef:
  kind: ClusterRole
  name: event-reader
- kind: ConfigMap 4
 apiVersion: v1
 metadata:
  name: eventrouter
  namespace: ${NAMESPACE}
 data:
  config.json: |-
     "sink": "stdout"
   }
- kind: Deployment 5
 apiVersion: apps/v1
 metadata:
  name: eventrouter
  namespace: ${NAMESPACE}
  labels:
   component: "eventrouter"
   logging-infra: "eventrouter"
   provider: "openshift"
 spec:
  selector:
   matchLabels:
    component: "eventrouter"
    logging-infra: "eventrouter"
    provider: "openshift"
  replicas: 1
  template:
   metadata:
    labels:
      component: "eventrouter"
      logging-infra: "eventrouter"
      provider: "openshift"
    name: eventrouter
    serviceAccount: eventrouter
    containers:
      - name: kube-eventrouter
       image: ${IMAGE}
       imagePullPolicy: IfNotPresent
       resources:
        requests:
         cpu: ${CPU}
         memory: ${MEMORY}
```

volumeMounts:

- name: config-volume

mountPath: /etc/eventrouter

volumes:

- name: config-volume

configMap:

name: eventrouter

parameters:

- name: IMAGE 6
displayName: Image

value: "registry.redhat.io/openshift-logging/eventrouter-rhel8:v0.4"

- name: CPU 7 displayName: CPU value: "100m"

- name: MEMORY 8 displayName: Memory

value: "128Mi"

 name: NAMESPACE displayName: Namespace value: "openshift-logging"

- Creates a Service Account in the **openshift-logging** project for the Event Router.
- Creates a ClusterRole to monitor for events in the cluster.
- Creates a ClusterRoleBinding to bind the ClusterRole to the service account.
- Creates a config map in the **openshift-logging** project to generate the required **config.json** file.
- Creates a deployment in the **openshift-logging** project to generate and configure the Event Router pod.
- Specifies the image, identified by a tag such as **v0.4**.
- Specifies the minimum amount of CPU to allocate to the Event Router pod. Defaults to **100m**.
- Specifies the minimum amount of memory to allocate to the Event Router pod. Defaults to **128Mi**.
- Specifies the **openshift-logging** project to install objects in.
- 2. Use the following command to process and apply the template:

\$ oc process -f <templatefile> | oc apply -n openshift-logging -f -

For example:

\$ oc process -f eventrouter.yaml | oc apply -n openshift-logging -f -

## **Example output**

serviceaccount/eventrouter created

clusterrole.authorization.openshift.io/event-reader created clusterrolebinding.authorization.openshift.io/event-reader-binding created configmap/eventrouter created deployment.apps/eventrouter created

- 3. Validate that the Event Router installed in the openshift-logging project:
  - a. View the new Event Router pod:

\$ oc get pods --selector component=eventrouter -o name -n openshift-logging

## Example output

pod/cluster-logging-eventrouter-d649f97c8-qvv8r

b. View the events collected by the Event Router:

\$ oc logs <cluster\_logging\_eventrouter\_pod> -n openshift-logging

For example:

\$ oc logs cluster-logging-eventrouter-d649f97c8-qvv8r -n openshift-logging

## Example output

{"verb":"ADDED","event":{"metadata":{"name":"openshift-service-catalog-controller-manager-remover.1632d931e88fcd8f","namespace":"openshift-service-catalog-removed","selfLink":"/api/v1/namespaces/openshift-service-catalog-removed/events/openshift-service-catalog-controller-manager-remover.1632d931e88fcd8f","uid":"787d7b26-3d2f-4017-b0b0-420db4ae62c0","resourceVersion":"21399","creationTimestamp":"2020-09-08T15:40:26Z"},"involvedObject":{"kind":"Job","namespace":"openshift-service-catalog-removed","name":"openshift-service-catalog-controller-manager-remover","uid":"fac9f479-4ad5-4a57-8adc-cb25d3d9cf8f","apiVersion":"batch/v1","resourceVersion":"21280"},"reason":"Completed","message":"Job completed","source":{"component":"job-controller"},"firstTimestamp":"2020-09-08T15:40:26Z","lastTimestamp":"2020-09-08T15:40:26Z","count":1,"type":"Normal"}}

You can also use Kibana to view events by creating an index pattern using the Elasticsearch **infra** index.

# **CHAPTER 14. UPDATING OPENSHIFT LOGGING**

## 14.1. SUPPORTED VERSIONS

For version compatibility and support information, see Red Hat OpenShift Container Platform Life Cycle Policy

To upgrade from cluster logging in OpenShift Container Platform version 4.6 and earlier to OpenShift Logging 5.x, you update the OpenShift Container Platform cluster to version 4.7 or 4.8. Then, you update the following operators:

- From Elasticsearch Operator 4.x to OpenShift Elasticsearch Operator 5.x
- From Cluster Logging Operator 4.x to Red Hat OpenShift Logging Operator 5.x

To upgrade from a previous version of OpenShift Logging to the current version, you update OpenShift Elasticsearch Operator and Red Hat OpenShift Logging Operator to their current versions.

## 14.2. UPDATING LOGGING TO THE CURRENT VERSION

To update Logging to the current version, you change the subscriptions for the OpenShift Elasticsearch Operator and Red Hat OpenShift Logging Operator.

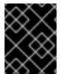

#### **IMPORTANT**

You must update the OpenShift Elasticsearch Operator before you update the Red Hat OpenShift Logging Operator. You must also update both Operators to the same version.

If you update the Operators in the wrong order, Kibana does not update and the Kibana custom resource (CR) is not created. To work around this problem, you delete the Red Hat OpenShift Logging Operator pod. When the Red Hat OpenShift Logging Operator pod redeploys, it creates the Kibana CR and Kibana becomes available again.

#### **Prerequisites**

- The OpenShift Container Platform version is 4.7 or later.
- The Logging status is healthy:
  - All pods are **ready**.
  - The Elasticsearch cluster is healthy.
- Your Elasticsearch and Kibana data is backed up.

#### **Procedure**

- 1. Update the OpenShift Elasticsearch Operator:
  - a. From the web console, click **Operators** → **Installed Operators**.
  - b. Select the **openshift-Operators-redhat** project.
  - c. Click the **OpenShift Elasticsearch Operator**.

- d. Click **Subscription** → **Channel**.
- e. In the Change Subscription Update Channel window, select stable-5.x and click Save.
- f. Wait for a few seconds, then click **Operators** → **Installed Operators**.
- g. Verify that the OpenShift Elasticsearch Operator version is 5.x.x.
- h. Wait for the Status field to report Succeeded.
- 2. Update the Red Hat OpenShift Logging Operator:
  - a. From the web console, click **Operators** → **Installed Operators**.
  - b. Select the **openshift-logging** project.
  - c. Click the Red Hat OpenShift Logging Operator.
  - d. Click **Subscription** → **Channel**.
  - e. In the Change Subscription Update Channel window, select stable-5.x and click Save.
  - f. Wait for a few seconds, then click **Operators** → **Installed Operators**.
  - g. Verify that the Red Hat OpenShift Logging Operator version is 5.y.z
  - h. Wait for the Status field to report Succeeded.
- 3. Check the logging components:
  - a. Ensure that all Elasticsearch pods are in the **Ready** status:
    - \$ oc get pod -n openshift-logging --selector component=elasticsearch

## **Example output**

```
NAME READY STATUS RESTARTS AGE elasticsearch-cdm-1pbrl44l-1-55b7546f4c-mshhk 2/2 Running 0 31m elasticsearch-cdm-1pbrl44l-2-5c6d87589f-gx5hk 2/2 Running 0 30m elasticsearch-cdm-1pbrl44l-3-88df5d47-m45jc 2/2 Running 0 29m
```

b. Ensure that the Elasticsearch cluster is healthy:

```
$ oc exec -n openshift-logging -c elasticsearch elasticsearch-cdm-1pbrl44l-1-55b7546f4c-mshhk -- health
```

```
{
    "cluster_name" : "elasticsearch",
    "status" : "green",
}
```

c. Ensure that the Elasticsearch cron jobs are created:

\$ oc project openshift-logging

# \$ oc get cronjob

| NAME                | SC   | HEDULE       | SUSP  | END | ACTIVE        | LAST SCHEDULE | AGE |
|---------------------|------|--------------|-------|-----|---------------|---------------|-----|
| elasticsearch-im-ap | р    | */15 * * * * | False | 0   | <none></none> | 56s           |     |
| elasticsearch-im-au | udit | */15 * * * * | False | 0   | <none></none> | 56s           |     |
| elasticsearch-im-in | fra  | */15 * * * * | False | 0   | <none></none> | 56s           |     |

d. Verify that the log store is updated to 5.x and the indices are **green**:

\$ oc exec -c elasticsearch <any\_es\_pod\_in\_the\_cluster> -- indices

e. Verify that the output includes the **app-00000x**, **infra-00000x**, **audit-00000x**, **.security** indices.

Example 14.1. Sample output with indices in a green status

| Tue Jun 30 14:30:54 UTC 2020<br>health status index<br>docs.count docs.deleted store.size pri.store.size |     | uuid      | pri rep         |
|----------------------------------------------------------------------------------------------------|-----|-----------|-----------------|
| green open infra-000008<br>bnBvUFEXTWi92z3zWAzieQ 3 1 222195                                             | 0   | 289       | 144             |
| green open infra-000004<br>rtDSzoqsSl6saisSK7Au1Q 3 1 226717<br>green open infra-000012                  | 0   | 297       | 148             |
| RSf_kUwDSR2xEuKRZMPqZQ 3 1 227623 green open .kibana_7                                                   | (   | 295       | 147             |
| _                                                                                                    | 0   | 0         | 0               |
| iXwL3bnqTuGEABbUDa6OVw 3 1 248368                                                                        | 0   | 317       | 158             |
| green open infra-000009 YN9EsULWSNaxWeeNvOs0RA 3 1 258799                                                |     | 0 337     | 168             |
| green open infra-000014 YP0U6R7FQ_GVQVQZ6Yh9lg 3 1 223788                                                | 0   | 292       | 146             |
| green open infra-000015 JRBbAbEmSMqK5X40df9HbQ 3 1 224371                                                | 0   | 291       | 145             |
| green open .orphaned.2020.06.30 n_xQC2dWQzConkvQqei3YA 3 1 9                                             | 0   | 0         | 0               |
| green open infra-000007  llkkAVSzSOmosWTSAJM_hg 3 1 228584                                               | 0   | 296       | 148             |
| green open infra-000005<br>d9BoGQdiQASsS3BBFm2iRA 3 1 227987                                             | 0   | 297<br>1- | 148             |
| green open infra-000003 goREK1QUKIQPAIVkWVaQ 3 1 226719                                                  | 0   | 295       | 147             |
| green open .security zeT65uOuRTKZMjg_bbUc1g 1 1 5 green open .kibana-377444158_kubeadmin                 | 0   | 0         | 0<br>wvMhDwJkR- |
| mRZQO84K0gUQ 3 1 1 0 0 green open infra-000006                                                           |     | 0<br>5H-  |                 |
| KBSXGQKiO7hdapDE23g 3 1 226676<br>green open infra-000001                                                | 0   | 295       | 147<br>53BQ-    |
| bSxSWR5xYZB6lVg 3 1 341800 0 green open .kibana-6                                                        | 443 | 220       |                 |
| RVp7TemSSemGJcsSUmuf3A 1 1 4 green open infra-000011                                                     | 0   | 0         | 0               |
| J7XWBauWSTe0jnzX02fU6A 3.1 226100                                                                        | 0   | 293       | 146             |

```
green open app-000001
axSAFfONQDmKwatkjPXdtw 3 1
                             103186
                                        0
                                             126
                                                       57
green open infra-000016
m9c1iRLtStWSF1GopaRyCg 3 1
                             13685
                                             19
green open infra-000002
                                                Hz6WvINtTvKcQzw-
ewmbYg 31
             228994
                         0
                              296
                                      148
green open infra-000013
                                                KR9mMFUpQI-
jraYtanyIGw 31
                            0
                                 298
                                         148
                228166
green open audit-000001
                                0
                                              0
                                                      0
eERqLdLmQOiQDFES1LBATQ 3 1
                                        0
```

- f. Verify that the log collector is updated:
  - \$ oc get ds collector -o json | grep collector
- g. Verify that the output includes a **collectort** container:
  - "containerName": "collector"
- h. Verify that the log visualizer is updated to 5.x using the Kibana CRD:
  - \$ oc get kibana kibana -o json
- i. Verify that the output includes a Kibana pod with the **ready** status:

## Example 14.2. Sample output with a ready Kibana pod

```
"clusterCondition": {
"kibana-5fdd766ffd-nb2jj": [
"lastTransitionTime": "2020-06-30T14:11:07Z",
"reason": "ContainerCreating",
"status": "True",
"type": ""
},
"lastTransitionTime": "2020-06-30T14:11:07Z",
"reason": "ContainerCreating",
"status": "True",
"type": ""
"deployment": "kibana",
"pods": {
"failed": [],
"notReady": []
"ready": []
"replicaSets": [
"kibana-5fdd766ffd"
```

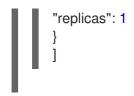

## **CHAPTER 15. VIEWING CLUSTER DASHBOARDS**

The Logging/Elasticsearch Nodes and Openshift Logging dashboards in the OpenShift Container Platform web console show in-depth details about your Elasticsearch instance and the individual Elasticsearch nodes that you can use to prevent and diagnose problems.

The **OpenShift Logging** dashboard contains charts that show details about your Elasticsearch instance at a cluster level, including cluster resources, garbage collection, shards in the cluster, and Fluentd statistics.

The **Logging/Elasticsearch Nodes** dashboard contains charts that show details about your Elasticsearch instance, many at node level, including details on indexing, shards, resources, and so forth.

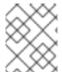

#### **NOTE**

For more detailed data, click the **Grafana UI** link in a dashboard to launch the Grafana dashboard. Grafana is shipped with OpenShift cluster monitoring.

# 15.1. ACCESSING THE ELASTICSEARCH AND OPENSHIFT LOGGING DASHBOARDS

You can view the **Logging/Elasticsearch Nodes** and **OpenShift Logging** dashboards in the OpenShift Container Platform web console.

#### **Procedure**

To launch the dashboards:

- 1. In the OpenShift Container Platform web console, click **Observe** → **Dashboards**.
- 2. On the **Dashboards** page, select **Logging/Elasticsearch Nodes** or **OpenShift Logging** from the **Dashboard** menu.

For the **Logging/Elasticsearch Nodes** dashboard, you can select the Elasticsearch node you want to view and set the data resolution.

The appropriate dashboard is displayed, showing multiple charts of data.

3. Optional: Select a different time range to display or refresh rate for the data from the **Time Range** and **Refresh Interval** menus.

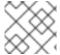

#### NOTE

For more detailed data, click the **Grafana UI** link to launch the Grafana dashboard.

For information on the dashboard charts, see About the OpenShift Logging dashboard and About the Logging/Elastisearch Nodes dashboard.

## 15.2. ABOUT THE OPENSHIFT LOGGING DASHBOARD

The **OpenShift Logging** dashboard contains charts that show details about your Elasticsearch instance at a cluster-level that you can use to diagnose and anticipate problems.

Table 15.1. OpenShift Logging charts

| Metric                          | Description                                                                                                    |
|---------------------------------|----------------------------------------------------------------------------------------------------|
| Elastic Cluster Status          | <ul> <li>ONLINE - Indicates that the Elasticsearch instance is online.</li> <li>OFFLINE - Indicates that the Elasticsearch instance is offline.</li> </ul>                                                                                                    |
| Elastic Nodes                   | The total number of Elasticsearch nodes in the Elasticsearch instance.                                                                                                    |
| Elastic Shards                  | The total number of Elasticsearch shards in the Elasticsearch instance.                                                                                                    |
| Elastic Documents               | The total number of Elasticsearch documents in the Elasticsearch instance.                                                                                                    |
| Total Index Size on Disk        | The total disk space that is being used for the Elasticsearch indices.                                                                                                    |
| Elastic Pending Tasks           | The total number of Elasticsearch changes that have not been completed, such as index creation, index mapping, shard allocation, or shard failure.                                                                                                    |
| Elastic JVM GC time             | The amount of time that the JVM spent executing Elasticsearch garbage collection operations in the cluster.                                                                                                    |
| Elastic JVM GC Rate             | The total number of times that JVM executed garbage activities per second.                                                                                                    |
| Elastic Query/Fetch Latency Sum | <ul> <li>Query latency: The average time each Elasticsearch search query takes to execute.</li> <li>Fetch latency: The average time each Elasticsearch search query spends fetching data.</li> <li>Fetch latency typically takes less time than query latency. If fetch latency is consistently increasing, it might indicate slow disks, data enrichment, or large requests with too many results.</li> </ul> |
| Elastic Query Rate              | The total queries executed against the Elasticsearch instance per second for each Elasticsearch node.                                                                                                    |
| CPU                             | The amount of CPU used by Elasticsearch, Fluentd, and Kibana, shown for each component.                                                                                                    |

| Metric                      | Description                                                                                                    |
|-----------------------------|----------------------------------------------------------------------------------------------------|
| Elastic JVM Heap Used       | The amount of JVM memory used. In a healthy cluster, the graph shows regular drops as memory is freed by JVM garbage collection.                              |
| Elasticsearch Disk Usage    | The total disk space used by the Elasticsearch instance for each Elasticsearch node.                                                                          |
| File Descriptors In Use     | The total number of file descriptors used by Elasticsearch, Fluentd, and Kibana.                                                                              |
| FluentD emit count          | The total number of Fluentd messages per second for the Fluentd default output, and the retry count for the default output.                                   |
| FluentD Buffer Availability | The percent of the Fluentd buffer that is available for chunks. A full buffer might indicate that Fluentd is not able to process the number of logs received. |
| Elastic rx bytes            | The total number of bytes that Elasticsearch has received from FluentD, the Elasticsearch nodes, and other sources.                                           |
| Elastic Index Failure Rate  | The total number of times per second that an Elasticsearch index fails. A high rate might indicate an issue with indexing.                                    |
| FluentD Output Error Rate   | The total number of times per second that FluentD is not able to output logs.                                                                                 |

# 15.3. CHARTS ON THE LOGGING/ELASTICSEARCH NODES DASHBOARD

The **Logging/Elasticsearch Nodes** dashboard contains charts that show details about your Elasticsearch instance, many at node-level, for further diagnostics.

## Elasticsearch status

The **Logging/Elasticsearch Nodes** dashboard contains the following charts about the status of your Elasticsearch instance.

#### Table 15.2. Elasticsearch status fields

| Metric | Description |  |
|--------|-------------|--|
|        |             |  |

| Metric                | Description                                                                                                    |
|-----------------------|----------------------------------------------------------------------------------------------------|
| Cluster status        | The cluster health status during the selected time period, using the Elasticsearch green, yellow, and red statuses:  O - Indicates that the Elasticsearch instance is in green status, which means that all shards are allocated.  I - Indicates that the Elasticsearch instance is in yellow status, which means that replica shards for at least one shard are not allocated.  2 - Indicates that the Elasticsearch instance is in red status, which means that at least |
|                       | one primary shard and its replicas are not allocated.                                                                                                    |
| Cluster nodes         | The total number of Elasticsearch nodes in the cluster.                                                                                                    |
| Cluster data nodes    | The number of Elasticsearch data nodes in the cluster.                                                                                                    |
| Cluster pending tasks | The number of cluster state changes that are not finished and are waiting in a cluster queue, for example, index creation, index deletion, or shard allocation. A growing trend indicates that the cluster is not able to keep up with changes.                                                                                                    |

#### Elasticsearch cluster index shard status

Each Elasticsearch index is a logical group of one or more shards, which are basic units of persisted data. There are two types of index shards: primary shards, and replica shards. When a document is indexed into an index, it is stored in one of its primary shards and copied into every replica of that shard. The number of primary shards is specified when the index is created, and the number cannot change during index lifetime. You can change the number of replica shards at any time.

The index shard can be in several states depending on its lifecycle phase or events occurring in the cluster. When the shard is able to perform search and indexing requests, the shard is active. If the shard cannot perform these requests, the shard is non-active. A shard might be non-active if the shard is initializing, reallocating, unassigned, and so forth.

Index shards consist of a number of smaller internal blocks, called index segments, which are physical representations of the data. An index segment is a relatively small, immutable Lucene index that is created when Lucene commits newly-indexed data. Lucene, a search library used by Elasticsearch, merges index segments into larger segments in the background to keep the total number of segments low. If the process of merging segments is slower than the speed at which new segments are created, it could indicate a problem.

When Lucene performs data operations, such as a search operation, Lucene performs the operation against the index segments in the relevant index. For that purpose, each segment contains specific data structures that are loaded in the memory and mapped. Index mapping can have a significant impact on the memory used by segment data structures.

The **Logging/Elasticsearch Nodes** dashboard contains the following charts about the Elasticsearch index shards.

Table 15.3. Elasticsearch cluster shard status charts

| Metric                      | Description                                                                                                    |
|-----------------------------|----------------------------------------------------------------------------------------------------|
| Cluster active shards       | The number of active primary shards and the total number of shards, including replicas, in the cluster. If the number of shards grows higher, the cluster performance can start degrading.                                                                                                    |
| Cluster initializing shards | The number of non-active shards in the cluster. A non-active shard is one that is initializing, being reallocated to a different node, or is unassigned. A cluster typically has non-active shards for short periods. A growing number of non-active shards over longer periods could indicate a problem. |
| Cluster relocating shards   | The number of shards that Elasticsearch is relocating to a new node. Elasticsearch relocates nodes for multiple reasons, such as high memory use on a node or after a new node is added to the cluster.                                                                                                   |
| Cluster unassigned shards   | The number of unassigned shards. Elasticsearch shards might be unassigned for reasons such as a new index being added or the failure of a node.                                                                                                    |

#### Elasticsearch node metrics

Each Elasticsearch node has a finite amount of resources that can be used to process tasks. When all the resources are being used and Elasticsearch attempts to perform a new task, Elasticsearch put the tasks into a queue until some resources become available.

The **Logging/Elasticsearch Nodes** dashboard contains the following charts about resource usage for a selected node and the number of tasks waiting in the Elasticsearch queue.

Table 15.4. Elasticsearch node metric charts

| Metric           | Description                                                                                                    |
|------------------|----------------------------------------------------------------------------------------------------|
| ThreadPool tasks | The number of waiting tasks in individual queues, shown by task type. A long–term accumulation of tasks in any queue could indicate node resource shortages or some other problem. |
| CPU usage        | The amount of CPU being used by the selected Elasticsearch node as a percentage of the total CPU allocated to the host container.                                                  |
| Memory usage     | The amount of memory being used by the selected Elasticsearch node.                                                                                                    |

| Metric                          | Description                                                                                                    |
|---------------------------------|----------------------------------------------------------------------------------------------------|
| Disk usage                      | The total disk space being used for index data and metadata on the selected Elasticsearch node.                                                                                                    |
| Documents indexing rate         | The rate that documents are indexed on the selected Elasticsearch node.                                                                                                    |
| Indexing latency                | The time taken to index the documents on the selected Elasticsearch node. Indexing latency can be affected by many factors, such as JVM Heap memory and overall load. A growing latency indicates a resource capacity shortage in the instance. |
| Search rate                     | The number of search requests run on the selected Elasticsearch node.                                                                                                    |
| Search latency                  | The time taken to complete search requests on the selected Elasticsearch node. Search latency can be affected by many factors. A growing latency indicates a resource capacity shortage in the instance.                                        |
| Documents count (with replicas) | The number of Elasticsearch documents stored on<br>the selected Elasticsearch node, including documents<br>stored in both the primary shards and replica shards<br>that are allocated on the node.                                              |
| Documents deleting rate         | The number of Elasticsearch documents being deleted from any of the index shards that are allocated to the selected Elasticsearch node.                                                                                                    |
| Documents merging rate          | The number of Elasticsearch documents being merged in any of index shards that are allocated to the selected Elasticsearch node.                                                                                                    |

## Elasticsearch node fielddata

Fielddata is an Elasticsearch data structure that holds lists of terms in an index and is kept in the JVM Heap. Because fielddata building is an expensive operation, Elasticsearch caches the fielddata structures. Elasticsearch can evict a fielddata cache when the underlying index segment is deleted or merged, or if there is not enough JVM HEAP memory for all the fielddata caches.

The **Logging/Elasticsearch Nodes** dashboard contains the following charts about Elasticsearch fielddata.

Table 15.5. Elasticsearch node fielddata charts

|        | <b>5</b> 1 2 |  |
|--------|--------------|--|
| Metric | Description  |  |
|        |              |  |

| Metric                | Description                                                                                |
|-----------------------|--------------------------------------------------------------------------------------------|
| Fielddata memory size | The amount of JVM Heap used for the fielddata cache on the selected Elasticsearch node.    |
| Fielddata evictions   | The number of fielddata structures that were deleted from the selected Elasticsearch node. |

## Elasticsearch node query cache

If the data stored in the index does not change, search query results are cached in a node-level query cache for reuse by Elasticsearch.

The **Logging/Elasticsearch Nodes** dashboard contains the following charts about the Elasticsearch node query cache.

Table 15.6. Elasticsearch node query charts

| Metric                | Description                                                                                                    |
|-----------------------|----------------------------------------------------------------------------------------------------|
| Query cache size      | The total amount of memory used for the query cache for all the shards allocated to the selected Elasticsearch node. |
| Query cache evictions | The number of query cache evictions on the selected Elasticsearch node.                                              |
| Query cache hits      | The number of query cache hits on the selected Elasticsearch node.                                                   |
| Query cache misses    | The number of query cache misses on the selected Elasticsearch node.                                                 |

## Elasticsearch index throttling

When indexing documents, Elasticsearch stores the documents in index segments, which are physical representations of the data. At the same time, Elasticsearch periodically merges smaller segments into a larger segment as a way to optimize resource use. If the indexing is faster then the ability to merge segments, the merge process does not complete quickly enough, which can lead to issues with searches and performance. To prevent this situation, Elasticsearch throttles indexing, typically by reducing the number of threads allocated to indexing down to a single thread.

The **Logging/Elasticsearch Nodes** dashboard contains the following charts about Elasticsearch index throttling.

Table 15.7. Index throttling charts

| Metric              | Description                                                                                                    |
|---------------------|----------------------------------------------------------------------------------------------------|
| Indexing throttling | The amount of time that Elasticsearch has been throttling the indexing operations on the selected Elasticsearch node. |

| Metric             | Description                                                                                                    |
|--------------------|----------------------------------------------------------------------------------------------------|
| Merging throttling | The amount of time that Elasticsearch has been throttling the segment merge operations on the selected Elasticsearch node. |

# Node JVM Heap statistics

The **Logging/Elasticsearch Nodes** dashboard contains the following charts about JVM Heap operations.

Table 15.8. JVM Heap statistic charts

| Metric    | Description                                                                                                    |
|-----------|----------------------------------------------------------------------------------------------------|
| Heap used | The amount of the total allocated JVM Heap space that is used on the selected Elasticsearch node.                                                    |
| GC count  | The number of garbage collection operations that have been run on the selected Elasticsearch node, by old and young garbage collection.              |
| GC time   | The amount of time that the JVM spent running garbage collection operations on the selected Elasticsearch node, by old and young garbage collection. |

## **CHAPTER 16. TROUBLESHOOTING LOGGING**

## 16.1. VIEWING OPENSHIFT LOGGING STATUS

You can view the status of the Red Hat OpenShift Logging Operator and for a number of logging subsystem components.

# 16.1.1. Viewing the status of the Red Hat OpenShift Logging Operator

You can view the status of your Red Hat OpenShift Logging Operator.

## **Prerequisites**

• The Red Hat OpenShift Logging and Elasticsearch Operators must be installed.

#### Procedure

- 1. Change to the **openshift-logging** project.
  - \$ oc project openshift-logging
- 2. To view the OpenShift Logging status:
  - a. Get the OpenShift Logging status:
    - \$ oc get clusterlogging instance -o yaml

## **Example output**

```
apiVersion: logging.openshift.io/v1
kind: ClusterLogging
status: 1
 collection:
  logs:
   fluentdStatus:
     daemonSet: fluentd 2
      fluentd-2rhqp: ip-10-0-169-13.ec2.internal
      fluentd-6fgjh: ip-10-0-165-244.ec2.internal
      fluentd-6l2ff: ip-10-0-128-218.ec2.internal
      fluentd-54nx5: ip-10-0-139-30.ec2.internal
      fluentd-flpnn: ip-10-0-147-228.ec2.internal
      fluentd-n2frh: ip-10-0-157-45.ec2.internal
     pods:
      failed: []
      notReady: []
      ready:
      - fluentd-2rhap
      - fluentd-54nx5
      - fluentd-6fgjh
```

```
- fluentd-6l2ff
      - fluentd-flpnn
      - fluentd-n2frh
 logstore: (3)
  elasticsearchStatus:
  - ShardAllocationEnabled: all
   cluster:
    activePrimaryShards: 5
    activeShards:
    initializingShards: 0
    numDataNodes:
                           1
    numNodes:
    pendingTasks:
                         0
    relocatingShards:
                         0
    status:
                     green
    unassignedShards:
   clusterName:
                        elasticsearch
   nodeConditions:
    elasticsearch-cdm-mkkdys93-1:
   nodeCount: 1
   pods:
    client:
      failed:
      notReady:
      ready:
      - elasticsearch-cdm-mkkdys93-1-7f7c6-mjm7c
    data:
      failed:
      notReady:
      ready:
      - elasticsearch-cdm-mkkdys93-1-7f7c6-mjm7c
    master:
      failed:
      notReady:
      ready:
      - elasticsearch-cdm-mkkdys93-1-7f7c6-mjm7c
visualization: 4
  kibanaStatus:
  - deployment: kibana
   pods:
    failed: []
    notReady: []
    ready:
    - kibana-7fb4fd4cc9-f2nls
   replicaSets:
   - kibana-7fb4fd4cc9
   replicas: 1
```

- In the output, the cluster status fields appear in the **status** stanza.
- 2 Information on the Fluentd pods.
- Information on the Elasticsearch pods, including Elasticsearch cluster health, **green**, **yellow**, or **red**.
- 4 Information on the Kibana pods.

## 16.1.1.1. Example condition messages

The following are examples of some condition messages from the **Status.Nodes** section of the OpenShift Logging instance.

A status message similar to the following indicates a node has exceeded the configured low watermark and no shard will be allocated to this node:

#### Example output

```
nodes:
- conditions:
- lastTransitionTime: 2019-03-15T15:57:22Z
message: Disk storage usage for node is 27.5gb (36.74%). Shards will be not be allocated on this node.
reason: Disk Watermark Low status: "True"
type: NodeStorage
deploymentName: example-elasticsearch-clientdatamaster-0-1
upgradeStatus: {}
```

A status message similar to the following indicates a node has exceeded the configured high watermark and shards will be relocated to other nodes:

## Example output

```
nodes:
- conditions:
- lastTransitionTime: 2019-03-15T16:04:45Z
message: Disk storage usage for node is 27.5gb (36.74%). Shards will be relocated from this node.
reason: Disk Watermark High status: "True"
type: NodeStorage
deploymentName: cluster-logging-operator
upgradeStatus: {}
```

A status message similar to the following indicates the Elasticsearch node selector in the CR does not match any nodes in the cluster:

## Example output

```
Elasticsearch Status:
 Shard Allocation Enabled: shard allocation unknown
 Cluster:
  Active Primary Shards: 0
  Active Shards:
  Initializing Shards: 0
  Num Data Nodes:
                        0
  Num Nodes:
                      0
  Pending Tasks:
                      0
  Relocating Shards:
                       0
                  cluster health unknown
  Status:
  Unassigned Shards:
                        0
                      elasticsearch
 Cluster Name:
```

```
Node Conditions:
 elasticsearch-cdm-mkkdys93-1:
  Last Transition Time: 2019-06-26T03:37:32Z
                    0/5 nodes are available: 5 node(s) didn't match node selector.
                   Unschedulable
  Reason:
  Status:
                  True
                  Unschedulable
  Type:
 elasticsearch-cdm-mkkdys93-2:
Node Count: 2
Pods:
 Client:
  Failed:
  Not Ready:
   elasticsearch-cdm-mkkdys93-1-75dd69dccd-f7f49
   elasticsearch-cdm-mkkdys93-2-67c64f5f4c-n58vl
  Ready:
 Data:
  Failed:
  Not Ready:
   elasticsearch-cdm-mkkdys93-1-75dd69dccd-f7f49
   elasticsearch-cdm-mkkdys93-2-67c64f5f4c-n58vl
  Ready:
 Master:
  Failed:
  Not Ready:
   elasticsearch-cdm-mkkdys93-1-75dd69dccd-f7f49
   elasticsearch-cdm-mkkdys93-2-67c64f5f4c-n58vl
  Ready:
```

A status message similar to the following indicates that the requested PVC could not bind to PV:

## **Example output**

Node Conditions: elasticsearch-cdm-mkkdys93-1:

Last Transition Time: 2019-06-26T03:37:32Z

Message: pod has unbound immediate PersistentVolumeClaims (repeated 5 times)

Reason: Unschedulable

Status: True

Type: Unschedulable

A status message similar to the following indicates that the Fluentd pods cannot be scheduled because the node selector did not match any nodes:

## **Example output**

Status:

Collection:

Logs:

Fluentd Status:

Daemon Set: fluentd

Nodes: Pods:

Failed: Not Ready: Ready:

## 16.1.2. Viewing the status of logging subsystem components

You can view the status for a number of logging subsystem components.

## **Prerequisites**

• The Red Hat OpenShift Logging and Elasticsearch Operators must be installed.

#### Procedure

1. Change to the **openshift-logging** project.

\$ oc project openshift-logging

2. View the status of the logging subsystem for Red Hat OpenShift environment:

\$ oc describe deployment cluster-logging-operator

## **Example output**

| Name:                  | cluster-logging-operator                                                             |
|------------------------|--------------------------------------------------------------------------------------|
|                        |                                                                                      |
| Conditions: Type Sta   | atus Reason                                                                          |
|                        | rue MinimumReplicasAvailable<br>True NewReplicaSetAvailable                          |
|                        |                                                                                      |
| Events:<br>Type Reason | n Age From Message                                                                   |
|                        | gReplicaSet 62m deployment-controller Scaled up replica set clusterr-574b8987df to 1 |

- 3. View the status of the logging subsystem replica set:
  - a. Get the name of a replica set:

## **Example output**

\$ oc get replicaset

## Example output

NAME

DESIRED CURRENT READY AGE

cluster-logging-operator-574b8987df 1 1 1 159m elasticsearch-cdm-uhr537yu-1-6869694fb 1 1 1 157m elasticsearch-cdm-uhr537yu-2-857b6d676f 1 1 1 156m elasticsearch-cdm-uhr537yu-3-5b6fdd8cfd 1 1 1 155m kibana-5bd5544f87 1 1 1 157m

b. Get the status of the replica set:

\$ oc describe replicaset cluster-logging-operator-574b8987df

## **Example output**

Name: cluster-logging-operator-574b8987df
....

Replicas: 1 current / 1 desired
Pods Status: 1 Running / 0 Waiting / 0 Succeeded / 0 Failed
....

Events:
Type Reason Age From Message
---- Normal SuccessfulCreate 66m replicaset-controller Created pod: cluster-logging-operator-574b8987df-qjhqv----

## 16.2. VIEWING THE STATUS OF THE ELASTICSEARCH LOG STORE

You can view the status of the OpenShift Elasticsearch Operator and for a number of Elasticsearch components.

## 16.2.1. Viewing the status of the log store

You can view the status of your log store.

## **Prerequisites**

The Red Hat OpenShift Logging and Elasticsearch Operators must be installed.

#### **Procedure**

1. Change to the **openshift-logging** project.

\$ oc project openshift-logging

- 2. To view the status:
  - a. Get the name of the log store instance:

\$ oc get Elasticsearch

## **Example output**

```
NAME AGE elasticsearch 5h9m
```

b. Get the log store status:

\$ oc get Elasticsearch < Elasticsearch-instance > -o yaml

For example:

\$ oc get Elasticsearch elasticsearch -n openshift-logging -o yaml

The output includes information similar to the following:

## Example output

```
status: 1
 cluster: 2
  activePrimaryShards: 30
  activeShards: 60
  initializingShards: 0
  numDataNodes: 3
  numNodes: 3
  pendingTasks: 0
  relocatingShards: 0
  status: green
  unassignedShards: 0
 clusterHealth: ""
 conditions: [] 3
 nodes: 4
 - deploymentName: elasticsearch-cdm-zjf34ved-1
  upgradeStatus: {}
 - deploymentName: elasticsearch-cdm-zjf34ved-2
  upgradeStatus: {}
 - deploymentName: elasticsearch-cdm-zjf34ved-3
  upgradeStatus: {}
 pods: 5
  client:
   failed: []
   notReady: []
   - elasticsearch-cdm-zjf34ved-1-6d7fbf844f-sn422
   - elasticsearch-cdm-zjf34ved-2-dfbd988bc-qkzjz
   - elasticsearch-cdm-zjf34ved-3-c8f566f7c-t7zkt
  data:
   failed: []
   notReady: []
   ready:
   - elasticsearch-cdm-zjf34ved-1-6d7fbf844f-sn422
   - elasticsearch-cdm-zjf34ved-2-dfbd988bc-qkzjz
   - elasticsearch-cdm-zjf34ved-3-c8f566f7c-t7zkt
  master:
   failed: []
   notReady: []
   ready:
```

- elasticsearch-cdm-zjf34ved-1-6d7fbf844f-sn422
- elasticsearch-cdm-zjf34ved-2-dfbd988bc-qkzjz
- elasticsearch-cdm-zjf34ved-3-c8f566f7c-t7zkt

shardAllocationEnabled: all

- In the output, the cluster status fields appear in the **status** stanza.
- The status of the log store:
  - The number of active primary shards.
  - The number of active shards.
  - The number of shards that are initializing.
  - The number of log store data nodes.
  - The total number of log store nodes.
  - The number of pending tasks.
  - The log store status: green, red, yellow.
  - The number of unassigned shards.
- Any status conditions, if present. The log store status indicates the reasons from the scheduler if a pod could not be placed. Any events related to the following conditions are shown:
  - Container Waiting for both the log store and proxy containers.
  - Container Terminated for both the log store and proxy containers.
  - Pod unschedulable. Also, a condition is shown for a number of issues; see **Example** condition messages.
- The log store nodes in the cluster, with **upgradeStatus**.
- The log store client, data, and master pods in the cluster, listed under 'failed`, **notReady**, or **ready** state.

## 16.2.1.1. Example condition messages

The following are examples of some condition messages from the **Status** section of the Elasticsearch instance.

The following status message indicates that a node has exceeded the configured low watermark, and no shard will be allocated to this node.

#### status:

#### nodes:

- conditions:

- lastTransitionTime: 2019-03-15T15:57:22Z

message: Disk storage usage for node is 27.5gb (36.74%). Shards will be not

be allocated on this node. reason: Disk Watermark Low

```
status: "True"
type: NodeStorage
deploymentName: example-elasticsearch-cdm-0-1
upgradeStatus: {}
```

The following status message indicates that a node has exceeded the configured high watermark, and shards will be relocated to other nodes.

```
status:
nodes:
- conditions:
- lastTransitionTime: 2019-03-15T16:04:45Z
message: Disk storage usage for node is 27.5gb (36.74%). Shards will be relocated from this node.
reason: Disk Watermark High status: "True"
type: NodeStorage
deploymentName: example-elasticsearch-cdm-0-1
upgradeStatus: {}
```

The following status message indicates that the log store node selector in the CR does not match any nodes in the cluster:

#### status:

#### nodes:

- conditions:

- lastTransitionTime: 2019-04-10T02:26:24Z

message: '0/8 nodes are available: 8 node(s) didn"t match node selector.'

reason: Unschedulable

status: "True"

type: Unschedulable

The following status message indicates that the log store CR uses a non-existent persistent volume claim (PVC).

#### status:

## nodes:

- conditions:

- last Transition Time: 2019-04-10T05:55:51Z

message: pod has unbound immediate PersistentVolumeClaims (repeated 5 times)

reason: Unschedulable

status: True

type: Unschedulable

The following status message indicates that your log store cluster does not have enough nodes to support the redundancy policy.

#### status:

clusterHealth: "" conditions:

 lastTransitionTime: 2019-04-17T20:01:31Z message: Wrong RedundancyPolicy selected. Choose different RedundancyPolicy or add more nodes with data roles reason: Invalid Settings

status: "True"

type: InvalidRedundancy

This status message indicates your cluster has too many control plane nodes:

status:

clusterHealth: green

conditions:

- lastTransitionTime: '2019-04-17T20:12:34Z'

message: >-

Invalid master nodes count. Please ensure there are no more than 3 total

nodes with master roles reason: Invalid Settings

status: 'True'

type: InvalidMasters

The following status message indicates that Elasticsearch storage does not support the change you tried to make.

For example:

status:

clusterHealth: green

conditions:

- lastTransitionTime: "2021-05-07T01:05:13Z"

message: Changing the storage structure for a custom resource is not supported

reason: StorageStructureChangeIgnored

status: 'True'

type: StorageStructureChangeIgnored

The **reason** and **type** fields specify the type of unsupported change:

## StorageClassNameChangeIgnored

Unsupported change to the storage class name.

#### StorageSizeChangeIgnored

Unsupported change the storage size.

## StorageStructureChangeIgnored

Unsupported change between ephemeral and persistent storage structures.

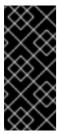

#### **IMPORTANT**

If you try to configure the **ClusterLogging** custom resource (CR) to switch from ephemeral to persistent storage, the OpenShift Elasticsearch Operator creates a persistent volume claim (PVC) but does not create a persistent volume (PV). To clear the **StorageStructureChangeIgnored** status, you must revert the change to the **ClusterLogging** CR and delete the PVC.

## 16.2.2. Viewing the status of the log store components

You can view the status for a number of the log store components.

#### Elasticsearch indices

You can view the status of the Elasticsearch indices.

1. Get the name of an Elasticsearch pod:

\$ oc get pods --selector component=elasticsearch -o name

## **Example output**

pod/elasticsearch-cdm-1godmszn-1-6f8495-vp4lw pod/elasticsearch-cdm-1godmszn-2-5769cf-9ms2n pod/elasticsearch-cdm-1godmszn-3-f66f7d-zqkz7

2. Get the status of the indices:

\$ oc exec elasticsearch-cdm-4vjor49p-2-6d4d7db474-q2w7z -- indices

## Example output

Defaulting container name to elasticsearch. Use 'oc describe pod/elasticsearch-cdm-4vjor49p-2-6d4d7db474-q2w7z -n openshiftlogging' to see all of the containers in this pod.

| green open infra-000002               | S4QANnf1QP6NgCegfnrnbQ   |
|---------------------------------------|--------------------------|
| 3 1 119926 0 157 78                   |                          |
| green open audit-000001               | 8_EQx77iQCSTzFOXtxRqFw   |
| 3 1 0 0 0 0                           |                          |
| green open .security                  | iDjscH7aSUGhldq0LheLBQ 1 |
| 1 5 0 0 0                             |                          |
| green open .kibana377444158_kubeadmin |                          |
| yBywZ9GfSrKebz5gWBZbjw 3 1 1 0        | 0 0                      |
| green open infra-000001               | z6DpeORgiopEpW6YI44A     |
| 3 1 871000 0 874 436                  |                          |
| green open app-000001                 | hlrazQCeSISewG3c2VlvsQ   |
| 3 1 2453 0 3 1                        |                          |
| green open .kibana_1                  | JCitcBMSQxKOvIq6iQW6wg   |
| 1 1 0 0 0 0                           |                          |
| green open .kibana1595131456_user1    | gIYFIEGRRe-              |
| ka0W3okS-mQ 3 1 1 0 0 0               |                          |

## Log store pods

You can view the status of the pods that host the log store.

1. Get the name of a pod:

\$ oc get pods --selector component=elasticsearch -o name

## **Example output**

pod/elasticsearch-cdm-1godmszn-1-6f8495-vp4lw pod/elasticsearch-cdm-1godmszn-2-5769cf-9ms2n pod/elasticsearch-cdm-1godmszn-3-f66f7d-zqkz7

2. Get the status of a pod:

\$ oc describe pod elasticsearch-cdm-1godmszn-1-6f8495-vp4lw

The output includes the following status information:

## Example output

```
Running
Status:
Containers:
 elasticsearch:
  Container ID: cri-o://b7d44e0a9ea486e27f47763f5bb4c39dfd2
  State:
             Running
              Mon, 08 Jun 2020 10:17:56 -0400
   Started:
  Ready:
              True
  Restart Count: 0
  Readiness: exec [/usr/share/elasticsearch/probe/readiness.sh] delay=10s timeout=30s
period=5s #success=1 #failure=3
 proxy:
  Container ID: cri-
o://3f77032abaddbb1652c116278652908dc01860320b8a4e741d06894b2f8f9aa1
  State:
             Running
   Started:
              Mon, 08 Jun 2020 10:18:38 -0400
  Ready:
              True
  Restart Count: 0
Conditions:
 Type
              Status
             True
 Initialized
 Ready
              True
 ContainersReady True
 PodScheduled
                  True
Events:
            <none>
```

## Log storage pod deployment configuration

You can view the status of the log store deployment configuration.

1. Get the name of a deployment configuration:

\$ oc get deployment --selector component=elasticsearch -o name

## Example output

deployment.extensions/elasticsearch-cdm-1gon-1 deployment.extensions/elasticsearch-cdm-1gon-2 deployment.extensions/elasticsearch-cdm-1gon-3

2. Get the deployment configuration status:

\$ oc describe deployment elasticsearch-cdm-1gon-1

The output includes the following status information:

## Example output

## Log store replica set

You can view the status of the log store replica set.

1. Get the name of a replica set:

```
$ oc get replicaSet --selector component=elasticsearch -o name replicaset.extensions/elasticsearch-cdm-1gon-1-6f8495 replicaset.extensions/elasticsearch-cdm-1gon-2-5769cf replicaset.extensions/elasticsearch-cdm-1gon-3-f66f7d
```

2. Get the status of the replica set:

\$ oc describe replicaSet elasticsearch-cdm-1gon-1-6f8495

The output includes the following status information:

## Example output

.... Containers: elasticsearch:

```
Image: registry.redhat.io/openshift-logging/elasticsearch6-
rhel8@sha256:4265742c7cdd85359140e2d7d703e4311b6497eec7676957f455d6908e7b1
c25
Readiness: exec [/usr/share/elasticsearch/probe/readiness.sh] delay=10s timeout=30s
period=5s #success=1 #failure=3
....

Events: <none>
```

#### 16.2.3. Elasticsearch cluster status

The Grafana dashboard in the **Observe** section of the OpenShift Container Platform web console displays the status of the Elasticsearch cluster.

To get the status of the OpenShift Elasticsearch cluster, visit the Grafana dashboard in the **Observe** section of the OpenShift Container Platform web console at

<cluster\_url>/monitoring/dashboards/grafana-dashboard-cluster-logging.

#### Elasticsearch status fields

### eo\_elasticsearch\_cr\_cluster\_management\_state

Shows whether the Elasticsearch cluster is in a managed or unmanaged state. For example:

```
eo_elasticsearch_cr_cluster_management_state{state="managed"} 1 eo_elasticsearch_cr_cluster_management_state{state="unmanaged"} 0
```

#### eo\_elasticsearch\_cr\_restart\_total

Shows the number of times the Elasticsearch nodes have restarted for certificate restarts, rolling restarts, or scheduled restarts. For example:

```
eo_elasticsearch_cr_restart_total{reason="cert_restart"} 1
eo_elasticsearch_cr_restart_total{reason="rolling_restart"} 1
eo_elasticsearch_cr_restart_total{reason="scheduled_restart"} 3
```

## es\_index\_namespaces\_total

Shows the total number of Elasticsearch index namespaces. For example:

```
Total number of Namespaces. es_index_namespaces_total 5
```

#### es index document count

Shows the number of records for each namespace. For example:

```
es_index_document_count{namespace="namespace_1"} 25
es_index_document_count{namespace="namespace_2"} 10
es_index_document_count{namespace="namespace_3"} 5
```

## The "Secret Elasticsearch fields are either missing or empty" message

If Elasticsearch is missing the **admin-cert**, **admin-key**, **logging-es.crt**, or **logging-es.key** files, the dashboard shows a status message similar to the following example:

message": "Secret \"elasticsearch\" fields are either missing or empty: [admin-cert, admin-key, logging-es.crt, logging-es.key]", "reason": "Missing Required Secrets",

## 16.3. UNDERSTANDING LOGGING SUBSYSTEM ALERTS

All of the logging collector alerts are listed on the Alerting UI of the OpenShift Container Platform web console.

## 16.3.1. Viewing logging collector alerts

Alerts are shown in the OpenShift Container Platform web console, on the **Alerts** tab of the Alerting UI. Alerts are in one of the following states:

- **Firing**. The alert condition is true for the duration of the timeout. Click the **Options** menu at the end of the firing alert to view more information or silence the alert.
- **Pending** The alert condition is currently true, but the timeout has not been reached.
- Not Firing. The alert is not currently triggered.

#### Procedure

To view the logging subsystem and other OpenShift Container Platform alerts:

- 1. In the OpenShift Container Platform console, click **Observe** → **Alerting**.
- 2. Click the **Alerts** tab. The alerts are listed, based on the filters selected.

#### Additional resources

• For more information on the Alerting UI, see Managing alerts.

## 16.3.2. About logging collector alerts

The following alerts are generated by the logging collector. You can view these alerts in the OpenShift Container Platform web console, on the **Alerts** page of the Alerting UI.

Table 16.1. Fluentd Prometheus alerts

| Alert                | Message                                                                                        | Description                                                                                      | Severity |
|----------------------|------------------------------------------------------------------------------------------------|--------------------------------------------------------------------------------------------------|----------|
| FluentDHighErrorRate | <value> of records have<br/>resulted in an error by<br/>fluentd <instance>.</instance></value> | The number of FluentD output errors is high, by default more than 10 in the previous 15 minutes. | Warning  |

| Alert                         | Message                                                                                                    | Description                                                                                           | Severity |
|-------------------------------|----------------------------------------------------------------------------------------------------|----------------------------------------------------------------------------------------------------|----------|
| FluentdNodeDown               | Prometheus could not scrape fluentd <instance> for more than 10m.</instance>                                                           | Fluentd is reporting that Prometheus could not scrape a specific Fluentd instance.                    | Critical |
| FluentdQueueLengthInc reasing | In the last 12h, fluentd <instance> buffer queue length constantly increased more than 1. Current value is <value>.</value></instance> | Fluentd is reporting that the queue size is increasing.                                               | Critical |
| FluentDVeryHighErrorR ate     | <pre><value> of records have resulted in an error by fluentd <instance>.</instance></value></pre>                                      | The number of FluentD output errors is very high, by default more than 25 in the previous 15 minutes. | Critical |

# 16.3.3. About Elasticsearch alerting rules

You can view these alerting rules in Prometheus.

Table 16.2. Alerting rules

| Alert                                  | Description                                                                                                    | Severit<br>y |
|----------------------------------------|----------------------------------------------------------------------------------------------------|--------------|
| ElasticsearchClusterNotH ealthy        | The cluster health status has been RED for at least 2 minutes.  The cluster does not accept writes, shards may be missing, or the master node hasn't been elected yet.             | Critical     |
| ElasticsearchClusterNotH ealthy        | The cluster health status has been YELLOW for at least 20 minutes. Some shard replicas are not allocated.                                                                          | Warnin<br>g  |
| ElasticsearchDiskSpaceR unningLow      | The cluster is expected to be out of disk space within the next 6 hours.                                                                                                    | Critical     |
| ElasticsearchHighFileDes criptorUsage  | The cluster is predicted to be out of file descriptors within the next hour.                                                                                                    | Warnin<br>g  |
| ElasticsearchJVMHeapUs eHigh           | The JVM Heap usage on the specified node is high.                                                                                                    | Alert        |
| ElasticsearchNodeDiskW atermarkReached | The specified node has hit the low watermark due to low free disk space. Shards can not be allocated to this node anymore. You should consider adding more disk space to the node. | Info         |

| Alert                                        | Description                                                                                                    | Severit<br>y |
|----------------------------------------------|----------------------------------------------------------------------------------------------------|--------------|
| ElasticsearchNodeDiskW atermarkReached       | The specified node has hit the high watermark due to low free disk space. Some shards will be re-allocated to different nodes if possible. Make sure more disk space is added to the node or drop old indices allocated to this node.                     | Warnin<br>g  |
| ElasticsearchNodeDiskW atermarkReached       | The specified node has hit the flood watermark due to low free disk space. Every index that has a shard allocated on this node is enforced a read-only block. The index block must be manually released when the disk use falls below the high watermark. | Critical     |
| ElasticsearchJVMHeapUs eHigh                 | The JVM Heap usage on the specified node is too high.                                                                                                    | Alert        |
| ElasticsearchWriteReque<br>stsRejectionJumps | Elasticsearch is experiencing an increase in write rejections on<br>the specified node. This node might not be keeping up with the<br>indexing speed.                                                                                                    | Warnin<br>g  |
| AggregatedLoggingSyste mCPUHigh              | The CPU used by the system on the specified node is too high.                                                                                                    | Alert        |
| ElasticsearchProcessCPU<br>High              | The CPU used by Elasticsearch on the specified node is too high.                                                                                                    | Alert        |

## 16.4. COLLECTING LOGGING DATA FOR RED HAT SUPPORT

When opening a support case, it is helpful to provide debugging information about your cluster to Red Hat Support.

The **must-gather** tool enables you to collect diagnostic information for project-level resources, cluster-level resources, and each of the logging subsystem components.

For prompt support, supply diagnostic information for both OpenShift Container Platform and OpenShift Logging.

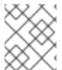

#### **NOTE**

Do not use the **hack/logging-dump.sh** script. The script is no longer supported and does not collect data.

# 16.4.1. About the must-gather tool

The **oc adm must-gather** CLI command collects the information from your cluster that is most likely needed for debugging issues.

For your logging subsystem, **must-gather** collects the following information:

• Project-level resources, including pods, configuration maps, service accounts, roles, role bindings, and events at the project level

- Cluster-level resources, including nodes, roles, and role bindings at the cluster level
- OpenShift Logging resources in the **openshift-logging** and **openshift-operators-redhat** namespaces, including health status for the log collector, the log store, and the log visualizer

When you run **oc adm must-gather**, a new pod is created on the cluster. The data is collected on that pod and saved in a new directory that starts with **must-gather.local**. This directory is created in the current working directory.

## 16.4.2. Prerequisites

• The logging subsystem and Elasticsearch must be installed.

## 16.4.3. Collecting OpenShift Logging data

You can use the **oc adm must-gather** CLI command to collect information about your logging subsystem.

#### **Procedure**

To collect logging subsystem information with **must-gather**:

- 1. Navigate to the directory where you want to store the **must-gather** information.
- 2. Run the oc adm must-gather command against the OpenShift Logging image:

\$ oc adm must-gather --image=\$(oc -n openshift-logging get deployment.apps/cluster-logging-operator -o jsonpath='{.spec.template.spec.containers[?(@.name == "cluster-logging-operator")].image}')

The **must-gather** tool creates a new directory that starts with **must-gather.local** within the current directory. For example: **must-gather.local.4157245944708210408**.

- 3. Create a compressed file from the **must-gather** directory that was just created. For example, on a computer that uses a Linux operating system, run the following command:
  - \$ tar -cvaf must-gather.tar.gz must-gather.local.4157245944708210408
- 4. Attach the compressed file to your support case on the Red Hat Customer Portal.

## 16.5. TROUBLESHOOTING FOR CRITICAL ALERTS

#### 16.5.1. Elasticsearch Cluster Health is Red

At least one primary shard and its replicas are not allocated to a node.

## **Troubleshooting**

- 1. Check the Elasticsearch cluster health and verify that the cluster **status** is red.
  - oc exec -n openshift-logging -c elasticsearch <elasticsearch\_pod\_name> -- health
- 2. List the nodes that have joined the cluster.

oc exec -n openshift-logging -c elasticsearch <elasticsearch\_pod\_name> -- es\_util -- query=\_cat/nodes?v

- 3. List the Elasticsearch pods and compare them with the nodes in the command output from the previous step.
  - oc -n openshift-logging get pods -l component=elasticsearch
- 4. If some of the Elasticsearch nodes have not joined the cluster, perform the following steps.
  - a. Confirm that Elasticsearch has an elected control plane node.

oc exec -n openshift-logging -c elasticsearch <elasticsearch\_pod\_name> -- es\_util -- query=\_cat/master?v

- b. Review the pod logs of the elected control plane node for issues.
  - oc logs <elasticsearch\_master\_pod\_name> -c elasticsearch -n openshift-logging
- c. Review the logs of nodes that have not joined the cluster for issues.
  - oc logs <elasticsearch\_node\_name> -c elasticsearch -n openshift-logging
- 5. If all the nodes have joined the cluster, perform the following steps, check if the cluster is in the process of recovering.

oc exec -n openshift-logging -c elasticsearch <br/> <elasticsearch\_pod\_name> -- es\_util -- query=\_cat/recovery?<br/>active\_only=true

If there is no command output, the recovery process might be delayed or stalled by pending tasks.

6. Check if there are pending tasks.

oc exec -n openshift-logging -c elasticsearch <elasticsearch\_pod\_name> -- health |grep number\_of\_pending\_tasks

- 7. If there are pending tasks, monitor their status.
  - If their status changes and indicates that the cluster is recovering, continue waiting. The recovery time varies according to the size of the cluster and other factors.

Otherwise, if the status of the pending tasks does not change, this indicates that the recovery has stalled.

8. If it seems like the recovery has stalled, check if **cluster.routing.allocation.enable** is set to **none**.

oc exec -n openshift-logging -c elasticsearch <elasticsearch\_pod\_name> -- es\_util -- query=\_cluster/settings?pretty

9. If cluster.routing.allocation.enable is set to none, set it to all.

oc exec -n openshift-logging -c elasticsearch <elasticsearch\_pod\_name> -- es\_util -- query=\_cluster/settings?pretty -X PUT -d '{"persistent": {"cluster.routing.allocation.enable":"all"}}'

10. Check which indices are still red.

oc exec -n openshift-logging -c elasticsearch <elasticsearch\_pod\_name> -- es\_util -- query=\_cat/indices?v

- 11. If any indices are still red, try to clear them by performing the following steps.
  - a. Clear the cache.

oc exec -n openshift-logging -c elasticsearch <elasticsearch\_pod\_name> -- es\_util -- query=<elasticsearch\_index\_name>/\_cache/clear?pretty

b. Increase the max allocation retries.

oc exec -n openshift-logging -c elasticsearch <elasticsearch\_pod\_name> -- es\_util -- query=<elasticsearch\_index\_name>/\_settings?pretty -X PUT -d '{"index.allocation.max\_retries":10}'

c. Delete all the scroll items.

oc exec -n openshift-logging -c elasticsearch <elasticsearch\_pod\_name> -- es\_util -- query=\_search/scroll/\_all -X DELETE

d. Increase the timeout.

oc exec -n openshift-logging -c elasticsearch <elasticsearch\_pod\_name> -- es\_util -- query=<elasticsearch\_index\_name>/\_settings?pretty -X PUT -d '{"index.unassigned.node\_left.delayed\_timeout":"10m"}'

- 12. If the preceding steps do not clear the red indices, delete the indices individually.
  - a. Identify the red index name.

oc exec -n openshift-logging -c elasticsearch <elasticsearch\_pod\_name> -- es\_util -- query=\_cat/indices?v

b. Delete the red index.

oc exec -n openshift-logging -c elasticsearch <elasticsearch\_pod\_name> -- es\_util -- query=<elasticsearch\_red\_index\_name> -X DELETE

- 13. If there are no red indices and the cluster status is red, check for a continuous heavy processing load on a data node.
  - a. Check if the Elasticsearch JVM Heap usage is high.

oc exec -n openshift-logging -c elasticsearch <elasticsearch\_pod\_name> -- es\_util -- query= nodes/stats?pretty

In the command output, review the **node\_name.jvm.mem.heap\_used\_percent** field to determine the JVM Heap usage.

b. Check for high CPU utilization.

#### Additional resources

 Search for "Free up or increase disk space" in the Elasticsearch topic, Fix a red or yellow cluster status.

#### 16.5.2. Elasticsearch Cluster Health is Yellow

Replica shards for at least one primary shard are not allocated to nodes.

### Troubleshooting

1. Increase the node count by adjusting **nodeCount** in the **ClusterLogging** CR.

#### Additional resources

- About the Cluster Logging custom resource
- Configuring persistent storage for the log store
- Search for "Free up or increase disk space" in the Elasticsearch topic, Fix a red or yellow cluster status.

#### 16.5.3. Elasticsearch Node Disk Low Watermark Reached

Elasticsearch does not allocate shards to nodes that reach the low watermark.

#### **Troubleshooting**

- 1. Identify the node on which Elasticsearch is deployed.
  - oc -n openshift-logging get po -o wide
- 2. Check if there are unassigned shards.
  - oc exec -n openshift-logging -c elasticsearch <elasticsearch\_pod\_name> -- es\_util -- query=\_cluster/health?pretty | grep unassigned\_shards
- 3. If there are unassigned shards, check the disk space on each node.
  - for pod in `oc -n openshift-logging get po -l component=elasticsearch -o jsonpath='{.items[\*].metadata.name}'`; do echo \$pod; oc -n openshift-logging exec -c elasticsearch \$pod -- df -h /elasticsearch/persistent; done
- 4. Check the **nodes.node\_name.fs** field to determine the free disk space on that node. If the used disk percentage is above 85%, the node has exceeded the low watermark, and shards can no longer be allocated to this node.
- 5. Try to increase the disk space on all nodes.

- 6. If increasing the disk space is not possible, try adding a new data node to the cluster.
- 7. If adding a new data node is problematic, decrease the total cluster redundancy policy.
  - a. Check the current redundancyPolicy.

oc -n openshift-logging get es elasticsearch -o jsonpath='{.spec.redundancyPolicy}'

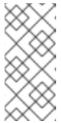

#### **NOTE**

If you are using a **ClusterLogging** CR, enter:

oc -n openshift-logging get cl -o jsonpath='{.items[\*].spec.logStore.elasticsearch.redundancyPolicy}'

- b. If the cluster **redundancyPolicy** is higher than **SingleRedundancy**, set it to **SingleRedundancy** and save this change.
- 8. If the preceding steps do not fix the issue, delete the old indices.
  - a. Check the status of all indices on Elasticsearch.
    - oc exec -n openshift-logging -c elasticsearch <elasticsearch\_pod\_name> -- indices
  - b. Identify an old index that can be deleted.
  - c. Delete the index.

oc exec -n openshift-logging -c elasticsearch <elasticsearch\_pod\_name> -- es\_util -- query=<elasticsearch\_index\_name> -X DELETE

#### Additional resources

 Search for "redundancyPolicy" in the "Sample ClusterLogging custom resource (CR)" in About the Cluster Logging custom resource

# 16.5.4. Elasticsearch Node Disk High Watermark Reached

Elasticsearch attempts to relocate shards away from a node that has reached the high watermark.

#### **Troubleshooting**

- 1. Identify the node on which Elasticsearch is deployed.
  - oc -n openshift-logging get po -o wide
- 2. Check the disk space on each node.

for pod in `oc -n openshift-logging get po -l component=elasticsearch -o jsonpath='{.items[\*].metadata.name}'`; do echo \$pod; oc -n openshift-logging exec -c elasticsearch \$pod -- df -h /elasticsearch/persistent; done

3. Check if the cluster is rebalancing.

oc exec -n openshift-logging -c elasticsearch <elasticsearch\_pod\_name> -- es\_util -- query=\_cluster/health?pretty | grep relocating\_shards

If the command output shows relocating shards, the High Watermark has been exceeded. The default value of the High Watermark is 90%.

The shards relocate to a node with low disk usage that has not crossed any watermark threshold limits.

- 4. To allocate shards to a particular node, free up some space.
- 5. Try to increase the disk space on all nodes.
- 6. If increasing the disk space is not possible, try adding a new data node to the cluster.
- 7. If adding a new data node is problematic, decrease the total cluster redundancy policy.
  - a. Check the current **redundancyPolicy**.

oc -n openshift-logging get es elasticsearch -o jsonpath='{.spec.redundancyPolicy}'

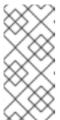

#### **NOTE**

If you are using a **ClusterLogging** CR, enter:

oc -n openshift-logging get cl -o jsonpath='{.items[\*].spec.logStore.elasticsearch.redundancyPolicy}'

- b. If the cluster **redundancyPolicy** is higher than **SingleRedundancy**, set it to **SingleRedundancy** and save this change.
- 8. If the preceding steps do not fix the issue, delete the old indices.
  - a. Check the status of all indices on Elasticsearch.

oc exec -n openshift-logging -c elasticsearch <elasticsearch\_pod\_name> -- indices

- b. Identify an old index that can be deleted.
- c. Delete the index.

oc exec -n openshift-logging -c elasticsearch <br/> <elasticsearch\_pod\_name> -- es\_util -- query=<elasticsearch\_index\_name> -X DELETE

# Additional resources

• Search for "redundancyPolicy" in the "Sample **ClusterLogging** custom resource (CR)" in About the Cluster Logging custom resource

#### 16.5.5. Elasticsearch Node Disk Flood Watermark Reached

Elasticsearch enforces a read-only index block on every index that has both of these conditions:

- One or more shards are allocated to the node.
- One or more disks exceed the flood stage.

#### **Troubleshooting**

1. Check the disk space of the Elasticsearch node.

for pod in `oc -n openshift-logging get po -l component=elasticsearch -o jsonpath='{.items[\*].metadata.name}'`; do echo \$pod; oc -n openshift-logging exec -c elasticsearch \$pod -- df -h /elasticsearch/persistent; done

Check the **nodes.node\_name.fs** field to determine the free disk space on that node.

- 2. If the used disk percentage is above 95%, it signifies that the node has crossed the flood watermark. Writing is blocked for shards allocated on this particular node.
- 3. Try to increase the disk space on all nodes.
- 4. If increasing the disk space is not possible, try adding a new data node to the cluster.
- 5. If adding a new data node is problematic, decrease the total cluster redundancy policy.
  - a. Check the current **redundancyPolicy**.

oc -n openshift-logging get es elasticsearch -o jsonpath='{.spec.redundancyPolicy}'

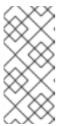

#### **NOTE**

If you are using a **ClusterLogging** CR, enter:

oc -n openshift-logging get cl -o jsonpath='{.items[\*].spec.logStore.elasticsearch.redundancyPolicy}'

- b. If the cluster **redundancyPolicy** is higher than **SingleRedundancy**, set it to **SingleRedundancy** and save this change.
- 6. If the preceding steps do not fix the issue, delete the old indices.
  - a. Check the status of all indices on Elasticsearch.
    - oc exec -n openshift-logging -c elasticsearch <elasticsearch\_pod\_name> -- indices
  - b. Identify an old index that can be deleted.
  - c. Delete the index.

oc exec -n openshift-logging -c elasticsearch <elasticsearch\_pod\_name> -- es\_util -- query=<elasticsearch\_index\_name> -X DELETE

7. Continue freeing up and monitoring the disk space until the used disk space drops below 90%. Then, unblock write to this particular node.

oc exec -n openshift-logging -c elasticsearch <elasticsearch\_pod\_name> -- es\_util -- query=\_all/\_settings?pretty -X PUT -d '{"index.blocks.read\_only\_allow\_delete": null}'

#### Additional resources

 Search for "redundancyPolicy" in the "Sample ClusterLogging custom resource (CR)" in About the Cluster Logging custom resource

### 16.5.6. Elasticsearch JVM Heap Use is High

The Elasticsearch node JVM Heap memory used is above 75%.

### **Troubleshooting**

Consider increasing the heap size.

# 16.5.7. Aggregated Logging System CPU is High

System CPU usage on the node is high.

#### **Troubleshooting**

Check the CPU of the cluster node. Consider allocating more CPU resources to the node.

### 16.5.8. Elasticsearch Process CPU is High

Elasticsearch process CPU usage on the node is high.

#### **Troubleshooting**

Check the CPU of the cluster node. Consider allocating more CPU resources to the node.

#### 16.5.9. Elasticsearch Disk Space is Running Low

The Elasticsearch Cluster is predicted to be out of disk space within the next 6 hours based on current disk usage.

#### **Troubleshooting**

1. Get the disk space of the Elasticsearch node.

for pod in `oc -n openshift-logging get po -l component=elasticsearch -o jsonpath='{.items[\*].metadata.name}'`; do echo \$pod; oc -n openshift-logging exec -c elasticsearch \$pod -- df -h /elasticsearch/persistent; done

- 2. In the command output, check the **nodes.node\_name.fs** field to determine the free disk space on that node.
- 3. Try to increase the disk space on all nodes.
- 4. If increasing the disk space is not possible, try adding a new data node to the cluster.
- 5. If adding a new data node is problematic, decrease the total cluster redundancy policy.
  - a. Check the current **redundancyPolicy**.

oc -n openshift-logging get es elasticsearch -o jsonpath='{.spec.redundancyPolicy}'

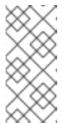

#### NOTE

If you are using a **ClusterLogging** CR, enter:

oc -n openshift-logging get cl -o jsonpath='{.items[\*].spec.logStore.elasticsearch.redundancyPolicy}'

- b. If the cluster **redundancyPolicy** is higher than **SingleRedundancy**, set it to **SingleRedundancy** and save this change.
- 6. If the preceding steps do not fix the issue, delete the old indices.
  - a. Check the status of all indices on Elasticsearch.
    - oc exec -n openshift-logging -c elasticsearch <elasticsearch\_pod\_name> -- indices
  - b. Identify an old index that can be deleted.
  - c. Delete the index.

oc exec -n openshift-logging -c elasticsearch <elasticsearch\_pod\_name> -- es\_util -- query=<elasticsearch\_index\_name> -X DELETE

#### Additional resources

- Search for "redundancyPolicy" in the "Sample ClusterLogging custom resource (CR)" in About the Cluster Logging custom resource
- Search for "ElasticsearchDiskSpaceRunningLow" in About Elasticsearch alerting rules.
- Search for "Free up or increase disk space" in the Elasticsearch topic, Fix a red or yellow cluster status.

#### 16.5.10. Elasticsearch FileDescriptor Usage is high

Based on current usage trends, the predicted number of file descriptors on the node is insufficient.

#### **Troubleshooting**

Check and, if needed, configure the value of **max\_file\_descriptors** for each node, as described in the Elasticsearch File descriptors topic.

#### Additional resources

- Search for "ElasticsearchHighFileDescriptorUsage" in About Elasticsearch alerting rules.
- Search for "File Descriptors In Use" in OpenShift Logging dashboards.

# CHAPTER 17. UNINSTALLING OPENSHIFT LOGGING

You can remove the logging subsystem from your OpenShift Container Platform cluster.

# 17.1. UNINSTALLING THE LOGGING SUBSYSTEM FOR RED HAT OPENSHIFT

You can stop log aggregation by deleting the **ClusterLogging** custom resource (CR). After deleting the CR, there are other logging subsystem components that remain, which you can optionally remove.

Deleting the **ClusterLogging** CR does not remove the persistent volume claims (PVCs). To preserve or delete the remaining PVCs, persistent volumes (PVs), and associated data, you must take further action.

#### **Prerequisites**

• The Red Hat OpenShift Logging and Elasticsearch Operators must be installed.

#### **Procedure**

To remove OpenShift Logging:

- 1. Use the OpenShift Container Platform web console to remove the **ClusterLogging** CR:
  - a. Switch to the **Administration** → **Custom Resource Definitions**page.
  - b. On the Custom Resource Definitionspage, click ClusterLogging.
  - c. On the **Custom Resource Definition Details** page, click **Instances**.
  - d. Click the Options menu next to the instance and select **Delete ClusterLogging**.
- 2. Optional: Delete the custom resource definitions (CRD):
  - a. Switch to the **Administration** → **Custom Resource Definitions**page.
  - b. Click the Options menu Resource Definition.
    c. Click the Options menu next to ClusterLogging and select Delete Custom
  - c. Click the Options menu Resource Definition.
  - d. Click the Options menu next to **Elasticsearch** and select **Delete Custom Resource Definition**.
- 3. Optional: Remove the Red Hat OpenShift Logging Operator and OpenShift Elasticsearch Operator:
  - a. Switch to the **Operators** → **Installed Operators** page.

b. Click the Options menu **Uninstall Operator**.

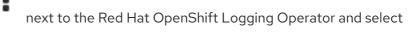

c. Click the Options menu **Uninstall Operator**.

next to the OpenShift Elasticsearch Operator and select

- 4. Optional: Remove the OpenShift Logging and Elasticsearch projects.
  - a. Switch to the **Home**  $\rightarrow$  **Projects** page.
  - b. Click the Options menu next to the **openshift-logging** project and select **Delete**Project.
  - c. Confirm the deletion by typing **openshift-logging** in the dialog box and click **Delete**.
  - d. Click the Options menu next to the **openshift-operators-redhat** project and select **Delete Project**.

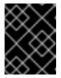

#### **IMPORTANT**

Do not delete the **openshift-operators-redhat** project if other global operators are installed in this namespace.

- e. Confirm the deletion by typing **openshift-operators-redhat** in the dialog box and click **Delete**.
- 5. To keep the PVCs for reuse with other pods, keep the labels or PVC names that you need to reclaim the PVCs.
- 6. Optional: If you do not want to keep the PVCs, you can delete them.

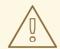

#### **WARNING**

Releasing or deleting PVCs can delete PVs and cause data loss.

- a. Switch to the **Storage** → **Persistent Volume Claims** page.
- b. Click the Options menu next to each PVC and select **Delete Persistent Volume**Claim.
- c. If you want to recover storage space, you can delete the PVs.

# Additional resources

• Reclaiming a persistent volume manually

# **CHAPTER 18. LOG RECORD FIELDS**

The following fields can be present in log records exported by the logging subsystem. Although log records are typically formatted as JSON objects, the same data model can be applied to other encodings.

To search these fields from Elasticsearch and Kibana, use the full dotted field name when searching. For example, with an Elasticsearch /\_search URL, to look for a Kubernetes pod name, use /\_search/q=kubernetes.pod\_name:name-of-my-pod.

The top level fields may be present in every record.

# **CHAPTER 19. MESSAGE**

The original log entry text, UTF-8 encoded. This field may be absent or empty if a non-empty **structured** field is present. See the description of **structured** for more.

| Data type     | text  |
|---------------|-------|
| Example value | НАРРУ |

# **CHAPTER 20. STRUCTURED**

Original log entry as a structured object. This field may be present if the forwarder was configured to parse structured JSON logs. If the original log entry was a valid structured log, this field will contain an equivalent JSON structure. Otherwise this field will be empty or absent, and the **message** field will contain the original log message. The **structured** field can have any subfields that are included in the log message, there are no restrictions defined here.

| Data type     | group                                                                                            |
|---------------|--------------------------------------------------------------------------------------------------|
| Example value | map[message:starting fluentd worker pid=21631 ppid=21618 worker=0 pid:21631 ppid:21618 worker:0] |

# **CHAPTER 21. @TIMESTAMP**

A UTC value that marks when the log payload was created or, if the creation time is not known, when the log payload was first collected. The "@" prefix denotes a field that is reserved for a particular use. By default, most tools look for "@timestamp" with ElasticSearch.

| Data type     | date                            |
|---------------|---------------------------------|
| Example value | 2015-01-24 14:06:05.071000000 Z |

# **CHAPTER 22. HOSTNAME**

The name of the host where this log message originated. In a Kubernetes cluster, this is the same as **kubernetes.host**.

|--|--|--|

# **CHAPTER 23. IPADDR4**

The IPv4 address of the source server. Can be an array.

| Data type |
|-----------|
|-----------|

# **CHAPTER 24. IPADDR6**

The IPv6 address of the source server, if available. Can be an array.

|--|

# **CHAPTER 25. LEVEL**

The logging level from various sources, including **rsyslog(severitytext property)**, a Python logging module, and others.

The following values come from **syslog.h**, and are preceded by their numeric equivalents:

- **0** = **emerg**, system is unusable.
- 1 = alert, action must be taken immediately.
- 2 = crit, critical conditions.
- **3** = **err**, error conditions.
- 4 = warn, warning conditions.
- **5** = **notice**, normal but significant condition.
- 6 = info, informational.
- 7 = debug, debug-level messages.

The two following values are not part of **syslog.h** but are widely used:

- **8** = **trace**, trace-level messages, which are more verbose than **debug** messages.
- 9 = unknown, when the logging system gets a value it doesn't recognize.

Map the log levels or priorities of other logging systems to their nearest match in the preceding list. For example, from python logging, you can match **CRITICAL** with **crit**, **ERROR** with **err**, and so on.

| Data type     | keyword |
|---------------|---------|
| Example value | info    |

# **CHAPTER 26. PID**

The process ID of the logging entity, if available.

# **CHAPTER 27. SERVICE**

The name of the service associated with the logging entity, if available. For example, syslog's **APP-NAME** and rsyslog's **programname** properties are mapped to the service field.

|--|--|--|--|

# **CHAPTER 28. TAGS**

Optional. An operator-defined list of tags placed on each log by the collector or normalizer. The payload can be a string with whitespace-delimited string tokens or a JSON list of string tokens.

|--|--|--|

# **CHAPTER 29. FILE**

The path to the log file from which the collector reads this log entry. Normally, this is a path in the /var/log file system of a cluster node.

# **CHAPTER 30. OFFSET**

The offset value. Can represent bytes to the start of the log line in the file (zero- or one-based), or log line numbers (zero- or one-based), so long as the values are strictly monotonically increasing in the context of a single log file. The values are allowed to wrap, representing a new version of the log file (rotation).

# **CHAPTER 31. KUBERNETES**

The namespace for Kubernetes-specific metadata

# 31.1. KUBERNETES.POD\_NAME

The name of the pod

|--|--|--|

# 31.2. KUBERNETES.POD\_ID

The Kubernetes ID of the pod

|--|--|--|--|

# 31.3. KUBERNETES.NAMESPACE\_NAME

The name of the namespace in Kubernetes

|--|--|

# 31.4. KUBERNETES.NAMESPACE\_ID

The ID of the namespace in Kubernetes

### 31.5. KUBERNETES.HOST

The Kubernetes node name

# 31.6. KUBERNETES.CONTAINER\_NAME

The name of the container in Kubernetes

|--|--|--|

#### 31.7. KUBERNETES.ANNOTATIONS

Annotations associated with the Kubernetes object

|--|

# 31.8. KUBERNETES.LABELS

Labels present on the original Kubernetes Pod

|--|

# 31.9. KUBERNETES.EVENT

The Kubernetes event obtained from the Kubernetes master API. This event description loosely follows **type Event** in Event v1 core.

#### 31.9.1. kubernetes.event.verb

The type of event, ADDED, MODIFIED, or DELETED

| Data type     | keyword |
|---------------|---------|
| Example value | ADDED   |

#### 31.9.2. kubernetes.event.metadata

Information related to the location and time of the event creation

### 31.9.2.1. kubernetes.event.metadata.name

The name of the object that triggered the event creation

| Data type     | keyword                           |
|---------------|-----------------------------------|
| Example value | java-mainclass-1.14d888a4cfc24890 |

#### 31.9.2.2. kubernetes.event.metadata.namespace

The name of the namespace where the event originally occurred. Note that it differs from **kubernetes.namespace\_name**, which is the namespace where the **eventrouter** application is deployed.

| Data type     | keyword |
|---------------|---------|
| Example value | default |

#### 31.9.2.3. kubernetes.event.metadata.selfLink

A link to the event

| Data type        | keyword                                                           |
|------------------|-------------------------------------------------------------------|
| Example<br>value | /api/v1/namespaces/javaj/events/java-mainclass-1.14d888a4cfc24890 |

#### 31.9.2.4. kubernetes.event.metadata.uid

The unique ID of the event

| Data type     | keyword                              |
|---------------|--------------------------------------|
| Example value | d828ac69-7b58-11e7-9cf5-5254002f560c |

#### 31.9.2.5. kubernetes.event.metadata.resourceVersion

A string that identifies the server's internal version of the event. Clients can use this string to determine when objects have changed.

| Data type     | integer |
|---------------|---------|
| Example value | 311987  |

# 31.9.3. kubernetes.event.involvedObject

The object that the event is about.

|--|

# 31.9.3.1. kubernetes.event.involvedObject.kind

The type of object

| Data type        | keyword               |
|------------------|-----------------------|
| Example<br>value | ReplicationController |

# 31.9.3.2. kubernetes.event.involvedObject.namespace

The namespace name of the involved object. Note that it may differ from **kubernetes.namespace\_name**, which is the namespace where the **eventrouter** application is deployed.

| Data type     | keyword |
|---------------|---------|
| Example value | default |

# 31.9.3.3. kubernetes.event.involvedObject.name

The name of the object that triggered the event

| Data type     | keyword          |
|---------------|------------------|
| Example value | java-mainclass-1 |

# 31.9.3.4. kubernetes.event.involvedObject.uid

The unique ID of the object

| Data type     | keyword                              |
|---------------|--------------------------------------|
| Example value | e6bff941-76a8-11e7-8193-5254002f560c |

# 31.9.3.5. kubernetes.event.involvedObject.apiVersion

The version of kubernetes master API

| Data type     | keyword |
|---------------|---------|
| Example value | v1      |

# 31.9.3.6. kubernetes.event.involvedObject.resourceVersion

A string that identifies the server's internal version of the pod that triggered the event. Clients can use this string to determine when objects have changed.

| Data type        | keyword |
|------------------|---------|
| Example<br>value | 308882  |

#### 31.9.4. kubernetes.event.reason

A short machine-understandable string that gives the reason for generating this event

| Data type     | keyword          |
|---------------|------------------|
| Example value | SuccessfulCreate |

# 31.9.5. kubernetes.event.source\_component

The component that reported this event

| Data type     | keyword                |
|---------------|------------------------|
| Example value | replication-controller |

# 31.9.6. kubernetes.event.firstTimestamp

The time at which the event was first recorded

| Data type        | date                            |
|------------------|---------------------------------|
| Example<br>value | 2017-08-07 10:11:57.000000000 Z |

#### 31.9.7. kubernetes.event.count

The number of times this event has occurred

| Data type        | integer |
|------------------|---------|
| Example<br>value | 1       |

# 31.9.8. kubernetes.event.type

The type of event, **Normal** or **Warning**. New types could be added in the future.

| Data type     | keyword |
|---------------|---------|
| Example value | Normal  |

# **CHAPTER 32. OPENSHIFT**

The namespace for openshift-logging specific metadata

| ata type |
|----------|
|----------|

# 32.1. OPENSHIFT.LABELS

Labels added by the Cluster Log Forwarder configuration